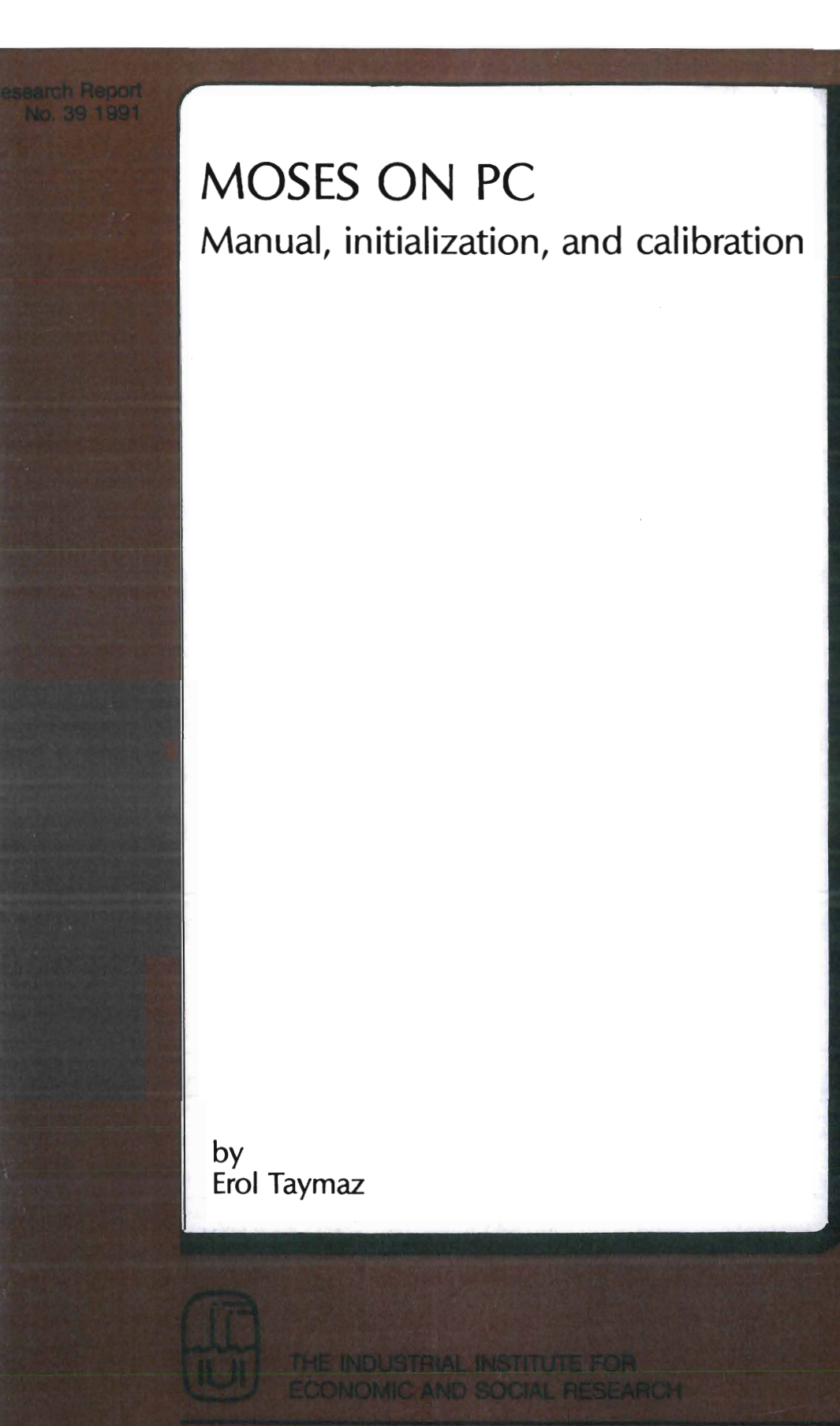

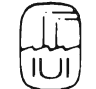

## **The Industrial Institute for Economic and Social Research**

is an independent non-profit research institution, founded in 1939 by the Swedish Employers' Confederation and the Federation of Swedish Industries.

## **Objectives**

To carry out research into economic and social conditions of importance for industrial development in Sweden.

## **Activities**

The greater part of the Institute's work is devoted to long-term problems, especially to long-term changes in the structure of the Swedish economy particularly within manufacturing industry.

## **Board**

Curt Nicolin, chairman Rune Andersson Gösta Bystedt Torbjörn Ek Per-Olof Eriksson Lennart Johansson Ulf Laurin Magnus Lemmel Lars Nabseth Karl-Erik Sahlberg Göran Tunhammar Peter Wallenberg Sven Wallgren Gunnar Eliasson, director

## **Address**

Industriens Utredningsinstitut Box 5501, S-114 85 Stockholm, Sweden Tel. 08-783 80 00

The Industrial Institute for Economic and Social Research

## **MOSES on PC**

- manual, initialization, and calibration

by Erol Taymaz

Distribution: Almqvist & Wiksell International, Stockholm

o The Industrial Institute for Economic and Social Research

## FOREWORD

The Swedish micro-to-macro simulation model, MOSES, has been developed over more than a decade. It has now been transferred from a mainframe computer into a personal computer.

This manual of Erol Taymaz documents the PC version of the MOSES model. It consists of three sections: *manual, initialization,* and *calibration.* Several improvements of the model specification have been entered. For instance the credit market module has been significantly revised. The calibration program is entirely new. It builds on a novel application of an old idea and has finally made possible systematic "estimation" of parameters in the complex model structure. Appendices contain the APL code written for the PC version.

The model and a synthetic database can now be made available for researchers, firms, and teachers.

Stockholm in May 1991 Gunnar Eliasson

## **CONTENTS**

### *Introduction 7*

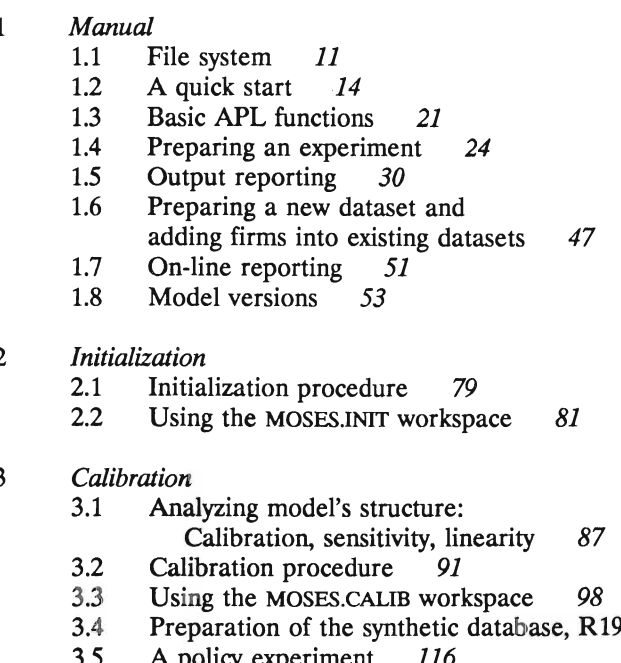

- 
- 2, R1990.10 *109*
- A policy experiment 116
- 3.6 An example of symmetry and

linearity measures 118

*References 131* 

### *Appendices*

- A In case of trouble 135
- B Functions in the MOSES.HELP workspace 138
- C Functions in the MOSES.GRAPH workspace 142
- D Installing MOSES on PC 147
- E Differences between the PC and mainfrarne versions *150*
- F MOSES Version 2.0 functions 154
- G Merge with function 189
- H MOSES.CALIB functions 195
- I MOSES.GRAPH functions 215
- J MOSES.HELP functions 257

## **INTRODUCTION**

MOSESPC is the PC version of MOSES (Model Of the Swedish Economic System) which is a micro-to-macro, firm-based, econometric model of the Swedish economy. It has been transferred from the DEC-10 mainframe version of MOSES 7.3 in November 1989. The whole model is written in the programming language APL. The mode! with all current datasets requires less than 3 MByte memory. The current version of the model is implemented by using a Dyalog-APL interpreter with SCO Xenix Operating System V in a Toshiba T5200/100 portable PC (80386-20) microprocessor). A one-year simulation takes about 1.5-2.0 minutes depending on the experiment.

This manual describes how to nm, *initialize, and calibrate* the model.<sup>(\*)</sup> It is intended for users who have little or no familiarity with the model. Anyone following the instructions in Section 1.2 can start up and run the model without knowing what it is all about. At this level, it is also possible to make various experiments by changing the model parameters. However, to be able to carry out experiments based on changes in the mode! (e.g., changes in the behavioral equations, etc.), one needs a rather deep understanding of the model and the APL code which requires a considerable effort on the part of the user.

The model consists of two parts, the simulation model itself and the initialization procedure. There are micro and macro databases for two years, i.e., starting points for the simulation, namely, 1976 and 1982. The initialization procedures take as input micro and macro databases and converts them into a form that fits the simulation model. Thus, there are two basic initial datasets with various versions for 1976 and 1982. The simulation commences the first quarter of 1977 or 1983 depending on the choice of the initial year. Since the 1976 and 1982 datasets contain

<sup>0)</sup> Complete model code written in APL is published in *MOSES Code* (Albrecht *et*  al. 1989: 247-354). Those functions written for the PC version are printed in Appendices.

confidential firrn data collected in the Planning Surveys of IUI and the Federation of Swedish Industries, a synthetic dataset for 1990 was prepared for outside use (see Section 3.3).

This manual does not describe the initialization procedure in detail. For complementary detail and explanation see *MOSES Handbook*  (Bergholm, 1989) and *MOSES Code* (Albrecht *et* al. 1989). Note that the first part of *MOSES Handbook* on "How to Run the MOSES Model" is superseded by this manual for the PC version of the model. Each section of this manual is a self-contained unit. The user does not have to read previous sections in order to understand the material in any particular section.

This manual uses the following notational conventions.

- Commands that you enter are printed in boldface type.
- Variables that you define are printed in *italics.*
- Options are shown within [square brackets]. You may not enter those options.
- Keys to be pressed are printed in SMALL CAPS. For example, the Return key is represented by RETURN.
- Key combinations are printed in boldface and are hyphenated. When you see a key combination, such as Ctrl-d, you are supposed to hold down the first key (CONTROL) and press the second key (d).
- System prompts are printed in courier characters.

# MOSES<sup>PC</sup> MANUAL

## **SECTION 1**

## 1.1 PILE SYSTEM

The MOSES<sup>PC</sup> model consists of the following files (or, workspaces, as named in the APL programming language).

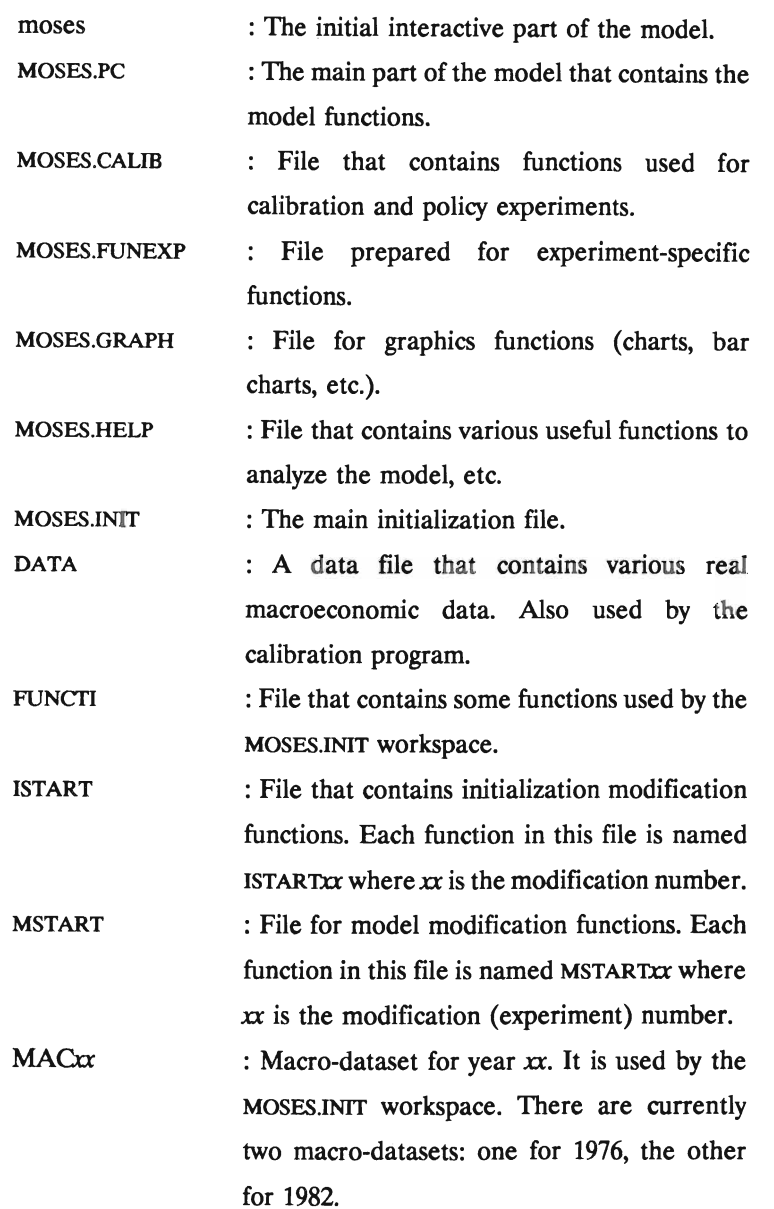

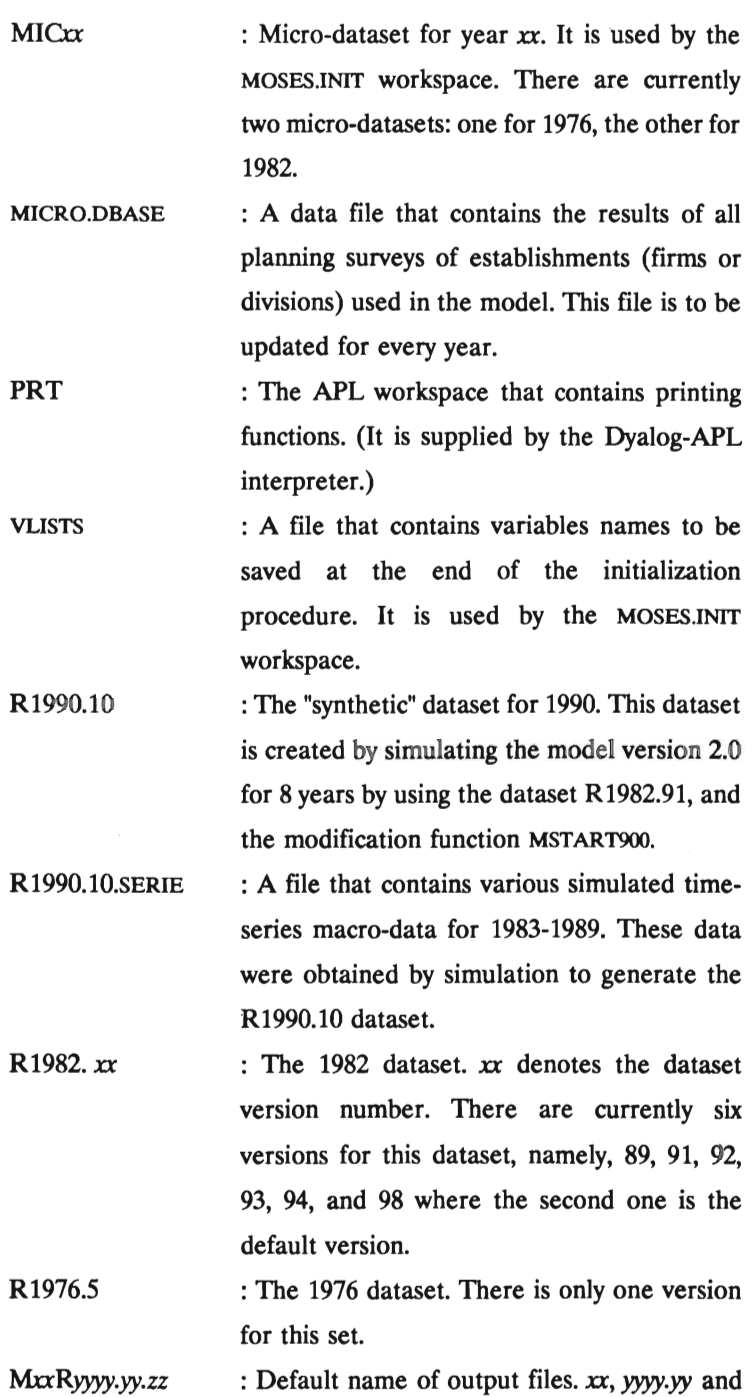

*zz* denote the modification version, the initial dataset version, and the time period of the experiment. For example, the results of a 10 year experiment simulated by using MSTART19 (model) modification function and R1982.89 dataset will be M19.R1982.89.10. Note that, by appropriate changes, this file can be used as an initial dataset for further experiments.

R1976.5, R1982xx, MIc76, MIc82 and MICRO.DBASE workspaces contain confidential firm data. Because of the disclosure rules, the access to those workspaces is restricted to authorized users.

## 1.2 A QUICK START

The MOSES<sup>PC</sup> model can be used in two ways. First, the model can be installed in your computer. In this case, you need a PC with 80386 microprocessor, SCO Xenix Operating System V, Dyalog-APL interpreter, and the model itself. (The model can be used with other APL interpreters and operating systems, but it may take time to transfer the model workspaces from this system to another.) The complete model comes with the moses, MOSES.PC, MOSES.CALIB, MOSES.FUNEXP, MOSES.GRAPH, MOSES.HELP, MOSES.lNIT, DATA, FUNCTI, ISTART, MSTART, PRT, R1990.10, R1990.10.SERIE, and VLISTS workspaces.<sup>(\*)</sup> Second, the PC in IUI can be accessed by, for example, using modems by another computer which is operating with the Xenix operating system.

Now, we assume that you use the Toshiba PC at the IUI, and you have a valid user account. When the PC is turned on, the following message is shown after the memory test.

```
XENIX System V 
Boot 
\ddot{\phantom{a}}
```
Press RETURN to continue (here, if you type **DOS** RETURN, you will log in into DOS operating system). After some messages about the PC's configuration, you are asked to type **Ctrl-D** to proceed with normal startup.<sup>(")</sup> Type Ctrl-D, and enter time, your user name, and the password when you are asked to do so. Finally, a welcome message is shown and you will be in your home directory. Files in this directory can

The system was not shut down properly, and the root file system should be cleaned. Proceed with cleaning (y/n)?

<sup>\*)</sup> For the installation of MOSES<sup>PC</sup> see Appendix D.

<sup>\*\*)</sup> Instead, you may get the following message if the system is not shutdown properly by the "shutdown" command before you tum it on.

Type y RETURN and wait a few seconds for cleaning the root file system.

be listed by the "list" command by typing

## $#$  l return

where  $\#$  is the Xenix prompt (\$ or % may also appear. Note that the upper- and lowercase letters are considered to be different in the Xenix operating system.)

Type

 $#$  pwd RETURN

to see name of the rurrent directory. If you are not in the /moses directory, type

# cd /moses RETURN

to change it.

When you are in the /moses directory, type the following to run the model.

 $#$  apl moses RETURN

The MOSES<sup>PC</sup> logo is shown 4 seconds and then the following menu appears on the screen:

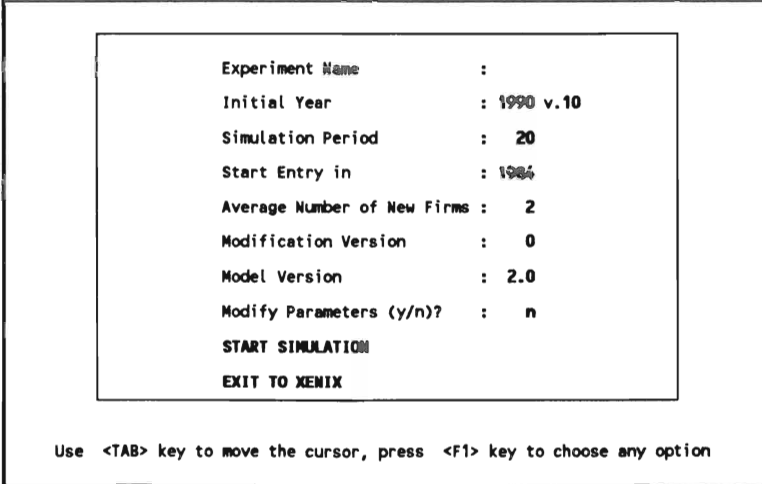

The cursor can be moved by pressing TAB (downward) or Shift-TAB (upward) keys. Mter changing default values on the menu as desired, the simulation is started by pressing Fl key when the cursor (the highlighted rectangular) is on 'START SIMUlATION'.

"Experiment Name" defines the workspace name. If you do not enter any name here, the default name as defined in Section 1.1 is used.

"Initial Year" denotes the starting point of the simulation experiment, i.e., the initial dataset year. The simulation commences the first quarter after the "initial year". Since there are only three datasets, this variable should be either 1976, 1982 or 1990. Only the 1990 dataset which is semi-synthetic (see Section 3.4) is available for external use.

The next variable on this line shows the version of data year. For the time being, there is only one version of the 1976 dataset (version 5), six versions of the 1982 dataset (versions 89, 91, 92, 93 ,94, and 98), and one version of the 1990 dataset (version 10).

"Simulation Period" is the number of years that the simulation will proceed. Note that although the MOSES $<sup>PC</sup>$  model is actually a quarterly</sup> model, the simulation period should be specified in years.

"Average Number of New Firms" specifies the entry feature of MOSES (the AMAXENT variable in the START<sup>L</sup>ENT2 function). It is equal to the maximum number of new firms in each industry in each year when the average industry profitability is equal to unity. The number of new firms is a probabilistic linear function of average industry profitability.(") If you do not want to use the firm entry option, enter zero for this variable.

"Modification Version" determines which MSTART function will be used to modify the model. In the MOSES model, each experiment is carried out by making changes in the original model (changes in the behavioral

 $N_{i,t}$  = ran( $\triangle$ MAXENT\*AVEPROF<sub>it-I</sub>) where N is the number of new firms, and AVEPROF is equal to average industry profitability, and subscript i and t denote industry and time (year), respectively.  $ran(x)$  draws randomly an integer number from  $\{0, 1, ...,$ int(AMAXENT\*AVEPROF)}.

equations, variables, etc.) by using one of the modification functions in the MSTART workspace. This allows you to keep the model in its original form. The MSTARTXX functions where all changes connected with the specific experiment are defined modify the original model at the beginning of the simulation. If you want to make experiments with the original model, enter zero for this variable.

"Model Version" specifies the model version to be used for the experiment. As of May 1991, there are three versions of the MOSESPC model: 1.0, 1.1, and (the default) 2.0. (For details, see Section 1.8.)

"Modify Parameters  $(y/n)$ ?" question allows the user to change model parameters just before the experiment. Note that the parameters can also be changed by the initialization procedure and by the modification function (see Sections 1.4 and 2.2). The values entered by using this option has the highest priority (i.e., it supersedes the values specified in the modification function), and it may be convenient to use this option when various experiments are done only for different parameter values.

Pressing Fl key when the cursor is on the "Exit to Xenix" allows the user to exit form the model. To continue to use the model, the user should start by typing "apl moses" at the Xenix prompt.

When the user's answer is "y" for "Modify Parameters (y/n)?", a modification menu appears after some messages about loading the model, database, etc. This menu looks like as follows.

The cursor can be moved by pressing "cursor" keys. Note that all parameter names and values are not shown in the window. Therefore, the user can scroll the data using CURSOR RIGHT and CURSOR DOWN keys. The data in both fields (name and variable fields) scroll accordingly. After having changed the parameter values, press Fl key to resume simulation with modified parameter values. F10 key keeps the parameter values unchanged and start the simulation.

In a normal simulation, some messages about date, the model

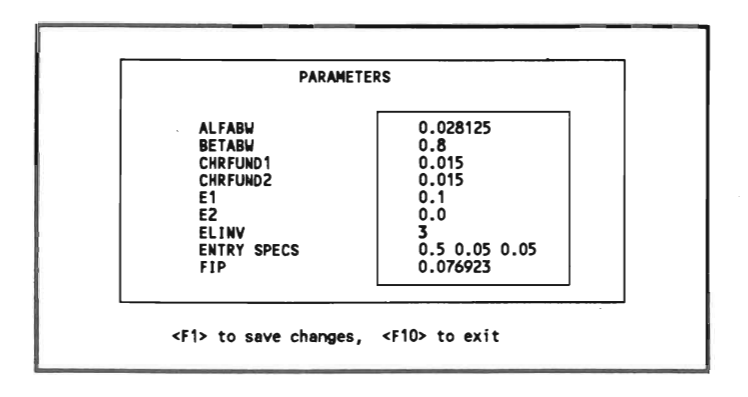

version, etc., are shown on the screen right before the beginning of the simulation. Then, the simulation is started.

During simulation, the chart helow is shown on the screen. On this chart, the numhers at the top-Ieft and bottom-Ieft corners denote the maximum and minimum values of the output, i.e., of the chart. The first line under the chart shows the model version, the active workspace name, and the period of simulation, respectively. The last two lines show the firm codes that exit from or enter to the manufacturing industries. The first number of a firm code denotes the sector where 1 is the raw materials sector, 2 intermediate goods, 3 investment goods and consumer durables, and 4 the consumption goods sector.

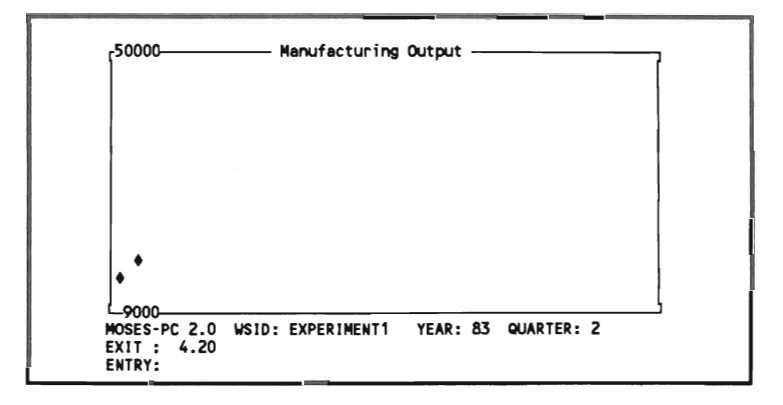

When the simulation is completed, a message is printed on the screen. The results of the experiment can be printed on the screen and be saved in a text file that can be accessed by Xenix and DOS operating systems, and any other DOS-based program (WordPerfect, Lotus-123,  $etc.$ )<sup>(\*)</sup>.

SPRINT, PPRINT, and FPRINT functions send the output tables to the screen, printer, and a file, respectively. (These functions and other APL commands can be used at the end of the simulation when the system is in the APL's immediate execution mode. In this mode, the cursor stays at the eighth column from the left.) For example, to show all standard tables on the screen whose names are stored in the ALLREPORTS variable, type

SPRINT ALLREPORTS RETURN

When the PPRINT function is used, you are asked to type the printer's name. If the printer connected to the computer is an HP LaserJet printer, type HPLJ.

To print or to create a file of all tables, type, respectively,

PPRINT ALLREPORTS RETURN

FPRINT ALLREPORTS RETURN

If you want to print only one table at a time, type

PPRINT *'tablename'* RETURN

Note that the table name should be within single quotation marks. The names of standard output tables are stored in the variable ALLREPORTS. To see those names, type

#### **ALLREPORTS RETURN**

The graphics functions can be accessed by copying the MOSES.GRAPH workspace into the active workspace. To do this, first, type

To copy a text (ASCII) file from a XENIX directory to a DOS directory on the hard disk, use the following XENIX command.

*<sup>/</sup>I* doscp */XENlXpaIhname/fiIe.1IIlntI! /dev/hdOd:./DOSpathname/fiIenome* REIlJRN

Note that /dev/hd0d: denotes the (first) hard disk. Notice also that normal slash ("/") is used to specify DOS path names instead of back-slash ("\") as normally used by DOS.

## )COPY MOSES.GRAPH RETURN

After copying the MOSES.GRAPH workspace, the PLOT, CHART, BARCHART, and PIECHART functions can be used. For example, to use the PIECHART function, simply type

PIECHART RETURN

When the graphics functions are invoked, a full-screen input menu which is self-explanatory appears. On-line help is also available for these functions.

The whole output workspace can be saved by the APL command )SAVE RETURN

Before saving the active workspace, its name can be changed as follows.

[]WSID +- *workspacename* RETURN

where [] is the APL character entered by Shift-L when the keyboard is in the APL mode. (The Dyalog APL character set contains both the APL and ASCII characters, and uses the keys Ctrl-N and Ctrl-O to switch between these sets, respectively.)

This workspace can also be used, after appropriate changes, as an initial dataset for further experiment.

Finally, typing

)OFF RETURN

allows the user to exit to the operating system.

## 1.3 BASIC APL FUNCTIONS

A basic knowledge of the APL language is essential for designing and running simulation experiments on the MOSES model. Hence, some APL functions/commands are summarized in this section.

The place in the computer where the work is done is called *workspace* in the APL language. An APL workspace consists mainly of functions and variables. The user enters functions and variables in the workspace and can save them for future usage. The files mentioned in Section 1.1 are those APL workspaces that form the MOSES<sup>PC</sup> model.

APL system commands provide services or information associated with the workspace and the external environment. All system commands begin with the symbol ")", known as a right parenthesis. (Note that when the keyboard is in APL mode, ")" is entered by typing "Shift-".) System commands may be entered from the immediate execution mode. In this mode, the blinking cursor stays at the eighth column from the left on the screen. In other words, the user can enter those commands only when the simulation is completed or has stopped for any reason.

Some useful system commands are as follows.

- )FNS displays the names of globally defined functions in the active (current) workspace.
- )VARS displays the names of globally defined variables in the active workspace.
- )SAVE saves the active workspace (in a file).
- )COPY *workspacename [names]* brings all or selected global objects from the *workspace* stored previously. If the list of *[names]* is excluded, all defined objects (functions and variables) are copied. Existing global objects in the active workspace with the same name as a copied object are replaced.

)OFF terminates the APL section, returning to the Xenix

shell command level with the standard prompt (normally  $\#$ , \$ or  $\%$ ).

)SI displays the contents of the state indicator in the active workspace. The state indicator identifies those operations which are suspended or pendent for each suspension. The list consists of a line for each suspended or pendent operation, beginning with the most recently suspended function. This command is very useful to locate errors when the simulation is unexpectedly halted.

- )RESET cancels all suspensions recorded in the state indicator.
- []WSID is a system variable that contains the identification name of the active workspace. If a new name is assigned, that name becomes the identification name of the active workspace, provided that it is named according to Xenix (UNIX) filename conventions. For example, typing

[)WSID RETURN

will return the active workspace name. If the user types

 $[$ ]WSID  $\leftarrow$  'EXPERIMENT 1' RETURN

a new workspace name, EXPERIMENT 1, will be assigned.

The environmental parameters of the APL are defined in the script /usr/bin/apl. Currently, the maximum workspace size is restricted to 6 MByte. An HP plotter (PLOTTER) and an HP laser printer (PRINTER) connected to the first paraliei port are defined in this script file. If you wish to change any parameter, you must edit the script /usr/bin/apl. Note that this requires super-user privilege. (You may override the system-wide parameters by defining your own environmental parameter before invoking APL. See Dyalog APL User Guide for details).

 $\mathcal{L}(\mathcal{L})$  .

 $\sim 10^7$ 

## 1.4 PREPARING AN EXPERIMENT

In the MOSES<sup>PC</sup> model, each experiment is carried out by means of modifications in the original model (changes in the behavioral equations, variables, etc.) using the functions in the MSTART workspace only. This allows the user to keep the model in its original form. Therefore, the user should know about the model, the APL interpreter, and APL's full-screen editor, "VIA".

A modification function, MSTARTXX, can have six types of modifications.

1) It may contain a description of the experiment which is printed at the top of all output tables. It can be defined by adding the following line into the MSTARTx function.

DSCR + DSCR,' description'

DSCR is the MOSES variable that contains the description information.

2) It may contain commands for data storage. The model keeps track of time-series data for major industry- and economy-wide variables in various tables (see the following section for those tables). If the user would like to add more tables to this standard output, the following functions are available.

*scale* Y .t. R.t. FIRM *firmcode scale Y.t.R.t.FIRM.t.Qfirmcode scale* Y .t.R.t.FIRM.t.F *finncode scale* Y .t.R.t.FIRM.t.FINANCE *firmcode*  NEW^FIRM NEW^FIRM^Q  $NEW$  $FIRM$  $F$ *scale NEW* FIRM **FINANCE** INITIAL ANEW AFIRMS *variable* SAVED<sup>AINAY</sup> *tablename variable* **SAVED**<sup>IN</sup><sup>4</sup>Q *tablename* YARAMARKETAF YARAMARKETAQ YARAINDUSTRYAF YARAINDUSTRYAQ

The first four functions are used to keep track of various firm data. *scale* is the scaling factor for some variables. (100 is used by the new firm functions.) *firmcode* is a number that denotes the specific firm under investigation. The first number of the firm code denotes the sector where 1 is the raw materials sector, 2 intermediate goods, 3 investment goods and consumer durables, and 4 the consumption goods sector, and the second number denotes the position of the firm in its sector. For example, 3.4 is used for the fourth firm in the investment goods sector.

The NEW.FIRM functions are identical to the previous functions, except that these functions save time-series data of *all* new firms. Therefore, there is no need to specify a firm code. Note that in long-run simulation experiments, the memory requirements of those tables created by the NEW.FIRM functions can increase considerably.

The INITIAL.NEW.FIRMS function keeps track of data for the characteristics of new finns when they enter the industry.

The SAVED<sup>AINAY</sup> and SAVEDAINAQ functions are used to store any annual and quarterly variable, respectively, in a table whose name is defined by *tablename* (for more information about these functions and output tables created by them, see the following section).

The YARAMARKETAF, YARAMARKETAQ, YARAINDUSTRYAF, and YARAINDUSTRYAQ functions are similar to the YARAMARKET, and YARAINDUSTRY functions but they contain different market and industry data.

3) The modification functions may contain commands to modify model variables. For example, the following line changes the KSI variable from its default value, .15, to .25.

## $WSI + .25$

4) The modification function may contain commands that change the MOSES functions. For this purpose, the following functions can be used.

*'functionname'* MODADD *'linebeginningwnewline'*  'functionname' M(10DADDLAST 'newline'

*'functionname'* MODSUBST *'oldlinebeginningwnewline' 'functionname'* MODDEL *'oldlinebeginning' 'functionname'* MODADDLlNE *'newline' linenumber* 

In those functions, the user should use single quotation marks (') as shown above. The omega symbol, w, is the APL character entered by Shift-W. *functionname* denotes the function that is to be modified.

The MODADD function adds a *newline* into the *functionname* after the line whose initial characters correspond to the *linebeginning.* In other words, only the beginning characters of the old line stands before the omega symbol, and the whole new line after this symbol. (The length of the *linebeginning* should be chosen such that there is no more than one line with the same *linebeginning.)* 

The MODADDLAST function adds the *newline* into the *functionname*  as the last line.

The MODSUBST function substitutes the *newline* for the line whose initial characters correspond to the *linebeginning* in the *junctionname.* 

The MODDEL function deletes the line whose initial characters correspond to the *oldlinebeginning* in the *functionname.* 

It might be ambiguous what line you are referring to when too few letters are specified in the *linebeginning* or *oldlinebeginning.* Therefore, when these modification functions (MODADD, MODSUBST, and MODDEL) are used, the user should verify that the changes are made properly.

Finally, the MODADDLINE function adds the *newline* into the *functionname* as the line defined by its *linenumber.* 

5) During the simulation of the model, a chart showing a variable defined by the user is shown on the screen. It is also possible to print some quarterly data defined by the TRACEl (or TRACE2) function instead of this chart.

The function that prepares the chart is as follows.

*'vamame' 'title' ['background']* PREP.INT.GRAPH *min max period* 

In this function, *vamame* is the name of the variable to be plotted, *title* is the title of the chart (it should be less than 80 characters), background is the name of a 22x80 text matrix that is to be shown as the background of the chart, *min* and *max* are the minimum and maximum values of the variable (i.e., the scale of the Y -axis), and period is the period of simulation in years. background can be the chart prepared during a reference simulation, and it can be used to show the progress of the current simulation compared to the reference case. You can also use the actual data for background. To do this, prepare a 22x80 text matrix that contains the chart of the actual data as specified by the *min* and *max*  values, by using the PLOT function (see Appendix C).

This function is called by the RUNEXP function. If you want to use the TRACEl (or TRACE2) function instead of this default option, the line in the RUNEXP function that calls this function should be deleted by using the MODDEL function. Note that TRACEl and TRACE2 functions can only be used with versions 1.0 and 1.1, respectively.

6) The STOP.HERE function can be called in any place to stop the simulation temporarily. This function is used as follows.

#### **STOP** A HERE *'message'*

 $\frac{1}{2}$ 

where *message* is the message to be shown on the screen when the simulation is stopped. This function can be used for, for example, manual data entry for "interactive" simulation games, etc.

An example can be used to clarify the above-mentioned types of modification.

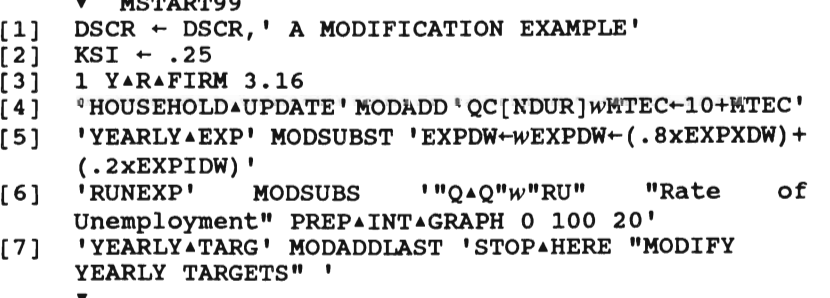

In this example, the first line adds "A MODIFICATION EXAMPLE" into the description variable, DSCR. The second line changes the KSI parameter from its default value to .25. The third line executes the Y<sub>ARAF</sub> function that stores the time-series data for the firm 3.16. The fourth line means that a new line, MTEC  $\sim$  10 + MTEC, will be added into the HOUSEHOLD.UPDATE function after the line beginning with QC[NDUR]. The fifth line means that a new line,  $EXPDW - (.8xEXPXDW) +$ (.2xEXPIDW) will be substituted for the line beginning with EXPDW~ in the YEARLY<sup>A</sup>EXP function. In other words, this line changes the EXPDW equation in the function. The sixth line changes the on-line plot function so that the rate of unemployment variable will be plotted for 20 years. The last line stops the simulation after the yearly profit targets are set in the YEARLY<sup>A</sup>TARG function. The user can "manually" modify profit targets before allowing the simulation to continue. For example, the fifth firms' profit target can be modified as follows.

## $MHHIST[5] \leftarrow 80$  RETURN

#### $\rightarrow$  [] LC RETURN

(The second line resumes the simulation.)

These changes in the model take place when the function UPDATEMOSES is called. That is, the MSTARTAX function is called on a line in the UPDATEMOSES function. If you wish to check that the changes in the model have been perfonned correctly, press once

#### Ctr)-BACKSPACE

after the messages about the modification of the model. List the functions you are interested in by typing

#### ~functionname ~ RETURN

where  $\cdot$  is the APL symbol entered by Shift-G. (You can also use the editor VIA, and make changes). Type

#### $\rightarrow$  []LC RETURN

to continue the simulation of the model, where  $\rightarrow$  and [] are APL symbols. []LC is a system constant that is equal to the number of the line where the simulation is stopped.

 $\overline{\phantom{a}}$ 

J.

All modification functions should be in the MSTART workspace. Therefore, load MSTART workspace into the active workspace when a new modification function is to be written. The full-screen function editor "VIA" can be used for writing and editing (for more information about this editor, see Dyalog-APL User Guide).

## 1.5 OUTPUT REPORTING

Standard output tables that contain various annual time-series data are prepared by the "YARAtablename" functions. In these functions the table header is setup and the table name for storage of data is defined, usually as "YEARLY  $\triangle$ *tablename*". Finally a function by the name "Y  $\triangle$ *tablename*" is called for defining and storing the data.

The variables going into a table are defined and entered into the table, "YEARLY *Atablename*" by the function "Y *Atablename*" each year. The variable "YEARLY<sup>^</sup>*tablename*" is in matrix form, the first row containing the variable names stored in the table.

Currently, the following tables are standard output of the model.

#### **Table** name:

 $\overline{\phantom{a}}$ 

## YEARLY **AINDUSTRY ATOTAL** Aggregate statistics for manufacturing industry

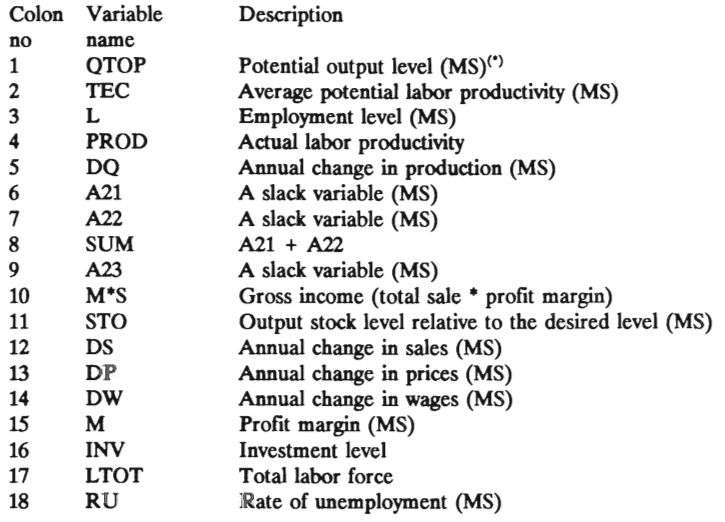

## **Table** name:

## YEARLY .GNPFIX . PROD GNP accounts, supply side, 1982 prices

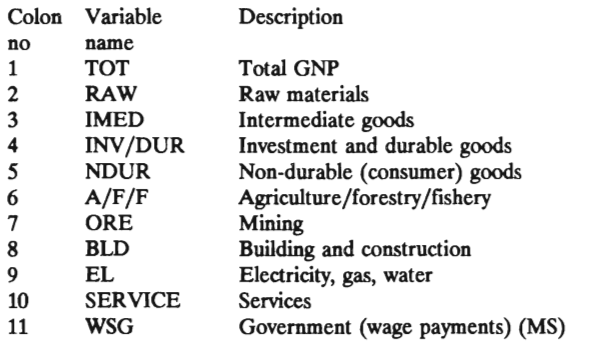

<sup>0)</sup> MS: MOSES variable, i.e., the same variable name is used in the model. For a detailed description of these variables, see *MOSES Code* (Albrecht *et al,* 1989: 196-220).

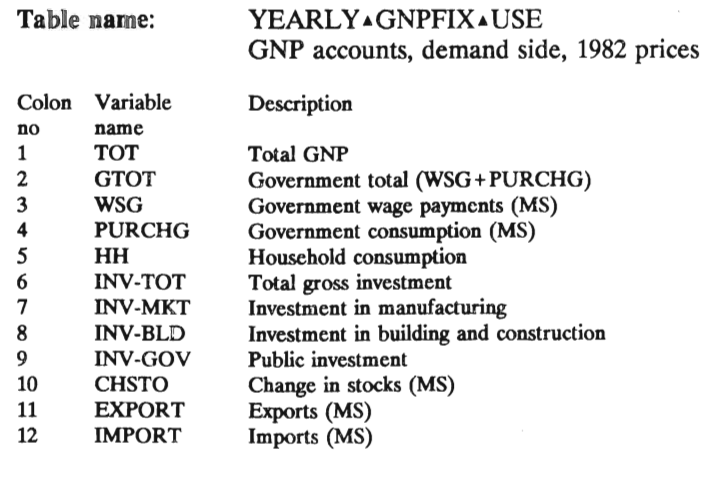

#### **Table** name: YEARLY**AGNPCURAUSE** GNP accounts, demand side, current prices

[Same as YEARLY<sup>^</sup>GNPFIX<sup>^</sup>USE]

**Table** name: YEARLY~GNPCUR~PROD GNP accounts, supply side, current prices

[Same as YEARLY AGNPFIX APROD]

**Table name:** 

 $\mathcal{A}$ 

## YEARLY **FINANCE** Financial aggregates for manufacturing industry

 $\bar{\lambda}$ 

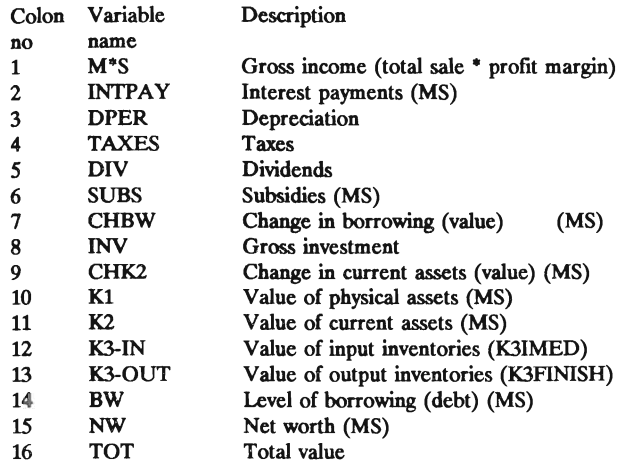

#### **Table name:**  YEARLY**AGOVERNMENT** Variables on public finance

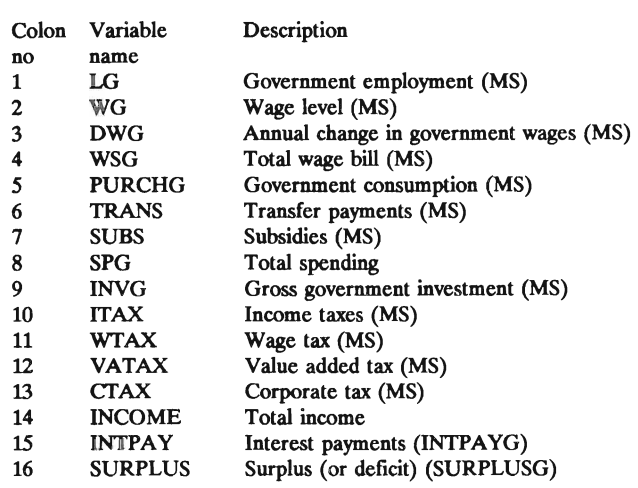

#### Table name: YEARLY<sup>&</sup>BANK<sup>&</sup>TRANSACTIONS Variables on the bank transactions

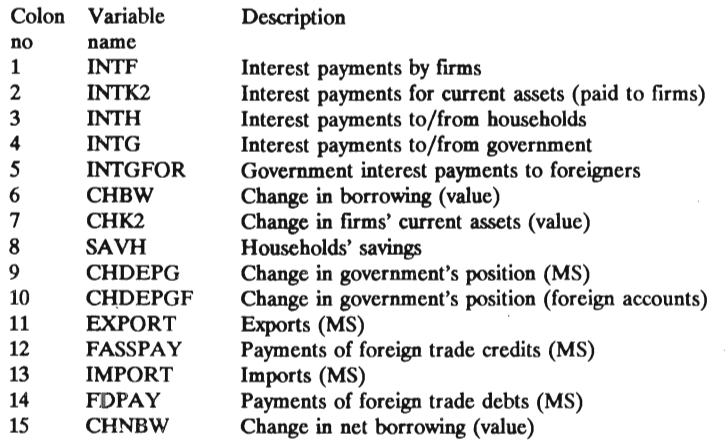

#### Table name: YEARLYABANKAPOSITION Variables on the bank position

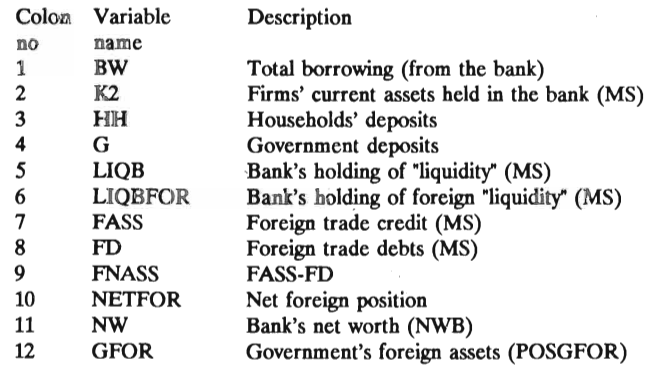

Table name:

## YEARLY·COUNTRY.TOTAL Some national statistics

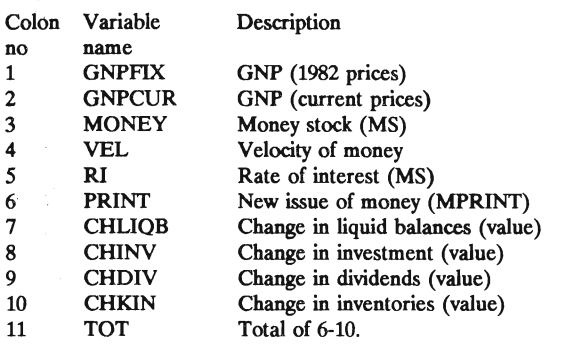

## Table name:

 $\hat{\mathcal{A}}$ 

## YEARLY<sup>A</sup>PRICES Price statistics

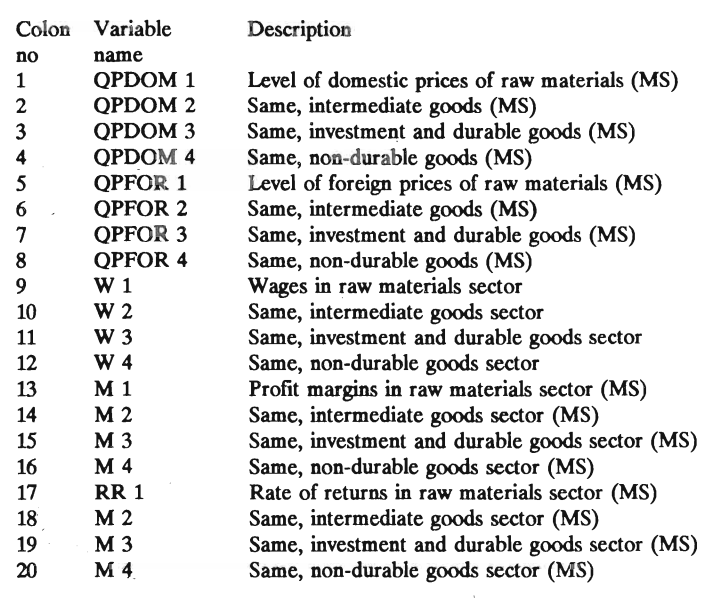

 $\hat{\mathcal{A}}$ 

#### Table name: YEARLY • FOREIGN • TRADE Foreign trade statistics

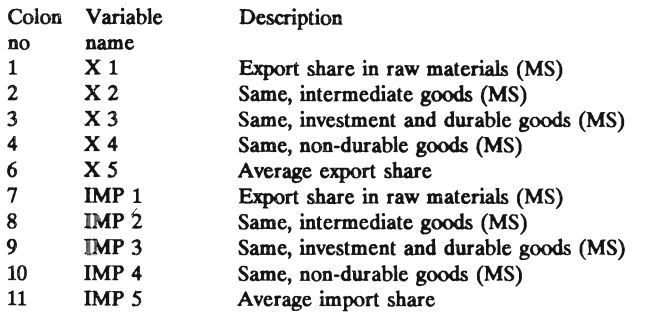

#### Table name: YEARLY**AHOUSEHOLDS** Household statistics

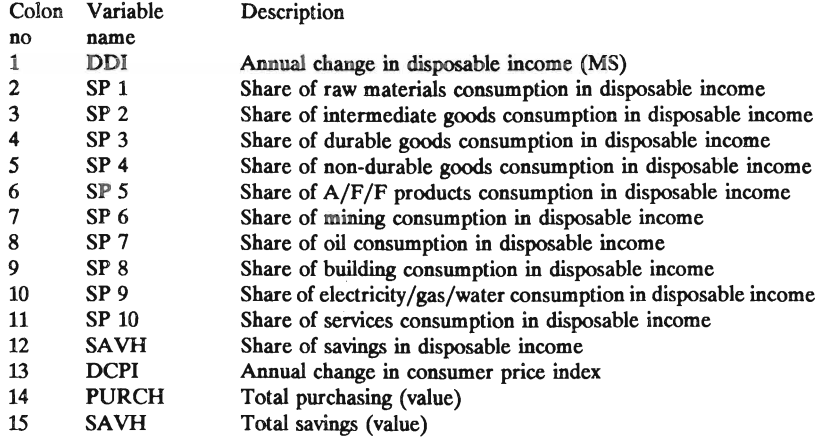

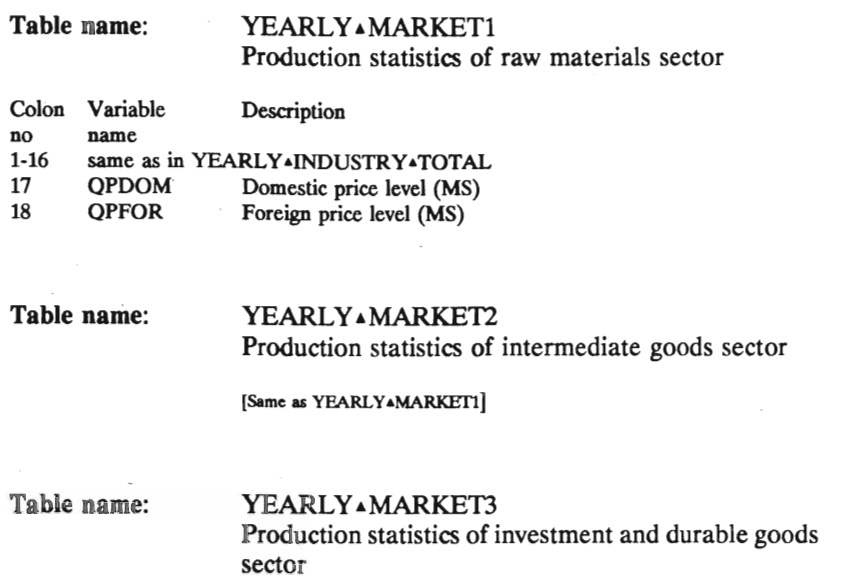

[Same as YEARLYAMARKET1]

Table name:

YEARL Y. MARKET4 Production statistics of nun-durable goods sector

[Same as YEARLY<sup>A</sup>MARKET1]

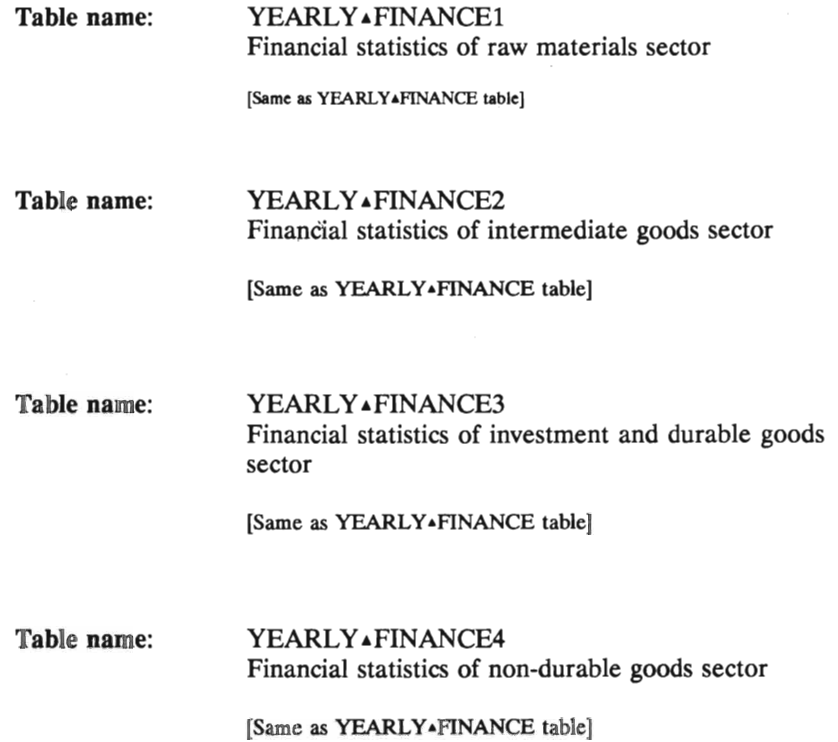
In Version 2.0, following tables are also prepared.

Table name:

### YEARLY.RATES Exchange rate and interest rate data

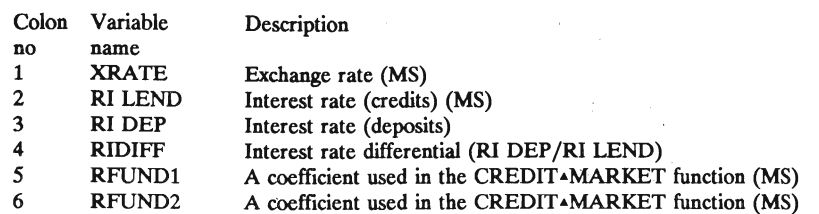

# Table name:

### YEARLY<sup>&</sup>EXPECTATIONS Data on manufacturing fitms' expectations

 $\overline{\phantom{a}}$ 

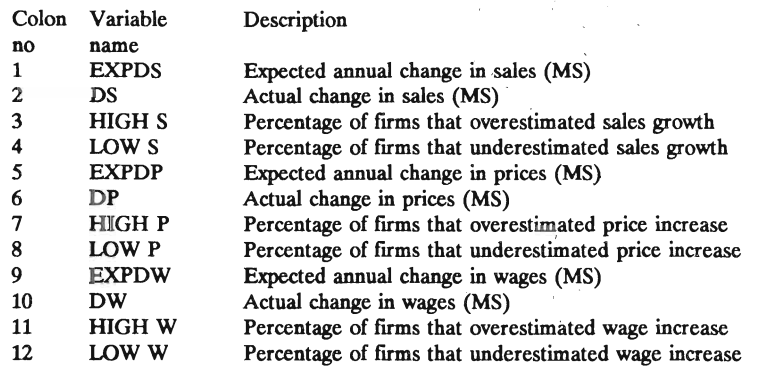

 $\hat{\mathcal{A}}$ 

 $\frac{1}{2}$ 

Moreover, there are two tables called ED-NULLIFIED and ED.PARAMETERS. The form of these two tables are different from those of othets. They contain data on the nullified firms, and the simulation parameters, respectively.

The user could add more tables to this standard (default) output by calling any one of the following functions by the MSTARTxx function.

YARAMARKETAF YARAMARKETAQ YARAINDUSTRYAF YARAINDUSTRYAQ *scale* Y .R.FIRM *firmcode scale* Y .R.FIRM.Q *firmcode scale* Y .R.FIRM.F *firmcode scale* Y .R.FIRM.FINANCE *firmcode*  NEW.FIRM NEW.FIRM.Q NEW.FIRM.F NEW .FIRM.FINANCE INITIAL. NEW .FIRMS *variable* SAVED<sup>A</sup>INAY *tablename variable* SAVED.IN.Q *tablename* 

The YARAMARKETAF and YARAMARKETAQ functions create tables for each sector that contain the following variables.

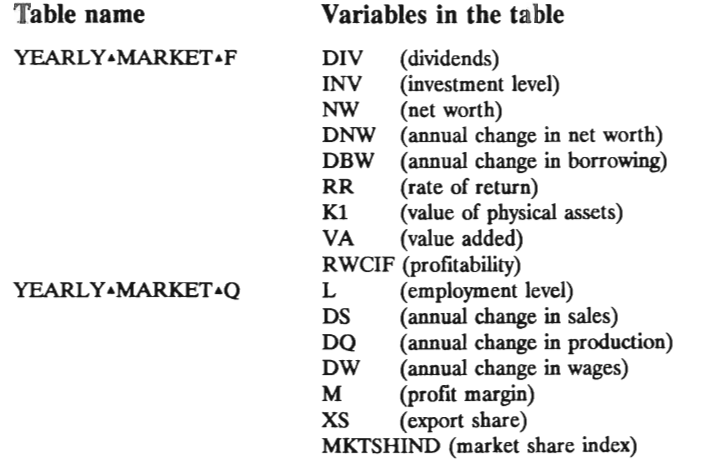

When one of the firm level data storage functions (YARAFIRM, YARAFIRMAF, YARAFIRMAQ, and YARAFIRMAFINANCE) are used, a new table for each finn is created. The name of the table is fonned as follows.

YEARLY Afunctionname Ac1Xc2

where *funetionname* is the last part of the function that create the table (e.g., if the table is created by the  $Y+R+FIRM$  function, "FIRM" is the *functionname* and *c1* and *c2* are the integer and decimal parts of the firm code. For example, the function

100 YARAFIRMAF 3.16

will create a table for the firm 3.16 with the following name:

YEARLY **FIRM** F + 3X16

New firm functions (NEWAFIRM, NEWAFIRMAF, NEWAFIRMAQ, and NEWAFIRMAFINANCE) activate the corresponding firm level data storage functions for *all* new firms. If these functions are used for long run simulations with a large number of new firms (entries), memory requirements may grow substantially. Therefore, it is recommended not to use these "NEWAFIRM" functions unless it is absolutely necessary. The variables stored in these tables at the finn-Ievel are the same as the corresponding industry tables shown before.

The name of the table created by the INITIALANEWAFIRMS is FIRMCHARC, and it contains the data about the initial characteristics of new firms.

Names of all these tables will be added to the variable, ALLREPORTS. Names of those tables created by the SAVEDAINAY and SAVEDAINAO functions are *not* added to the ALLREPORTS variable.

The output tables are in the form of a  $(T+1)xV$  matrix where  $T$  is the duration of simulation in years (i.e., the number of annual data for each variable), and V the number of variables in the table. The first row contains variable names as shown above. Thus, for example, the first ten years of the QTOP series for the second sector can be shown by typing

YEARLY<sup>A</sup>MARKET2[1+i20;1] RETURN

where  $\hat{i}$  is the APL indexing character entered by Shift-I.

Tables created by the SAVED-IN-Y and SAVED-IN-O functions are in the form of a  $(T+1)$  element vector. The first element of the vector contains the variable name. Note that when a cross-sectional variable is saved, the elements of this vector are also in the vector form.

For example, assume that the following line is added into the MSTARTxx function to store time-series data of all firms' potential output, QTOP.

#### QTOP SAVEDAINAY 'OTOPASERIES'

The OTOP-SERIES table will be a T+1 element vector. Each element of this table,  $Q_{t_1}$  1 < t, will be an N<sub>ti</sub> element vector where t and i denote time and the number of firms at time t, respectively.

Three functions are available for printing the data tables: SPRINT, PPRINT, and FPRINT. SPRINT shows tables on the screen, PPRINT sends them to a printer, and FPRINT creates a text file that contains those tables.

To show any table(s) on the screen, type

SPRINT *tablename* RETURN

Note that *tablename* should be in the form of a text vector (for a single table) or a text matrix (for many tables) whose rows contain table names. Therefore, when a single table is to be shown on the screen, the name should be in single quotation marks. For example, to show ED-PARAMETERS on the screen, type

SPRINT 'EDAPARAMETERS' RETURN

To show all tables whose names are in the ALLREPORTS variable, type

SPRINT ALLREPORTS RETURN

To show the first and sixth tables of the ALLREPORTS variable (i.e., YEARLY-INDUSTRY-TOTAL and YEARLY-FINANCE tables), type

# SPRINT ALLREPORTS[1 6;] RETURN

The PPRINT and FPRINT functions are used similarly. When these two functions are used, the user is asked to supply the print width in number of columns, a printer name (for the PPRINT function), and a file name (for the FPRINT function). (The maximum print width for the HP LaserJet printer is 91.)

Printer names currently supported are as follows.

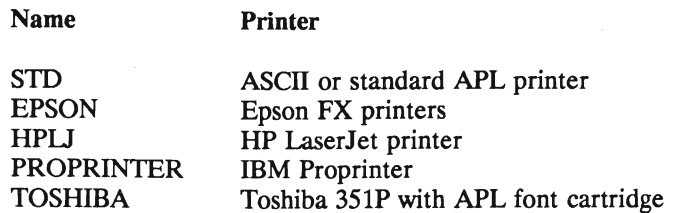

File names should be in accordance with the Xenix file name conventions. Recall that small and capital letters are considered different in the Xenix operating system. Therefore, if you want to use small letters, type Ctrl-O to switch the keyboard to ASCII mode. Type Ctrl-N to go back to the APL mode.

For those tables that are not in the form of standard tables and all other types of variables, the function FILE~OF can be used to create a copy of the variable in a text file. This function can be used as follows.

FILE~OF *variablename* RETURN

Similarly, any variable can be manually printed by using those functions in the PRT workspace. For this purpose, copy the PRT workspace into the active workspace, tum the printer on, print the variable, and tum the printer off as follows.

### )COPY PRT RETURN

)PRTON ~HPlJ RETURN [for other types of printers, use the appropriate function]

)PRT *variablename* RETURN

)PRTOFF RETURN

The file created by the FPRINT and FILE<sup>^OF</sup> functions is a text

(ASCII) file, and can be accessed by the Xenix text editor, "vi". This file can also be copied into any DOS-based media (hard diskette or floppy diskette) by the Xenix's "doscp" command, and can be accessed by any popular DOS-based program such as WordPerfect, T<sup>3</sup>, Lotus, etc.

The MOSES.GRAPH workspace contains various graphics functions. These graphics functions can be accessed by copying the MOSES.GRAPH workspace into the active workspace. To do this, first, type

### )COPY MOSES.GRAPH RETURN

After copying the MOSES.GRAPH workspace, the PLOT, CHART, BARCHART, and PIECHART functions can be used. For example, to use the PIECHART function, type

# PIECHART RETURN

When the graphics functions are invoked, a full-screen input menu which is self-explanatory appears. On-line help is also available for these functions. After filling out the required sections of this full-screen input menu, type FlO or RETURN key to show the chart. To go back to the menu, type RETURN or any one of the function keys.

In the menu of those charts, you can enter any valid APL expression for the X and Y values to be plotted. (Remember to press Ctrl-N if you want to input APL symbols.) For example, to draw a chart of total GNP in current prices, enter the following expression in any one of the data lines:

# YEARLY  $\triangle$ GNPCUR $\triangle$ PROD[1+ $t$ T;1]

where  $T$  is the time period. The number after the semi-colon  $($ ;) denotes the position of the variable in the table. In this case, total GNP is the first variable in the YEARLY<sup>4</sup>GNPCUR<sup>4</sup>PROD table.

The CHART, PIECHART, and BARCHART functions can also be used to plot or to print the graphics of variables. Use the F5 key after the expressions are filled out on the menu. You will be asked to select between a plotter and a printer. Press P for plotter, and R for printer. (The default plotter and printer are HP plotter and HP laser jet printer, respectively, using the first parallei port. Those options can be changed by editing the script /usr/bin/apl. See Section 4 for details.) If you use a plotter, you may be asked to change the paper.

The PLOT function does not use graphics facilities. It is based on Dyalog-APL's full-screen applications of the []SM and []SR functions. The plot that is shown on the screen can also be saved as a 25x80 text matrix.

Another graphics function, SHOWFUN, shows an animated time series chart of the production functions of industries or firms. The output tables should be available for this function. This function is used as follows.

### SHOWFUN *'firmcode'* RETURN

For the manufacturing industry, and the raw materials, intermediate goods, capital goods, and consumer goods sectors, enter O, 1, 2, 3, and 4, respectively, for the *firmcode.* (Those graphics functions are explained in detail in Appendix C.)

The CHART, PIECHART, and BARCHART functions use the SCO CGI Graphics Run-Time System, and are written by modifying some graphics functions supplied in the CGIDEMO workspace of the Dyalog-APL interpreter.

The SCO Graphics™ 1.0 Run-Time System (by The Santa Cruz Operation, Inc.) has some known bugs and omissions. A list of those problems are stated in the variable CGlBUGS which is contained in the CGIDEMO workspace. To read this variable, type

# )COpy CGIDEMO RETURN

### CGIBUGS RETURN

There is also another list in the "Release and Installation Notes" of the SCO Graphics™ package. The most important problem of the Graphics Run-Time System is the fact that the computer may be locked during graphics applications without any apparent reason. Although the graphics functions are modified so that almost all sources of problems are checked by the function before using the CGI auxiliary processor, this problem may still persist to some extent. Therefore the user is strongly recommended to save the active workspace *before* using the graphics functions.

If the computer is locked, tum it off, wait a few seconds, and tum it on. Since the system is not properly shut down in this case, the root file system *should be cleaned* before login into your account.

 $\bar{\lambda}$ 

# 1.6 PREPARING A NEW DATASET AND ADDING FIRMS INTO EXISTING DATASETS

# 1.6.1 Preparing a new dataset

A new dataset can be generated by three methods.

First, a "synthetic" dataset can be produced by a simulation experiment. For this purpose, simulate the model by using any one of the modification functions, and use the SAVE-OUTPUT function to create the new dataset. The SAVE-OUTPUT function saves the active workspace and deletes all variables and functions which are not required in a MOSES dataset. You can use this dataset for further experiments.

Second, you can add new variables or firms into one of the datasets. If a new variable is added to the dataset, the name of the variable should be added to VARlABLE-NAMES or PARAMETER-NAMES variables in the MOSES-PC workspace. These variables contain the names of variables in the dataset used in some functions. If the added variable is a firm-level variable, an appropriate line should be added into NULLIFY, FIRMENTRY2, FIRMENTRY-PC and MERGE-WITH functions in the MOSES.PC workspace.

Third, a completely new dataset can be generated by using new micro and macro data. See Section 3 for this procedure.

### 1.6.2 Entering new (real) firms into existing datasets

Real firms can also be entered into the model in any year by using functions saved in the MOSES.FUNEXP workspace. Although macroconsistency is affected in this case, if the size of new firms is small relative to the economy, this may not be a serious problem. To enter new real firms, a variable called REAL-FIRM-DATA should be prepared. This variable can easily be prepared by using the REAL<sup>I</sup>DATA<sup>I</sup>ENTRY function. To do so, first load the MOSES.FUNEXP workspace by typing

) LOAD MOSES.FUNEXP RETURN

when you are in  $APL$ .<sup>(\*)</sup>

#### Then type

#### REAL. DATA. ENTRY

This function will ask you to enter following firm data. (Enter the

values in millions of SEK, and ratios as percentages. For example enter 10 for 10%.)

YEAR SECTOR NUMBER DESIRED K2/SALES RATIO VALUE OF A21 VALUE OF A22 MARKET VALUE OF PHYSICAL ASSETS BOOK VALUE OF PHYSICAL ASSETS VALUE OF CURRENT ASSETS TOTAL DEBT TOTAL INVESTMENT IN THIS YEAR TOTAL INVESTMENT IN LAST YEAR DOMESTIC SALES IN THIS YEAR DOMESTIC SALES IN LAST YEAR FOREIGN SALES IN THIS YEAR FOREIGN SALES IN LAST YEAR INCREASE IN PRODUCTION VOLUME THIS YEAR (PERCENT) TOTAL WAGE BILL THIS YEAR TOTAL WAGE BILL LAST YEAR NUMBER OF EMPLOYEES IN THIS YEAR NUMBER OF EMPLOYEES IN LAST YEAR VALUE OF TOTAL INPUTS (RAW MATERIALS, SERVICES, ETC.) THIS YEAR VALUE OF TOTAL INPUTS (RAW MATERIALS, SERVICES, ETC.) PAST YEAR EXPECTED VALUE OF SALES IN NEXT YEAR EXPECTED INCREASE IN PRODUCTION VOLUME IN NEXT YEAR (PERCENT) EXPECTED INCREASE IN OUTPUT PRICES IN NEXT YEAR (PERCENT) CURRENT INPUT INVENTORIES / SALES RATIO DESIRED INPUT INVENTORIES / SALES RATIO CURRENT OUTPUT INVENTORIES / SALES RATIO DESIRED OUTPUT INVENTORIES / SALES RATIO The REAL<sup>A</sup>DATA<sup>R</sup>ENTRY function creates the REAL<sup>A</sup>FIRM<sup>ADATA</sup>

variable if it does not exist. Otherwise, it adds new firm data into that variable. The REAL<sup>A</sup>FIRM<sup>A</sup>DATA variable is a  $q^*f$  matrix where q is the

<sup>\*)</sup> If you are in XENIX. change your directory to /moses and invoke the APL interpreter by the following commands.

<sup>#</sup> cd /moses RETURN

<sup>#</sup> apl MOSES.FUNEXP RETURN

number of data-elements (i.e., number of questions), and f is the number of firms. In other words, each column of this variable contains data of a specific firm.

To enter any firm whose data are saved in the REAL.FIRM.DATA variable, copy the REAL.FIRM.DATA variable to the dataset workspace to be changed, and type

### REALåFIRMåENTRY *eolumnnumbers*

where *columnnumbers* refer to the REAL<sup>A</sup>FIRM<sup>ADATA</sup> variable. For example, if you type

# REAL.FIRMåENTRY 125

the first, second, and fifth firms of the REAL.FIRM.DATA variable will be added to the current dataset. The REAL<sup>AFIRMAENTRY</sup> function, after preparing the dataset, prints the firm codes of these firms and asks if you want to compare these firms with their sector averages. If you enter these firms for the first time, compare them with sector averages to check for data consistency and typing errors.

## 1.6.3 Forming new firms by mergers

New firms can be formed by merging two existing firms during a simulation experiment. For this purpose, use the MERGE. WITH function as follows.

# *firmcodel* MERGE<sup>A</sup>WITH *firmcode2 conv eff period*

where *finneodel* and *finneode2* are firm codes of the firms to be merged, *eonv* is the converge factor of the new firm's TEC variable to the TEC variable of the firm that has higher technological level (if *eons* is equal to 1, linear convergence, 2 quadratic converge, etc.), *eff* is the "efficiency" of converge in the TEC variable, and *period* is the time period of convergence in quarters. Unit variables are added, and fractional variables are weighted by appropriate weights to determine the new firm's variables. The TEC variable of the new firm initially is equal to the weighted average of both firms and gradually increases up to the level  $\textit{eff}^*$ max(TEC<sub>1</sub>, TEC<sub>2</sub>) within *period* quarters by the convergence factor, conv.

This function should be used in the YEAR function before the line, YEARLY<sup>A</sup>INIT.

 $\bar{z}$ 

# 1.7 ON-LINE REPORTING

During a simulation experiment, quarterly manufacturing output is displayed on the screen. This default option is allowed by the PREP<sup>INIT</sup><sup>4</sup>GRAPH function used in the RUNEXP function. Any other variable can be displayed during the simulation by modifying the command line for this function (see Section 1.4 for editing the model functions.)

There are two alternatives to this default on-line reporting. In the first case, some basic quarterly data for each manufacturing sector (production plans, actual production, exports, etc.) can be printed on the screen. When the version 1.0 is used, this option is turned on by adding a line TRACE1 to the modification function, MSTARTXX, to execute the TRACEl function, and to tum the graphics functions off (see Section 1.4). Use TRACE2 function to get the same on-line reporting for version 1.1. (For version 2.0, you should modify TRACE2 function appropriately.)

In the second case, an animated presentation of a firm's search for quarterly output and employment targets is shown for each quarter. You can also modify the firm's output and employment targets graphically.

This option is allowed by using TARG .SEARCH .FUNCTION instead of using TARG .SEARCH (versions 1.0 and 1.1) or TARG .SEARCH .PC (version 2.0) functions in the PRODPLAN function. The  $\triangle F$  variable contains the firm code whose target search is to be displayed. Define the  $\triangle F$  variable in your modification function as follows.

# $\Delta F$  + 'firmcode'

If the  $\triangle F$  variable is not defined, you will be asked to enter the firm code at the beginning of the simulation. (When you use this option, delete the line in RUNEXP function that invokes the PREP<sup>INIT</sup> GRAPH function.)

If this option is used, a chart will be displayed on the screen. The firm code, the time period for planning, the current profit target, the planned levels of output and labor, and the production function of the firm are shown on this chart. There will be explanations of the search procedure in the top-Ieft comer of the chart. Press RETURN key or any one of the function keys to proceed. When the search procedure is complete, a pointing hand will be shown under the planned level of labor. If you do not want to change the planned leveis, press the RETURN key to proceed. If you want to change them, use the cursor keys to move the pointing hand. (Press the FlO key to increase the cursor steps, and F9 key to decrease.) The level of output and labor at the tip of the pointing finger will be simultaneously shown on the screen. Press F1 key to change the planned level of output and labor, and press the RETURN key not to change them.

 $\bar{z}$ 

# 1.8 MODEL VERSIONS

This section explains the MOSES<sup>PC</sup> versions and compares simulation results of each version. If you are not interested in technical differences between model versions, you may want to read only the last section, "Comparing model versions".

As of May 1991, there are three versions of the MOSES<sup>PC</sup> model: 1.0, 1.1, and 2.0.

# 1.8.1 Versions 1.0 **and** 1.1

The PC Version 1.0 is identical to the model version which was transferred from the DEC-10 mainframe computer to a PC. (The mainframe version was then called 7.2). This version includes modifications made by PERMANENT<sup>®</sup>CHANGES and MOSES<sup>®VARIANTS functions (MC, 285,</sup>  $286<sup>(*)</sup>$ . Although the PRICE<sup> $\triangle$ </sup>CHANGES in the MOSES<sup> $\triangle$ </sup>VARIANTS function seems to be turned on in the Moses Code (MC, 286), it was off in the program.

This version has been used for most of the experiments on the mainframe computers (the PRIME computer at the Stockholm School of Economics, DEC-lO in QZ Center, Stockholm, and DEC-20 in Bergen, Norway). Since the APL interpreters installed in these computers use different initial seed numbers for the pseudo-random number generators, and, presumably, different formulas, the results of the PC computer may differ somewhat from those of the mainframe computers. However, the PRIME computer and the PC have identical pseudo-random number generators, and their results are exactly the same.

The PC Version 1.1 is similar to the Version 1.0 but it also includes the changes made by the PRICE.CHANGES function in the

53

References are either to "The MOSES Technical Specification Code" or "The MOSES APL Program Code' in Albrecht *et* aJ. *(MOSES Code,* Stockholm: IUI 1989), pp.147-220 and 245-354, respectively.

MOSES<sup>4</sup>VARIANTS function. Note that since PERMANENT<sup>4</sup>CHANGES and MOSESA VARIANTS functions are explained in detail in the IUI Research Report No. 36, *MOSES Code,* 1989, the modifications of these functions were incorporated into the PC model to reduce simulation time. Thus, the program does not execute these functions at the beginning of each  $simulation<sup>(*)</sup>$ 

### 1.8.2 Version 2.0

Using the model, a number of "bugs" have been found in this specification. Version 2.0 rectifies those problems. The most important changes in version 2.0 involve the price mechanism, credit market, labor market, and entry/exit functions.

The modifications in the Version 2.0 are as follows.

1.8.2.1 Changes in price specifications

Price adjustment specifications are considerably changed in Version 2.0. During the autumn of 1986 the domestic price mechanism in MOSES was reprogrammed to appropriately account for the price and size of imports (MC, 228). However, some of the specifications related to prices were not modified in these changes. Before explaining new changes, basic price variables need to be explained.

QPFOR is foreign prices (before trade margins). QPDOM is the consumer price of goods supplied by domestic producers. It indudes the value added tax (VAT). PT is the average price of domestic goods. In other words,

 $PT = (QPDOM*(1-IMP)) + ((QPFOR*IMP)/(1-TXVA2))$ ,

where IMP is the import share, and TXVA2 is the VAT including trade margins. (The VAT for producers, TXVAl, is set to zero.)

A firms's average price is the weighted average of its domestic and foreign sales.

<sup>\*)</sup> There is also a number of minor differences between the PC and mainframe versions, especially in the transcription functions. For these differences, see Appendix E.

 $QP = (QPDOM[MARKET]^*(1-TXVA2)^*(1-X)) + (X^*QPPOR[MARKET])$ Now, the changes can be summarized as follows.

1) As specified in Line 238 of the VERSION20 function<sup>(\*)</sup>, the new FINALQPQSQM.PC function uses average domestic prices, PT, for input goods in the calculation of net sales and value added (see lines 8 and 9 of the FINALQPQSQM.PC function). The previous function. FINALQPQSQM (MC, 330), uses domestic prices of domestic producers, QPDOM.

2) The new QUARTERLY.EXP.PC function uses average domestic prices in the calculation of expected input prices (see lines 14-16 of the QUARTERLY·EXP.PC function). The previous function, QUARTERLY.EXP (MC, 312), uses QPDOM.

3) The new DOMESTIC<sup>A</sup>MARKET<sup>AP</sup>C function uses a number of new ... PC functions instead of ... NEWP functions.

4) The MARKET-ENTRANCE-PC function limits the difference between preliminary prices, QPRELPDOM, and last quarter's prices.

5) The MARKET<sup>I</sup>CONFRONT<sup>I</sup>PC function changes government spending specification. In the previous specification of the MARKET<sup>^</sup>CONFRONT<sup>^</sup>NEWP function (MC, 324), government spending is kept equal to government wage payments. In this case, the share of government expenditures in current GNP declines sharply. In the new specification, government spending *plus* government wage payments increase at the quarterly rate of DPURCHG, corrected by the ratio (tax income - deficit) / tax income.

6) The ADJUST.PRICES.PC function makes adjustments to domestic prices as a function of excess demand. The previous ADJUST·PRICES·NEWP function (MC, 326) makes adjustments to domestic prices a fixed amount if there is an excess demand (or supply).

7) The COMPUTE.IMPORTS.PC function calculates the share of imports, IMP. The previous COMPUTE.IMPORTS.NEWP function does not

<sup>\*)</sup> For the code, see Appendix F. Unless otherwise specified, all line numbers refer to the function VERSION20.

change the IMP variable, and it remains as a "desired" share of imports. This causes problems in the calculation of domestic prices since the IMP variable is used as the weight for foreign prices.

8) The DOMESTIC-RESULT-PC function changes the QDPDOM equation. In the DOMESTIC RESULT NEWP function, this equation computes erroneous domestic prices. (In that formulation, the average prices could be higher or lower than its components.)

9) line 243 of the VERSION20 function defines the AGGPROF variable which is used in the determination of interest rate.

10) line 244 values input goods inventories at the average domestic prices. The previous function uses domestic producers' domestic prices (MC, 331).

11) line 245 changes QVATAX.IMP definition so that customs duties ("the value added tax" for foreign goods) are included in government income.

12) line 246 values the input goods purchases of the externai sectors at average domestic prices. The previous function uses only domestic producers' domestic prices (MC, 328).

13) line 247 uses average domestic prices in the calculation of the rate of change in capital goods prices. The previous function uses domestic producers' domestic prices for this purpose (MC, 331).

1.8.2.2 Credit market changes

There are some significant modifications made in Version 2.0 regarding the determination of interest rates. lines 110-150 of the VERSION20 function modify the code and set new parameters used in the new specifications. In the previous versions (MC, 188), the change in the interest rate was determined as QCHRI = LAMDAl \* (QDEMFUND-QSUPFUND)/QSUPFUND where LAMDAl is a constant. This specification is problematic on two counts. First, the change in interest rate depends only on the level of current excess demand. Second, the interest rate is the only variable that is used to adjust demand and supply of funds. The major changes in interest rate specification in the CREDIT.MARKET.PC function are as follows.

1) The "desired" change in the interest rate is determined by the excess demand for funds, and the level of net debt to banks. This new specification takes into consideration the fact that an increase in the rate of inte rest will also increase the supply of funds. Then the actual change in the interest rate is found by a smoothing function that puts a limit on the quarterly change in the rate of interest.

2) The difference between lending and borrowing rates (IDIFF) is endogenous in the new specification. It increases when there is excess demand for funds.

3) The coefficients that determine the credit supply as a the proportion of the bank's liquid assets (RFUND1 and RFUND2) are also endogenous in the new specification. If, for example, there is excess supply of funds in the last three quarters *and* the average rate of return in the industry is somewhat higher than the current rate of interest, then the bank tightens the credit supply by increasing RFUND1 and/or RFUND2.

Government spending and monetary policy are found to be critical for the interest rate determination. Therefore, a number of changes have also been made in government accounting by using a new function, GOVERNMENT.ACCOUNTING.PC. In the previous specification, GOVERNMENT.ACCOUNTING, (MC, 332) the change in the government's position in the bank is defined as income + (new) money supply spending. New money supply then is equal to the money stock (total deposits in the bank including government's deposits) times the quarterly change in current GNP. In other words, it is intended to make new money supply proportional to current GNP. However, the money stock also grows endogenously by households' and firms' deposits and the newly issued money makes the money stock grow exponentially.

In the new government accounting, the rules that govern money

supply are rather complicated. First, the "estimated" money supply is found as reserve money times quarterly growth in current GNP. Then, if government income is higher than spending, i.e., if there is a surplus, the money supply is reduced by the amount of surplus, because the government surplus has the same effect as money supply. The "estimated" change in the government position in the bank is found by using this level of money supply. There are limits to the share of government's borrowing from the bank, and the share of government in total deposits. Within these limits, the final level of change in the government's position in the bank is deterrnined. The actual money supply is then deterrnined by the difference between the change in the government's position in the bank and its surplus. This specification, hence, takes into consideration funds available in the bank. If the government has a high share in total debts, it tends to print money. Otherwise, it tends to use bank resources instead of printing more money.

### 1.8.2.3 Labor market changes

The following changes have been made in the labor market functions. Line 72 of the VERSION20 function changes the required change in the labor force specification in the LABOR<sup>4</sup>SEARCH<sup>4</sup>INPUT function (MC, 321). In the previous specification, a firm that experienced a negative change in its profit margin determines its labor force requirement according to the optimum use of its labor force. This, however, implies an inconsistency between the firms' production planning and its labor search procedures. This special treatment of firms with declining profit margins has been eliminated in the new specification.

Line 76 changes the firms' probability to be attacked in the labor market. In the previous specification (MC, 321), the probability to be attacked depended only on the relative size of each firm. In the new specification, it also depends on firms' relative wage rate. Those firms that pay lower wages are more likely to be attacked in the labor market.

Lines 167-174 put a limit on maximum changes in the wage rate. It

is determined by the expected net prices and profit margin targets.

20. Lines 210-216 allow workers to quit their jobs depending on their current wage rate, and the unemployment rate (see the QUITS function).

## 1.8.2.4 Changes in entry/exit functions

Lines 84-91 of the VERSION20 function add new specifications for nullified firms. In the previous versions, nullified firms simply "evaporate" after leaving their labor unemployed. In this version, the capital equipment, and input and output inventories of nullified firms are sold in the markets, debts to the bank are paid, and remaining income, if positive, is paid to the households.

Lines 92-108 add some specifications for new firms. In the previous versions, new firms come from nowhere. Nobody pays for their initial capital equipment and inventories. In the new version, they raise their capital from households. They buy new capital equipment and input goods inventories in the first quarter, and start production in the second quarter. At the first quarter, they do not carry any debt from banks.

In accordance with this new specification, the borrowing specification in the INVFIN function has also been modified. In the previous case (MC, 182,331), a firm with zero borrowing never wanted to borrowl Moreover, the money allocated for new investments was a residual fund from the total quarterly cash flow. In the new specification, firms determine their cash requirements (for new investments, current assets, etc.), and their desired borrowing is the difference between net cash flows and requirements.

#### 1.8.2.5 Other changes

1) Line 9 specifies the number of real firms in the model by the variable N<sub>A</sub>REAL<sub>A</sub>FIRMS. This variable is used in the AVG<sub>ATOP</sub> function.

2) A new table (YEARLY.EXPECfATIONS) that stores information about firms' expectations is created in Line 13 of the VERSION20 function (see function code below). There are 12 columns in the YEARLY<sup>A</sup>EXPECTATIONS variable. The first column of this variable contains the (weighted) average of the expected growth in sales, the second column the (weighted) average of the actual growth in sales, the third column the percentage of firms that overestimated sales growth, and the fourth column the percentage of firms that underestimated sales growth. Column 5-8 and 9-12 similarly contains information on expected changes in prices and wages, respectively.

3) Lines 19-24 prepare newexogenous foreign prices for the 1982 datasets. Lines 28-41 change some parameters that seem to produce better long-term results. These parameters and foreign prices were used in MSTART functions in most of the previous experiments.

4) Line 48 modifies the SOLVE function (MC, 316) so that the planned level of employment will be equal to, or larger than 0.1. This was used in most of the previous experiments in MSTART functions. This ensures a positive planned level of employment. (Even though we have had no problem with negative employment levels for any firm in a large number of 20 years simulations we have chosen to introduce this modification. )

5) Lines 52-56 set the MTEC values for each sector to 10% higher than the maximum TEC level in that sector for the 1976 and 1982 datasets. These changes ensure that the best available technology is better than all currently employed technologies, as implied by the definitions of these variables. However, in the initialization process of both the 1976 and the 1982 datasets, the MTEC variable was calculated as the weighted average of the TBC values (see the SECONDARY DATA function, MC, 275). Note that the technological level (labor productivity) of new investments is equal to the MTEC value (MC, 153). Thus, when the MTEC values are equal to the industry average, the technological level of better firms declines when they invest in versions 1.0 and 1.1.

6) Line 61 changes the specification of the BAD variable. **In** the previous specification (MC, 288), a firm is nullified when it has negative net worth in any six quarters during a simulation experiment. The new specification nullifies those firms that have negative net worth in any six quarters in a row.

7) Lines 65-68 introduce a new larget search function (TARG.SEARCH.PC) instead of the TARG.SEARCH function, and set new parameters used by this function. There are three major differences between these functions. First, the new function tums on the SOLVE.MONEY function that ascertains that no step in SEARCH leads to less expected profits in money terms than in the position before (MC, 159). Second, the old function nullifies those firms that cannot satisfy profit margin targets (MC, 315, line 67). However, the new function enables those firms to revise their profit margins. If their expected profit margins are higher than the revised margin which is equal to (LOW.TARGET • targeted profit margin), then they are not nullified. Third, those firms that are on the production frontier, and that are capable of producing more at higher monetary profits, reduce their profit margin targets.

There is also another function, TARG<sup>4</sup>SEARCH<sup>4</sup>SHOW, which is similar to the TARG-SEARCH-PC function. The only difference between these functions is that the TARG.SEARCH.SHOW function shows on the screen the planning procedure of a firm with explanatory notes. In other words, it shows graphically the planning process of a firm as specified by the model in TARG-SEARCH-PC function. The user is recommended to use this option to understand the model's planning procedures. You can also change manually the employment and output plans of that firm. (For details, see Section 1.7.)

8) Line 76 ensures that money spent for new investments is nonnegative. (Probably as a result of a typing error, a firm had a negative value in the 1982 dataset.)

9) Line 82 changes the optimum sale units in a quarter (QOPTSU) in the PLANQREVISE function. The previous specification (MC, 166) has two problems: First, it uses the TMIMSTO parameter for the adjustment of finished goods inventories instead of the correct one, the TMSTO variable. (TMIMSTO is the adjustment parameter for input goods inventories. See MC, 165.) Second, the QOPTSU may become higher than available output goods, QQ + STO. The new specification simply divides available output goods into two groups, optimum sales (QOPTsu), and output stocks depending on the level of expected sales, QEXPSU, and optimum stock level adjusted by the TMSTO parameter.

10) lines 152-165 make the *exchange rate endogenous.* **It** is deterrnined by the net export ratio. The value of foreign assets and liabilities are modified in accordance with exchange rate changes. Exchange rate changes also affect foreign prices via the parameter XRPEFF, which should be less than one.

11) lines 177-186 add additional specifications for sales, wage rate, and price expectations. Sales expectations are adjusted according to new investment, and exchange rate changes. Wage rate expectations are adjusted according to new labor requirements and the level of unemployment. The expected change in any variable is constrained to be higher than -50% and lower than 100%.

12) lines 188-192 change profit margin targeting. The LOW<sup> $\triangle$ TARGET parameter is introduced and set to  $\theta$  (see parameter</sup> definitions below). The YEARLYATARG and TARGM functions are changed so that profit margin targets are to be non-negative.

13) lines 194-208 change the production frontier specifications. **In**  the previous specification (MC 153, 313), any new investment has three components: one goes to increase productive capacity (QCHQTOP1), one increases the "slack" (QCHQTOP2), and the last part is "lost". The lost part of the investment is deterrnined by the LOSS and RESMAX parameters, and the initial level of slack, RES. Therefore, for example, an average firm with initial slack of 10%, wastes 5% of its new investment capacity. 81% of the new investment goes to productive capacity, and 14% to the slack variable (under current values of LOSS and RESMAX parameters). Thus, with the

new investment, the level of slack increases for all firms, and investment efficiency declines. The new specification eliminates the lost component. Moreover, the INVEFF variable is redefined in physical terms, and is allowed to increase quarterly by the factor QDINVEFF.

14) Lines 217-229 introduce a new function, OBSOLETE K. This new function makes part of capital equipment obsolete. Firms mayeliminate the portion of their capital equipment that is not likely to be used in the future. However, the obsolescence of capital equipment does not affect the slope of the production function (see the OBSOLETE K function).

15) Line 233 changes the household spending function so that households' spending is affected by the real rate of interest. (The effect, however, is rather small. The ALFA3 parameter determines its impact.)

16) Line 259 changes the BETA2 parameter to be compatible with the I-O table.

17) Lines 262-266 introduce a limit to the quarterly real growth rate.

18) Lines 269-274 redefine the growth of public employment in relative terms and set a new variable for the exogenous growth of public employment.

19) Lines 276-285 define the investment composition parameters (OMEGAs) in real terms.

1.8.3 New parameters and variables introduced in Version 2.0

- CHRFUNDl Change in the RFUNDl variable. Used in the CREDIT MARKET PC function.
- CHRFUND2 Change in the RFUNDl variable. Used in the CREDIT MARKET PC function.

DPURCHG Quarterly increase in government expenditures (spending plus wage payments). Used in the MARKET CONFRONT PC function.

ENTRY SPECS Specifications for new firms. This is a three-element

vector. The first element defines average size of the new frrms, and the second and third elements define the relative efficiency of new firms in TEC and RES variables. (For example, if the second element of the ENTRY<sup>ASPECS</sup> parameter is .05, then new firms' TEC value will be 5% higher than the average.) Used in the ENTER NEWFlRMS function.

- GBRWRAT Maximum share of government in total debt. Used in the GOVERNMENT ACCOUNTING PC function.
- GDEPRAT Maximum share of government in total deposits. Used in the GOVERNMENT ACCOUNTING PC function.
- INTDIFF The interest rate differential between lending and borrowing. Used in the CREDIT MARKET PC function.
- IOTALOW Reduction in the initial wage offer. Used in the lABOR SEARCH INPUT function.
- LOW TARGET The amount of decline in profit margin target if no satisfactory plan is found. Used in the TARG SEARCH PC and TARG SEARCH SHOW functions.
- LOWER MHIST The amount of decline in the firm's profit margin history. Used in the TARG SEARCH PC and TARG SEARCH SHOW functions.
- MAXCHIDIFF Maximum change in the INTDIFF variable. Used in the CREDIT MARKET PC function.
- MAXEXPDP Maximum annual change in expected prices. Used in the MDIFY<sup>A</sup>EXP function.
- MAXEXPDS Maximum annual change in expected sales. Used in the MDIFY<sup>A</sup>EXP function.
- MAXEXPDW Maximum annual change in expected wages. Used in the MDIFY<sup>A</sup>EXP function.
- MAXIDIFF Maximum level of the INTDIFF variable. Used in the CREDIT MARKET PC function.

MAXQCXRATE Maximum quarterly change in the exchange rate. Used in the BANK UPDATE function.

MAXQDSUFOR Maximum quarterly increase in volume of exports. Used in the EXPORT<sup>A</sup>MARKETS function.

MAXRFUND1 Maximum level of change the RFUND1 variable. Used in the CREDIT MARKET PC function.

MAXRFUND2 Maximum level of change the RFUND2 variable. Used in the CREDIT MARKET PC function.

MAXWCOEFF Maximum wage change coefficient. Used in the TARG SEARCH PC and TARG SEARCH SHOW functions.

MlNEXPDP Minimum annual change in expected prices. Used in the MDIFY<sup>A</sup>EXP function.

MlNEXPDS Minimum annual change in expected sales. Used in the MDIFY.EXP function.

MINEXPDW Minimum annual change in expected wages. Used in the MDIFY<sup>A</sup>EXP function.

MINIDIFF Minimum level of the INTDIFF variable. Used in the CREDIT MARKET PC function.

MINRFUNDl Minimum level of change in the RFUNDl variable. Used in the CREDIT MARKET PC function.

MINRFUND2 Minimum level of change in the RFUND2 variable. Used in the CREDIT MARKET PC function.

NAREALAFIRMS Number of real firms. Used in the AVGATOP function.

NEWFUND The share of household savings that can be used to finance the formation of new firms. Used in the START ENTRY PC function.

NORMRU Reference rate of unemployment. Used in the QUIT function.

OBSRATE The coefficient for obsolescence. Used in the OBSOLETE K function.

PARAMETER<sup>ANAMES</sup> A vector of parameter names.

QDINVEFF A four-element vector. Each element defines the quarterly change in investment efficiency in each sector. Used in the PRODFRONT function.

QINVBLDREAL Quarterly volume of investment in building and construction.

QINVGREAL Quarterly volume of public investment.

QINVINREAL Quarterly volume of investment in nonmanufacturing sectors.

QSUFOROLD Exports volume of each sector in the last quarter. Used in the EXPORTS<sup>A</sup>MARKET function.

QUITCOEFF Quit coefficient. Used in the QUIT function.

RWEXP Weighing coefficient for internal and externai wage expectations. Used in the YEARLY.EXP function.

VARIABLE<sup>NAMES</sup> A vector of model variables' names.

XRATECOEFF Exchange rate coefficient. Used in the BANK UPDATE function.

XRPEFF Exchange rate price effect coefficient. Used in the EXPORT MARKETS function.

### 1.8.4 Comparing model versions

The results of all versions are shown in Figures 1.1-1.7. Version 2.1 refers to version 2.0 with calibrated parameters. The same exogenous foreign prices were used in all experiments. The MSTART19 function was used for versions 1.0 and 1.1, and the MSTART900 function (that contains calibrated parameters) for version 2.1.

Figure 1.1 shows the level of GDP. GDP did not grow at the first ten years of the simulation in version 1.1, although it started to accelerate in the early 1990s. Other versions exhibit similar growth characteristics until the mid 1990s. Then the mode! economy stopped growing in version 1.0. The second version exhibited relatively smooth growth rates (around

3.7% per year).

Manufacturing labor productivity is shown in Figure 1.2. Versions 2 exhibited considerably higher labor productivity, especially in the second half of the simulation. This is partially a result of the specification of the MTEC variable. As shown in Figure 1.3, the labor productivity factor (the TEC variable) was much higher in versions 2 than versions 1. Versions 1.0 and 1.1 have a very small increase in the TEC variable due to the erroneous initial level of the MTEC variable. Recall that in versions 2, *all* firms increase their labor productivity factor by investment since the best practice technology embodied in investment has a higher technology factor. In versions 1, however, the labor productivity factor of the best practice technology (the MTEC variable in the model) is equal to sector averages for the initial year.

Figure 1.4 shows the "unemployment rates." All versions had a 9- 10% "unemployment rate" at the end of simulations. Although these figures seem to be on the high side for Sweden, note that the "unemployment rate" in the model is calculated on the basis of hours worked. This means that decreases in working hours and increases in parttime employment are also reflected as an increase in the "unemployment rate."

The government share in current GNP is shown in Figure 1.5. It increases in version 2.1 in the 1980s and remains almost constant aterwards. Version 2.0 has a fluctuating government share around 34%. Versions 1.0 and 1.1 have almost symmetric changes. In version 1.1 it increases until 1992, then declines. The pattern is the opposite in version 1.0 where results are quite contrary to our expectations (a 5% points decline in five years in Sweden!). Note that the rate of increase in government spending is determined by the coefficient DPURCHG in versions 2.0 and 2.1. Therefore, the share of government in GNP can actually be controlled in those versions.

Figure 1.6 shows the changes in the velocity of money (current GDP

/ deposits in the bank). In versions 2, it fluctuates around 1.15 while the amplitude of fluctuations is higher for version 2.0. In versions 1, it declines almost continuously from 1.35 to .95. This difference between versions 1 and 2 is due to changes in the GOVERNMENT<sup>A</sup>-ACCOUNTING function (see Section 1.8.2.2).

The rate of interest is shown in Figure 1.7. It was exogenously determined in versions 1.0 and 1.1. (If endogenously determined in this version, it would rapidly increase or decrease until it reaches the limits, to stay there.) Although the rate of interest increases in version 2.1 in the 1990s, it decIines to 9-10% in the 2000s (not shown in this figure).

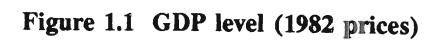

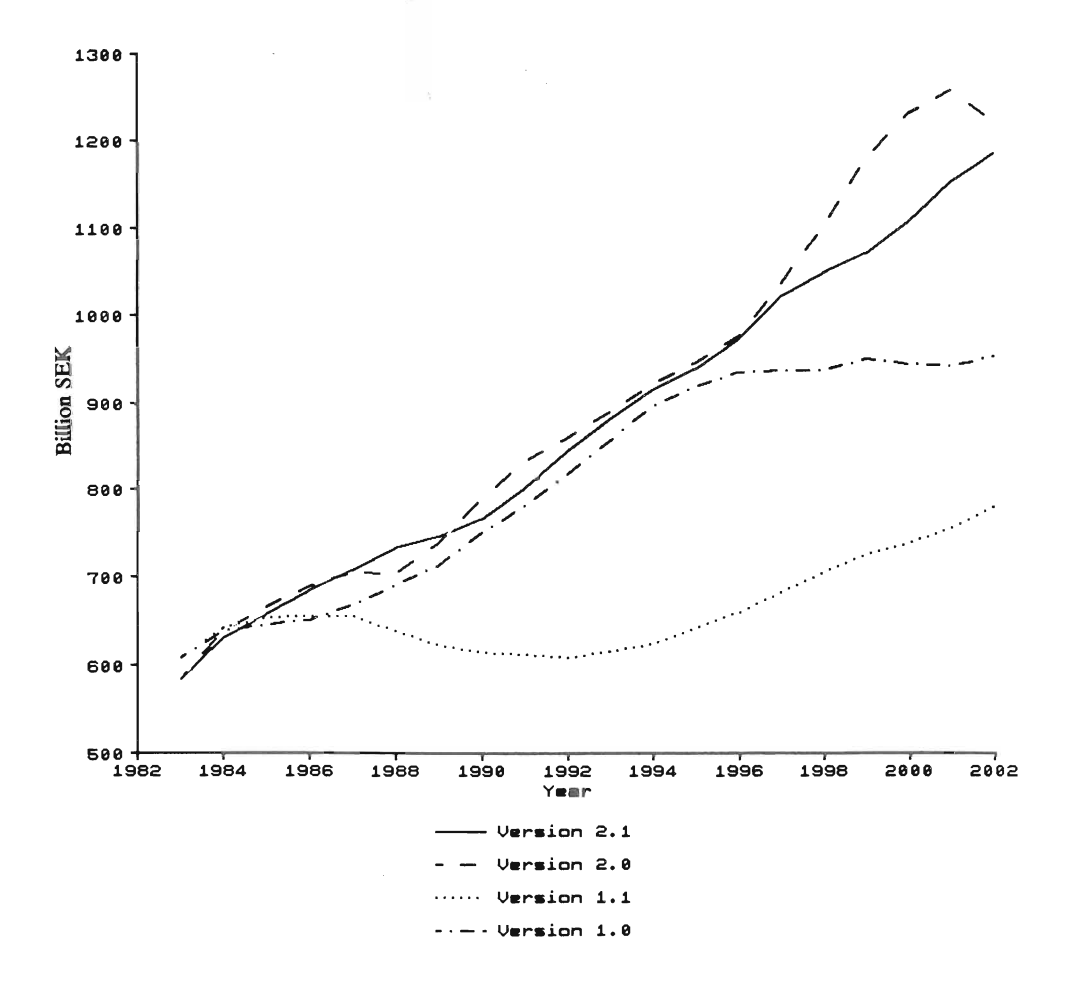

Figure 1.2 Labor productivity in manufacturing

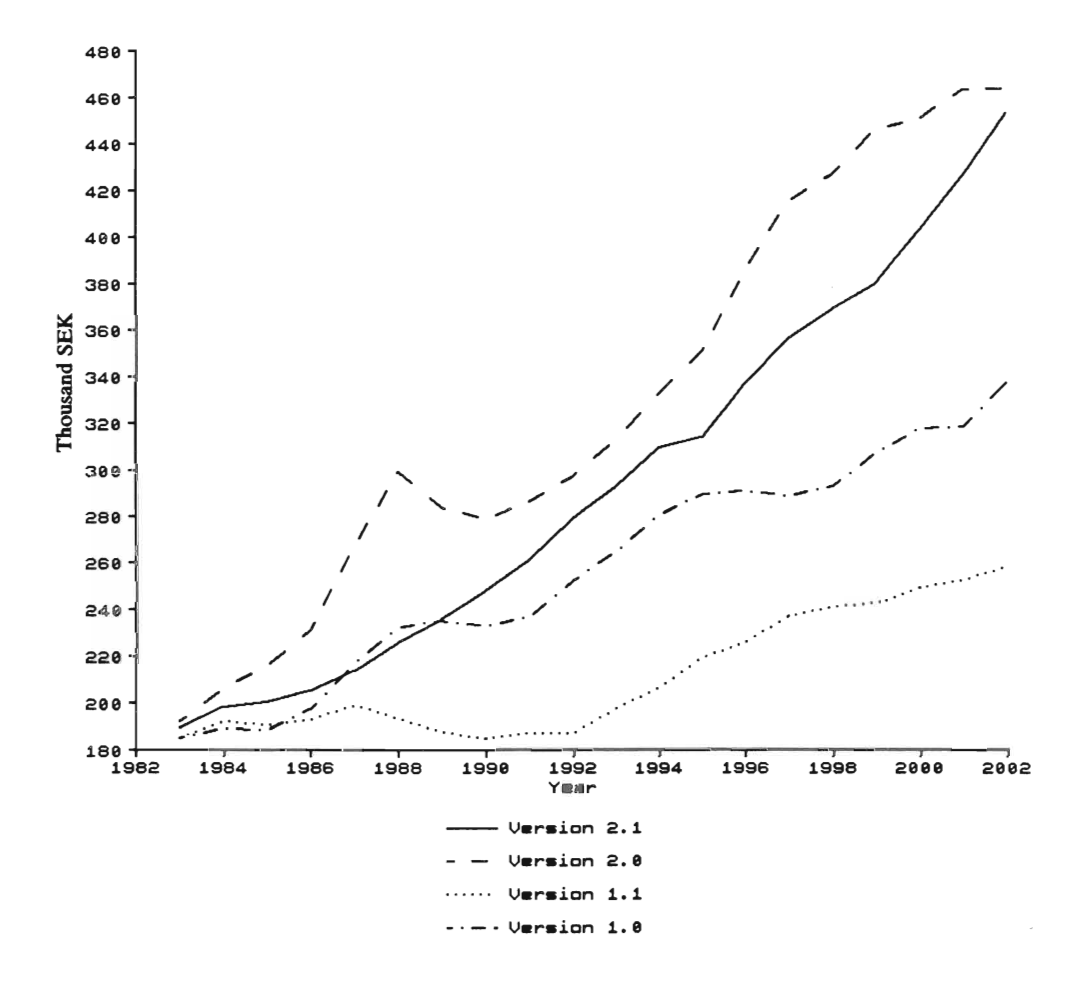

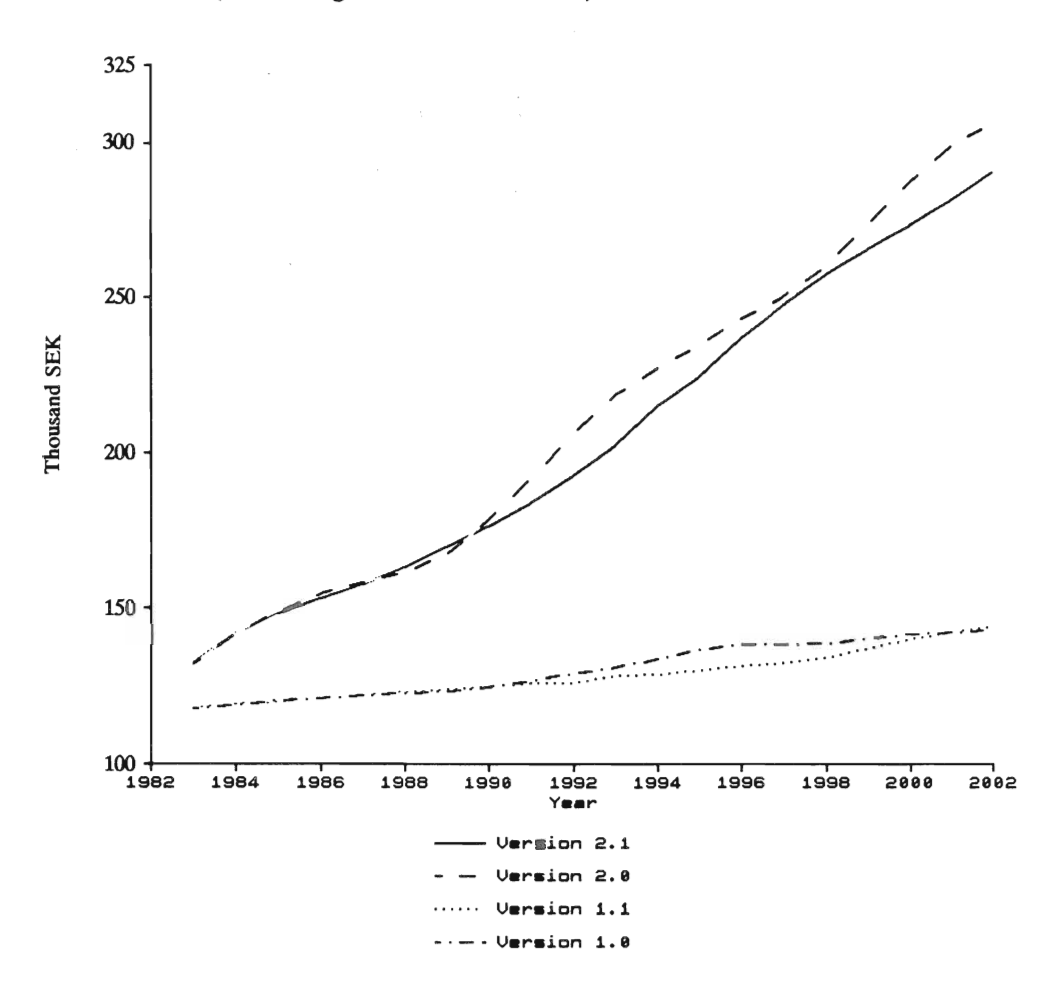

Figure 1.3 Average labor productivity factor<br>(The average of the TEC variable)

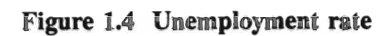

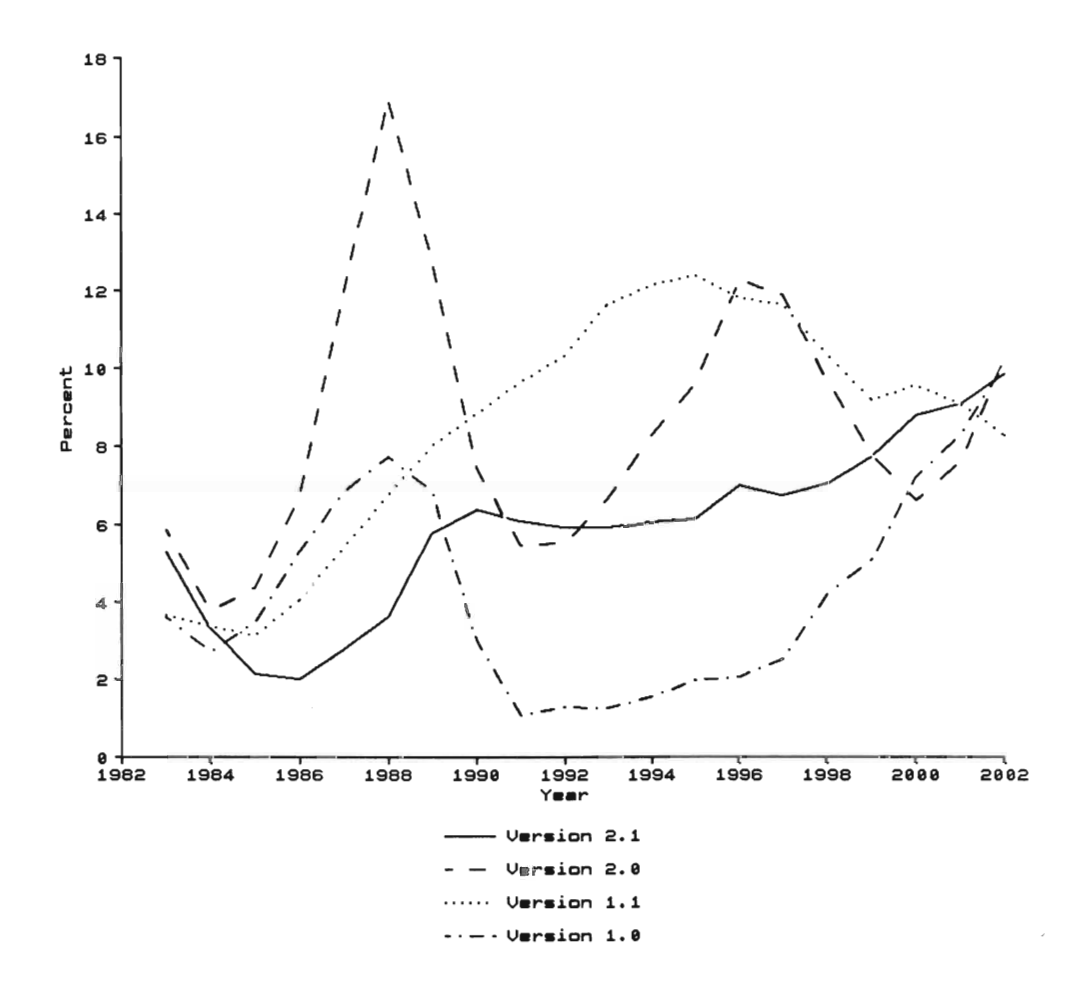

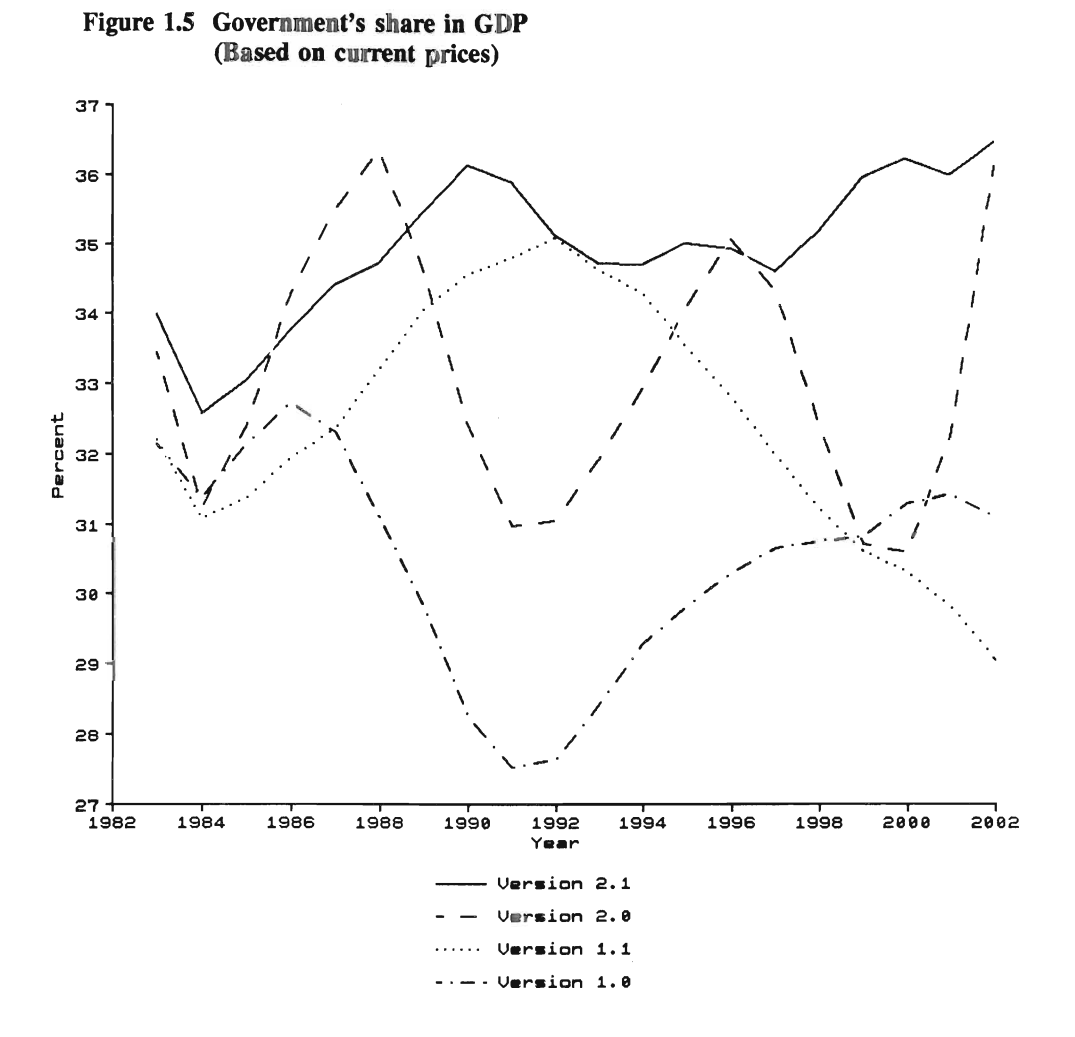

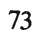

Figure 1.6 Velocity of money

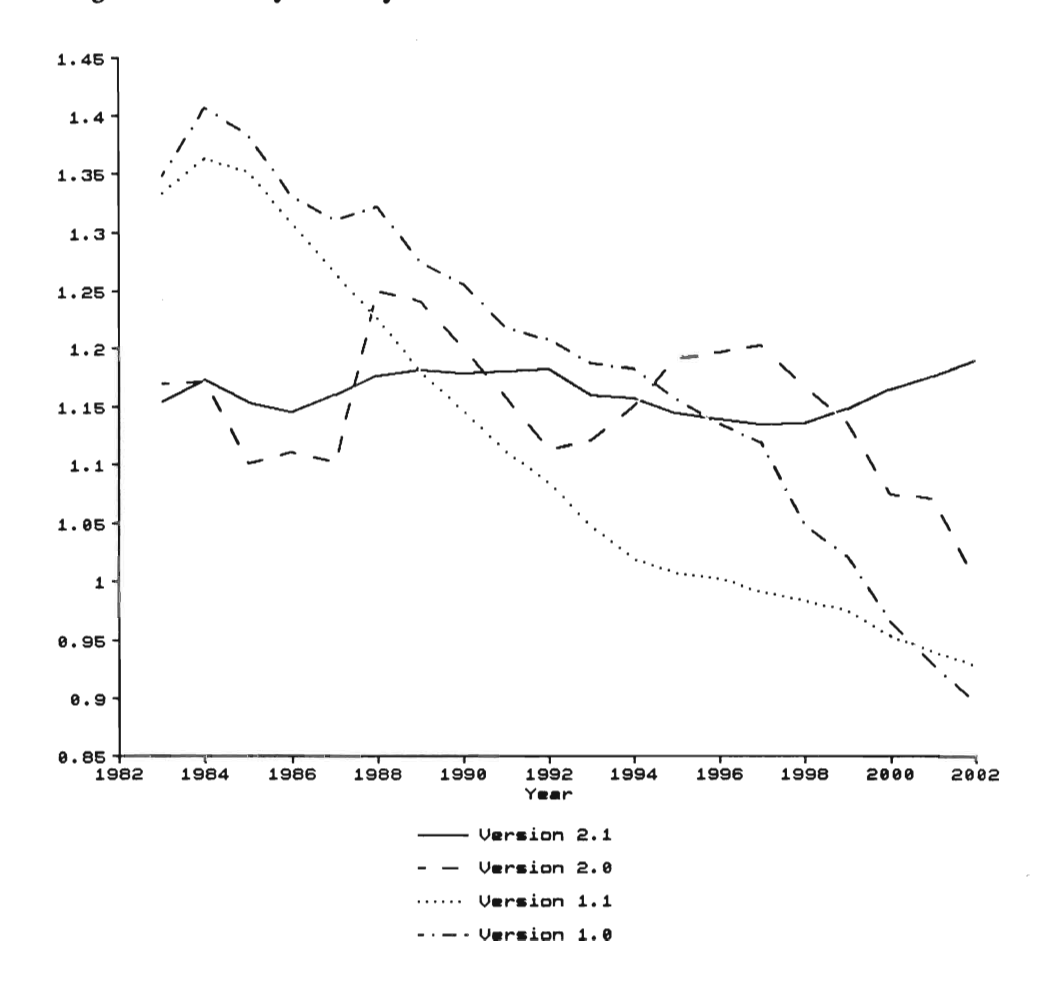
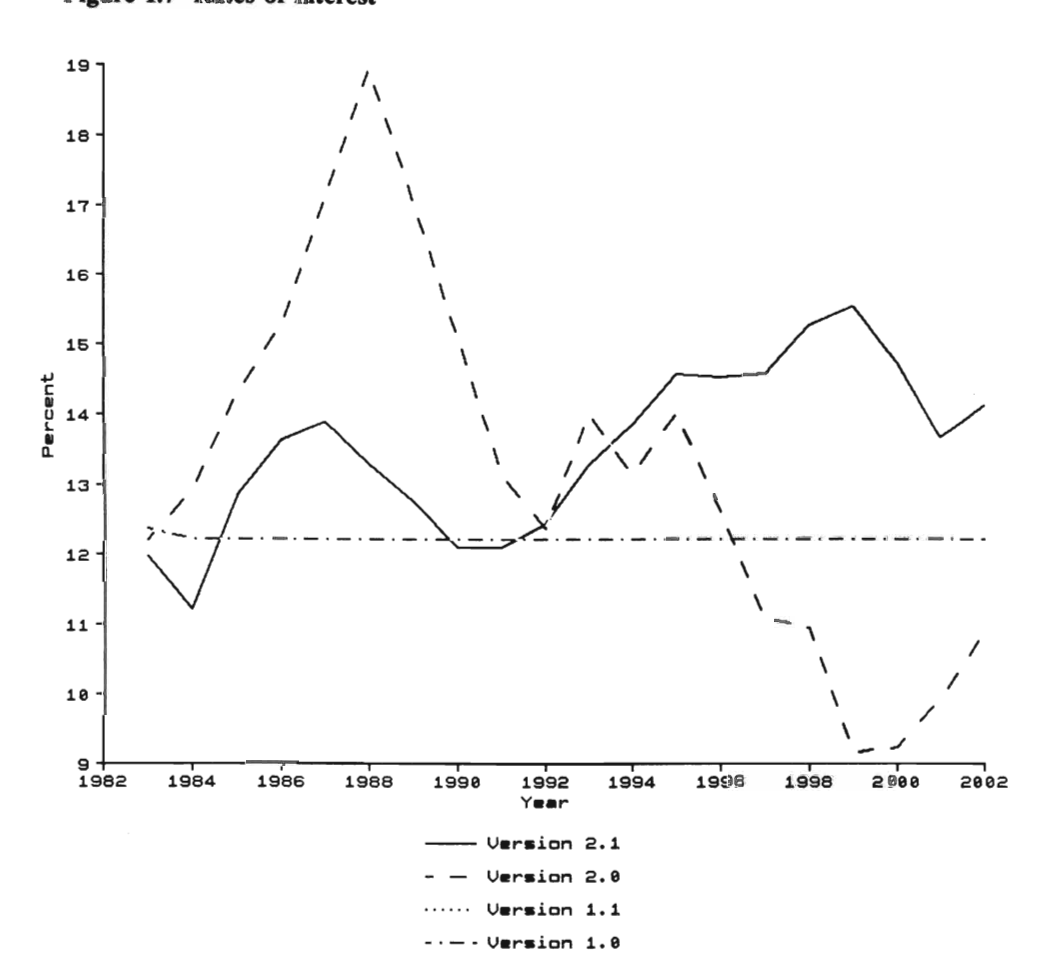

Figure 1.7 Rates of interest

75

# SECTION 2

## INITIALIZATION

### 2.1 INITIALIZATION PROCEDURE

The micro-to-macro simulation model MOSES simulates the economy quarter by quarter from a given starting year. Before one can start a simulation of the mode! economy, one has to initialize a large number of variables.

"Initialization" means that three kinds of variables are prepared for the model.

1) Micro and macro variables needed to start up the model (initial endogenous variables).

2) Exogenous variables for the simulation period.

3) Certain constants, some of which are parameters affecting the behavior of firms, households and market mechanisms.

The initialization program, MOSESJNIT, converts raw micro and macro data to variables that are used in the model. A schematic overview of the initialization procedure is shown in Figure 2.1.

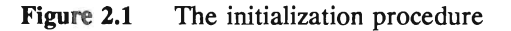

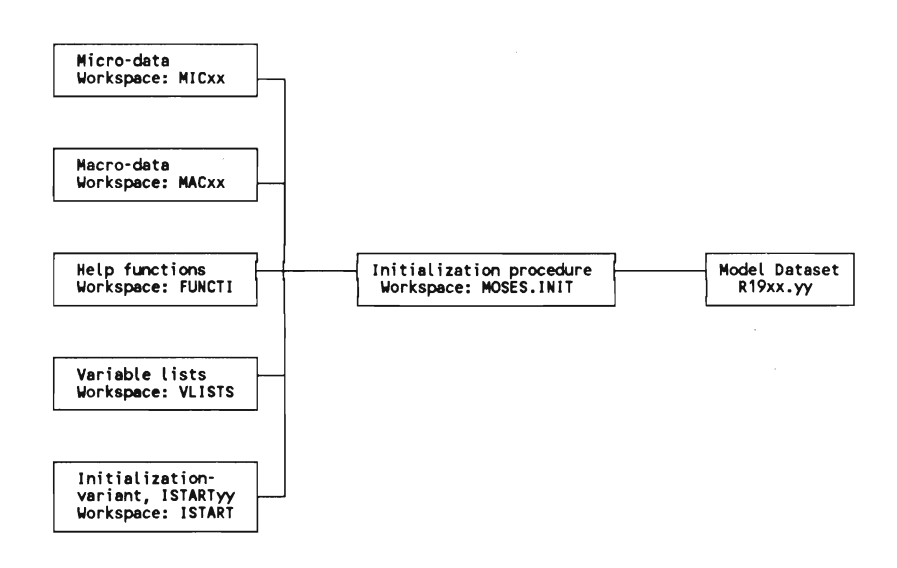

The raw macro and micro data are saved in the MACxx and MICxx workspaces, respectively, where *xx* is the base year. There are currently two sets of data: one for 1976 (MAC76 and MIC76) and the other for 1982 (MAC82 and MIC82).The initialization program, MOSES.lNIT, retrieves these workspaces, and converts them into a form that can be used by the MOSES model by using the help functions in the FUNCI1 workspace and initialization modification function ISTARTyy in the ISTART workspace. The OUTPUT.OPERATIONS function of the MOSES.lNIT workspace deletes all functions and variables that are not specified in any one of the variable name lists of the VLISTS workspace. The name of the final model dataset will be R19xx.yy, where  $xx$  is the dataset year, and  $yy$  is the initialization modification number.

If one wants to generate a dataset for other years or other countries, the MACxx and MICxx raw datasets should be prepared. These workspaces are explained in detail in Part 2 of *MOSES Handbook*<sup>(\*)</sup>, (Bergholm 1989: 45-213), and Chapter II of *MOSES Code* (Albrecht *et* aJ. 1989: 67-132). The user is referred to these publications. *MOSES Handbook* includes a complete initialization code and the list of macro and micro variables that are used in the MAC $xx$  and MIC $xx$  workspaces. Note, however, that there are some minor changes made for the PC version of the model as explained in Appendix E.

The first part of the handbook, "How to Run the MOSES Model", is replaced by this manual for the PC version of the modeI.

### 2.2 USING THE MOSES.lNIT WORKSPACE

To use the initialization program, load the MOSES.INIT workspace when you are in the Xenix operating system by typing

:/I apl MOSES.INIT RETURN

or, if you are in APL already, by typing

) LOAD MOSES.INIT RETURN

where ")" is the right parenthesis entered by typing Shift·" when the keyboard is in the APL mode.

Then, the following menu will appear on the screen.

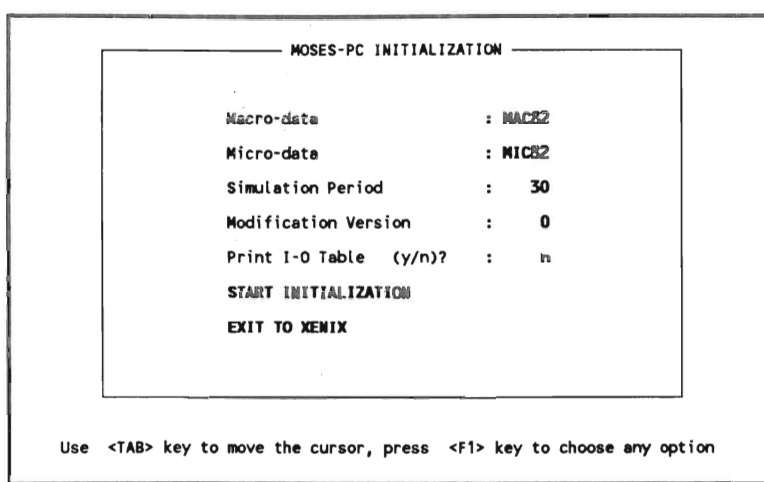

The cursor can be moved by pressing TAB (downward) or Shift-TAB (upward) keys. After changing default values on the menu as desired, the simulation is started by pressing Fl key when the cursor (the highlighted rectangular) is on "START INITIALIZATION".

"Macro-data" and "Micro-data" define the macro and micro-data workspaces. If you do not enter any name here, the default workspaces, MAC82 and MIC82 will be used. (The micro-datasets, MIC76 and MIC82, contain confidential firm data. Therefore, access to these workspaces is

81

restricted to authorized users, and these workspaces are not supplied with the MOSES model.)

"Simulation Period" is the number of years that the simulation will proceed. Note that although the MOSES<sup>PC</sup> model is actually a quarterly model, the simulation period should be specified in years. The initialization program prepares exogenous variables for the number of years as specified by this option.

"Modification Version" determines which ISTART function to be used to modify the initialization code. In the MOSES.lNIT program, each initialization is carried out by making changes in the original code by using one of the modification functions in the ISTARTworkspace. This allows you to keep the program in its original form. The ISTART $x$  functions contain modifications for specific initialization variants. ISTARTXX functions are executed at the beginning of an initialization. If you want the initialization code without any modifications, enter zero for this variable.

"Print I-O Table  $(y/n)$ ?" question allows the user to print out the I-O table of the final dataset, on the screen during the initialization procedure.

Pressing Fl key when the cursor is on the "Exit to Xenix" allows the user to exit from the model. To continue to use the model, the user should start by typing "apl MOSES.lNIT" at the Xenix prompt.

The initialization takes at most a couple of minutes depending on the number of firms. During the initialization process, some variables are printed out on the screen. If you enter "y" for "Print I-O Table  $(y/n)$ ?", then the I-O table of the dataset prepared by the initialization program is also printed out on the screen. Note, however, that when the I-O table is shown on the screen, the execution of the program is temporarily suspended. You have to press RETURN key to proceed.

At the end of the initialization program, the following message is shown.

\*\*\*\*\*\*\*\*\*\*\*\*\*\*\*\*\*\*\*\*\*\*\*\*\*\*\*\*\*\*\*\*\*\*\*\*\*\*\*\*\*\* INITIALIZATION COMPLETED WORKSPACE NAME IS R19xx.yy PLEASE DO NOT FORGET TO SAVE THE WORKSPACE \*\*\*\*\*\*\*\*\*\*\*\*\*\*\*\*\*\*\*\*\*\*\*\*\*\*\*\*\*\*\*\*\*\*\*\*\*\*\*\*\*\* As stated in this message, the workspace is *not* automatically saved

at the end of initialization process, and you have to save if for further use by typing

) SAVE RETURN

#### 83

# SECTION 3

# CALIBRATION

# 3.1 ANALYZING MODEL'S STRUCTURE

Calibration, sensitivity, linearity

The MOSES model consists of a large number of non-linear equations that, given a set of parameters, convert a set of exogenous variables and the initial values of endogenous variables into a future series of endogenous variables (see Figure 3.1).

Inputs Model  $Y_0$   $\qquad$  Equations Xo  $M(.)$ S Notation:  $y_0$ : endogenous variables vector at the base year  $x_0$ : exogenous variables vector *B:* parameter vector y,: endogenous variables at time t outputs Yt

Figure 3.1 The simulation model

M(.): a set of model equations

The model, i.e., the set of equations  $M(.)$ , is so complex that even those who have the complete model code cannot foresee the impact of changes in initial conditions,  $\{y_0, x_0, \beta\}$ , on output,  $\{y_t\}$ , without simulating the model. The complexity of the model may also make understanding of the dynamics of the model difficult, as weIl as its representation of economic relations.

Figure 3.2 MOSES.CAUB tools

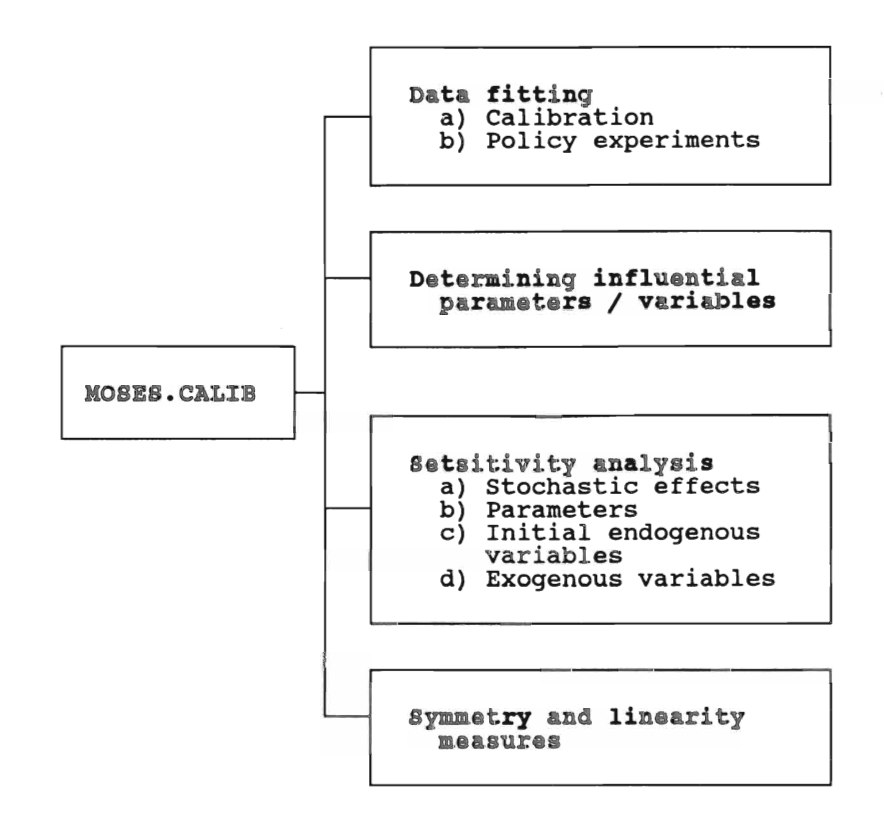

The MOSES.CALIB workspace contains various functions for the analysis of the model's structure. Figure 3.2 summarizes the tools that are available in the MOSES.CALIB workspace.

The major use of the MOSES.CALIB workspace is for *data fitting,* i.e., to determine the values of a set of parameters<sup>(\*)</sup> that generates the best fit for a series of endogenous variables. In the calibration case, the problem is to determine the values of parameters that generate the best fit for a set of observed endogenous variables for a certain time period. In

88

<sup>\*)</sup> There is computationally no difference between the parameters of the model and the exogenous variables. Therefore, hereafter, we use the term "parameter" in a broad sense including all variables whose values are constant during a simulation experiment.

the policy experiment case, the problem is to determine the values of some exogenous (policy) variables (for example, the quarterly increase in government spending), that come as close to a certain target variable (for example, zero unemployment rate) as you specify, provided it is feasible. Note that there is no technical difference between the calibration procedure and making policy experiments. The calibration procedure is explained in detail in the following sections.

Although there are a large number of parameters in the model, some of them exert little influence on the model's endogenous variables that are eonsidered as "important". (Only manufacturing sectors are explicitly modeled on the basis of micro data in MOSES. Therefore, for example, the simulated growth rates of manufacturing output may be regarded more important than those of other sectors.) It is important to determine "key" parameters that have signifieant effects on eertain endogenous variables. The "Global Random Search" option of the MOSES.CALIB program can be used for this purpose as explained in Sections 3.2 and 3.4.

*Sensitivity analysis* is used to examine the effects of minor ehanges in initial eonditions and stochastic factors on simulation results. It is normally preferred to have a "robust" model which is not very sensitive to minor ehanges in initial eonditions. Otherwise, it may be difficult to evaluate simulation results beeause initial variables inevitably have a noise component.<sup> $(*)$ </sup> The model's sensitivity to small variations in parameters values and stochastic factors are analyzed in Section 3.4.

Finally, the MOSES.CALIB workspace allows the user to apply Zellner and Peek's (1973) relative symmetry and linearity measures (see

As mentioned by Kuh, Neese and Hollinger (1985: 18, fn 2), "[i]f a particular model has low parameter sensitivity for endogenous variables of interest, then the Lucas critique (1976) -that parameters change in response to stochastic behavior of variables of concern to individual agents- will have less potential practical importance. Conversely, if significant policy parameters induce large responses, the potential importance of Lucas's observations will be all the greater. Even more to the point, parameters thought to be endogenous should be treated that way from the outset."

also Kuh, Neese and Hollinger, 1985: 110-113). Zellner-Peck measures are used

to determine the extent to which induced changes in the model's endogenous variables are symmetric and/or linear. Symmetry is of interest for its own sake while fmding of linearity of near-linearity may be useful in efforts to simplify the model's structure. A1so, since the effects of both relatively small and large changes are reported, we gain information on both the local and global properties of the mode!. (Zellner and Peck, 1973: 152, quoted by Kub, Neese, and Hollinger, 1985: 110)

The symmetry and linearity measures are summarized in Section 3.3 and results of an experiment are presented in Section 3.6.

### 3.2 CALIBRATION PROCEDURE

Thanks to improvements in information technology, large scale micro simulation models have been increasingly used in the last decades for economic analysis and policy simulations. A major problem of such complex models is the fact that the model specification includes a large number of unknown parameters. Parameter values have to be guesstimated since it is usually not possible to get their econometric estimates due to lack of necessary data. Thus, the "calibration" of large-scale micro simulation models is a problem that needs further research. This section presents a method used for the "calibration" of the MOSES model.(")

Calibration is used to estimate the parameter values in a predetermined set that "minimizes" the difference between simulation results and some choosen controI variables, observed for the calibration period. This "minimization" problem can be surnmarized as follows.

The model can be thought of as a system of equations containing an r-element parameter vector, P, such that a vector of initial and exogenous variables, Z, produces a v-element vector of endogenous controI variables  $Y^{s}$ <sup>(\*\*)</sup>.

 $Y^s = M(P:Z)$ 

Our purpose is to estimate the parameter vector, P, that makes the simulated control variables as close to their real values, Y', as possible. If the standard weighted sum-of-squared-errors criterion is used, then the objective function is

<sup>\*)</sup> Eliasson and Olavi (1978) formulated a calibration procedure for the model in the early stages of the development of the MOSES model. However, it could not be implemented in practice because computers available in late 19705 were not fast enough to perform the calibration work at a reasonable cost. See also Klevmarken, 1978.

<sup>\*\*)</sup> Note that  $M(.)$  is a stochastic function of P due to some stochastic variables in the model. Hence, the Y' is distributed by mean Y<sup>nmean</sup> and standard deviation  $\sigma_{\rm v}$ . If a short time period is used for the calibration procedure,  $\sigma_y$  can be assumed to be zero since the stochastic variances in the model have significant effects only in the long run.

 $\min_{P \in S} d(P) = \sum_{t \in T} (Y_t^s - Y_t^r)^r W(Y_t^s - Y_t^r)$ ,

where S is the predetermined parameter space, T the time period for calibration, and W a diagonal weighing matrix. It is assumed that the parameter set S contains the global minimum in its interior.

If the model could mimic exactly the real world, and the actual values of the exogenous variables could be same as those used in the model, then the minimum distance value,  $d^{min}$  would be equal to zero. Since this is not the case,  $d^{min} > 0$ .

Recall that there are many non-linear and non-smooth functions in the model.  $M(.)$  and, consequently,  $d(P)$  are very complex systems of nonlinear functions. It is very difficult, if at all possible, to find the minimum distance value by conventionai optimization methods (Fletcher, 1987). The d(P) function may have many local minima and it is typically a function with a large number of parameters (in our case, more that 60 parameters). Thus the minimum of the d(P) function can only be searched by random search methods since, as Brooks (1958) stated, the number of experiments in these methods do not depend on the number of parameters and they are not usually restricted by the nature of the distance surface.(\*)

Finding the "minimum" of the distance function is only one aspect of the calibration process. The model needs to be robust in the neighborhood of the selected parameter vector P<sup>c</sup>, i.e., small variations in parameter values should not have significant effects on system's propeties. In other words,

 $| d(P) - d(P + \delta) | \leq \epsilon$ ,

where  $\delta$  is an r-element vector of variations, and  $\epsilon$  a small number.

Finally, the model's long-run properties generated by the parameter

<sup>\*)</sup> These methods were first proposed by Anderson (1953). For some recent studies, see Solis and Wets (1981), Boender *et* aJ. (1982), and references therein.

vector P<sup>c</sup> should be "reasonable". Hence we seek to establish convergence to a small region surrounding (in some sense) the candidates for the global minimum. The optimality region then is defined by

$$
S_{0} = \{ P \mid P \in S, d(P) < d^{\min} + \epsilon \}, \text{ where } \epsilon > 0.
$$

In other words, 1) the parameter vector  $P^c$  does not need to be global minimum of the distance function but  $d(P^c)$  should be a local minimum "close" enough to  $d^{min}$ ; 2) the model should be robust at the neighborhood of  $d(P^c)$ ; and 3) the long-run properties of  $P^c$  should be satisfactory. To determine the parameter vector  $P<sup>c</sup>$  a simple two-stage calibration procedure can be designed as follows.

#### Stage 1. Global search

At this stage n parameter vectors are randomly drawn from the parameter space, S, and the distance values for each parameter vector are found by simulation. The number of experiments is determined by two criteria.

1)  $n \geq log(1-s)/log(1-b)$ 

where b is a predetermined proportion of the parameter space that contains parameter combinations having lower distance values  $(S_b)$ , and s is the probability of at least one experiment choosen from the parameter sub-space  $S_h$ . For example, if we want to get at least one parameter vector drawn from the lowest 5% of the parameter space with 99% probability, then

 $n \geq \log(1-.99)/\log(1-.05) \approx 90.$ 

2) The cumulative distance distribution (CDD) of the sequence of experiments with randomly selected parameter vectors will converge to the population distribution as  $n \rightarrow \infty$ . Thus n can be choosen so that additional experiments do not change the CDD to a significant extent.

By global search with n random parameter vectors, we can get

information about 1) the global minimum, 2) the shape of the distance surface, and 3) influential parameters.

There is a number of techniques, generaly based on de Haan's (1981) analysis of order statistics, for determining the confidence interval for the global minimum. (For an application of this method, see Veall, 1990.) Suppose

 $d^{min} = min \{ d(P) | P \in S \}$ 

exists. Using a random sample of  $P^1$ ,  $P^2$ , ...  $P^n$  from a uniform distribution over S, a confidence interval at the p significance level for  $d^{min}$ (under mild conditions on  $d(.)^{(*)}$ ) can be constructed as follows.

{ $d^m$ ,  $Y^1$ }

where  $d^m = [Y^1-(Y^2-Y^1)/p^{1/\alpha} - 1]$ ,  $Y^1$ ,  $Y^2$ , ...,  $Y^n$  is the order statistic from  $d(P^1)$ ,  $d(P^2)$ , ...  $d(P^n)$ , that is,  $Y^1 \leq Y^2 \leq ... \leq Y^n$ ,  $\alpha = \log(k)/[\log(Y^k-Y^3)/(Y^3-Y^2)]$ , and k is any sequence of integer numbers depending on n such that  $k(n) \rightarrow \infty$  and  $k(n)/n \rightarrow 0$  as  $n \rightarrow \infty$ . Note that Y<sup>1</sup> tends to d<sup>min</sup> almost surely as  $n \to \infty$ , and d<sup>m</sup> is a monotone decreasing function of p such that  $d^m \rightarrow -\infty$  as  $p \rightarrow 1$ .

This confidence interval can be used for testing the hypothesis that any given minimum is global. Since our purpose is to find a parameter vector in the optimality region only, the confidence interval can be used to assess the "closeness" of the distance value found at Stage 2 to the global minimum.<sup>(\*\*)</sup>

The CDD obtained in this stage gives an idea about the shape of the distance surface. A relatively smooth curve at low values may show that the model is not sensitive to small variations in parameter values (see Figures 3.3.)

Influential parameters can also be determined at this stage. Recall that parameter values are chosen randomly so that they are independently

<sup>\*)</sup>For the conditions on d(.), see de Haan (1981) and Boenden *et al.* (1982).

<sup>\*\*)</sup> There are some techniques to estimate the value of global minimum. See, for example, Smith (1987).

distributed across experiments. Ignoring joint effects, we can estimate the distance values as an approximate function of each parameter separately. For example, regression analysis may be employed by using linear, quadratic and cubic functions of parameters as explanatory variables. The F-statistic of the regression may show the significance of that parameter.

#### Stage 2. Local search

Local search is based on a method of random "hill-climbing" from an initial point. Direction of the next move is determined randomly. If the distance value decreases at the randomly selected direction, parameter values are changed accordingly. Otherwise, a new random direction is selected. This process is repeated until no further improvement in the distance value is obtained in a predetermined number of trials.

The algorithm we use is rather simple and can be summarized as follows.

Step O.

Pick  $P^0 \in S$ , set k=nf=ns=0, fix  $\mu_{\min}$ ,  $\mu_{1}$ , mf, ms, sr, si, con

- k : iteration number
- $P^k$ : parameter vector for  $k^{th}$  iteration
- S : parameter space
- nf : number of failures
- ns : number of successes
- $\mu_k$  : "diameter" of random search space (step size). P<sup>k</sup> is the center point.
- $\mu_{\min}$  : minimum diameter
- mf: number of failures before step size reduction
- ms : number of successes before step size increase
- sr : step size reduction factor
- si : step size increase factor
- con : convergence criterion

Step 1.

Set 
$$
\mu_k
$$
 = 
$$
\begin{array}{c}\n\mu_{k-1}^* \text{sr if } n \geq m \text{f} \\
\mu_{k-1}^* \text{si if } n \geq m \text{s} \\
\mu_k\n\end{array}
$$

Stop if  $\mu_k \leq \mu_{\min}$ . Set  $P^c = P^k$ . Otherwise set  $\mathbf{P}^{k+1} = \text{ran}(\mathbf{P}^k + \mu_k)$  where ran(.) is a random vector on the "circle" defined by its center  $P^k$  and diameter  $\mu_k$ .

Step 2.

Set 
$$
P^{k+1}
$$
 =  $\begin{bmatrix} P^{k+1} & \text{if } d(P^{k+1}) < d(P^k) / 1 + \text{con}^k, & \text{set } n = n + 1, \\ P^k & \text{otherwise}^k, & \text{set } n = 0, & n = n + 1, & k = k + 1 \\ P^k & \text{otherwise}^k, & \text{set } n = 0, & n = n + 1, & k = k + 1 \end{bmatrix}$ 

Return to Step 1.

There are two alternatives for initial parameter vector,  $P^0$ : 1) the parameter vector found at Stage 1 that has the lowest distance value, 2) the parameter vectors that is currently being used in the model. We prefer to use the second alternative because *some* of the parameters currently used may incorporate our *a priori* information about their values. Moreover, these parameters are known to have "reasonable" long-run properties and the model is not sensitive to small variations in these values.

If the random local search ends up with a high distance value compared to the "estimated" global minimum, repeat the search process either with a new initial parameter vector or use the same vector with longer step sizes.

Finally the long-run properties of the selected vector,  $P^c$ , should be tested. If it generates nonstable, chaotic results after the calibration period, we need to make another search. The sensitivity of the model is easy to check since at least nf number of experiments are done already in the

96

neighborhood of  $P^c$  during the local search.

We used only two parameters (the MAXDP and BETABW parameters) to visualize the seareh process and the shape of the distance spaee. By performing a eomplete grid seareh (total 122 experiments for 11 values of each parameter) the distance surface<sup>(\*)</sup> was found as in Figure 3.12. As ean be seen in this figure, even with two parameters there may be many loeal mimima. (The global minimum is marked by a small square on the figure.) However the shape is rather smooth and mostly influenced by ehanges in the MAXDP parameter. The BETABW parameter seem to have less influence as also indicated by regression analysis in Section 3.4 (see Table 3.5).

The loeal seareh proeess which was started at the middle of the parameter spaee eonverged sueeessfully to a loeal minimum which is very close to the global optimum. Note however that this may not be so in other cases sinee the starting point was in a relatively smooth valley in this experiment.

<sup>\*)</sup> It is practically impossible to find global optimimum by grid search when the number of parameters is high. For example, if 11 values are tried for of each parameters, then  $n<sup>11</sup>$  experiments is needed for complete search. If it takes 10 minutes for each experiment as in the case of calibration procedure used in Section 3.4, calibration of 10 parameters takes almost 2 million years!

#### 3.3 USING THE MOSES.CALIB WORKSPACE

The calibration functions are stored in the APL workspace MOSES.CALIB (for the code, see Appendix H). Before running the calibration procedure, you should create two matrix variables in the workspace DATA. The first matrix variable (the controI variables matrix) contains data about the control variables, and it should be a  $(t+2)^*$ n matrix where t is the number of years, and n the number of variables. The first row of the controI variable matrix contains the names of control variables, and the second row contains the variable weights that are to be used in calculating the distance between the simulation results and the controI variables. Note that the variable names should be the same as those used in the model. Other rows contain the observed values of controI variables for each year. For example, the following matrix contains data about the rate of interest (RI), the rate of unemployment (RU), and annual industrial output growth rates (DPROD) for 1983-1986. The weights of the RI and RU variables are higher than that of the DPROD variable. Note that the sum of weights does not need to be equal to one in this matrix. Weights are recalculated by the program.

**Table** 3.1 ControI variables matrix

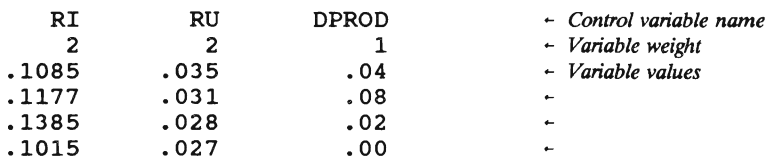

The second matrix variable (the parameter matrix) contains some information about parameters to be calibrated (or policy variables to be found). It is a 6<sup>\*</sup>m matrix where m denotes the number of parameters. Parameter names should be in the first row, the maximum and minimum permissible values for the parameters in the second and third rows, respectively, the starting parameter values in the fourth row, the step size in the fifth row, and a value for the initial search direction in the sixth row. If you want to start the iterative, stepwise search upward (downward), enter a positive (negative) value for this row.

Table 3.2 Parameter matrix

| <b>ALFABW</b> | <b>BETABW</b> | <b>CHRFUND1</b> | $-$ Parameter name                                                                                                    |
|---------------|---------------|-----------------|----------------------------------------------------------------------------------------------------|
| .056          | 1.35          | .03             | $\sim$ Maximum parameter value                                                                                                    |
| . 0           | .25           | . 0             | $\sim$ Minimum parameter value                                                                                                    |
| .025          | .855          | .005            | $\div$ Starting parameter value                                                                                                    |
| .003          | .055          | .002            | $-$ Step-size                                                                                                    |
|               |               |                 | $\sim$ Initial search direction for<br>iterative search (positive to<br>and negative to<br>increase,<br>decrease the parameter values<br>in the first iteration ) |

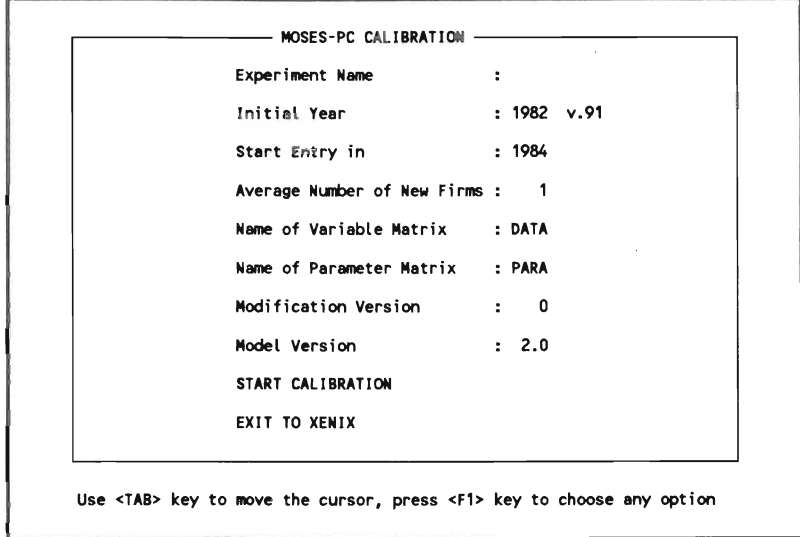

After preparing these two matrix variables in the DATA workspace,<sup>(\*)</sup> load the MOSES.CALIB workspace by typing

) LOAD MOSES.CALIB RETURN

When the MOSES.CALIB is loaded, the MOSES-PC CALIBRATION menu will appear.

"Experiment Name" defines the workspace name. If you do not enter any name here, the default name, DELETE.ME, is used.

"Initial Year" means the starting point of the simulation experiment, i.e., the initial dataset year. The simulation commences the first quarter after the "initial year". (As of May 1, 1991, there are only two datasets. In this case this variable should be either 1976 or 1982.)

The next variable on this line shows the version of data year. For the time being, there is only one version of the 1976 dataset (version 5), and six versions of the 1982 dataset (versions 89, 91, 92, 93 ,94, and 98).

"Start Entry in" enables the endogenous firm entry after the first quarter of the specified time. It should be at least one year after the initial simulation period. (In other words, if you use a 1982 dataset, start entry can start in 1984.)

"Average Number of New Firms" specifies the entry feature of MOSES (the AMAXENT variable in the START.ENT2 function). It is equal to the maximum possible number of new firms in each industry in each year when the average industry profitability is equal to unity. The number of new firms is a probabilistic linear function of average industry profitability. If you do not want to use the firm entry option, enter zero for this variable.

"Variable Matrix" and "Parameter Matrix" are as explained above. The default variable matrix, DATA, contains observed data for five variables for 1983-1988. (The controi variables in this matrix are the

<sup>\*)</sup> ControI variables and parameter matrixes have a generic form that is used for all options of the MOSES.CALIB program. However these matrices may contain redundant information for a specific option. For example, data in the sixth row of the parameter matrix that specify initial search directions are used only by the ITERATIVE SEARCH process.

interest rate, the annual growth rates of manufacturing employment, output and prices, and annual growth rates of GDP.) The default parameter matrix, PARA, is the variable used in Section 3.4. Both matrices are saved in the DATA workspace, and can be modified for a specific calibration exercise. (For these matrices, see Section 3.4.)

"Modification Number" determines which MSTART function will be used to modify the model. In the MOSES model, each experiment is carried out by making changes in the original model (changes in the behavioral equations, variables, etc.) by using one of the modification functions in the MSTART workspace. This allows you to keep the model in its original form. The MSTARTXX functions in which all changes connected with the specific experiment are defined modifies the original model at the beginning of the simulation. If you want to make experiments with the original model, enter zero for this variable.

There are three versions of the MOSES model available: 1.0, 1.1, and (the default) 2.0. (For details, see Section 1.8.)

Pressing Fl key when the cursor is on the "Exit to Xenix" allows the user to exit from the model.

When the experiment is started by pressing the Fl key when the cursor is on the "START CALIBRATION" option, the program asks some interactive questions about the search method. The first question is

CALIBRATION PROCEDURE

(Global random search / Local random search / Iterative search / Seed number / Zellner's test)

Enter the first letter of the search method. (The default option is the global random search.) To choose the default option, press the RETURN key.

In the GLOBAL RANDOM SEARCH, the parameter values are chosen randomly by using a pseudo-random number generator within the range defined by the second and third rows of the parameter matrix (Table 3.2). The step-size values defined in the fifth row of the parameter matrix is used in choosing parameter values, and the same parameter vector is not used twice.<sup>(\*)</sup> Therefore, if you want to obtain completely random parameter values, enter very small step sizes. If you want to perform a complete grid search for a few number of parameters, enter large step sizes.

If you choose global random search, the minimization criterion is asked:

```
MINIMIZE Squared / Absolute / Maximum Distance :
```
Enter the first letter of the distance criterion. (The default option is the squared distance.) The distance criteria are calculated as follows:

> Squared Distance =  $\Sigma_T \Sigma_V w_v^*(a_{vt} - s_{vt})^2$ , Absolute Distance =  $\Sigma_T \Sigma_V w_v^* |a_{vt} - s_{vt}|$ , Maximum Distance = max  $(w_x^* | a_{tt} - s_{tt})$ ;  $v \in V$ ,  $t \in T$ ),

where  $a_{vt}$  is the observed value of the v<sup>th</sup> control variable at time t,  $S_{vt}$  the simulated value of the same variable,  $W_{vt}$  the weight of the  $V^{th}$ variable, V the set of controI variables, and T the time period.

Then, the program asks if you want to standardize the variables:

STANDARDIZE VARIABLES (No/Yes)

"No" is the default option. If you enter "Yes", actual and simulated variables are standardized by the means and standard deviations of real variables before calculating the distance value. In other words, actual and

<sup>\*)</sup> Parameter values for the i'h experiment are selected as follows.

 $P^i = P^{min} + n^*P^{step}$ , where n is a vector of integers randomly drawn form a uniform distribution over  $\{0, int((P^{max} \cdot P^{min}) / P^{step})\}$ .  $P^{max}$ ,  $P^{min}$  and  $P^{step}$  correpond to the second, third and fourth rows of the parameter matrix, respectively.

simulated variables are transformed in the following way.

 $\mathbf{a}_{\text{vt}}^* = (\mathbf{a}_{\text{vt}} - \mathbf{a}_{\text{vt}}^m) / \mathbf{a}_{\text{vt}}^s$ , and

$$
s_{vt}^* = (s_{vt} - a_{vt}^m) / a_{vt}^s
$$

where  $a_{vt}^{m}$  and  $a_{vt}^{s}$  are the mean value and the standard deviation of the control variable a<sub>r</sub>. Standardization is advised when the control variables have different units of measure.

Then, the program asks three more questions.

MAXIMUM DEVIATION IN A YEAR (1) MAXIMUM ITERATION NUMBER (25)  $\ddot{\mathbf{z}}$ CHANGE THESE VALUES (No/Yes)  $\ddot{\cdot}$ 

The model may generate erratic results for some parameter sets. In such a case, it is necessary to stop the simulation because, otherwise, the program may he halted. If the distance value exceeds the value of the MAXIMUM DEVIATION *IN A YEAR*, the program stops execution of the simulation for that parameter set. The maximum iteration number defines the numher of parameter sets to be simulated. If your entries are correct, then answer No to the last question to proceed. If you want to change the values entered, answer Yes. In this case, the program will start with the question about the "calibration procedure."

The results of global random search are stored in the RESULTS and BESTTAB matrix variables. RESULTS is a  $(n+1)*(p+v+2)$  matrix where n is the numher of experiments, p the numher of parameters, and v the number of controi variables. The first row contains variable names. The first column shows experiment number. The next p numher of columns store parameter values of that experiment. Then the weighed average of the distance value, and distance values for each controi variables are stored. BESITAB is a t\*v matrix where t is the period of simulation in years. It stores the values of controi variables for the experiment that have minimum (average) distance value.

If you choose LOCAL RANDOM SEARCH, the program executes a

loeal random search as summarized in the previous section. You will be asked to answer the following questions.

```
MINIMIZE Squared / Absolute / 
              Maximum distance 
                                             \ddot{\cdot}STANDARDIZE VARIABLES (No/Yes) 
                                             \ddot{\cdot}MAXIMUM DEVIATION IN A YEAR (1) 
                                             \ddot{\cdot}MAX NUMBER OF STEP REDUCTIONS (1) 
# FAILURES BEFORE • STEP (20) 
                                             \ddot{\cdot}# SUCCESSES BEFOR • STEP (20) 
                                             \cdotSTEP SIZE REDUCTION FACTOR (.5) 
                                             \ddot{\cdot}STEP SIZE INCREASE FACTRO (1) 
                                             \mathbf{r}CONVERGENCE VALUE (0.01) 
                                             \ddot{\cdot}CHANGE THESE VALUES (No/Yes) 
                                             \ddot{\cdot}
```
These variables are explained in the previous section. As in the case of global random search, results are saved in RESULTS and BESTTAB variables.

In the ITERATIVE SEARCH, the program starts with the initial parameter values as defined in the fourth row of the parameter matrix. Then the program changes the value of the first parameter by a step length which is defined in the fifth row until the "distance" increases. When the objective function cannot be decreased by changing the first parameter in either directions, or the maximum and minimum values are reached, the second parameter is changed. This stepwise procedure goes on until all parameters have been tried. You can try another iterative search by using those parameter values found in the first iteration.

The minimum number of iterations in this method is equal to 1 + 2\*number of parameters. A one year simulation takes about 90 seconds. In other words, an iteration in the calibration of the model for 1983-1988 (6 years) takes about 10 minutes. Therefore, this method is not recommended when there are many parameters to be calibrated.

When you choose the iterative search process, the following

questions will be asked.

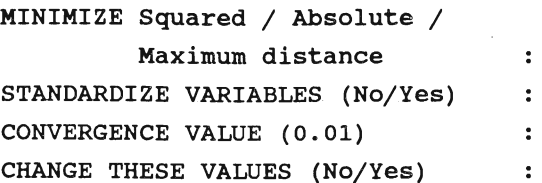

The results of the iterative search are saved in the RESULTS variable.

If you choose the option SEED NUMBERS, the following questions will be asked.

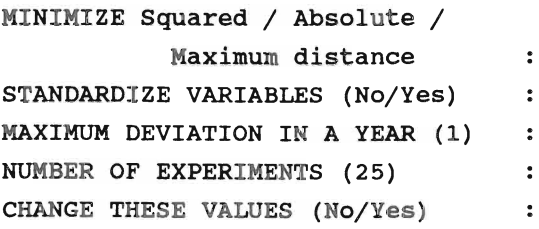

Answer these questions as explained before. In this case, n experiments will be performed with different initial seed numbers to exarnine the effects of stochastic effects on simulation results. Note that, in this case, the program does *not* use the parameter matrix you defined on the MOSES·PC CALIBRATION menu because parameter values are the same in all experiments. Experiment results are saved in the RESULTS variable.

If the option ZELLNER'S TEST is chosen, the following questions will be asked.

NAME OF THE CONTROL VARIABLE  $\ddot{\phantom{a}}$ MAXIMUM CHANGE IN THE CONTROL VARIABLE (25%) : NAMES OF THE TEST VARIABLES  $\ddot{\cdot}$ 

#### SIMULATION PERIOD

In this option, neither controi variables matrix nor parameter matrix (Tables 3.1 and 3.2) are used. (However, their names should be entered in the MOSES-PC CALIBRATION menu.) This option calculates Zellner-Peck symmetry and linearity statistics that measure the extent of departures from symmetry and linearity of *test variables* as a result of changes in the value of the *control variable.* You should enter only one variable (or parameter) name for the controi variable since the program runs simulations for one variable at a time. However, you mayenter as many test variables as you like since an increase in the number of test variables does not increase the number of experiments.

For the calculation of symmetry and linearity measures, the base run is obtained by running the model for the initial value of the control variable. Then four experiments are made by changing the controI variable by the amount specified in the MAXIMUM CHANGE IN THE CONTROL VARIABLE.(") The symmetry and linearity statistics are calculated as follows (see Kuh, Neese and Hollinger, 1985: 110-113).

A deviation from the base run for a test variable y in time t is defined by

 $\delta_t^A = y_t^A - y_t^B$ 

where  $y_t^b$  is the value of y (the test variable) at time t for the base run and  $y_t^*$  is the value of y where the control variable was changed by  $\triangle$ units.

Deviation from symmetry is defined as

 $\tau_i = |\delta_i^4 + \delta_i^{-4}|$ 

If y were perfectly symmetric with respect to changes in the control variable,  $\tau$ , would be equal to zero.

The symmetry measure is the sum of deviations scaled by absolute

 $\ddot{\mathbf{z}}$ 

<sup>\*)</sup> Denote the maximum change in the control variable by  $\Gamma^{max}$ . Then experiments will be made by increasing the control variable  $\Gamma^{max}$ % and 0.1\* $\Gamma^{max}$ %, and decreasing it with the same amount.

deviations as follows.

 $SYM = \Sigma \tau / \Sigma (|\delta^*| + |\delta^{-*}|)/2$ 

The symmetry measure, SYM, is constrained to be in the region [0, 2]. A value of SYM near zero indicates high syrnmetry in response to the test variable to changes in the controi variable, and alarger value indicates less syrnmetry.

The linearity measure is defined similarly as the sum of deviation from linearity scaled by absolute deviations. Deviation from linearity is defined as follows.

$$
\Theta_t = \delta_t^{10A} - 10 \delta_t^{A}
$$

Then the measure of linearity is

LIN =  $\Sigma \Theta / \Sigma (|\delta_t^{104}| + |10 \delta_t^4|)/2$ 

Similarly, the linearity measure, LIN, is constrained in the region [O, 2]. If the response of the test variable to changes in the controi variable were perfectly linear,  $LIN = 0$ .

The results of Zellner-Peck tests are saved in a variable called RESULTS. This is a vector variable that contains the syrnmetry and linearity measures for each test variables. (For the form of this variable, see Section 3.6.)

In a usual experiment, some messages about date, the model version, etc., are shown on the screen right before the beginning of the simulation. Then, the simulation is started. Depending on the method, some information about current iteration are shown on the screen.

The MOSES.CALIB workspace stores all initial variables in an externai file called DELETE.CAL. If the procedure ends normally, this file is deleted from the hard disk. Since a calibration experiment can take a long time, you may want to stop the experiment to start it later. In this case, you have to untie the externai file first. To do so, type

### []FUNTIE 1 RETURN

where [] is the APL character entered by Shift·L when the keyboard is in the APL mode. (If the keyboard is in the ASCII mode, type Ctrl-N to switch back to the APL mode.) Then save the workspace and exit from the APL by typing

)SAVE RETURN

)OFF RETURN

When you want to continue the experiment, start the APL interpreter and load the experiment workspace. Then, tie the external file and continue the experiment by typing

'DELETE.CAL' []FfIE 1 RETURN

 $\rightarrow$  []LC RETURN

where  $\rightarrow$  is the APL character entered by Shift-].

When the simulation is not finished properly, the externai file DELETE.CAL may not be deleted from the hard disk. In that case, a file tie error occurs in the SAVE.DATA function. If you get the file tie error message, delete the externai file DELETE.CAL and resume the simulation by typing

)DROP DELETE.POL RETURN  $\rightarrow$  []LC RETURN

### 3.4 PREPARATION OF THE SYNTHETIC DATABASE, R1990.1O

The synthetic database R 1990.10 is prepared for external use of the model, since other datasets (R1976.5 and R1982 $xx$ ) contain confidential firm data. This dataset is prepared by running the model version 2.0 for eight years. R1982.91 is the initial dataset. Before the simulation experiment, the parameters were calibrated to get a good fit for certain exogenous variables for 1982-1988.<sup>(\*)</sup> (The calibrated parameters are saved in MSTART900 function.) This section explains the calibration process of the synthetic database R1990.10.<sup>(\*\*)</sup>

Before beginning the description of the calibration of the MOSES model, let us specify some notations.  $P^{max}$ ,  $P^{min}$  and  $P^0$  are the vectors of maximum, minimum, and initial parameter values, respectively. [Pmax, Pmin] defines the parameter space.  $\mu_{-1}$  is the initial step size vector. There were 65 parameters to be calibrated. Rates of interest (RRI), annual growth rates of manufacturing employment, output, and prices (MEMP, MOUT, and MPRICE) and annual growth rate of GDP (GGDP) were used as controI variables.<sup>(\*\*\*)</sup> The DATA matrix is shown in Table 3.3.

To determine the cumulative distance distribution (CDD), 100 experiments were run by choosing parameters randomly within the range [ $P^{max}$ ,  $P^{min}$ ]. See Table 3.4 for the (inverted) PARA matrix. The CDDs for

<sup>\*)</sup> The complete process described here took about 20 hours of CPU time. Since the model is installed in a PC computer and the calibration process needs almost no user interaction, it can be done in a day with almost no additional cost.

<sup>\*\*)</sup> For the calibration process, the MSTART999 function was used to define control variables.

<sup>\*\*\*)</sup> These variables were selected for calibration because of two reasons. First, in MOSES, only manufaeturing seetors are modeled explicitly on the basis of micro data. Thus the model should have better results for manufaeturing seetors. Second, the calibrated parameter set was prepared for a study by Carlsson and Taymaz (1991) on the role of technological progress and eeonomie competence of manufaeturing firms in economic growth.

the first 50 and 100 experiments are shown in Figure 3.3. There is no significant change in the frequency distributions between 50 and 100 experiments. The maximum and minimum distance values obtained in 100 experiments are .0259 and .0026, respectively. The CDD figure reveals that the landscape defined by the distance values has a relatively flat surface. The distance value was within the range of .0026-.0100 in almost 70% of the experiments.

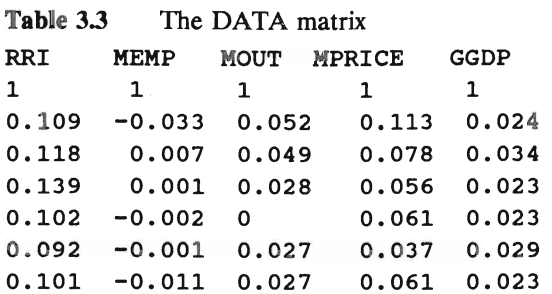

Table 3.4 The PARA matrix

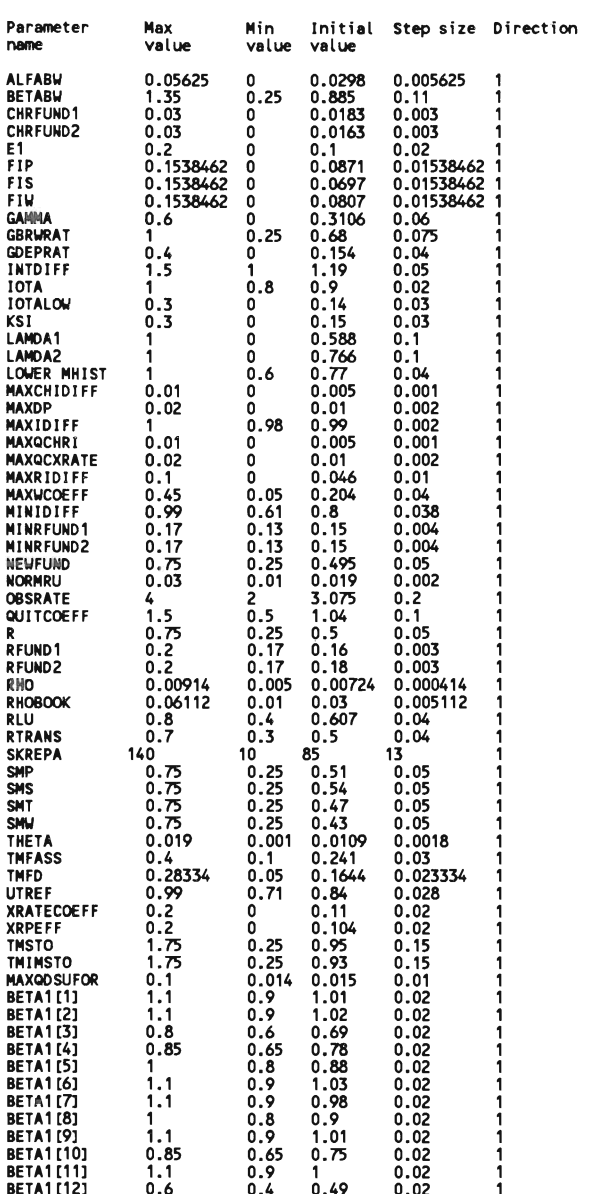

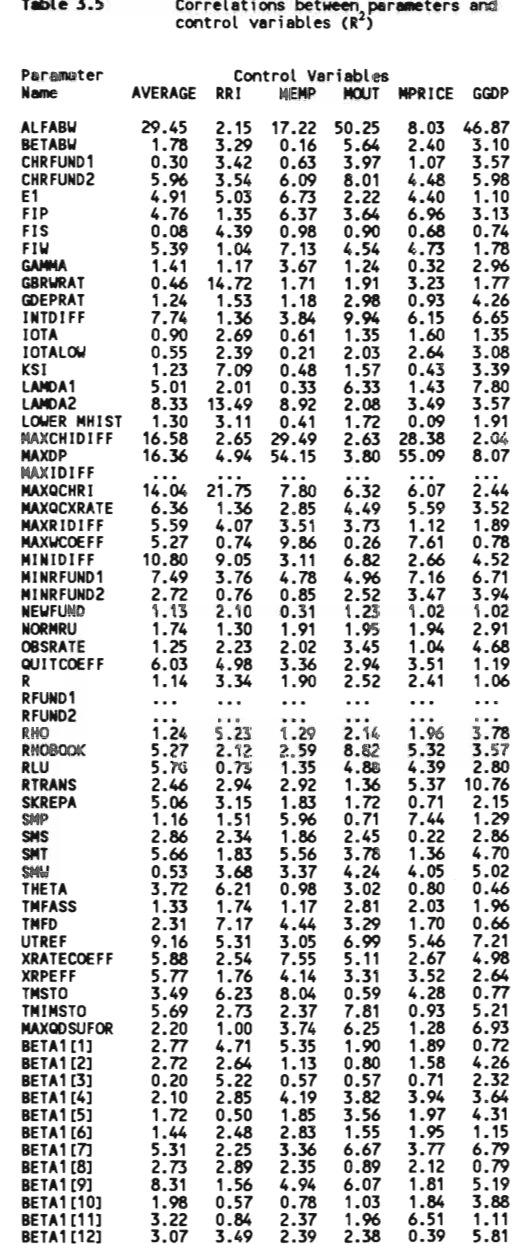

# Table 3.5 Correlations between parameters and control

To establish the "confidence interval" for the global minimum, we used de Haan's equation with  $k = int(n^{1/2}) = 100^{1/2} = 10$ . The value of  $\alpha$ is equal to 19.4, and the confidence interval at the 5% significance level is {.00209-0.0026}.

At this stage, a number of regression analyses were performed to approximate the relations between distance and parameter values. Note that parameters were chosen randomly so that they are independently distributed across experiments. Thus, we can regress the distance values as a function of each parameter separately to get unbiased estimates of the effects of parameters. First, second and third order functions, i.e., linear, quadratic, and cubic functions of parameters were used in the regression analysis. Table 3.5 shows the coefficients of determination,  $\mathbb{R}^2$ . (An  $\mathbb{R}^2$  less than 7.5% means that that equation is not significant at the 5% level.)

The ALFABW parameter (which is used in the investment function) has the highest coefficient of determination. It explains almost 30% of the variation in the distance values as also shown in the following estimated regression equation.

 $d_i = .0061 + .303$  ALFABW<sub>1</sub>-15.008 ALFABW<sub>1</sub><sup>2</sup>+244.5 ALFABW<sub>1</sub><sup>3</sup>+ $\epsilon_i$  $(3.99)$   $(1.17)$   $(-1.37)$   $(1.85)$  $R^2 = 29.5$ , Number of observations = 100

It is interesting to observe the impact of parameters on various endogenous variables. For example, the MAXDP parameter that is used in the price adjustments functions has a very strong impact on the growth rate of manufacturing employment and prices. (It explaines more than 50% of the variation in these variables.) But the changes in the MAXDP parameter have less impact on the growth rate of manufacturing output and rate of interest.

Having estimated the minimum possible distance value, a local random search was performed as shown in Figure 3.4. The solid line on this figure connects the minimum distance values found during the search process.

The distance value for  $P^0$  was found .00562. Note that this distance value is very close to our confidence interval. It is within the best 15% of the parameter space as shown in Figure 3.3. The first random search around the  $P^0$  vector had a distance value of .00547. Since it is less than  $d(P^0)/(1 + con)$  where the convergence criterion, con, is 0%, P<sup>1</sup> was set to that parameter vector.

The minimum distance value by the local random search, the  $P<sup>c</sup>$ vector, was found to be .00203 at the  $73<sup>th</sup>$  experiment. 60 more experiments were made around the  $P^c$  vector by decreasing the step size twice.<sup>(\*)</sup> However none of these searches produced lower distance values. Incidentally, the minimum distance value found by the local random search is lower than the confidence interval, i.e., we cannot reject, at the 5% significance level, the hypothesis that  $P^c$  is the global minimum. This is rather an unexpected result, because the local random search does not guarantee to find the global minimum or any point that has a distance value lower than the confidence interval.

Sensitivity of results to small variations in the parameter values is shown in Figure 3.4 The last 60 experiments that have parameter values in the neighborhood of the  $P<sup>c</sup>$  vector have close distance values. Results appear not to be very sensitive to minor changes in parameter values. The effects of stochastic factors (the use of random number generator in labor market and firm entry functions) were tested by making 15 simulations with different initial seed numbers. Results of these experiments show that stochastic factors have a negligible effect on those controi variables used in the calibration process.<sup>(\*\*)</sup> The long-run properties of this parameter set was checked by running the model for 20 years. Since the long-run

Figure 3.5 depicts how the local search proceeded for the first parameter, ALFABW. The value of ALFABW gradually declined during the frrst 25-30 experiments and then fluctuated around the "best" value that was obtained at the 73'h experiment. Step size reductions are clearly shown on this figures.

<sup>\*\*)</sup> All but one of experiments have a distnace value less than .0002.
results also seem to be reasonable, we use the  $P<sup>c</sup>$  vector as the calibration vector. (These parameter values are saved in the MSTART900 function.)

Actual and simulated values of controi variables used for the calibration process are shown in Figures 3.6-3.10. Simulated results are fairly close to their actual values. The highest divergence is obtained for the growth rate of GDP although the difference between simulated and actual values has been decreasing by time. High growth rates in GDP in initial years may be partially caused by the consistency problems of the macro data. However it seems that the model adjusts itself in a short time and the simulated growth rates converge to actual values.

Simulated annual growth rates of manufacturing employment and output are slightly higher that actual values except the last two years of calibration. Thus, the simulated labor productivity index which is of particular interest to Carlsson and Taymaz's (1991) study has a very good fit as shown in Figure 3.11.

## 3.5 A POLICY EXPERIMENT

This section explains how to make policy experiments by using the MOSES.CALIB workspace. As mentioned before, there is computationally no difference between exogenous variables and parameters in the model. By defining exogenous variables as parameters, policy experiment can be carried out.

In this example, we determine the rate of increase in govemment spending such that unemployment and price increases are minimized and that the rate of interest rate is forced to be close to 10% for five years. Thus, the data variable is as follows:

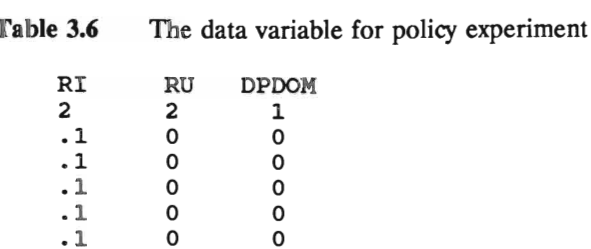

Note that the weights for the unemployment and interest rates are twice that of price increases.

The rate of increase in government spending is initially 2% per quarter in all years, and is constrained to be 1-3% per quarter. The stepsize is chosen as .2%. Thus, the "parameter" variable for this experiment is as follows. (DPGx variable denotes the quarterly rate of increase in government spending in year *x.)* 

**Table** 3.7 The parameter variable for policy experiment

| DPG1 | DPG2 | DPG3 | DPG4 | DPG5 |
|------|------|------|------|------|
| .03  | .03  | .03  | .03  | .03  |
| .01  | .01  | .01  | .01  | .01  |
| .02  | .02  | .02  | .02  | .02  |
| .002 | .002 | .002 | .002 | .002 |
|      |      |      |      |      |

In this experiment, we used a iterative search and absolute distance criterion. The MSTART997 function was used to create the DPDOMU variable in simulations. Results (the RESULTS variable) are shown in Table 3.8.

In the first experiment, all "parameters" were set to their starting values. The distance value of this experiment was .200. Then, the first "parameter" was increased to .022. The distance value increased in this case. Thus, this "parameter" was decreased to .018, i.e., the direction of search was changed. The distance value was .189. Since the distance value was decreased, the program continued to decrease the first "parameter" to .016. In this case, however, the distance increase tod .194. The program then set the value of the first "parameter" back to .018 and increased the value of the second "parameter" to .022. The process continued in this manner. The lowest distance value was obtained in Experiment 16.

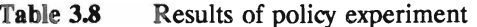

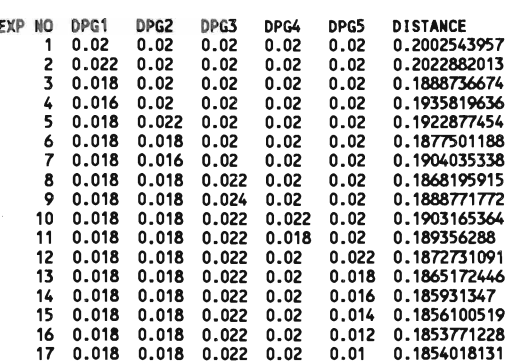

# 3.6 AN EXAMPLE OF SYMMETRY AND LINEARITY MEASURES

In this section, we made an experiment with the RTRANS parameter to examine its relationships with govemment surplus (SURPLUSG), manufacturing output  $(+/S)$ , and wealth of households (WH).<sup>(\*)</sup> The RTRANS parameter was used to determine the level of transfer payments to households. The maximum change in the RTRANS parameter was set 10%.

To calculate symmetry and linearity measures, the program made five runs. The first run is the base run in which the current value of the RTRANS parameter was used. In the second and third runs, the value of RTRANS was decreased 10% and 1%, respectively. In the fourth and fifth runs, the value of RTRANS was increased 1% and 10%, respectively. The results of this experiment was saved in the RESULTS variable which is reproduced in Table 3.9.

As shown in Table 3.9, symmetry measures were calculated (by the program) for  $\pm 10\%$  and  $\pm 1\%$  changes in the RTRANS paramater, and linearity measures for  $-1/-10\%$ ,  $+1/+10\%$  changes. Experiment results show that all test variables under consideration have very high symmetry and linearity measures, i.e., changes in the value of the RTRANS parameter does not have symmetric effects on these variables, and they are highly nonlinear. In other words, these results show that, at least for these variables and the RTRANS parameter, the model is highly nonlinear and it is very difficult to simplify it by linear approximations.

In other words, the control variable of this experiment is RTRANS, and test variables are SURPLUSG,  $(+/S)$ , and WH. Model version 2.0 was simulated 6 years with Rl982.91 database and MSTART900 modification function (calibrated parameter values). S is a vector of firms' sales. In APL language  $+/S$  means the sum of S vector, i.e., total manufacturing sales.

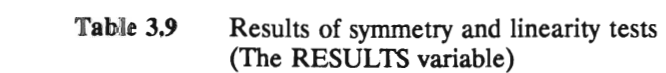

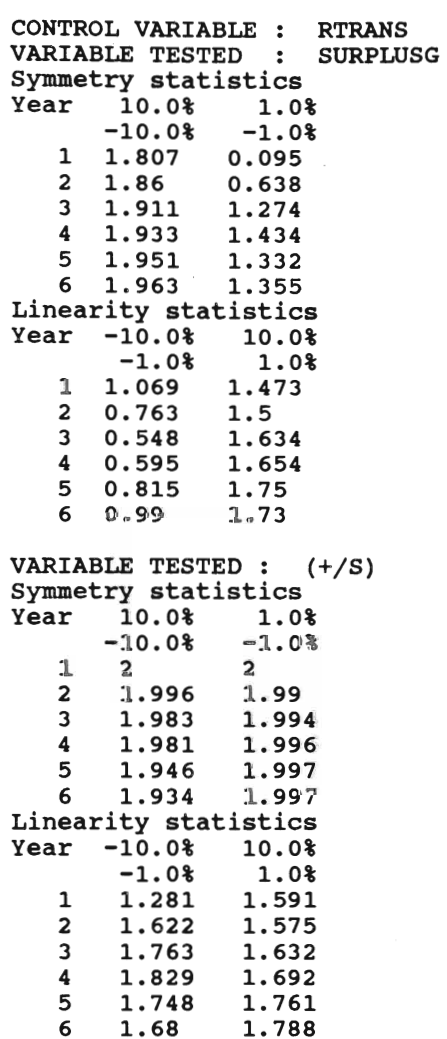

 $\mathcal{L}^{\text{max}}_{\text{max}}$  .

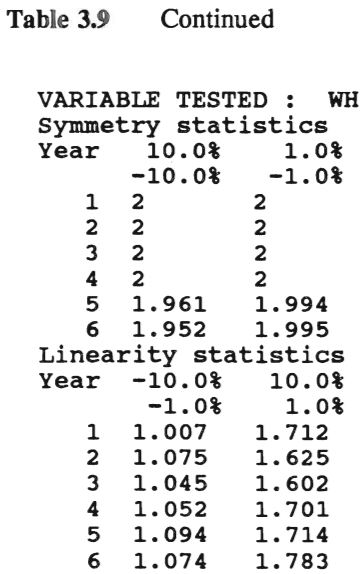

Figure 3.3 Cumulative distance distributions

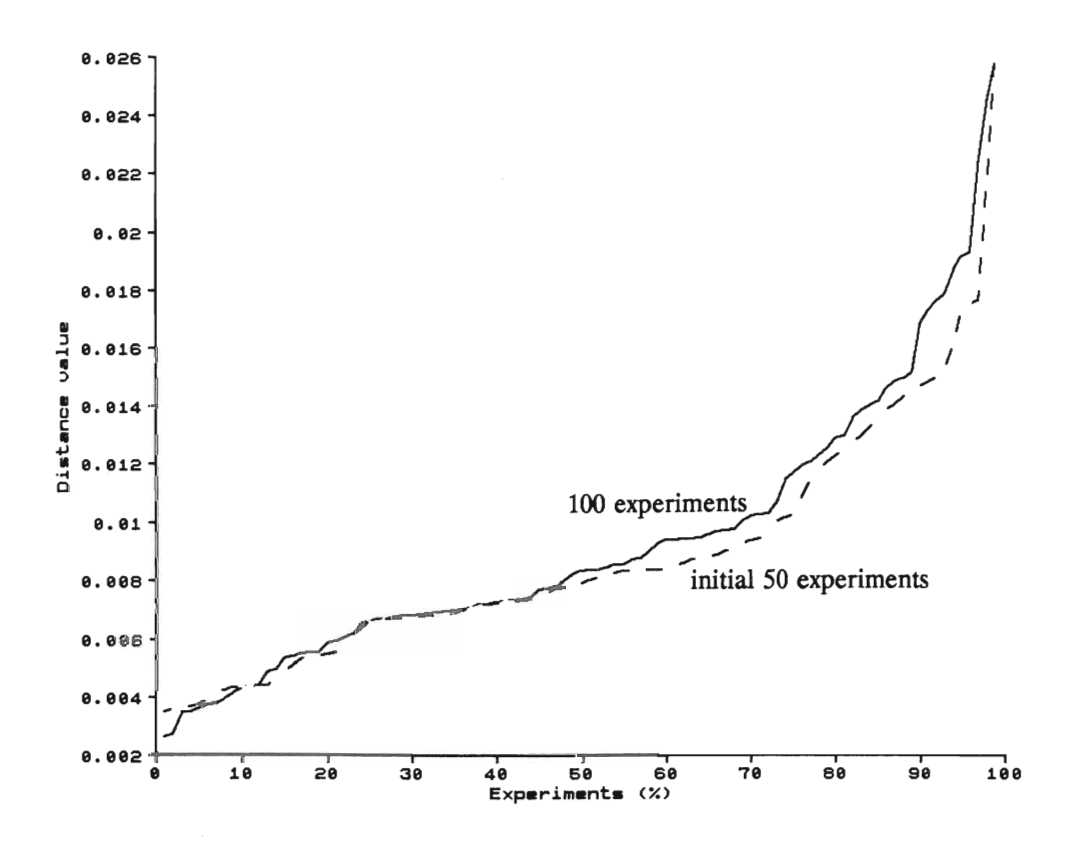

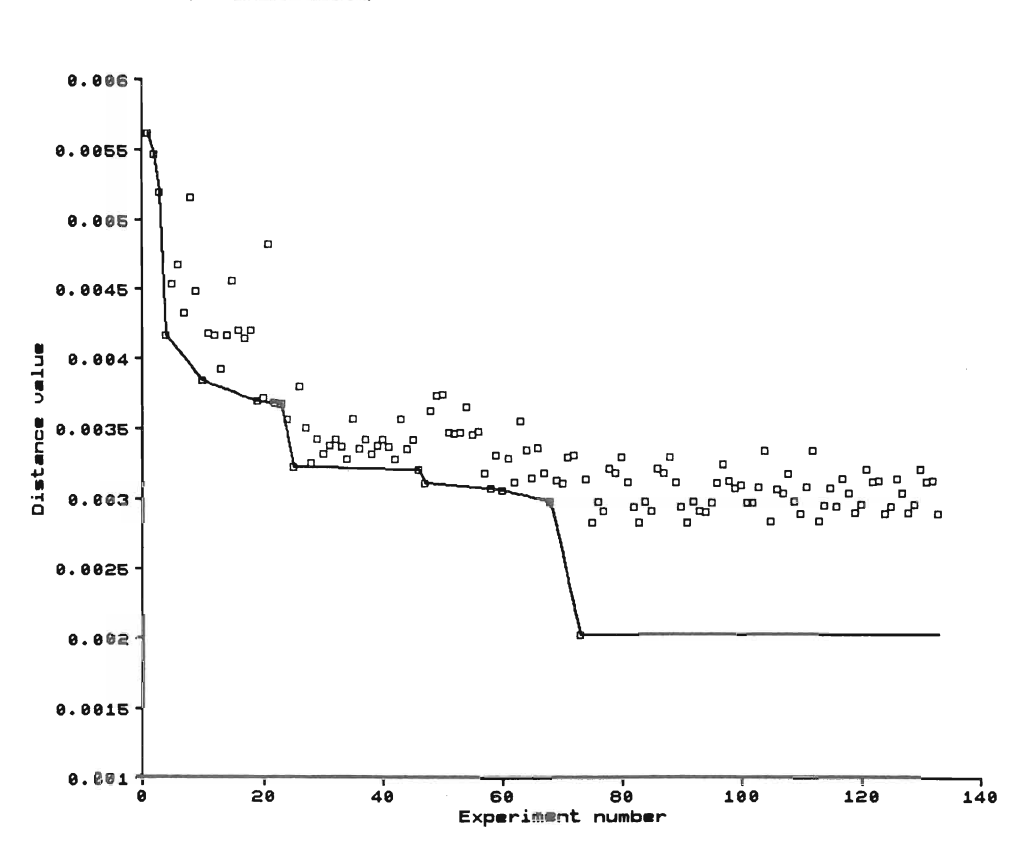

Figure 3.4 Local random search<br>(Distance values)

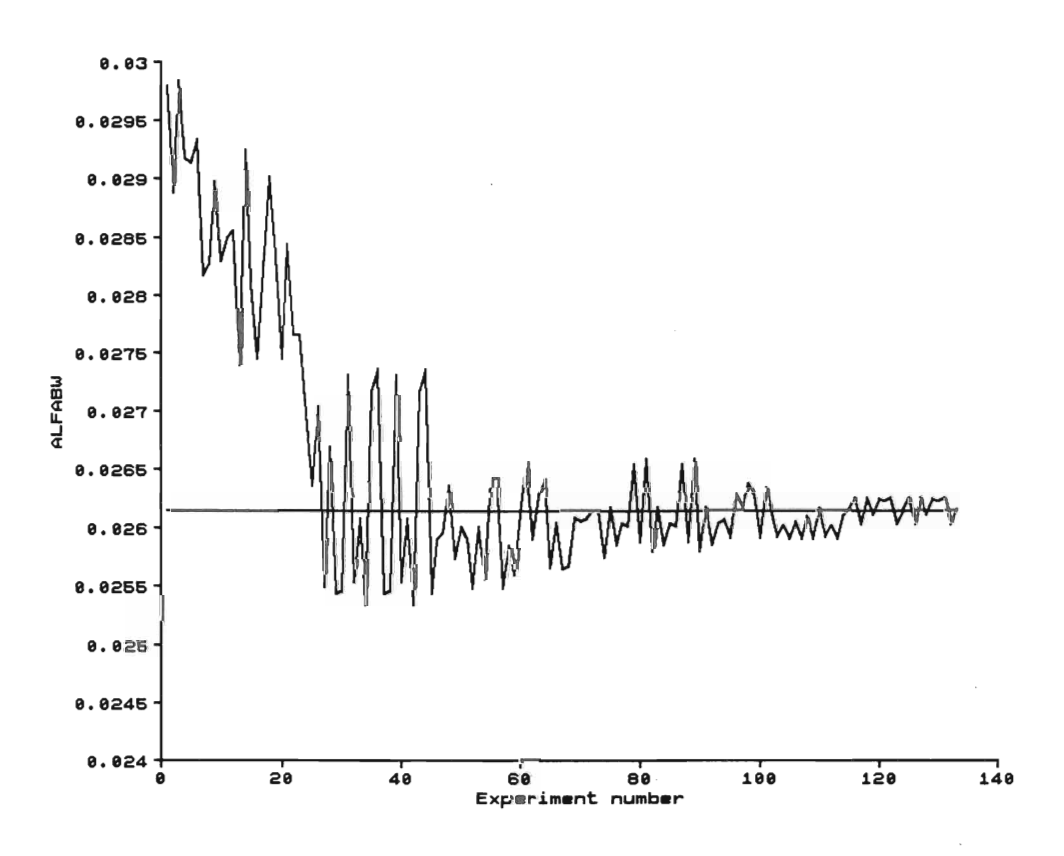

Figure 3.S Local random search (Trials of ALFABW parameter)

Note: Horizontal line shows the calibrated value of ALFABW parameter.

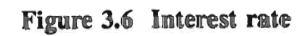

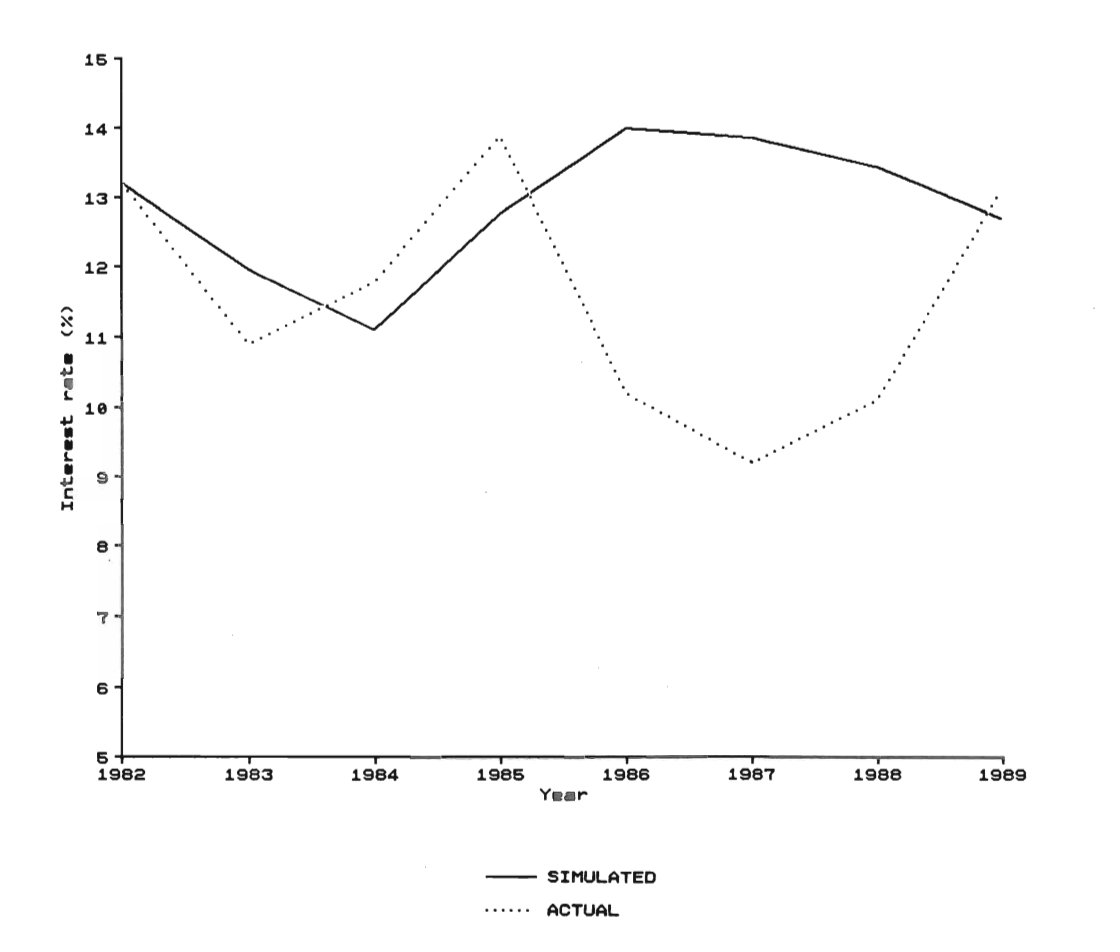

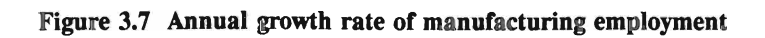

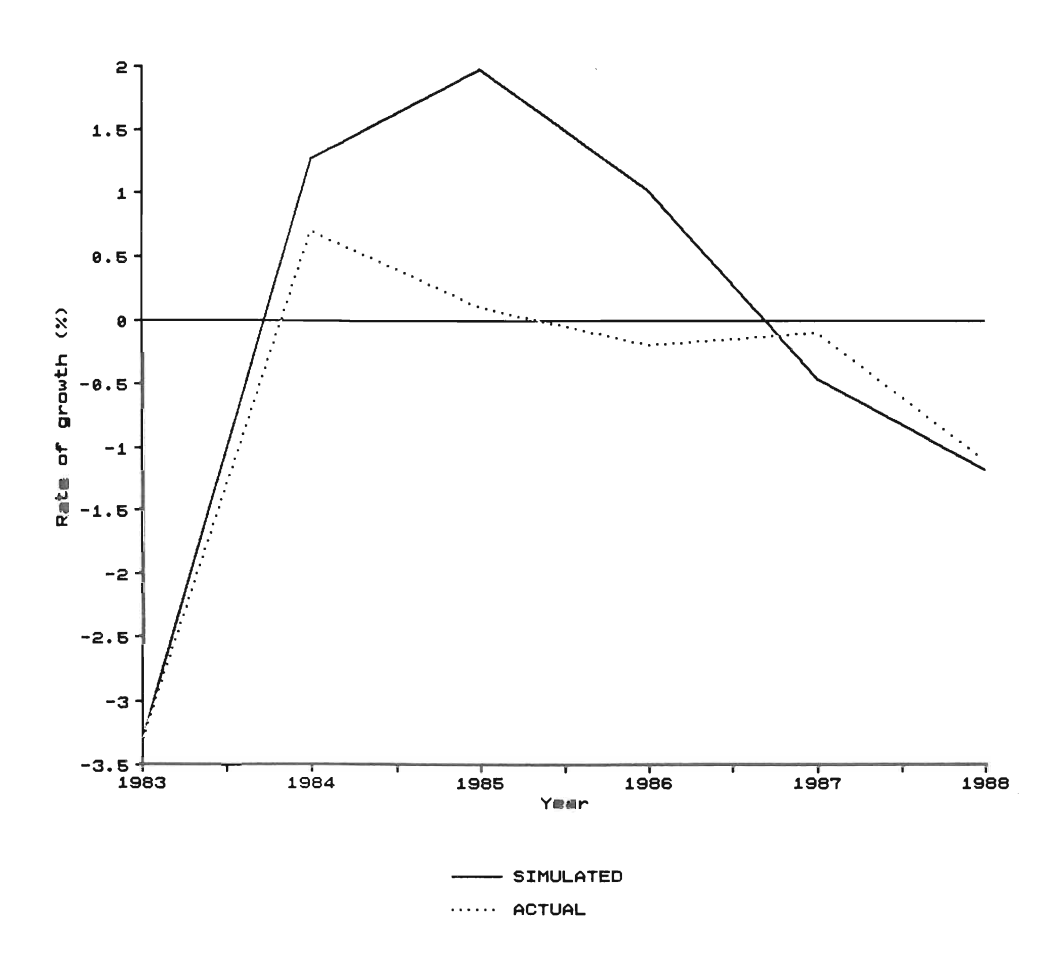

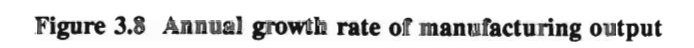

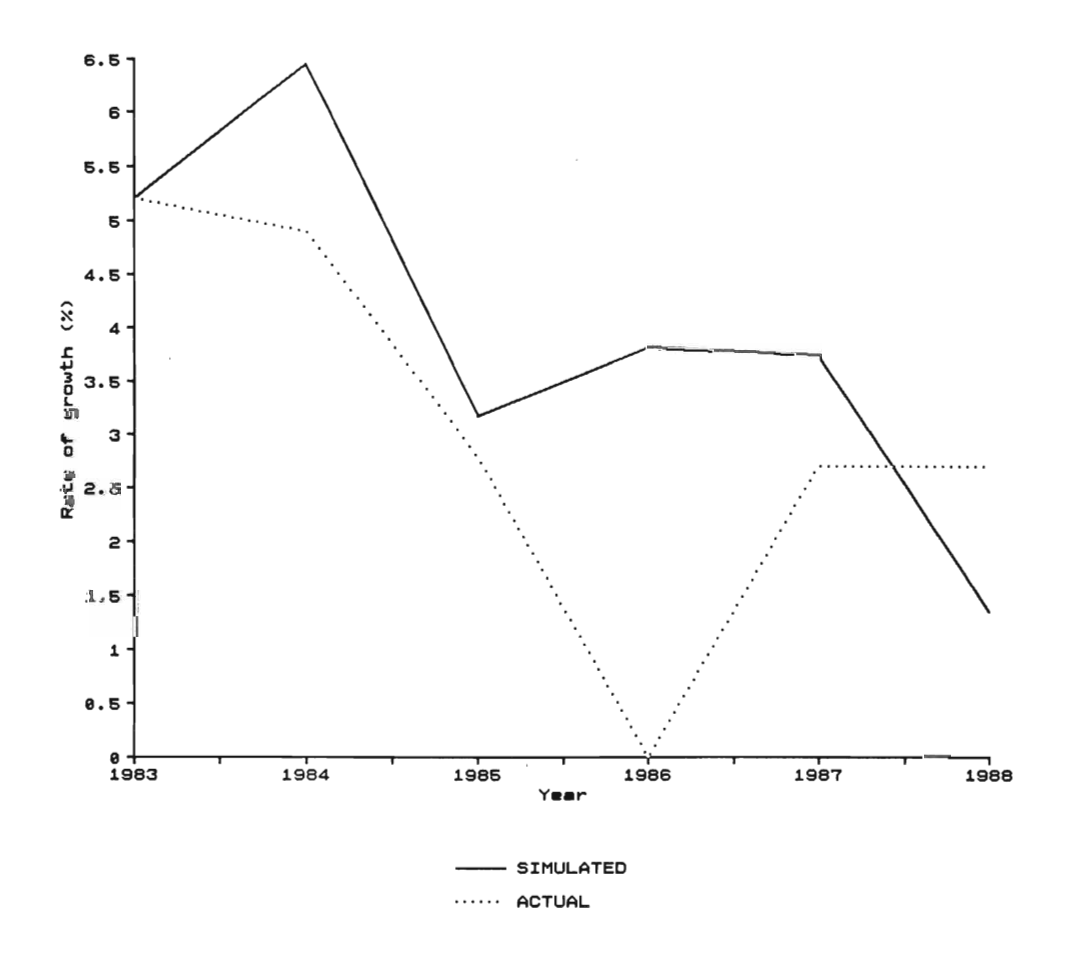

Figure 3.9 Annual growth rate of manufacturing prices

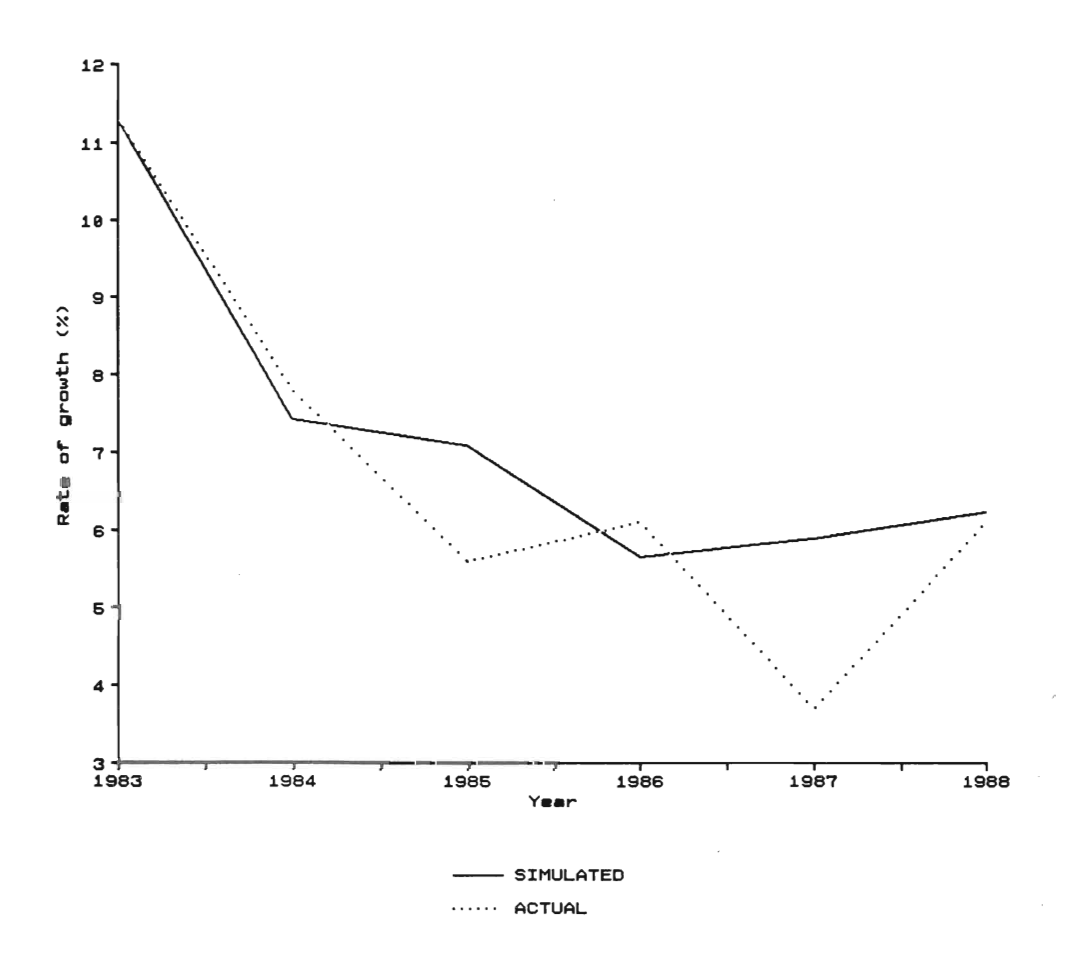

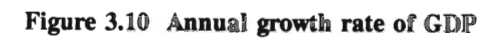

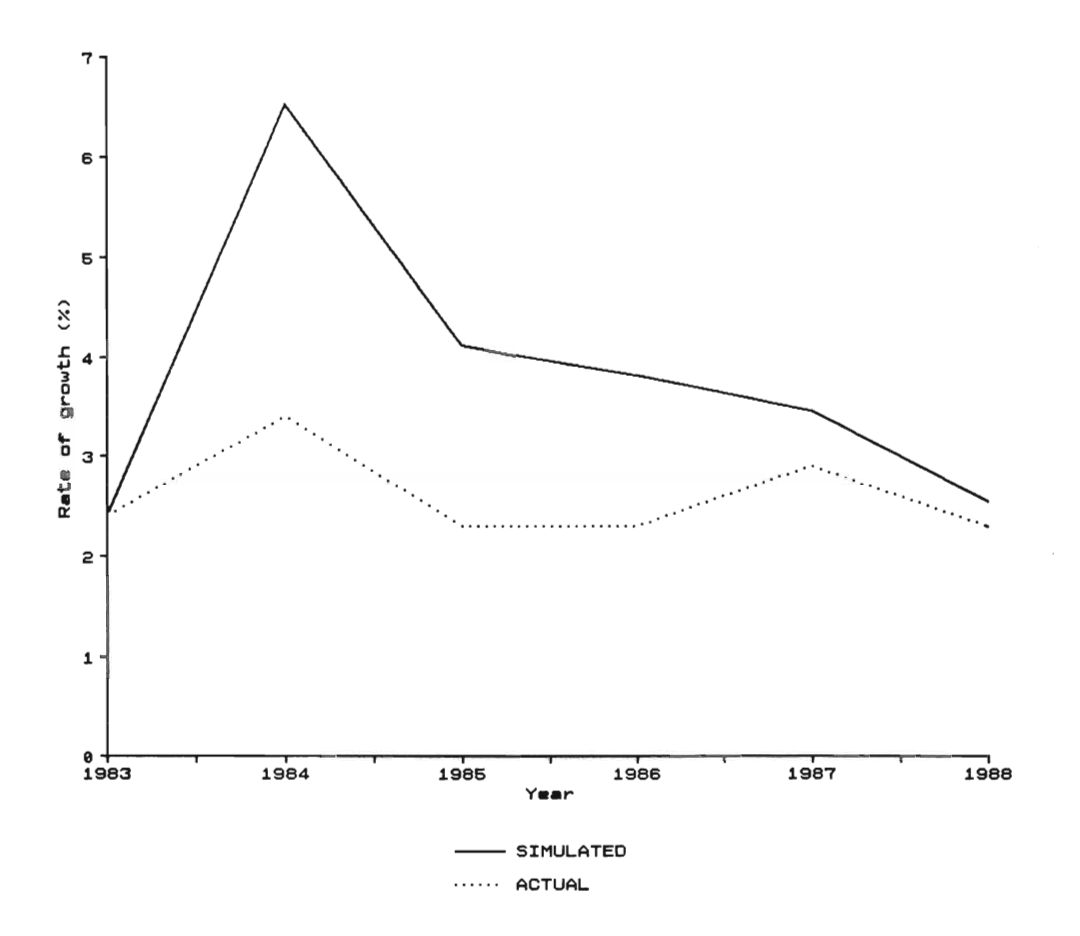

Figure 3.11 Indices of labor productivity in manufacturing

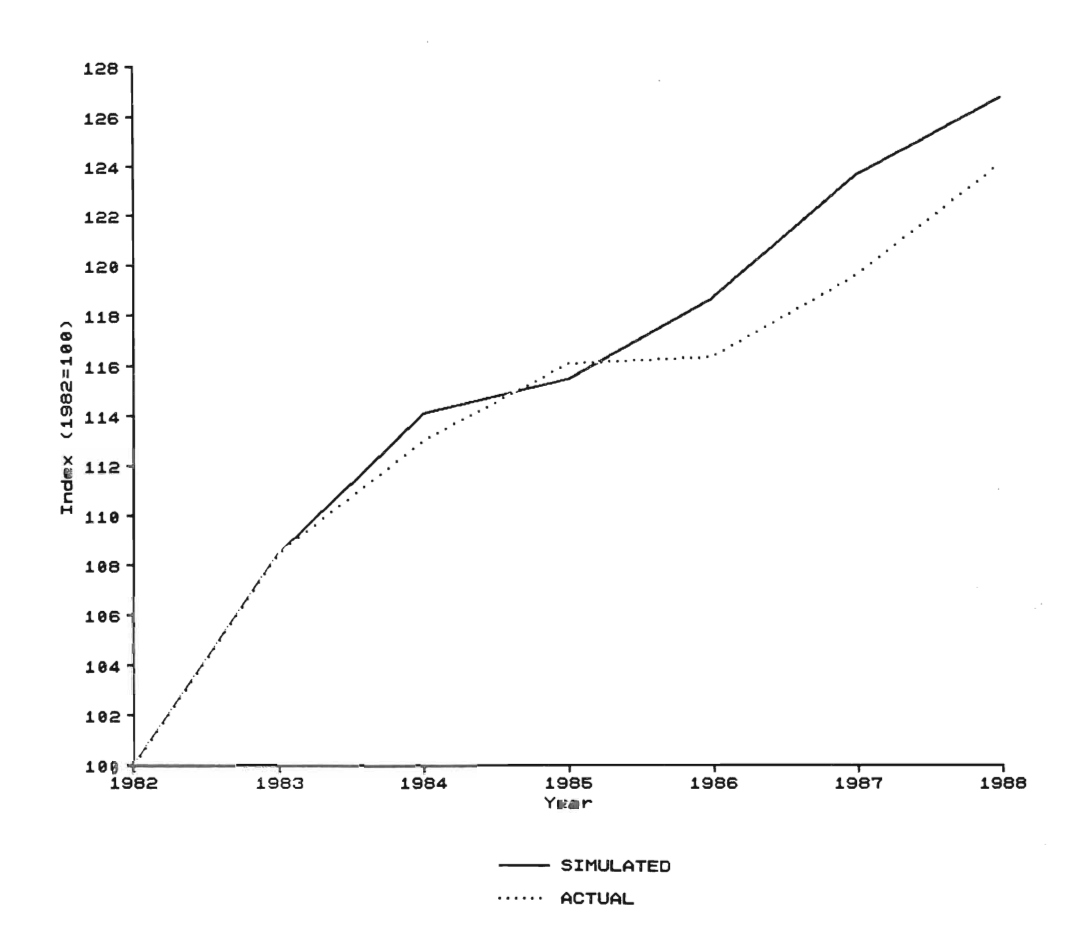

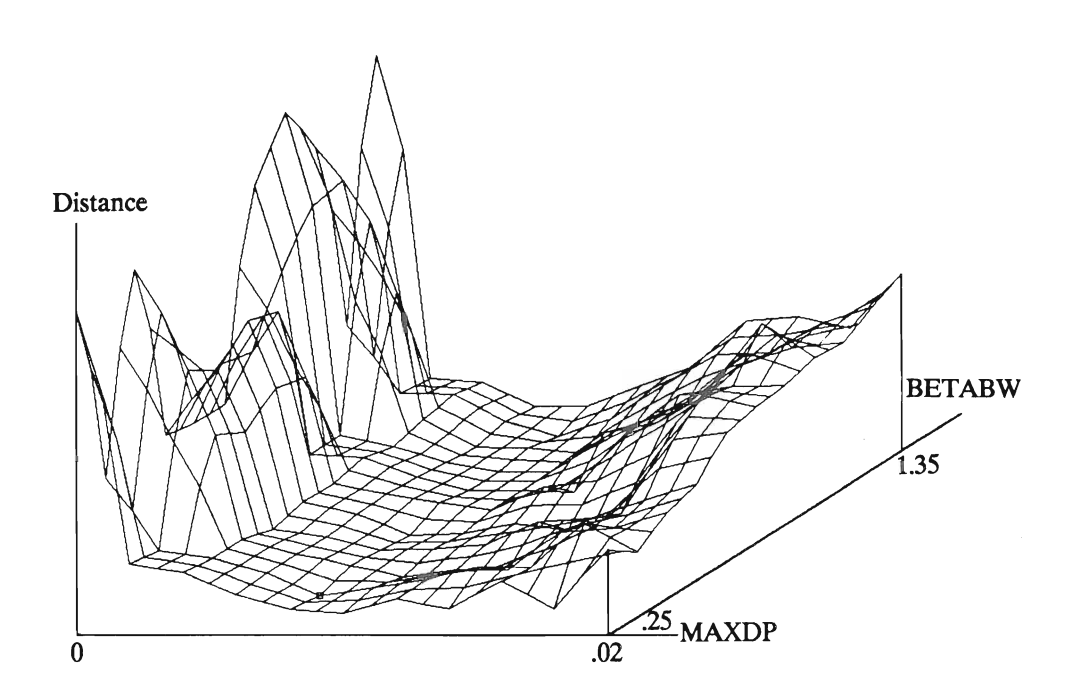

 $\bar{z}$ 

Figure 3.12 Distance values as a function of MAXDP and BETABW parameters

#### REFERENCES

There are many papers on the MOSES model, and the studies based on the simulations of this model. The following list contains only those publications that are essential to understanding the structure of the model. Albrecht *et al.* (1989) contains the complete list of the model's code. The modifications to the code after the transfer of the model from the mainframe computer to a personal computer are explained in the Appendix F.

- Anderson, R.L. (1953), "Recent Advances in Finding Best Operating Conditions", *Journal of the American Statistical Association* (48): 789-798.
- Bergholm, F. (1989), *MOSES Handbook.* Stockholm: IUI.
- Boender, C.G.E., Rinnooy, AH.G., Timmer, G.T. and Stougie, L. (1982), "A Stochastic Method for Global Optimization", *Mathematical Programming* (22): 125-140.
- Brooks, S.H. (1958), "A Discussion of Random Methods for Seeking Maxima", *Operations Research* (6): 244-251.
- Carlsson, B. and Taymaz, E. (1991), ''The Role of Technological Progress and Economic Competence in Economic Growth." Paper presented at the conference on *Capita!, its Value, its Rate of Return, and its Productivity,* March 5-6, 1991, Stockholm.
- Dyadic Systerns Urnited (1986), *Dyalog APL User Guide.* Alton, Hampshire: DSL.
- Eliasson, G. (1977), "Competition and Market Processes in a Simulation Model of the Swedish *Economy",American Economic Review* (67): 277-281.
- Eliasson, G. ed. (1978), *A Micro-to-Macro Model of the Swedish Economy: Papers on the Swedish Model from the Symposium on Micro Simulation Methods in Stockholm Sep.19-22,* 1977. Stockholm: IUI.
- Eliasson, G. (1985), *The Finn and Financial Markets in the Swedish Microto-Macro Model.* Stockholm: IUI.
- Eliasson, G. and Olavi, G. (1978), "Stepwise Parameter Estimation of a Micro Simulation Model", in Eliasson (1978): 95-103.
- Fletcher, R. (1987), *Practical Methods of Optimization*, New York: John Wiley and Sons.
- de Haan, L. (1981), "Estimation of the Minimum of a Function Using Order Statistics", *Journal of the American Statistical Association (76)*: 467-469 (Corrigendum, 78, 1008).
- Klevmarken, A. (1978), "On Estimation and Other Problems of Statistical Inference in the Micro Simulation Approach", in Eliasson (1978): 87-93.
- Kuh, E., Neese, J.W. and Hollinger, P. (1985), *Structural Sensitivity in Econometric Models.* New York: John Wiley & Sons.
- Lucas, RE. (1976), "Econometric Policy Evaluation: A Critique", in K.Bruner and AH.Meltzer (eds.), *The Phillips Cwve* and *Labor Markets* (Vol 1 of a Supplementary Series to the *Journal of Monetary Economics): 19-46.*
- Petkovski, D.B. (1987), "Time-Domain Robustness Criteria for Large-Scale Economic Systems", *Journal of Economie Dynamics* and *Controi*  (11): 249-254.
- Smith, RL (1987), "Estimating Tails of Probability Distributions", *Annals of Statistics* (15): 1174-1207.
- Solis, FJ. and Wets, RJ-B. (1981), "Minimization by Random Search Techniques", *Mathematics of Operations Research* (6): 19-30.
- Veall, M.R (1990), 'Testing for a Global Maximum in an Econometric Context", *Econometrics* (58): 1459-1465.
- Zellner, A. and Peck, S.C. (1973), "Simulation and Experiments with a Quarterly Macroeconomic Model of the U.S. Economy", in AAPowell and RA Williams (eds.), *Econometric Studies of Macro*  and *Monetary Relations* (Amsterdam: North Holland): 149-168.

# APPENDICES

 $\mathcal{L}(\mathcal{L}^{\text{max}}_{\mathcal{L}})$  ,  $\mathcal{L}^{\text{max}}_{\mathcal{L}}$ 

## A. IN CASE OF TROUBLE

An experiment can be halted during simulation because of the following reasons.

1) The STOP.HERE function can be called by the user at any time to stop simulation, for example, for manual data entry.

This function can also be used in a number of functions to remind the user about the possible errors made in editing model functions and the modification function. For example, when two firrns to be merged are not in the same industry, this function stops the execution of the model, and sends the following message:

\*\*\*\*\*\*\*\*\*\*\*\*\*\*\*\*\*\*\*\*\*\*\*\*\*\*\*\*\*\*\*\*\* FIRMS IN THE MERGEAWITH FUNCTION ARE NOT IN THE SAME INDUSTRY FUNCTION(S): MERGEAWITH, .<br>TYPE  $\prec$ +[]LC> TO CONTINUE \*\*\*\*\*\*\*\*\*\*\*\*\*\*\*\*\*\*\*\*\*\*\*

At this point, you can either call the MERGE. WITH function properly and continue to simulation by typing

#### $\rightarrow$ [] LC RETURN

or continue the simulation without merging two firrns.

2) The ENS function is used in a number of functions to ensure i) the "logical" consistency of a model variable, and ii) the proper execution of commands.

The APL system command, the system indicator, can be used to locate the source of the problem. This command identifies those operations which are suspended or pendent for each suspension; Type

#### )SI RETURN

to display the list that consists of a line for each suspended or pendent operation beginning with the most recently suspended function.

In the first case, the variable does not have the "logical", expected value. For example, in the FlRMENTRY2 function, the ENS function is used to ensure that total labor demand of new firms does not exceed the level of unemployment since it is implicitly assumed that new firms hire their labor from the ranks of unemployed. When their demand becomes larger than the unemployment level, i.e., when the level of unemployment becomes negative after the new entries, the ENS function stops simulation and gives an error message. Since the actual level of firms' employment will be determined in the labor market, this "temporary" negative unemployrnent may not be considered a serious problem, and the simulation can be continued without any changes by typing

#### -+[]LC RETURN

In the second case, the experiment is halted because of improper or impossible execution of a command. Therefore, the cause of error should be corrected before the experiment is resumed.

3) The most serious reason for the suspension of the experiment is due to errors or misspecifications in the model and the dataset. If the experiment is interrupted for some reasons, an APL event message will be shown on the screen. You can use the system indicator to locate the functions that are suspended of pendent (for the explanation of event messages, see Dyalog APL "User Guide", Section 11).

A possible source of an error is the so-called "domain error" that occurs, for example, when a number is divided by zero.

The quarterly profit margin in the FINALQPQSQM function is calculated as a fraction of quarterly net sales. Thus, if the quarterly net sales of a firm for any reason is equal to zero a domain error occurs. In this case, either the system variable that determines the division method or the definition of the variable can be changed.(\*)

Although no new type of error that halts the simulation has been seen in a large number of experiments, there may still be some unknown

<sup>\*) &</sup>quot;The value of the system variable []DIV determines how division by zero is to be treated. If  $\left|\text{DDIV}=0\right|$ , division by 0 produces a domain error except that the special case of  $0/0$  returns 1. If  $[|DIV=1, division by 0 returns 0.$ 

<sup>[</sup>DIV may be assigned the value of 0 or 1. The value in a clear workspace is 0."

misspecifications in the model that reveal themselves in a specific experiment design. Such unknown misspecifications may take a long time to identify and correct since the model should be understood thoroughly for corrections.

## B. FUNCTIONS IN THE MOSES.HELP WORKSPACE

The MOSES.HELP function contains a number of functions that can be used to analyze the mode!. These functions and their use can be summarized as follows.

## $B \leftarrow BACK \triangle TREE A$

A is a function name, B is a vector of names that (eventually) calls the function A.

#### $B \leftarrow$  CLEAR ABLANK A

A is a vector of names, B is the same vector of names where all blanks in names are removed.

#### A CORR B

A and B are variable vectors. CORR returns the correlation coefficient and the t-value.

## $B \leftarrow F \triangle I D A$

A is a number less than the number of firms in the current dataset. B is the firm code of the  $A<sup>th</sup>$  firm.

## $B \leftarrow F \triangle P L A$

A is a firm code. B is that firm's position in micro (firm) variable in the model. (For example, if A denotes the firm  $3.12 - 12$ <sup>th</sup> in the third sector-, and B is found to be 25 by the  $F = LPL$  function, then Firm 3.12's employment level is saved in the  $25<sup>th</sup>$  element of the labor vector, L.) Thus,  $A = F\triangle I D F\triangle P L A$ .

#### [Fl FNGREP A

A is a string, F is a matrix of function names (each row of F is a

function name). This function returns the names of all those functions in the F matrix that contain the string A If F is not specified, all functions in the active workspace are searched.

## $B$  + FOR TREE A

B is a function name, A is a vector of function names that are eventually called by A. (Those functions whose names are within single quotation marks cannot be found by this function.)

#### $B \leftarrow IN \triangle$  FUNCTIONS A

A is a function name, B is a vector of function names that are directly called by A

#### $B \leftarrow IN \triangle VARIABLES A$

A is a function name, B is a vector of variable names used in A

## KEEP<sup>ANAMES</sup>A

A is a vector of names. This function deletes all variables and functions in the current workspace other than those in A

#### LIST

This function lists all the variables and their ranks in the active workspace.

#### $B \leftarrow [F]$  NAME . USED A

A is a vector of strings (names), F is a matrix of function names, and B is a vector of function names in F that contain any one of the strings in A If F is not specified, all functions in the active workspace are searched.

[F] PRINT ALLAF A

A is a number that specifies print width (in number of columns), F is a matrix of function names (each row of F is a function name). This function prints the functions whose names are found in F. If F is not specified, all functions in the current workspace are printed.

## 'REG' REG 'X<sub>1</sub> X<sub>2</sub> ... X<sub>n</sub>'

This function is used for regression analysis. It calculates  $\mathbb{R}^2$ , the estimated coefficients, and t-values. Note that variable names together should be within single quotation marks.

## $C - A$  SALTER B

This function prepares variables for a salter curve. A is the variable on the vertical axis, B is the variable whose cumulative value will be shown on the horizontal axis. C is a three-element vector whose first element contains the ordered pairs of the variable A, the second element the corresponding cumulative pairs of the variable B, and the third element the vector of O's whose rank is equal to the rank of the first (and second) element. Use C[1] and C[2] to show the salter curve, and C[3] to connect two or more salter curves to be shown on the same chart.

#### **SET.MONITOR**

This function sets monitor for all functions. It is useful to determine various attributes of functions used in an experiment. To use the SET. MONITOR function, copy it to the MOSES.PC workspace and call in the MSTARTxx function. At the end of a simulation, type

## **[]MONITOR** *'functionname'* RETURN

This will return a four-element vector where the first element denotes the line number, the second element the number of times the line was executed, the third element the CPU time in milliseconds, and the fourth element the elapsed time in milliseconds.

## *scale* Y **.lRFIRM** *jinncode*

*scale* and *jinncode* are defined same as in the case of the Y.R.FIRM function (see Section 1.5 on output reporting). This function creates a table called YEARLY<sup>A</sup>RFIRM<sup>2</sup>firmcode. The form of this table is exactly same as those created by the YARAFIRM function, but it contains real data for that firm, if data are available in the Planning Surveys. If the *jinncode*  belongs to a synthetic firm, an error message is shown.

 $\bar{a}$ 

## C. FUNCTIONS IN THE MOSES.GRAPH WORKSPACE

Six functions are available in the MOSES.GRAPH workspace: PLOT, CHART, BARCHART, PIECHART, SHOWFUN, and SHOWREAL . There are a number of functions in this workspace that are used by those main functions. Therefore, it is better to use this workspace after saving the original output workspace in order not to increase the size of the workspace.

These graphics functions can be accessed by copying the MOSES.GRAPH workspace into the active workspace. To do this, type

#### ) COPY MOSES.GRAPH RETURN

After copying the MOSES.GRAPH workspace, the graphics functions can be used. For example, to use the PIECHART, simply type

#### PIECHART RETURN

The PLOT function does not use the SCO Graphics™ run-time system. It is based on Dyalog-APL's full-screen applications of the []SM and []SR functions, and creates a simple plot of up to six variables. The plot that is shown on the screen can also be saved as a 25x80 text matrix.

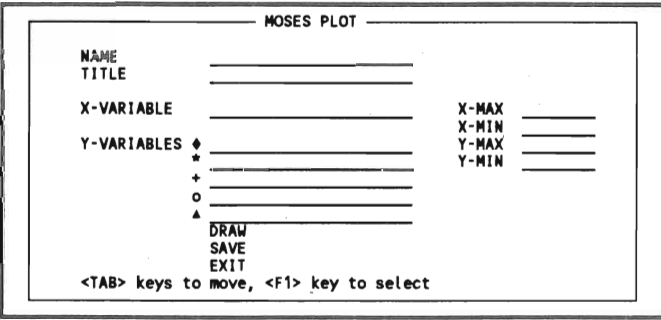

When the PLOT function is invoked, the following menu appears. This function creates a plot of up to five variables. Enter the name of the variables against the Y-variables. At least one of the Y-variables should be entered in the first line. All other entries in the menu are optional. To show the plot on the screen, move the cursor on "DRAW" and press the F1 key. "SAVE" creates a text matrix of the plot in a variable defined in the "NAME" entry.

The CHART function creates a chart of up to six variables. (The number of variables that can be plotted can be increased by modifying the CHART function.) When the CHART function is invoked, the following menu appears on the screen.

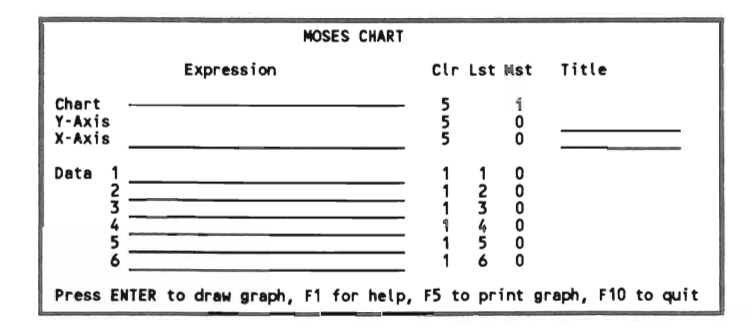

You can enter any valid APL expression against the X-axis and data expressions. If you do not enter any expression against the X-axis, a line chart will be shown. In other words, the X variable will be equal to the index of the rank of the Y-variables.

Enter the chart and axes tides under the titles section. The column "CIr" defines the color of the chart (borders, chart title, etc.), axes (axes lines, labels, etc.), and data (charts). "Lst" defines line types (1 for continues line, 2 for broken line, 3 for dotted line, etc.) "Mst" defines the chart style (O for no labels, 1 for line labels), grids on the horizontal (Yaxis) and vertical (X-axis) axes, and marker styles for the data. If the chart style is set to 1, the first five characters of the data expressions are used in labels.

To get on line help, press the **Fl** key. If you want to show the chart on the screen, press the RETURN key. To go back to the menu, press the RETURN key or any one of the function keys when the chart is shown on the screen. To go back to the APL interpreter, i.e., to exit from the CHART function, press the FlO key. To print the chart, press FS. When you press the FS key, you will be asked if you want to use a plotter or a printer. Type

P RETURN , for the plotter, and

R RETURN , for the printer.

The default options for the plotter and printer are the HP plotter and the HP laserjet printer using the first parallel port. If you use a different configuration, change the APL environmental parameters in the script /usr/bin/apl.

If you use a plotter, you will be asked to change the paper and press the RETURN key. Printing of the chart may take up to a few minutes depending on the complexity of the chart. You cannot use any other function during printing. Note also that the computer may be locked out without any apparent reason because of the bugs in the SCO Graphics package although several checks for possible sources of errors are included inta these functions. We have had no problems so far using the HP printer. Therefore, be sure to save the output flle before using any one of the graphics functions.

The following menu appears on the screen when the BARCHART function is invoked.

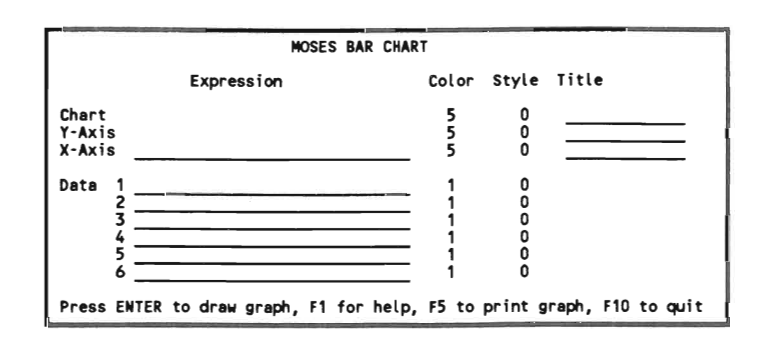

This function is used exactly as the CHART function. The only difference is that there are no styles for markers which are not used in bar charts, and the chart style now defines a regular bar chart (enter O), or a stacked bar chart (enter 1).

The PIECHART function prepares a pie chart. This function can simultaneously showat most three pie charts. When you type PIECHART, the following menu is displayed.

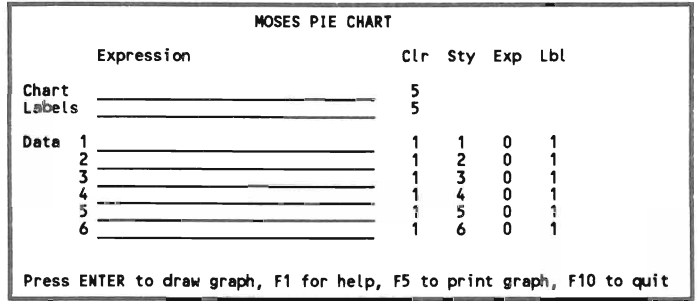

Enter the title of the chart under the "Expression" column. The name of the variable that contains the pie labels should be entered against the "Labels" line. The "Sty" column defines the interior style of each slice (enter a number between O and 9). The "Exp" column defines if the slice is exploded (O for not, 1 for exploded). The "Lbl" column defines if the percentage shares are to be shown on the slices (O for not, 1 for otherwise ).

Since this function can showat most three pie charts, if the variable names of expressions entered against the data lines contain more than three variables, only the first three of them are used. The labels of slices to be displayed under the bottom of the pie chart are taken from the first five characters of the data expressions (or variable names).

The SHOWFUN graphics function shows an animated time series chart of the production functions of industries or firms. The output tables

should be available for this function, i.e., the YEARLY<sup>.</sup>INDUSTRY<sup>.TOTAL</sup> table for the manufacturing industry, YEARLY<sup>A</sup>MARKETX table for each sector, and **YEARLY**<sup>IFIRM</sup><sup>firmcode</sup> tables for firms. This function is used as follows.

**SHOWFUN** *'firmcode'* RETURN

For the manufacturing industry, and the raw materials, intermediate goods, capital goods, and consumer goods sectors, enter 0, 1, 2, 3, and 4, respectively, for the *finncode.* 

This function displays the production function for each year starting from the initial year of the simulation experiment, and shows the actual position of the firm/industry on the production function. Press the RETURN key or any one of the function keys to move from one year to the next year. For the final year, a message will be shown on the screen. The following figure shows the production function of the manufacturing industry for various years.

The SHOWREAL graphics function creates the same type of graphics as the SHOWFUN function for real firms, if their data are available in the MICRO.DBASE workspace.

## D. INSTALLING MOSES ON PC

The current PC version of the model is implemented by using a Dyalog-APL interpreter with SCO Xenix Operating System V on a 386 personal computer. (Although the model can be used with a 286 PC, a 386 PC with a math-coprocessor is strongly recommended.) Xenix operating system and APL should be ready before the installation of MOSES. If you plan to use the MOSES.GRAPH functions, SCO Graphics™ should also be installed. Note that Xenix operating systems can be used together with DOS system on the same computer and it is possible to transfer files from Xenix to DOS or vice versa.

After installing Xenix and APL('), create a directory for the MOSES model and change the current directory as follows.

- :/I mkdir /moses RETURN
- :/I cd /moses RETURN

Recall that small and capital letters are considered different in Xenix. Then insert the MOSES diskette into *first* floppy drive(") and type

<sup>\*)</sup> For the installation of Xenix and APL, see their manuals. These programs can be obtained from the following companies: Xenix operating system and SCO Graphics paekage: The Santa Cruz Operation 400 EneinaI Street, P.O.Box 1900 Santa Cruz, CA 95061 USA Tel: 1 - 800 626 8649 The Santa Cruz Operation P.O.Box 4YN, 18 Noel Street London WlA 4YN United Kingdom DylaogAPL: Dyadie Systems Limited Park House, The High Street Alton, Hampshire United Kingdom Tel: 44 - 420 87024 \*\*) If 3.5 inch diskette drive is your second drive (drive B in DOS) then use the following command.  $#$  tar xvf /dev/fd1135ds18 RETURN

#### $#$  tar xvf /dev/fd0135ds18 RETURN

to copy all files in the floppy diskette to /moses directory. If there are more than one diskette, repeat the last step for all diskettes. To start the MOSES program, type

:# apl moses RETURN

Information about the APL environment are stored in a text file, /usr/bin/apl. Add the following line into /usr/bin/apl file<sup>(\*)</sup> to use APL keyboard that allows to use, for example, underlined characters by "Alt" key.

#### mapkey /usr/dyalog/apl.iso \_2.3

The maximum workspace size is also defined in this file. The default size is 1024 KBytes. If you want to use larger workspaces, change the line for maximum workspace size (MAXWS).

There are a number of functions in the model that requires an HP laser printer for graphics. To use these functions properly, add following two lines into /usr/bin/apl file.

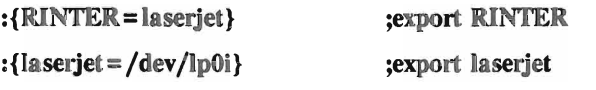

These lines specifies an HP laser printer connected to the first paralIei port. If you want to use another printer for graphics, or another port, use the appropriate definitions. (For details, see SCO Graphics<sup>™</sup> Installation Notes.)

The SCO Graphics™ program is designed for computers using EGA (Enhanced Graphics Adaptor) graphics card. If your computer has a VGA (Video Graphics Array) card, you have to use VGA drive for graphics. To do so, enter the following two commands (after installing SCO Graphics<sup>™</sup> program) when you are in Xenix.

If you do not use regular MOSES program which is available in 3.5 inch, 1.44 KByte diskettes, use appropriate tar command for that diskette. (For details of using the tar command, see Xenix User's Guide.)

Use Xenix's full-screen editor, vi, to modify text files. For editing commands, see Xenix Users's Guide.

- # rm /dev/ega RETURN
- # ln /dev/vga /dev/ega RETURN
- 149

# E. DIFFERENCES BETWEEN THE PC AND MAINFRAME VERSIONS

There are a number of differences between those workspaces that were in DEC-lO and those on PC. Some of those differences are related with the APL program and machine characteristics. They can be summarized as follows.

1) The monadic  $\epsilon$  function in DEC-10 APL means "execute" whereas it means "type" in Dyalog-APL. Therefore all monadic  $\epsilon$  functions should be changed to Dyalog-APL's execute function. There is a function called FNGREP that finds a given string in all functions in the current workspace.

2) The MAXCORE command in DEC-lO APL is used to set the amount of allocated memory for the APL program. Since it is no longer necessary and does not have any meaning in Dyalog-APL, this command in all functions should be deleted.

3) In DEC-10 APL, some negative variables have the suffix "-". They are converted to  $\mathbf{r}$  sign during the transfer process by the function VCR.

4) Some commands (namely, WSID and ERASE commands) should be changed to their corresponding syntax for Dyalog-APL

5) During the transfer process, some blank spaces between single quotation marks (') have been deleted. This may create a problem in some cases (especially in the transcription functions). Those function that were affected by this problem were modified manually and the model runs without any problem so far.

6) The []PW command is used in a number of functions to set up the print width to 120 columns. Since this is not convenient for the PC, this command has been deleted form the PREPARE-RUN function.

After the transfer of APL workspaces, some functions have been changed. These changes can be summarized as follows.

1) A new workspace called "moses" have been created. This workspace contains functions and variables to start a simulation. It copies all necessary functions into the current workspace. The UPDATEMOSES function in the MOSES workspace is also modified to work with this new function. The MOSES workspace was renamed MOSES.PC.

2) The results of a simulation were being saved in text matrices in the mainframe model. But this method of keeping track of data is not convenient to use when output variables are to be processed further (graphics, etc.). Therefore all transcription functions (except Y.R.DISTRIBUTION and quarterly data functions) in the MOSES.PC workspace have been modified so that the results of a simulation are stored in arrays in numerical form. This form of data allows us to use the results as a variable. Accordingly, PRINT.OUT and PRINT functions have also been changed. New functions, SPRINT, PPRINT, and FPRINT were written to send output tables to the screen, printer, and a file, respectively. Moreover, the calculation of the QTOP variable in the Y<sup>AMARKET</sup> function has been changed to obtain comparable data with respect to those collected in the Y<sup>4</sup>INDUSTRY<sup>4</sup>TOTAL and Y<sup>4</sup>FIRM functions.

3) Functions related to firm entry were considerably modified. A few lines that are used in the modification functions of the entry experiments (MSTART3x) were added into the function START.ENT.MOD since they are required in any simulation with the entry option. START<sup>A</sup>ENT2 function was also modified to allow probabilistic firm entry. START.ENTl function was modified in accordance with these changes. In the FIRMENTRY2 function, the comment mark before the definition öf FIRMCHARC variable that collects the data on the characteristics of new firms was removed. It has been modified to have an array structure (instead of a text matrix form, as explained before). Consequently, there is no difference between the RUNEXP and RUNENTRY functions. Thus, hereafter, all experiments (with or without the entry option) can be started with the RUNEXP function. (Additionai changes have been made in version
2.0. For these changes, see the VERSION20 function in Appendix F.)

4) Some lines that were apparently experiment-specific (e.g., collection of data on some finns, etc.) were deleted in the function RUNEXP.

5) The ENS function was modified so that it stops the execution of the program when an "ERROR" message is printed. The execution of the program is proceeded by the APL command  $+[]$  LC. (In the previous form of the function, it only prints "ERROR" message on the screen.)

6) Since the "updates" are weIl documented, the modifications made by these update functions have been saved in the MOSES.PC workspace, and the UPDATEMOSES function is modified accordingly. Qnly those changes made by the PRICE<sup>A</sup>CHANGES function have not been saved.

7) The INIT file was renamed MOSES.INIT. The START function in this file was modified to use a menu. Those functions that copy macro and micro datasets were modified accordingly.

8) The macro and micro datasets were renamed as MACxx and MICxx, respectively, where xx is the dataset year.

9) ESTABLISHMENTS functions in the INIT workspace were divided into two functions because the PC version of APL cannot handle very long functions.

10) Data-specific variable names in the INIT workspace were changed. (IO76, IOCOEFF76, SALES76 (SALES82), HH76, and SCB82<sup>4</sup>OINV were renamed as IO<sup>14</sup>, IOCOEFF<sup>14</sup>, SALES<sup>14</sup>, HH<sup>14</sup>, and SCB<sup>11</sup>QINV, respectively. )

11) The OUTPUT<sup>.</sup>OPERATIONS function in the INIT workspace was simplified considerably.

12) The random link variable, []RL, in the INIT workspace was changed to the default values of Dyalog-APL, because the mainframe and PC versions of APL may use different formulae for random-number generation.

13) A new variable, NAREALAFIRMS, is introduced in ESTABLISHMENTS functions in the INIT workspace. This variable specifies the number of real firms in the dataset, and is used by the AVG·TOP function of the model. Accordingly, its name was added to VARIABLEGRUPP3 variable in the VUSTS workspace.

14) The RANDOMIZE function in the INIT workspace was modified so that it now allows to define of more than 100 synthetic firms. (The previous specification does not allow more than 100 synthetic firms.)

### F. MOSES VERSION 2.0 FUNCTIONS

VERSION20 MSTART900 ADJUSTPRICES PC COMPUTE IMPORTS PC DOMESTIC MARKET PC DOMESTIC RESULT PC ENTER NEWFIRMS FINALQPQSQM PC FIRMENTRY PC GOVERNMENT ACCOUNTING PC MARKET CONFRONT PC MARKET ENTRANCE PC **MDIFY EXP** NATIONAL ACCOUNTING PC OBSOLETE K QUARTERLY EXP PC **QUITS** START ENTRY PC TARG SEARCH PC TARG SEARCH SHOW

```
VERSION20 
[O] VERSION20; PARAM
[1] A
[2] \rightarrowDOIFA/THISAYEAR\neq76 82 \Diamond VERSION2A \Diamond \rightarrowO
[3] VERSION+'MOSES-PC 2.0' 
[4] R************************************* 
[5] A******** MOSES VERSION 2.0 ********
[6] R************************************* 
[7] A
[8] A DEFINE THE NUMBER OF REAL FIRMS
[9] +DOIF 2*INC'NAREALAFIRMS' \Diamond NAREALAFIRMS + (THISAYEAR=76 82)/97 154
[10] R 
[11] A NEW TABLE FOR EXPECTATIONS
[12] A
[13] YARAEXPECTATIONS 
[14] R
[15] A NEW FOREIGN PRICES!
[16] A
[17] +(THISAYEAR~82)/JMPR 
[18] → (2≠\BoxNC'FIRMAEXOAQDPFOR' )/JMPP
[19] FIRMAEXOAQDPFOR[;12+l28]+FIRMAEXOAQDPFOR[;12+l2B]+0.01 
[20] EXOAQDPFOR+FIRMAEXOAQDPFOR 
[21] OEX 'FIRMAEXOAQDPFOR' 
[22] OEX'EXOAQDSUFOR' 
[23] A
[24] QPFOR+(1+(1-(0.16×1+4)))×(103.975 104.275 104.9875 104.3875)
[25] R 
[26] JMPP:
```
**\*\*\*\*\*\*\*\*\*\*\*\*\*\*\*\*\*\*\*\*\*\*\*\*\*\*\*\*\*\*\*\*\*\*\*\*\*\*\*\*\*\*\*\*\*\*\*\*\*\*\*\*\*\*\*\*\*\*\*\*\*\*\*\*\*\*\*\*\*\*\*\*\*\*\*\*\*\*** 

 $[27]$  R

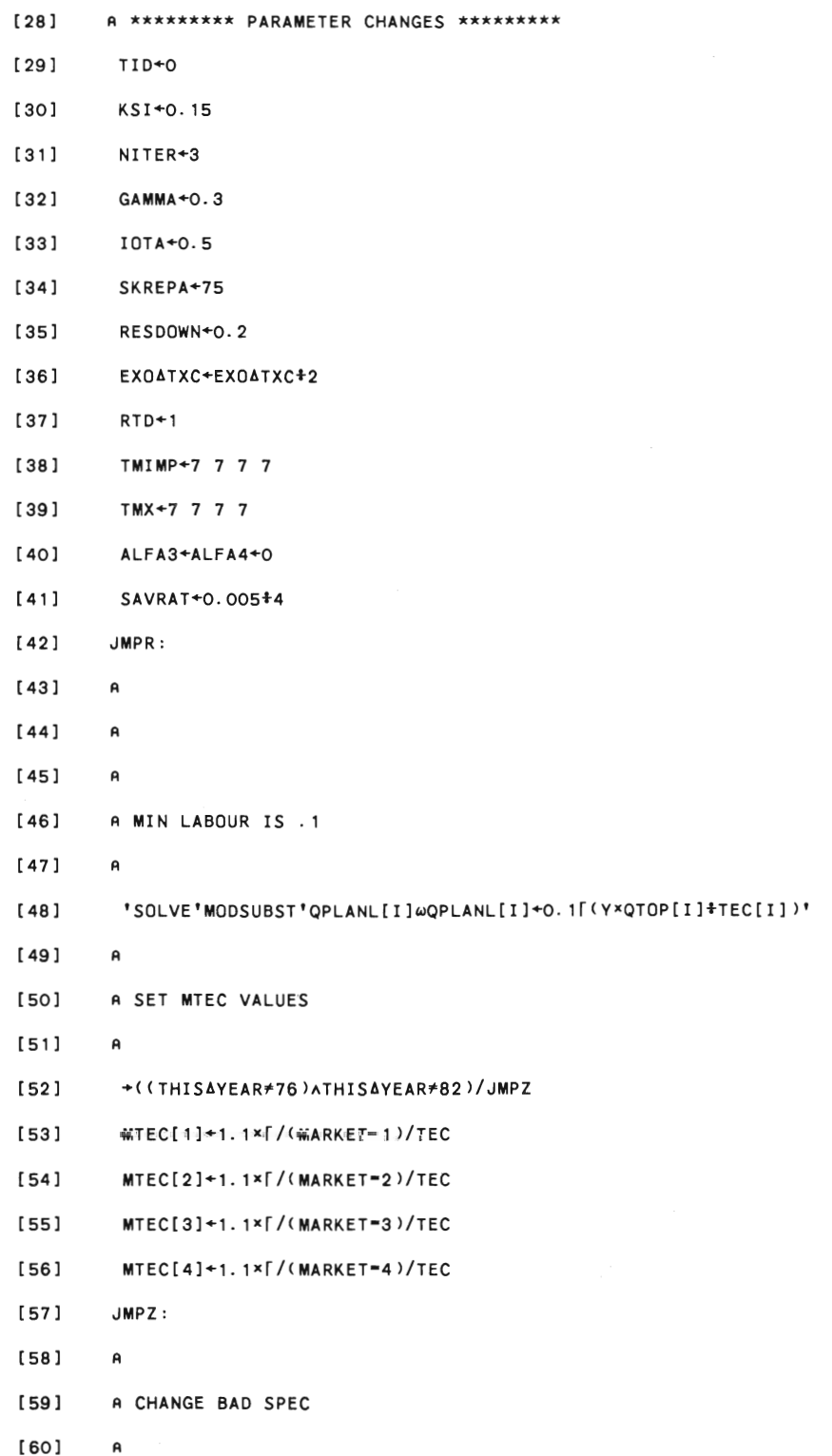

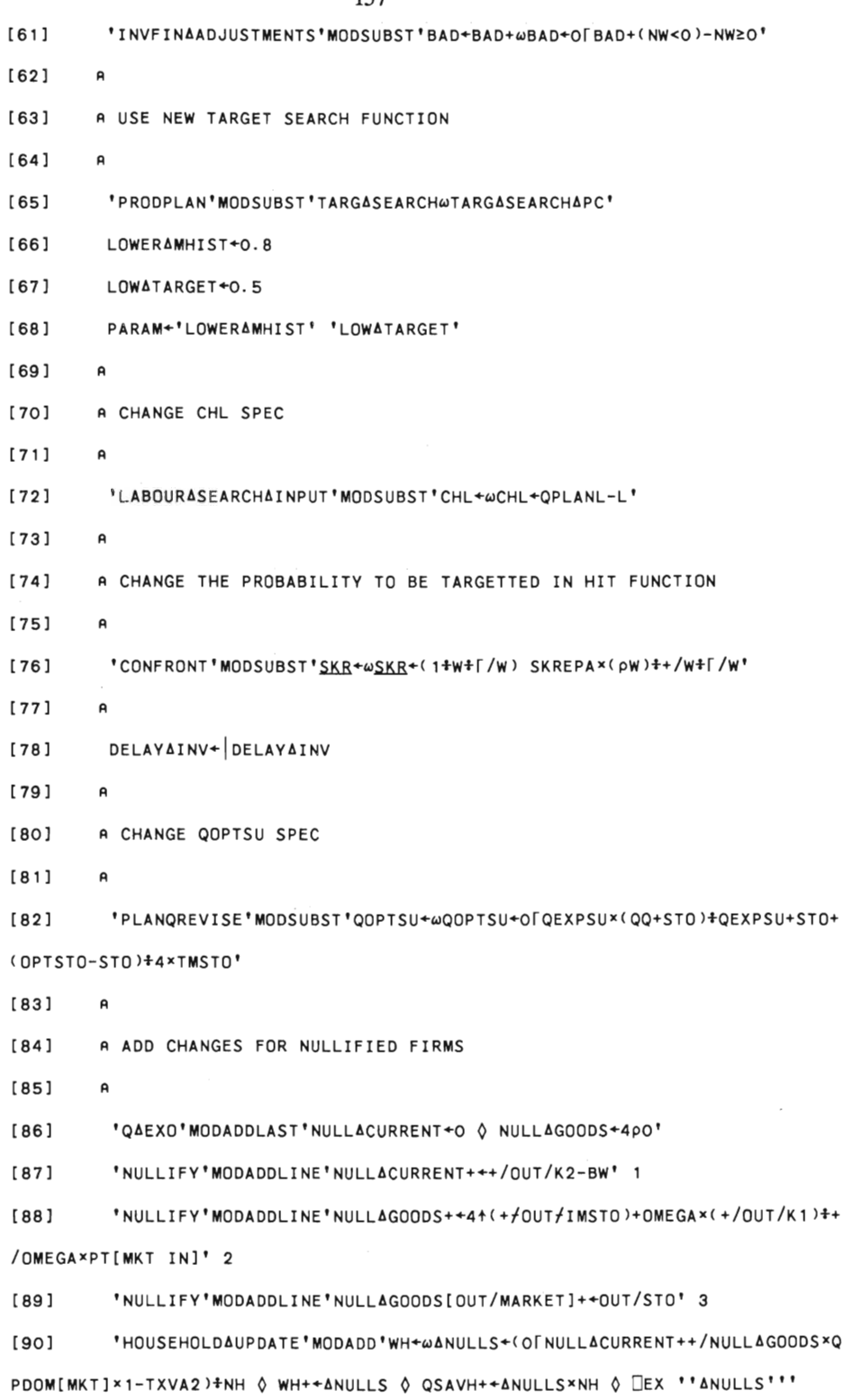

 $\bar{\mathcal{A}}$ 

```
158 
[91] A
[92] A ADD CHANGES FOR NEW FIRMS 
[93] A
[94] 'STARTAENTRY'MODADDLINE'STARTAENTRYAPC MMAENTRY \lozenge \rightarrow 0' 1
[95] 'COMPUTEABUYING'MODADDLINE'QBUY[MKT IN;NEWåFIRMS[l;]]+~+NEWAFIRMS 
[2;]xNEWAFIRMS[4;]' 3 
[96] 'COMPUTEABUYING'MODADD'QINVTOT+wQINVTOT+++f+NEWAFIRMS[2;]xNEWAFIRM 
S[3;]'[97] 'HOUSEHOLDAUPDATE'MODADD'WH+W+DOIF NRS-l O WH-+(+/xfNEWAFIRMS[2 5; 
]>+NH O QSAVH-++/xfNEWAFIRMS[2 S;]' 
[98] 'QUARTER'MODADD 'QAEXOW+DOIF NRS-2 O ENTERåNEWFIRMS ' 
[99] 'INVFIN'MODSUBST'QDESCHBW+(Of1wQDESINVP+(Of1-ELINV×UTREF-QQ+QFR1 L
>xKl xALFABW+BETABwxQDPK+(QRR-RIF>+4' 
[100] 'INVFIN'MODADD'QDESINVP+(OF1wQDESCHBW+QDESINVP+QDESCHK2-QCASH'
[101] 'INVFIN'MODADD'QDESCHBW+(BWwQDESCHBW+QDESCHBW-(O>BW+QDESCHBW>xBW+ 
QDESCHBW' 
[102] 'INVFIN'MODSUBST'QDESCHBW[THO]wQDESCHBW[THO]+REDCHBWx(OrNW>[THO+( 
QDESCHBW>(REDCHBwxorNW»/\PL]' 
[103] 'INVFINAADJUSTMENTS'MODSUBST'QINVLAG+wQINVLAG+Of(QCHBW+QCASH)×1LQ
DESINVP+QDESINVP+QDESCHK2' 
[104] 
[lOS] 
[106] 
[107] 
[108] 
[109] 
[ 110] 
[ 111 ] 
[ 112] 
[113] 
[ 114] 
[ 115] 
[ 116] 
         A 
          NEW∆FIRMS+5 1p1 0 (⊂10p0) (⊂10p0) 0
          NEWFUND+O.S 
          ENTRYASPECS+0.5 0.05 0.05 
          RTD+l.2S 
         PARAM +'NEWFUND' 'ENTRYåSPECS' 
         A ENDOG INTEREST RATE 
         A 
         RIAISAEXOGENOUS+O 
         A 
         R CHANGE GOVERNMENT ACCOUNTING AND CREDIT MARKET FUNCTIONS 
         R 
          'MONETARYASECTOR'MODSUBST'CREDITWCREDITAMARKETåPC'
```
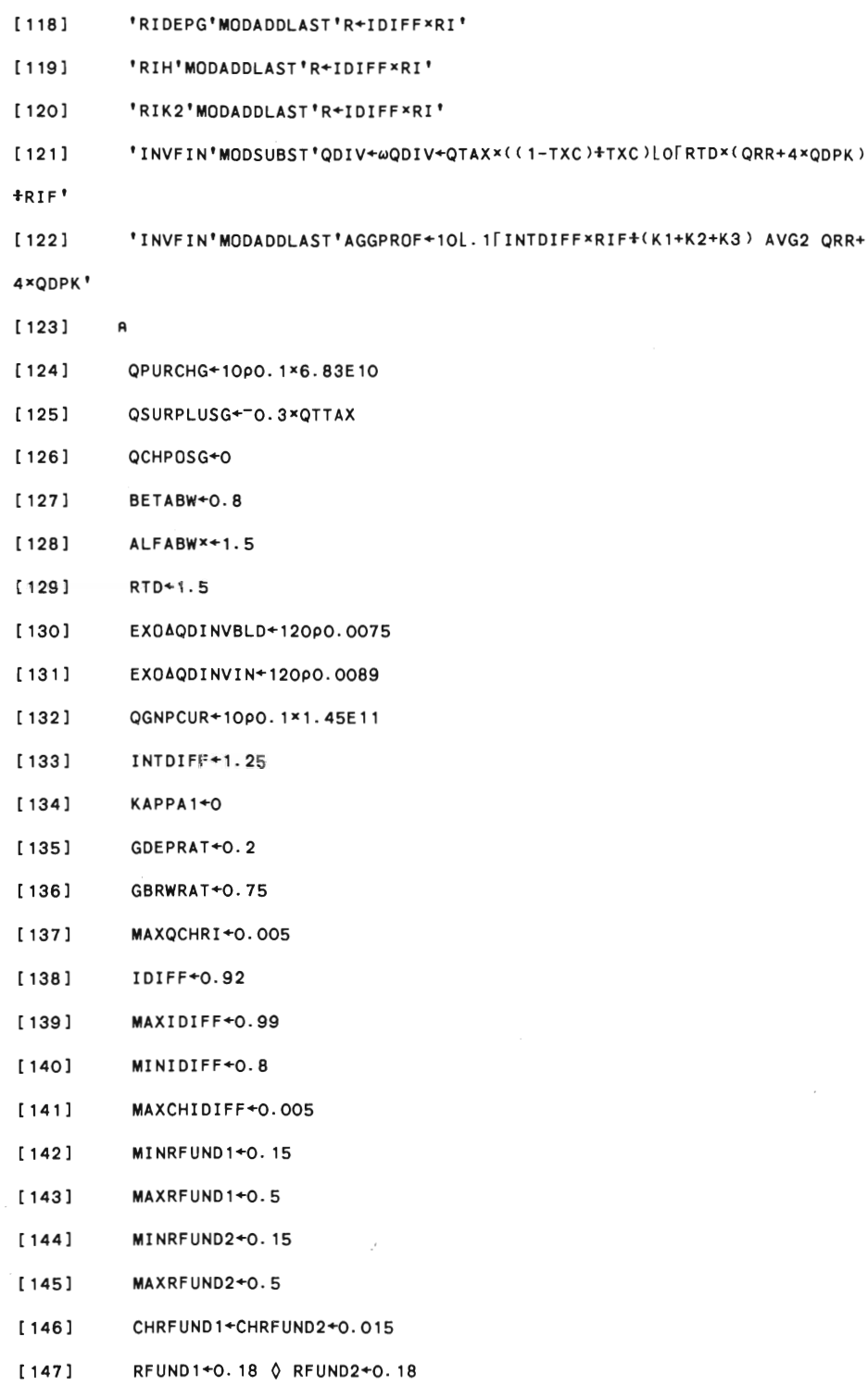

[ 1171 'QUARTER'MODSUBST'GOVERNMENTwGOVERNMENTAACCOUNTINGAPC'

```
RESERVEMONEY+(47+385) ×MONEY
[149]PARAM +'INTDIFF' 'GDEPRAT' 'GBRWRAT' 'MAXIDIFF' 'MINIDIFF' 'MAXCH
[150]IDIFF' 'MINRFUND1' 'MAXRFUND1' 'MINRFUND2' 'MAXRFUND2' 'CHRFUND1' 'CHRFUND2
[151]\mathsf{R}A ENDOG EXCHANGE RATE
[ 152 ]
[153]\mathbf{a}[154]*EXPORTAMARKETS'MODSUBST'QPFOR+@QPFOR+(1+QCXRATE*XRPEFF)*QPFOR*1+
QDPFOR'
          *BANKATRANSACTIONS*MODSUBST*QCHLIQB+wQCHLIQB+QINTF+QSAVH+QCHPOSG+
[155]QIMPORT-QINTK2+QINTH+QINTG+QEXPORT'
[156]A'BANKATRANSACTIONS'MODADDLAST'XRATE+XRATE+QCXRATE+(-XRATE)+(XRATE
COEFF*XRATE+(-MAXQCXRATE)[MAXQCXRATEL(QIMPORT-QEXPORT)+OIMPORT+QEXPORT)+XRA
TEX1-XRATECOEFF<sup>1</sup>
          'BANKAUPDATE'MODADDLAST'XRATE+XRATE*1+QCXRATE+(-MAXQCXRATE)[MAXQC
[157]XRATELXRATECOEFF*(QIMPORT-QEXPORT) *QIMPORT+QEXPORT'
[158]'BANKAUPDATE'MODADDLAST'FASS×+1+QCXRATE O FD×+1+QCXRATE O LIQBFOR
x+1+QCXRATE'
[159]\mathsf{A}[160] XRATE +1 \Diamond QCXRATE +0
[161] A DXRATE+0
[162]XRPEFF+0.1
[163]XRATECOEFF+0.1 0 MAXQCXRATE+0.01
[164]YARARATES
        PARAM +'XRPEFF' 'XRATECOEFF' 'MAXQCXRATE'
[165][166]\mathbf{A}[167]A PUT A LIMIT FOR MAX WAGE CHANGE
[168]\mathbf{a}[169]'TARGASEARCHAPC'MODADDLAST'QMAXW+(QEXPW×1-MAXWCOEFF)+MAXWCOEFF×QE
XPW+OF4x((QQ+L)F(QPLANQ+QPLANL))x(QPLANL-L)xQEXPPNET+QPLANL'
[170]*TARGASEARCHASHOW*MODADDLAST*QMAXW+<QEXPW×1-MAXWCOEFF>+MAXWCOEFF×
```
QEXPW+OF4x((QQ+L)F(QPLANQ+QPLANL))x(QPLANL-L)xQEXPPNET+QPLANL'

```
160
```
LIMITEDABYAC1+LIMITEDABYAC2+0

 $[148]$ 

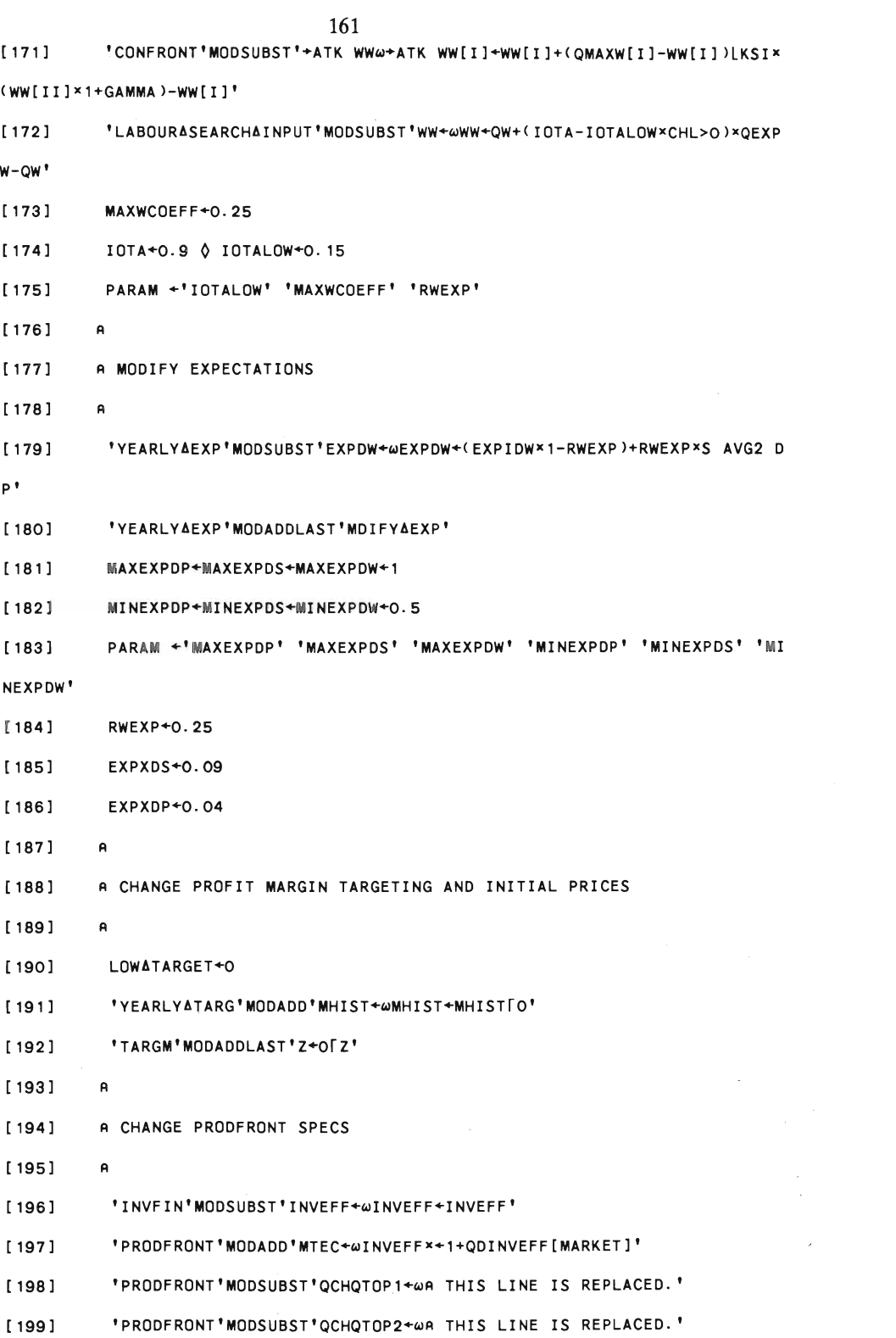

```
N]×(1-TXVA2)+1-TXVA1 ♦ QCHQTOP2+(.5xRES+RESMAX)×QCHQTOP'
[201] 
          'PRODFRONT'MODSUBST'RES+~RES+(QCHQTOP2+RESXQTOP)+QTOP+QCHQTOP' 
[202] 
         R 
[203] 
         PT+(QPDOM[MKT]X1-IMP[MKT] )+IMP[MKT]xQPFOR+1-TXVA2 
[204] 
          PT +QPDOM[IN] 1 
[20S] 
         INVEFF+QTOPX(OMEGA+.XPT[MKT IN]X(1-TXVA2)+1-TXVA1)+K1 
[206] 
         QDINVEFF+4PO.000S 
[207] 
        RESMAX+O. 11 
         PARAM +c'QDINVEFF' 
[208] 
[209] 
         R 
[210] 
         R ADD QUITS 
[211] 
         R 
[212] 
         'LUUPDATE'MODADDLINE'QUITS' 
[213] 
       'LABOURAUPDATE'MODSUBST'RU+~QCHRU++(LU+LU+LG+SUM2 L)-RU O RU+LU+L 
U+LG+SUM2 L' 
[214] 
          QUITCOEFF+1 
[21S] 
         NORMRU+0.02 
[216] 
         R 
[217] 
         A ADD OBSOLENCE
[218] 
         R 
[219] 
          'TARGASEARCHAPC'MODADDLAST'OBSOLETEAK' 
[220] 
          'TARGASEARCHASHOW'MODADDLAST'OBSOLETEAK' 
[221] 
          QTOPMAX+QTOP 
[222] 
          'NULLIFY'MODADDLAST'SHRINK "QTOPMAX" , 
[223] 
          'TARGASEARCHAPC'MODADDLAST'QPLANQ+QPLANQLQTOPMAX O QPLANL+QPLANLL 
RFQ1 QTOPMAX' 
[224] 'TARGASEARCHASHOW'MODADDLAST'QPLANQ+QPLANQLQTOPMAX O QPLANL+QPLAN 
LLRFQ1 QTOPMAX' 
[225] 'PLANQREVISE'MODSUBST'QPLANQ+QPLANQL@QPLANQ+QTOPMAXLQPLANQLQFR1 L
\pmb{\mathsf{v}}[226] 'ENTERANEWFIRMS'MODADD'FIRMENTRY@QTOPMAX+QTOPMAX (pRELSIZE)p(-1+Q
```
'PRODFRONT'MODSUBST'QCHQTOP+@QCHQTOP+QINVXINVEFF+OMEGA+.xPT[MKT I

[200]

TOP)LQTOP AVGATOP QTOPMAX'

```
163 
[227] 
          'PRODFRONT'MODADDLAST'QTOPMAX+QCHQTOP+QTOPMAX X1-RHO' 
[228] 
          OBSRATE+3 
[2291 
          PARAM +'QUITCOEFF' 'NORMRU' 'OBSRATE' 
[230] 
         A 
[ 231] 
         A INTEREST SENSITIVE HOUSEHOLD SPENDING 
[232] 
         A 
[233] 
          'COMPUTEASPENDING'MODSUBST'SWAP+~SWAP+.05L-.05FALFA3x(RI+4)-QDCPI
\bullet[234] 
         ALFA3+0.5 
[235] 
         A 
[236] 
         A CHANGE PRICE ADJUSTMENTS SPECS 
[237] 
         A 
          'QUARTERLYARESULT'MODSUBST'FINAL~FINALQPQSQMAPC' 
[238] 
[239] 
          'QUARTER'MODSUBST'QUARTERLYAEXP~QUARTERLYAEXPAPC' 
          'QUARTER'MODSUBST'DOMESTICAM~DOMESTICAMARKETAPC' 
[240] 
[ 241] 
          'QUARTER'MODSUBST'NATIONALAA~NATIONALAACCOUNTINGAPC' 
[242] 
         A 'INVFIN'MODSUBST'AGGPROF+@AGGPROF+10L.1[INTDIFF*RIF+(K1+K2+K3) A
VG2 QRR+QDPK' 
[243] 'INVFIN'MODSUBST'AGGPROF+@AGGPROF+10L.1[INTDIFF*RIF+(K1+K2+K3) AV
G2 QRR' 
[244] 'K3AIMED'MODSUBST'R+IωR+IMSTO+.xPT[MKT IN]x1-TXVA2'
[245] 'INDIRECTATAXES'MODSUBST'QVATAXAIMP~QVATAXAIMP+O' 
[246] 'EXTERNALASECTORS'MODSUBST'QIMPURCHAIN+~QIMPURCHAIN+(PT[MKT IN]x1 
-TXVA2)+. *QBUY[MKT IN;IN]'
[247] 'INVFIN'MODSUBST'QDPK+~QDPK+(OMEGAXPT[MKT IN]++/OMEGAxPT[MKT IN]) 
+.X«QDPDOMX1-IMP)+IMPX(QDPFOR+QCXRATEXXRPEFF) QDPDOM[IN] )-QCHTXVA2-QCHTXVA 
1 ' 
[248] 
          OLDIMP+IMP[MKT]
          DPURCHG+0.02 
[249] 
          QPURCHG+10P1700000000 
[250] 
[251] 
          MAXDP+0.01 
[252] 
         MARKET AITER+S
```
[253] A

[254] [255] A OTHER CHANGES [256]  $\mathsf{A}$ [257] QTDIV+ QTDIV [258]  $\boldsymbol{\mathsf{a}}$ [259] BETA2[MKT IN]+(+/BETA2[MKT IN])×((pMKT IN)pCVA)++/CVA[MKT IN;1] [260] A [261] A [262] 'EXPORTAMARKETS'MODADD'QSUFOR+wQSUFOR×+(((QSUFOROLD x1+MAXQDSUFOR) LSUM1 QSUFOR) +SUM1 QSUFOR)[MARKET]  $\lozenge$  QSUFOROLD+SUM1 QSUFOR' [263] QSUFOROLD+SUM1 X×QS+QP [264] MAXQDSUFOR+0.025 [265] PARAM +c'MAXQDSUFOR' [266] VARIABLEANAMES +c'MAXQDSUFOR' [267] A [268] A [269] A Growth rate of publ1c employment [270]  $\Delta + 1 + 0.01 \times 1.3$  1.3 0.9 0.9 0.1 0.9 0.6 [271]  $\Delta$ +( $\Delta$ \*O.25)-1  $\Diamond$   $\Delta$  $\Delta$ +(+/ $\Delta$ )+p $\Delta$ [272]  $\Delta + (30p4)/30p\Delta$  (0.5× $\Delta\Delta + -14\Delta$ ) 30p $\Delta\Delta$ [273] EXOAREALCHLG+A [274] 'QAEXO'MODSUBST'QREALCHLG+wQREALCHLG+LGxEXOAREALCHLG[l]' [275]  $\mathsf{A}$ [276] A OMEGA CHANGES [277]  $\mathsf{A}$ [278] QINVINREAL+OMEGAIN×QINVIN×PAREF+PT[MKT IN]×(1-TXVA2)+1-TXVA1 [279] QINVGREAL+OMEGAxQINVGxpAREF+PT[MKT IN]x(1-TXVA2)+1-TXVA1 QINVBLDREAL+OMEGABLD×QINVBLD×PAREF+PT[MKT IN]×(1-TXVA2)+1-TXVA1 [280] [281] 'QAEXO'MODSUBST'QINVINwQINVINREALx+l+EXOAQDINVIN[ l]' [282] 'QAEXO'MODSUBST ' QINVGwQINVGREALx+l+EXOAQDINVG[l] ' [283] 'QAEXO'MODSUBST' QINVBLDwQINVBLDREALx+l+EXOAQDINVBLD [l], [284] 'COMPUTEABUYING'MODSUBST'QINVTOT+wQINVTOT+«QINVGREAL +QINVINREAL

+ QINVBLDREAL)×PT[MKT IN]×(1-TXVA2)+PA<u>REF</u>)+((OMEGA×PT[MKT IN])++/OMEGA×PT[M

164

 $\mathsf{A}$ 

```
[292]PARAMETERANAMES++PPARAM[3;1]
        VARIABLEANAMES +'QINVINREAL' 'QINVBLDREAL' 'QINVGREAL' 'QSUFOROLD
[293]' 'OLDIMP' 'PARAMETERANAMES'
[294]\mathbf{a}MSTART900
[0] MSTART900
[1]\theta[2]A Calibrated parameters.
[3]A Model vesrion 2.0 is used with R1982.91 and MSTART999
[4]A for calibration. Control variables and parameter space are
[5]A defined by DATL and PARL variables respectively in DATA
[6]A workspace. AMAXENT variable should be equal to 2.
      A Prepared by E. Taymaz April 1991.
[7][8]\mathbf{A}[9]
      MARKETAITER+3
[10]NITER+4
      ALFABW+0.0261490475
[11][12]BETABW+0.9029394488
      CHRFUND1+0.0193471812
[13][14] CHRFUND2+0.0141927157
[15] E1+0.1089252605[16]FIP+0.0842019195
```

```
[290] CON:
[291]PARAM[3;1]←⊂(⊃PARAM[3;1])ABOVE+PARAM
```
KT IN]) xSUM2 QINVLAG'

A ADD NEW PARAMETERS

 $[285]$ 

[286]

 $[287]$ 

 $[288]$  $[289]$ 

 $\mathsf{A}$ 

 $\mathbf{a}$ 

 $\mathbf{A}$ 

```
165
```
QINVBLDREAL QINVINREALXCPT[MKT IN]X(1-TXVA2)+(1-TXVA1)XPAREE'

'COMPUTEABUYING'MODADD'QINVTOT+@QINVG QINVBLD QINVIN++/"QINVGREAL

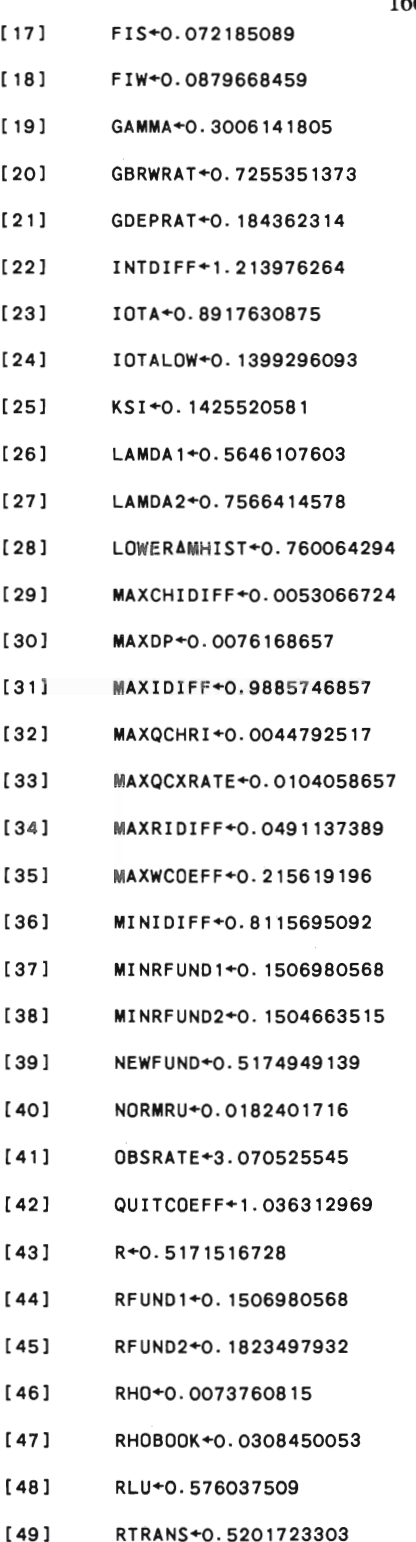

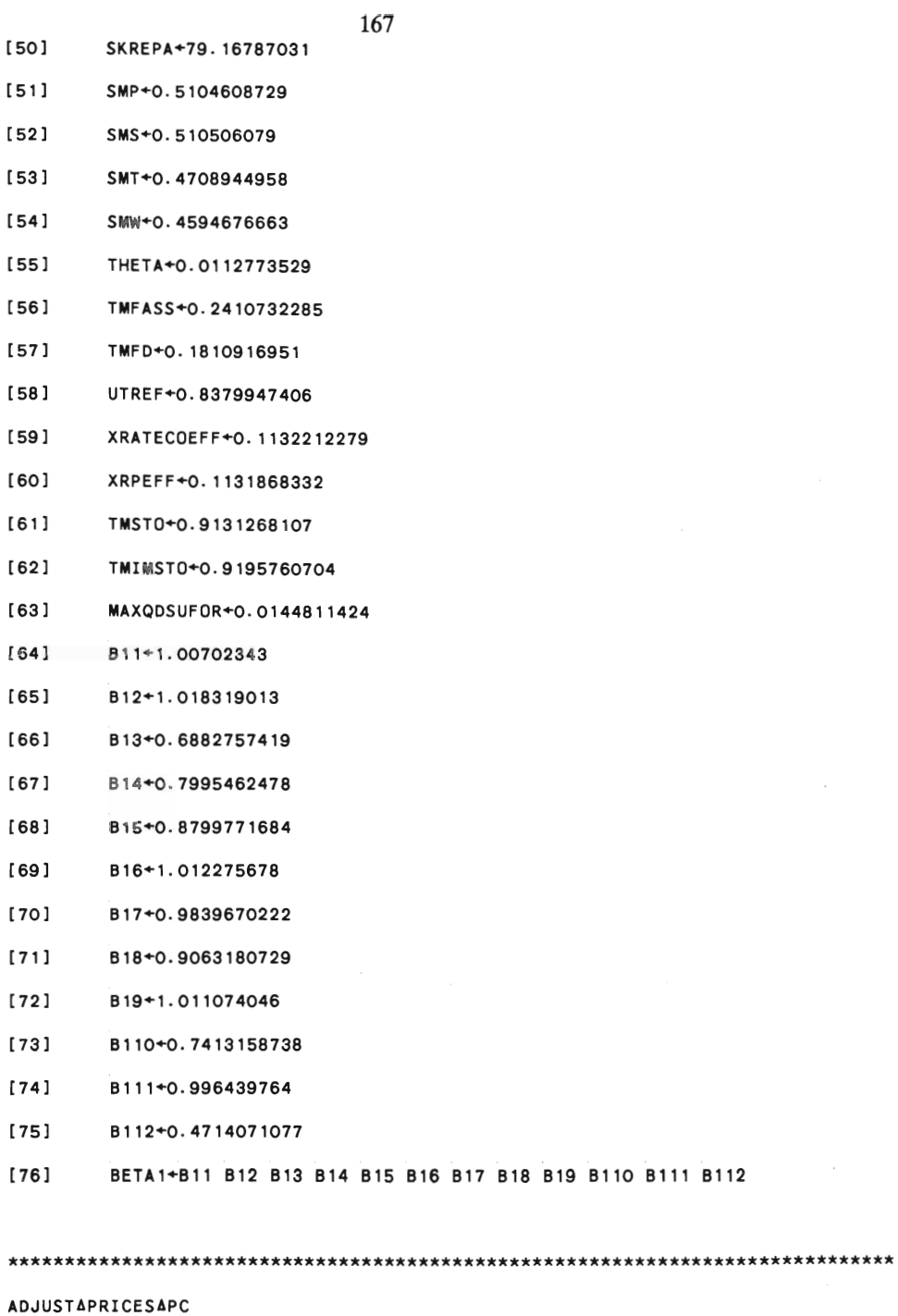

- [O] ADJUSTAPRICESAPC;A;MAXDP2
- [1] MAXDP2+MAXDP <sup>X</sup> 1-IMP[MKT]

 $\mathcal{L}_{\text{max}}$ 

```
»+ . X+/QTBUYFOR[MKT IN;] 
[9] IMP[MKT]+(+/QTBUYFOR[MKT ; ])+QTBUY[MKT] 
DOMESTICAMARKETAPC 
[O] DOMESTICAMARKETAPC;QOPTSUDOM;QPRELPDOM;INMONEYHH;QSPSAVREQ 
[l] MARKETAENTRANCEAPC 
[2] HOUSEHOLDAINIT 
[3] A 
[4] MARKETACONFRONTAPC 
[S] A
[6] COMPUTEAIMPORTSAPC 
[7] NOTIFY'QTBUY[MKT IN]-O ' 
[8] DOMESTICARESULTAPC 
[9] EXTERNALASECTORS 
[10] HOUSEHOLDAUPDATE
```

```
******************************************************************************
```

```
[8] QIMPORT+(QPFOR[MKT] (1-TXVA2)x(1+QCXRATExXRPEFF)x(QPDOM[IN]x1+QDPIN
```

```
T IN;]
```

```
[7] A QIMPORT+(QPFOR[MKT] (1-TXVA2)x(QPDOM[IN]x1+QDPIN))+.x+/QTBUYFOR[MK
```

```
[6] ALWAYS' O-QTBUYFOR[Z;]'
```

```
[5] ALWAYS'QTBUYFOR≥O '
```

```
[4] QTBUYFOR~(2 PNDURADUR)PQTBUYFOR QTBUY-QTBUYDOM+QTBUYFOR
```
NSTO)-QSUFOR

```
[3] QTBUYDOM[MKT]+QTBUYDOM[MKT]LQMAXTSUDOM+NULLAGOODS+SUM1 OFQQ+(STO-MI
```

```
[2] QTBUYDOM+QTBUY-QTBUYFOR
```

```
[l] QTBUYFOR+QTBUyxIMP IMPZ+O
```

```
[O] COMPUTEAIMPORTSAPC;IMPZ;QMAXTSUDOM
```

```
COMPUTEAIMPORTSAPC
```

```
******************************************************************************
```

```
[3] PT[MKT] \times +1+ (MAXDP2 \times \Delta) + MAXDP2 + |\Delta
```

```
[2] A+«QTBUY[MKT]xl-IMP[MKT])+NULLAGOODS+SUMl QOPTSUDOM)-l
```

```
[11]INDIRECTATAXES
```
 $\mathbf{a}$ 

```
169
```
 $[12]$  $[13]$ ALWAYS'INMONEYHH=QWTAX+QITAX+QSAVH++/QSP[NDURADUR; ]+. xNH'  $[14]$ ALWAYS'((+/QPURCHG+QSP[MKT IN: ]+. xNH)+(QINVG+QINVIN+QINVBLD+SUM2 Q INVLAG)+(+/QIMPURCHAIN)+((SUM2 QIMQ)+. xQPDOMx1-TXVA2))=(+/QVATAX[MKT IN])+( +/QSDOMAIN)+QIMPORT+QTSUDOM+. x(QPDOMx1-TXVA2)[MKT]'

**DOMESTICARESULTAPC** 

 $[0]$ **DOMESTICARESULTAPC** 

```
[1]A QDPDOMIMKT]+((PT[MKT]-IMP[MKT]×QPFOR[MKT]+1-TXVA2)+((1-IMP[MKT])×Q
PDOM(MAT]))-1
```

```
[2]QDPDOM[MKT]+((PT[MKT]-QLDIMPxQPFOR[MKT]+1-TXVA2)+((1-QLDIMP)xQPDOM[
MXT]))-1
```

```
[3]QDPDOM[IN]+(PT[IN]+QPDOM[IN])-1
```

```
[4]QPDOM+(1+QDPDOM)×QPDOM
```

```
[5] PT[MKT] *(QPDOM[MKT] *1-IMP[MKT]) +(QPFOR[MKT] *IMP[MKT]) *1-TXVA2
```

```
[6] A Q P Z + P T Z Z J x 1-TX V A Z
```

```
[7]QTSUDOM+OFQTBUYDOM[MKT]-NULLAGOODS
```

```
[8]A QSZ+QTBUYDOM[Z]×QPZ
```
[9] ALWAYS'QSZ=(1-TXVAZ) \*NH+. \*QSP[Z;]'

**ENTERANEWFIRMS** 

- $[0]$ ENTERANEWFIRMS; MM; NL; NF; N; KKI; ATEC; ARES; RELSIZE
- $[1]$ N<sup>+-14</sup>pnewAfirms
- $[2]$  $+(N=0)\setminus 0$
- $[3]$ +(O=NF++/NEWAFIRMS[2;])/O
- $[4]$ **KKI+0**
- [5] **BEG:KKI+KKI+1**
- [6] **W∰+NEWAFIRMS[1;KKI]**
- RELSIZE+NEWAFIRMS[2;KKI]pENTRYASPECS[1]  $[7]$

```
[O] FINALQPQSQMAPC 
[1] A 
[2] QSU+QSUFOR+QSUDOM 
[3] QDS+(QSFOR+QSDOM-QS)+QS 
[4] QS+QSFOR+QSDOM 
[S] ALWAYS'QS>O ' 
[6] QDP+((QS+QSU)-QP)+QP
[7] QP+QS+QSU 
[8] QVA+QVA x 1+QDVA+<sup>-</sup>1+(QQxQP-SHAREx((PT[110]x1-TXVA2)+.xIO)[MARKET])+QV
A 
[9] QM+1-(LxQW)+4xQSNET+QS-QIMQ+.xPT[110]x1-TXVA2
****************************************************************************** 
FIRMENTRYAPC 
[O] FIRMENTRYAPC MMM;K2; BW; I; MM; NUM; SCALE; A22; A21; S: DP; DVA; L; M; P: Q; OP; Q
Q; QTOP; QVA; RES; SHARE; VA; W; K1; TEC; DS; DQ; INVEFF
[l] MM+MMM[l] 
[2] NUM+MMM[2]
```

```
FINALQPQSQMAPC
```

```
******************************************************************************
```
- [17] L[(PL)-NF-1NF]+NL
- [16] LU-++/NL
- [15] NL+NLxLU++/NL
- [14]  $\rightarrow$  DOIF LU≥+/NL  $\Diamond$  LU-++/NL  $\Diamond$  +0

[3] RW+RW (pRELSIZE)pS AVGATOP RW

- $[13]$  NL+L $[(\rho L)$ -NF-1NF]
- [12] NEWAFIRMS+5 1p1 0 (c10p0) (c10p0) 0
- $[11]$   $\rightarrow (KKT < N)/BEG$
- [10] FIRMENTRYAPC NEWAFIRMS[1 2;KKI]
- [9] ARES+NEWAFIRMS[2;KKl]PENTRYASPECS[3]
- [8] ATEC+NEWAFIRMS[2;KKI]pENTRYASPECS[2]

```
[6] K1+K1 K1+(pRELSIZE)p+/(=NEWAFIRMS[3;KKI])xPT[MKT IN]x1-TXVA2
[7] K1BOOK+K1BOOK K1
[8] K2+NEWAFIRMS[5;KKL]-K1++/(>NEWAFIRMS[4;KKL]) \times PT(MKT IN] \times 1-TXYAZ[9] BW+O[-K2][10] K2+K2 OFK2
[11] BW+BW BW
[12] QINV+QINV RELSIZExO 
[13] QINVLAG+QINVLAG RELSIZExO 
[14] DELAYAINV+DELAYAINV [1](NUM 3)pO
[15] X+X (pRELSIZE) pS AVGATOP X
[16] P+P P+(pRELSIZE) pS AVGATOP P
[17] QP+QP QP+(pRELSIZE) pQS AVGATOP QP
[18] DP+DP DP+(pRELSIZE) pS AVGATOP DP
[19] W*W W*(pRELSIZE) PL AVGATOP W
[20] DW+DW (pRELSIZE)pVA AVGATOP DW
[21] QDW+QDW (pRELSIZE)p(LxQW)AVGATOP QDW
[22] QW+QW (pRELSIZE) pL AVGATOP QW
[23] L(O*\BoxNC'CHM')/'CHM+CHM (pRELSIZE)pS AVGATOP CHM'
[24] A
[25] DVA+DVA DVA+(pRELSIZE) pVA AVGATOP DVA
[26] VA+VA VA+RELSIZE×(S AVGATOP VA)
[27] QVA+QVA <u>QVA</u>+RELSIZE×(S AVGATOP QVA)
[28] SHARE+SHARE SHARE+(pRELSIZE) pS AVGATOP SHARE
[29] Q+Q Q+VA<sup>+</sup>P-SHARE<sup>x((PT[MKT IN]x1-TXVA2)+ . xIO)[MM]</sup>
[30] QQ+QQ <u>QQ+QVA<sup>+</sup>QP-SHARE</u>x((PT[MKT IN]x1-TXVA2)+. xIO)[MM]
[31] DQ+DQ DQ+DYA-DP[32] A
[33] S+Q*P[34] DS+DS DS+(Q\times DP+DQ\times P)+S[35] QS+QS QQxQe
```
 $[4]$   $A21+(pRELSIZE)po$ 

[5] A22+(pRELSIZE)p(VA AVGATOP A22)

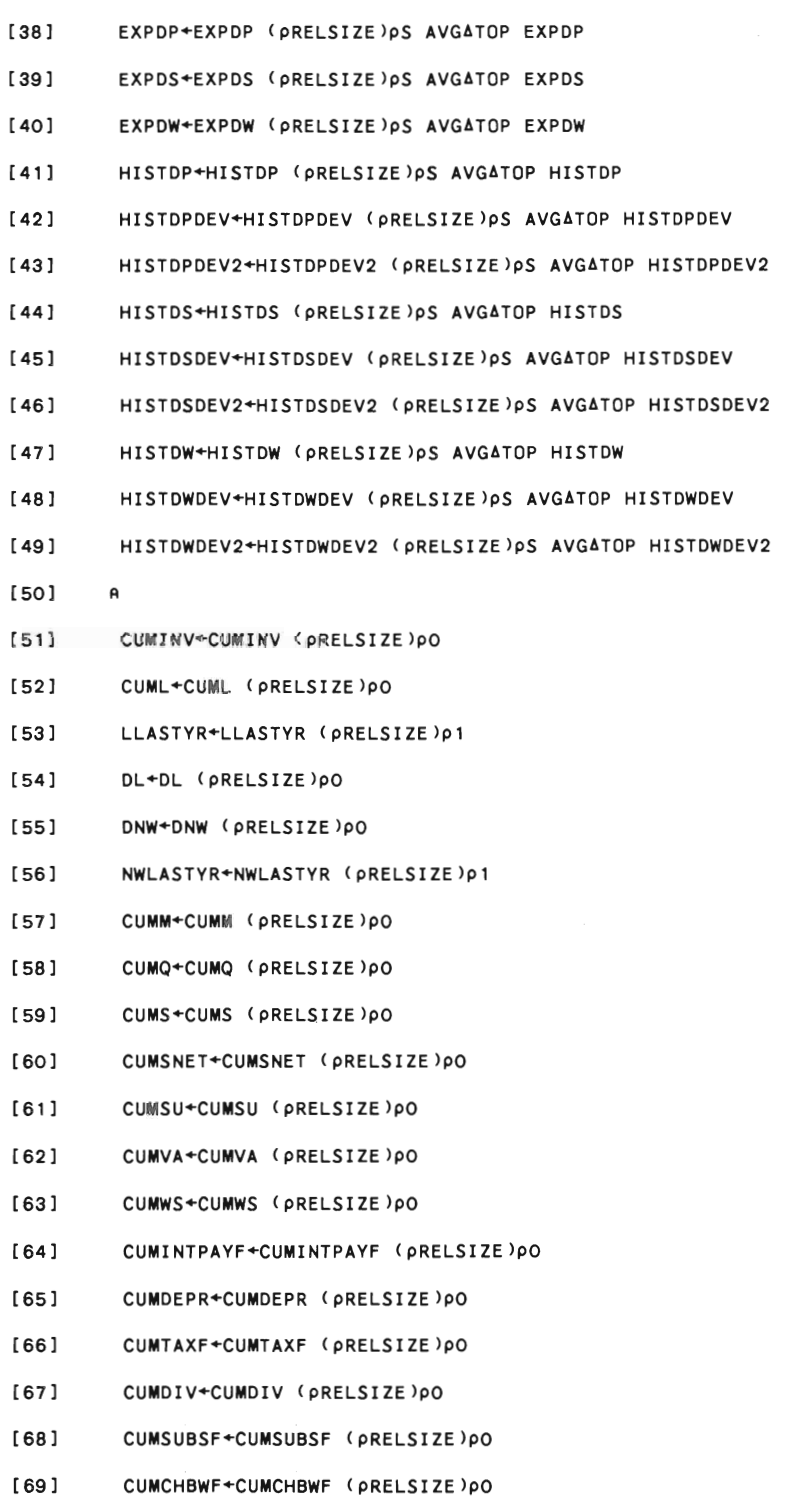

[37] A

[82] QSU+QSU (pRELSIZE)pO QSUDOM+QSUDOM ( PRELSIZE ) PO [83] [84] QSUFOR+QSUFOR (pRELSIZE)pO STO+STO (pRELSIZE)pO [85] [86] IMSTO+IMSTO [1](NUM 10)p>NEWAFIRMS[4;KKI] [87] QIMQ+QIMQ [1](NUM 10)pO [88] A RES+RES RES+(pRELSIZE)p(1-ARES)×(S AVGATOP RES) [89] QTOP+QTOP QTOP+QQ+1-A21+A22+RES [90] [91] TEC+TEC MTEC[WM]LIEC+(pRELSIZE)p(1+ATEC)×(TEC AVGATOP TEC) L+L  $L+1$ [(( $QTOP+TEC$ ) x $\otimes$ (1-RES) +A22) [92] [93] INVEFF+INVEFF INVEFF+0TOP\*OP+K1 [94] М←М М←О. 1 Г (1-ЖхГ+ЛУ) [95] MHIST+MHIST M×0.5 [96] A [97] RSUBSACASH+RSUBSACASH OXRELSIZE [98] RSUBSAEXTRA+RSUBSAEXTRA OXRELSIZE BIG+BIG (pRELSIZE) pS AVGATOP BIG [99] SMALL+SMALL (pRELSIZE)pS AVGATOP SMALL [100] [ 101] IMBIG+IMBIG (pRELSIZE) pS AVGATOP IMBIG

IMSMALL+IMSMALL (pRELSIZE)pS AVGATOP IMSMALL

```
173
```
CUMCHK2F+CUMCHK2F (pRELSIZE)pO

REALLYABAD+REALLYABAD (pRELSIZE)pO

SNET+SNET (pRELSIZE)pO

QDP+QDP (pRELSIZE)pO QDQ+QDQ (pRELSIZE)pO QDS+QDS (pRELSIZE)pO QDVA+QDVA (pRELSIZE)pO QM+QM (pRELSIZE)pO

QOPTSU+QOPTSU (pRELSIZE)pO QSDOM+QSDOM (pRELSIZE)pO QSFOR+QSFOR (pRELSIZE)pO QSNET+QSNET (pRELSIZE)pO

[70] [ 71] [72] [73] [74] [75] [76] [77] [78] [79] [80] [81]

[102]

```
****************************************************************************** 
GOVERNMENTAACCOUNTINGAPC 
[O] GOVERNMENTAACCOUNTINGAPC;MAXCHPOSG 
[l] A QWTAX QITAX QVATAX QCTAX ARE ALREADY AVAILABLE FROM THROUGHOUT THE 
QUARTER 
[2] QINTG+(DEPGxRIDEPG+4)-(BWGxRIBWG+4) 
[3] QINTGFOR+(DEPGFOR*RIDEPGFOR+4)-(BWGFOR*RIBWGFOR+4)
[4] QWSG+LGxQWG+4 
[S] QSUBS+QSUBSFOR+QSUBSDOM+QSUBSACASH 
[6] QSPG+QWSG+(+/QPURCHG)+QTRANS+QSUBS 
[7] QSURPLUSG+(QTTAX+QWTAX+QITAX+(+/QVATAX)+QCTAX)+QINTG+QINTGFOR- QSPG+ 
QINVG 
[8] +DOIF 2=CNC'ODGNPCUR' \Diamond QMPRINT+OF(-QSURPLUSG×QSURPLUSG>O)+RESERVEM
ONEY * ODGNPCUR
[9] +DOIF 2*[INC'<u>QDGNP</u>CUR' \Diamond QMPRINT+OF(-QSURPLUSG×QSURPLUSG>O)+RESERVEM
ONEYxS AVG2 DS 
[lO] POSGFOR+POSGFOR+QCHPOSGFOR+O 
[11] QCHPOSG+QSURPLUSG+QMPRINT-QCHPOSGFOR
```

```
[113] OUT:
```
 $[12]$   $\rightarrow$  (QCHPOSG≤O)/JMP

11

```
[ 112] 
          FIRMCHARC+FIRMCHARC ABOVE THISAYEAR MM NUM (12 NUMp((100 xM) L (0.
0001 xVA QQ) QP DS (0.0001 xK1 QTOP) TEC (100 x INVEFF) (100 xRES) (100 xA22)))[;
```

```
[111] 
          +(2~DNC'FIRMCHARC')/OUT
```

```
[ 110] 
          LEFT+LEFT RELSIZE-RELSIZE
```

```
[109] 
          ORIGMARKET+ORIGMARKET (PRELSIZE)pMM
```

```
[lOB] 
          MARKET+MARKET (PRELSIZE)PMM
```
[107]

[103]

[106] S+S S

A

[lOS] ENTRYAEPSILON+ENTRYAEPSILON RWC-(PRWC)PRIF

[104] RWC+RWC RWC+(pRELSIZE)pS AVGATOP RWC

174 BAD+BAD (pRELSIZE)pO

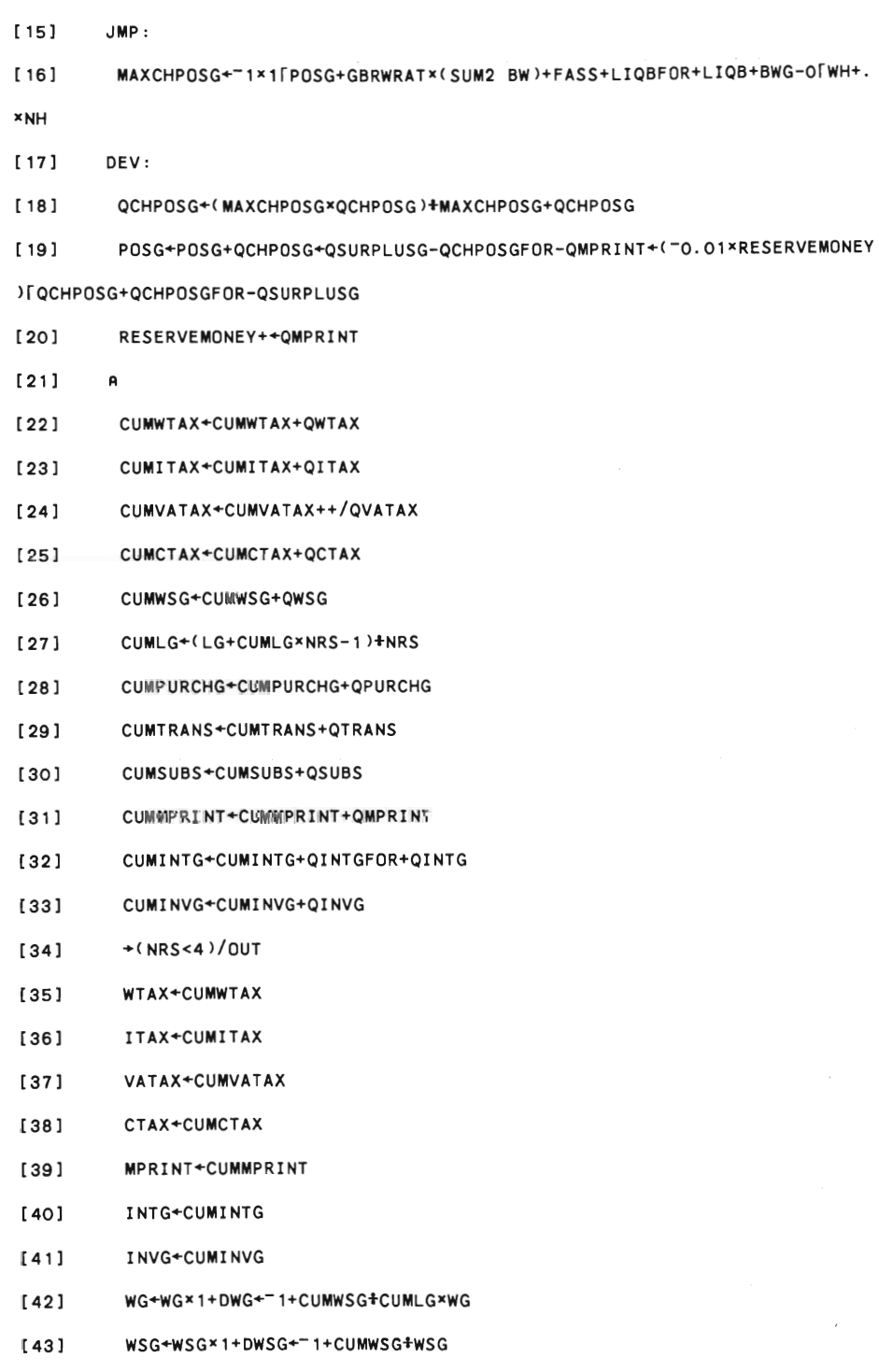

 $\mathcal{L}(\mathcal{A})$  .

175

13] MAXCHPOSG+1[(GDEPRATX(SUM2 K2)+FD+O[WH+.xNH)-POSG

 $[14]$  +DEV

```
176
```

```
[44]PURCHG+CUMPURCHG
      TRANS+CUMTRANS
```
SUBS+CUMSUBS

SPG+WSG+(+/PURCHG)+TRANS+SUBS

- $[48]$ SURPLUSG+WTAX+ITAX+VATAX+CTAX+INTG-SPG+INVG
- 

 $[45]$ 

 $[46]$  $[47]$ 

- 
- $[49]$ OUT:
- 
- 
- 
- 
- \*\*\*\*\*\*\*\*\*\*\*\*\*\*\*\*\*\*\*\*\*\*\*\*\*\*\*\*\*\*\*\*\*\*

### **MARKETACONFRONTAPC**

- $[0]$ MARKETACONFRONTAPC; J
- $[11]$  $\hat{\mathbf{a}}$
- $[2]$ IMP[MKT] <u>+ OLDIMP</u>
- 
- IMP[MKT]+1LO[IMP[MKT]-(IMP[MKT]+(1-2xIMP[MKT])×(QPDOM×1-TXVA2)[MKT]  $[3]$
- >QPFOR) \*(+4\*TMIMP) \*(QPFOR-(QPDOM\*1-TXVA2)[MKT])+(QPFORL(QPDOM\*1-TXVA2)[MKT]
- $\mathcal{Y}$
- $[4]$ OLDIMP+IMP[MKT]
- PT+(QPRELPDOM\*1-IMP[MKT])+IMP[MKT]\*QPFOR[MKT]\*1-TXVA2  $[5]$
- $[6]$ A PT+PT (QPDOW[IN]×1+QDPIN) 1
- $[7]$ PT+PT ((1+QCXRATE \*XRPEFF) \*QPDOM[IN] \*1+QDPIN) 1
- A QPURCHG+OF(((1+DPURCHG)x(LGxQWG+4)++/QPURCHG)-LGxQWG+4)xGKOFFxPT[1  $[8]$
- 10]\+/GKOFF\*PT[110]
- $[9]$ QPURCHG+OF(((1+OFDPURCHG×(QTTAX+QSURPLUSG) +QTTAX) x(LGxQWG+4) ++/QPUR CHG)-LG×QWG+4)×GKOFF×PT[110]++/GKOFF×PT[110]
- $J+1$  $[10]$
- $[11]$  $\mathsf{L}$  :
- $[12]$ COMPUTEASPENDING
- COMPUTEABUYING  $[13]$
- $[14]$ →(MARKET∆ITER<J←J+1)/O
- $[15]$ ADJUSTAPRICESAPC
- $[16]$  $+L$

```
[2]\mathbf{A}[3] W + (L AVG1 W)[MARXET]
[4]A+((((UTREF*QFR1 L)-QQ) +UTREF*QFR1 L)<(EXPDS-EXPDP) +1+EXPDP) x(1+W) x
((+/L+W)+(+/L+W)+SKREPA *LU++/W+pW) *OF(W * (1+GAMMA))-W
[5]\mathbb{R}[6] EXPDW+(2xEXPDP) LA+EXPDWx1-AMAN[;1]+L
       EXPDP+(MAXEXPDP-(WAXEXPDP+MINEXPDP) *EXPDP<0) *EXPDP+(MAXEXPDP-(MAXEX
[7]PDP+MINEXPDP) *EXPDP<0)+EXPDP
       EXPDW+(MAXEXPDW-(MAXEXPDW+MINEXPDW)×EXPDW<0)*EXPDW+(MAXEXPDW-(MAXEX
[8]PDW+MINEXPDW) *EXPDW<0)+EXPDW
[9]
       EXPDS+(MAXEXPDS-(MAXEXPDS+MINEXPDS) *EXPDS<0) *EXPDS+(MAXEXPDS-(MAXEX
PDS+MINEXPDS ) * EXPDS<0 ) + EXPDS
NATIONALAACCOUNTINGAPC
[0]
       NATIONALAACCOUNTINGAPC; QCHTSTOCURF; QCHTSTOCURM; OLD
       TSTOCURF+TSTOCURF+QCHTSTOCURF+(SUM1 K3AFINISH)-TSTOCURF
[1]TSTOCURM+TSTOCURM+QCHTSTOCURM+(PT[MKT]×(1-TXVA2)×SUM1 STO)-TSTOCURM
[2]±(2=□NC'QGNPCUR')/'OLD+QGNPCUR'
[3]
[4]QGNPCUR+((SUM1 QSNET)+QCHTSTOCURF) QVAAIN ((+/QVATAX)+(+/QCHTSTOCUR
```
#### **MDIFYAEXP**

[0]

 $[1]$ 

### 

- QPRELPDOM+(QPDOM\*1+QCHTXVA2)[MKT]\*1+44  $[5]$
- $[4]$ **ΔΔ+ΔΔ×ΜΑΧDP2**+MAΧDP2+ ΔΔ

**MDIFYΔEXP;\;** 

EXPDS \* \* 1 + X \* 4 \* QCXRATE \* XRPEFF

- $[3]$ AA+"1+QOPTSUDOM AVG1 QEXPP+QP
- $[2]$ QOPTSUDOM+(1-X) xQOPTSU
- $[1]$ MAXDP2+(1-IMP[MKT]) \* MAXDP \* MARKET AITER
- MARKETAENTRANCEAPC; AA; MAXDP2  $[0]$

MARKETAENTRANCEAPC

```
M)-(+/QCHTSTOCURF)+QVATAXAIMP) (-QSUBS-QSUBSACASH) QWSG
[5]QGNPCUR+QGNPCUR (+/QPURCHG) (+/QSP[MKT IN; ]+. xNH) ((SUM2 QINVLAG)-Q
TCHINV) QINVIN QINVBLD QINVG (+/QCHTSTOCURM)
[6]QGNPCUR+QGNPCUR QEXPORT (-QIMPORT+QVATAXAIMP)
\left[\begin{array}{c} 7 \end{array}\right]ALWAYS'(+/(3+pMKT_IN)+QGNPCUR)=(+/(2+pMKT_IN)+QGNPCUR)'
[8]±(2=[NC'OLD')/'QDGNPCUR+-1+QGNPCUR+OLD'
[9]
        CUMGNPCUR+CUMGNPCUR+QGNPCUR
[10]\mathbf{a}[11]QGNPFIX*(PAREEX((SUM1 QQ)-QWASTE) QQIN)-(PAREE+. *QBUY[MKT IN; MKT I
N] )[12]QGNPFIX+QGNPFIX LGXWGAREE+4
[13]QGNPFIX+QGNPFIX ((PAREF+1-TXVA2)+. xQPURCHG+PT[MKT IN]) ((PAREF+1-T
XVA2)+. x(QSP[MKT IN; ]+. xNH) +PT[MKT IN])
[14]QGNPFIX+QGNPFIX PAREF+. XOMEGAX((SUM2 QINVLAG)-QTCHINV) +PT[MKT IN] x
(1-TXVA2)*(1-TXVA1)[15]QGNPFIX*QGNPFIX PAREF+. xOMEGAINxOINVIN*PT[MKT IN]x(1-TXVA2)*(1-TXV
A1)[16]QGNPFIX+QGNPFIX PAREE+. *OMEGABLD*QINVBLD+PT[MKT IN]*(1-TXVA2)+(1-T
XYA1)QGNPFIX+QGNPFIX PAREF+. xOMEGAGxQINVG+PT[MKT IN]x(1-TXVA2)+(1-TXVA1
[17]\lambda[18]A QGNPFIX+QGNPFIX PAREE+. XOMEGAX((SUM2 QINVLAG)-QTCHINV) *+/OMEGAXPT
[MKT IN] *1-TXVA2
        A QGNPFIX+QGNPFIX +/QINVINREAL
[19][20]A QGNPFIX+QGNPFIX +/QINVBLDREAL
        A QGNPFIX+QGNPFIX +/QINVGREAL
[21]A QGNPFIX+QGNPFIX (PAREFIMKT]+. *QCHTSTO) (PAREFAFOR+. *(SUM1 QSUFOR)
[22](XIN*QQIN)) (-PAREFAFOR+. *+/QTBUYFOR[MKT IN; ])
         QGNPFIX+QGNPFIX (PAREFIMKT]+. xQCHTSTO) (PAREF+. x(SUM1 QSUFOR) (XIN
[23]*QQIN)) (-PAREF+. *+/QTBUYFOR[MKT_IN;])
[24]ALWAYS'(+/(1+pMKT IN)+QGNPFIX)=(+/(pMKT IN)+QGNPFIX)'
[25]CUMGNPFIX+CUMGNPFIX+QGNPFIX
[26]A
```
### QUARTERLYAEXPAPC  $[0]$ QUARTERLYAEXPAPC; QEXPDW; QCHTXVA2IN; AA  $[11]$  $\mathbf{A}$ QEXPDP+EXPDP+4  $[2]$  $[3]$ QEXPDW+EXPDW+4  $[4]$ QEXPDS+EXPDS+4

# 

- $[8]$  $K1^{x+\Delta}$
- $[7]$ QTOPMAX+QTOPMAX×A
- Δ+(QTOPMAXLΔ) + QTOPMAX  $[6]$
- A+QFR1 OBSRATE×Y×QTOP+TEC  $[5]$
- $[4]$ A A+(1+OBSRATE) \*QFR1 Y\*QTOP+TEC
- $1)/J$
- $\underline{NR} : \texttt{+NR+O=pl+ (D>O.001*Y[J]+Y[J]-D+((B[J]XY[J])+(*-Y[J])-1)+B[J]-*-Y[J]}$  $[3]$
- $[2]$ ALWAYS'B>0'
- $[11]$ J+1pY++B+QEXPW+4xWTIXx(1-RES)xTECxQEXPPNET
- $[0]$ OBSOLETEAK; B; Y; J; D; A

### **OBSOLETEAK**

- OUT:  $[37]$
- $[36]$ IMPORT+CUMIMPORT
- $[35]$ EXPORT+CUMEXPORT
- $[34]$ GNPCUR+CUMGNPCUR
- $[33]$ GNPFIX+CUMGNPFIX
- $[32]$  $+(NRS<4)/OUT$
- $[31]$  $\mathbf{A}$
- AFOR THE LAST QUARTER  $[30]$
- $[29]$  $\mathsf{A}$

 $[27]$ 

- CUMIMPORT+CUMIMPORT+QIMPORT  $[28]$
- 179 CUMEXPORT+CUMEXPORT+QEXPORT

```
[4]I+1[5]ST: * END * 1 ( pMMAENTRY ) < I + I + 1
```
- 
- 
- RELSIZE+ENTRYASPECS[1]  $[3]$
- 
- $[2]$ NEWAFIRMS+5 4p1 2 3 4 16p0
- 
- 
- 
- 
- 
- 
- 
- 
- 
- 
- $[11]$ NEWACAP+LIST+0p0
- 
- $1;K2;EXPDF;MST0;ST0;DIZI$
- $[0]$ STARTAENTRYAPC MMAENTRY; ENTRYAMKTNR; RELSIZE; I; MM; NUM; LIST; NEWACAP; K
- 
- 

### STARTAENTRYAPC

- $[5]$ RU+RU+QCHRU+(LU+LU+LG+SUM2 L)-RU
- $[4]$ AMAN+AMAN×Q(3 pA)p1-A
- $[3]$  $L \times + 1 - \Delta$
- $[2]$ LU+LU++/A×L++/AMAN
- [1] A+0.01×QUITCOEFF×O[-1+(+/L×W)+(+/L)×W×1+GAMMA×RU+NORMRU
- $[0]$ QUITS; A

### QUITS

## HTXVA2

- $[12]$ QEXPS+QS×1+QEXPDS  $[13]$  $\mathbf{A}$  $[14]$ ΔΔ←(IMP[MKT]×QPFOR[MKT])+(1-IMP[MKT])×QPDOM[MKT]×1-TXVA2 AA+AA QPDOM[IN]×1-TXVA2  $[15]$  $[16]$ QEXPPIM+AA\*1+(QQ AVG1 QEXPDP) QDPIN-QCHTXVA2IN+(pMKT)+(pMKT IN)pQC
- $[11]$ QEXPW+QW×1+QEXPDW
- $[10]$ QEXPP+QP×1+QEXPDP
- $[9]$  $\mathbf{L}$  :

 $[5]$ 

- [8] QEXPDS+QEXPDS+FIS\*QDS-QEXPDS
- $[7]$ QEXPDW+QEXPDW+FIW×QDW-QEXPDW
- $[6]$ QEXPDP+QEXPDP+FIP×QDP-QEXPDP
- $+(NRS=1)/L$

```
[13] K2+RELSIZE x EXPDP × K2 AVGATOP K2
[14] MSTO+RELSIZExIO+.x(+/MINIMSTO>AVGATOP+/MINIMSTO 
[15] STO+EXPDP \times MSTO+. \times 101 PPT[MKT IN] \times 1-TXYA2[16] NEWACAP +NUMPK1+K2+STO
[17] NEWAFIRMS[3 4 5; [-1]+(cOMEGAxK1++/OMEGAxPT[MKT IN]x(1-TXVA2)xEXPDP
) (CMSTO) K1+K2+STO
[18] +ST[19] END: 
[20] +( (NEWFUNDxWH+. xNH) ≥+/NEWACAP)/JMP
[21] +(O=\rhoLIST)/JMP
[22] DIZI+(PLIST>?PLIST 
[23] LIST+(1\neqDIZI)/LIST
[24] NEWACAP+(1*DIZI)/NEWACAP
[25] +END[26] JMP: 
[27] NEWAFIRMS[2;LIST]++LISTEMMAENTRY 
[28] NEW∆FIRMS+(O≠NEW∆FIRMS[2;])/NEW∆FIRMS
[29] \pm (0-1+)PNEWAFIRMS)/'NEWAFIRMS+5 1p1 0 (c10p0) (c10p0) 0'
****************************************************************************** 
TARGASEARCHAPC 
[O] TARGASEARCHAPC;KEEPS;NEXT;I;OK;II;Q2;Q3;Q7;LAYOFF;QEXPPNET;WHERE;L5 
[1] A 
[2] A SIMULTANEOUS SEARCH FOR ALL FIRMS: 
[3] A NEXT - INDICATES NEXT STEP TO BE TRIED FOR EACH FIRM
```

```
181
```
[6] ENTRYAMKTNR+MM+1PMMAENTRY[1]

[B] NUM+STARTAENT2 ENTRYAEPSILON

 $[11]$   $EXPDP+1+(S AVGATOP EXPDP)+4$ [12] K1+RELSIZE xEXPDP × K1 AVGATOP K1

 $[7]$  +(4>+/MARKET=MM)/ST

 $[9]$   $+$ (NUM=0)/ST [10] LIST +NUMpMM

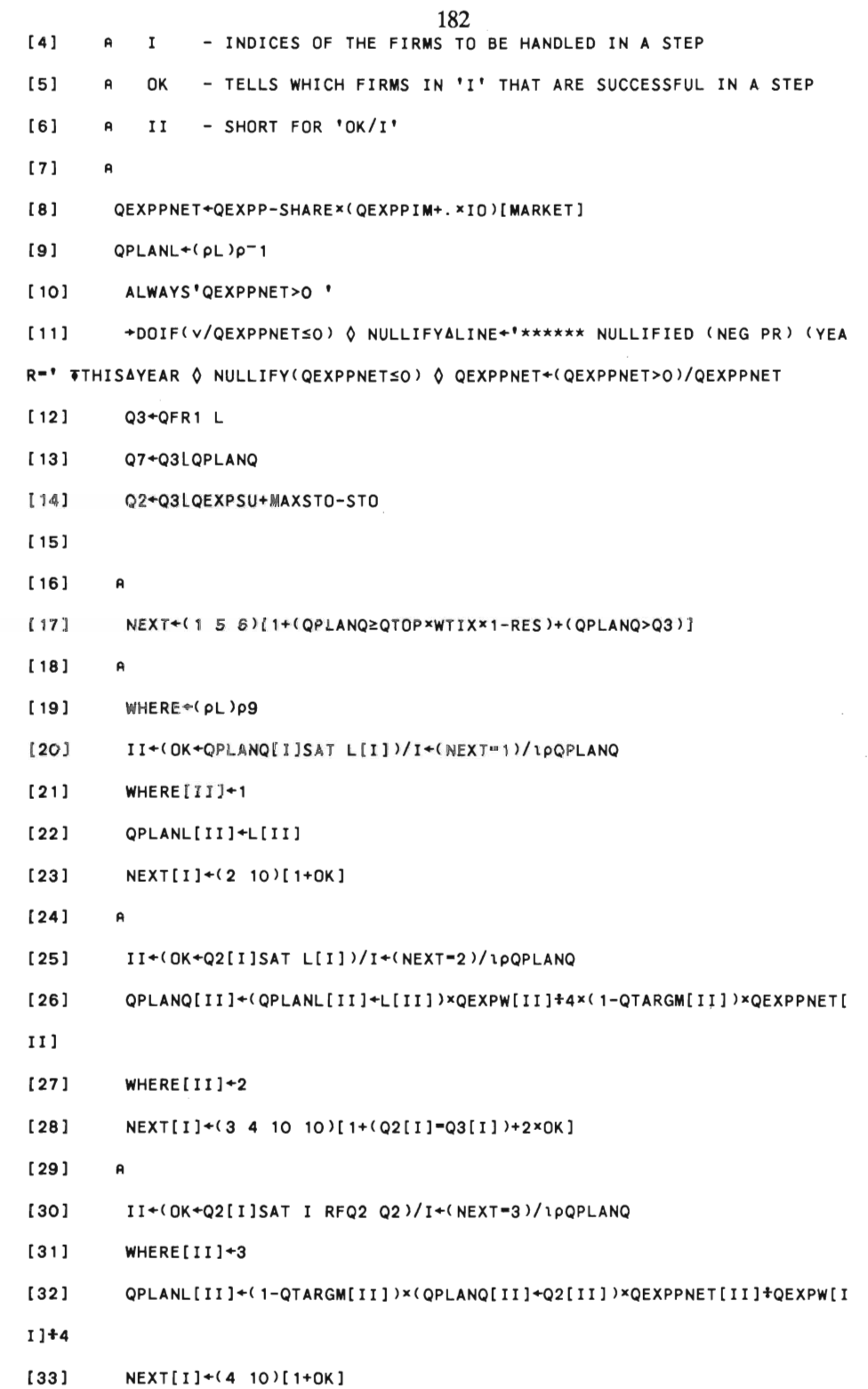

[34] A [35] II+(OK+QPLANQ[I]SAT I RFQ2 QPLANQ)/I+(NEXT-4)/lpQPLANQ [36] SOLVE II [37] (I RFQ2 QPLANQ)SOLVEAMONEY(I RFQ2 *Q2)*  [3S] QPLANQ[II]+II QFR2 QPLANL [39] WHERE[II]+4 [40] NEXT[I]+(7 10)[1+0K] [41] A [42] II+(OK+QPLANQ[I]SAT L5[I]+I RFQ2 QPLANQ)/I+(NEXT=5)/1pL5+(pL)pLU+S UM2 L [43] WHERE[II]+5 [44] QPLANL[II]+II RFQ2 QPLANQ  $[45]$  NEXT[I] + (6 10)[1+0K] [46] A [47] II+(OK+Q3[IlSAT L[I] )/I+(NEXT- 6)/lPQPLANQ [48] SOLVE II [49] L[I]SOLVEAMONEY L5[I] [50] QPLANQ[II]+II QFR2 QPLANL  $[51]$  WHERE[II] +6 [52] NEXT[I]+(7 10)[1+0K] [53] <sup>A</sup> [54] II+(OK+Q7[I]SAT I RFQ2 Q7 X(1-RES)+(1-RESDOWNxRES»/I+(NEXT-7)/lPQP LANQ [55] WHERE[II]+7 [56] QPLANL[II]+(1-QTARGM[II])x(QPLANQ[II]+Q7[II])xQEXPPNET[II]+QEXPW[I Il+4 [57] RES[II]+l-QPLANQ[II]x(l-RES[II])+II QFR2 QPLANL [58] RES[(~OK)/I]+RESDOWN×RES[(~OK)/I] [59] ALWAYS'(RES≥O)^(RES≤RESMAX)' [60] NEXT[I]+(S 10)[1+0K] [61] A  $[62]$  II+(OK+(IxO)SAT(IxO))/I+(NEXT=8)/1pQPLANQ

[63] SOLVE II

 $[64]$ O SOLVEAMONEY(I RFQ2 Q7)  $[65]$ QPLANQ[II]+II QFR2 QPLANL WHERE [II]  $+8$  $[66]$ NEXT[I] + (9 10)[1+0K]  $[67]$  $[68]$  $\mathbf{A}$  $[69]$ II+(OK+SATALOW I)/I+(NEXT=9)/1pQPLANQ  $[70]$ QPLANQ[II]+QQ[II]  $[71]$ QPLANL[II]+II RFQ2 QPLANQ  $[72]$ WHERE [II]+9  $[73]$ NEXT[I] + (13 10)[1+0K]  $[74]$ KEEPS+(QPLANL<(QTOP+TEC)x@QEXPPNETxTECxWTIXx(1-RES)+QEXPW+4)AWHERE €4 6 8  $[75]$ →DOIF O<+/KEEPS ♦ (KEEPS/MHIST) \*+LOWERAMHIST  $[76]$  $\mathbf{R}$  $[77]$ A WARNING: 'NEXT' 'Q2' 'Q3' 'Q7' ARE NOT SHRINKED.  $[78]$  $[79]$  $A$ AMAN+(O 1+ANAN) L  $[80]$  $[81]$ LAYOFF+OLL-QPLANL AMAN+OLAMAN-OL(+\AMAN)MINUS7 LAYOFF  $[82]$  $[83]$  $\mathbf{A}$  $[84]$ ALWAYS'QPLANQ≥O ' ALWAYS' O<SUM1(pMARKET)p1 '  $[85]$ [86] ALWAYS'QPLANL≥O'  $[87]$ I+1pQPLANQ ALWAYS'QPLANQ SAT QPLANL'  $[88]$ **TARGASEARCHASHOW**  $[0]$ TARGASEARCHASHOW; KEEPS; NEXT; I; OK; II; Q2; Q3; Q7; LAYOFF; QEXPPNET; WHERE;  $L5$  $[1]$  $\mathbf{a}$  $[2]$ A SIMULTANEOUS SEARCH FOR ALL FIRMS:

```
184
```

```
[3] A NEXT - INDICATES NEXT STEP TO BE TRIED FOR EACH FIRM
[4] A I - INDICES OF THE FIRMS TO BE HANDLED IN A STEP
[5] A OK - TELLS WHICH FIRMS IN 'I' THAT ARE SUCCESSFUL IN A STEP
[6] R II - SHORT FOR 'OK/I' 
[7] A THIS FUNCTION ALSO SHOWS THE TARGET SEARCH OF THE FIRM 'AF'. 
[B] R 
[9] \rightarrow DOIF O=\BoxNC'AF' \Diamond \BoxARBOUT 7 \Diamond 3 1 1p(40p'*')(' ENTER THE FIRM COD
E 'l O AF~ 
[10] QEXPPNET+QEXPP-SHARE×(QEXPPIM+.×IO)[MARKET]
[11] QPLANL+(pL)p-1
[12] ALWAYS'QEXPPNET>O ' 
[13] +DOIF(v/QEXPPNET≤O) \Diamond NULLIFYALINE+'****** NULLIFIED (NEG PR) (YEA
R=' \overline{v} THISAYEAR \Diamond NULLIFY(QEXPPNETSO) \Diamond QEXPPNET+(QEXPPNET>O)/QEXPPNET
[14] Q3+QFRl L 
[15] Q7+Q3lQPLANQ 
[16] Q2+Q3lQEXPSU+MAXSTO- STO 
[ 17] 
[18] R
[19] NEXT+(1 5 6)[1+(QPLANQ≥QTOP×WTIX×1-RES)+(QPLANQ>Q3)]
[20] A
[21] WHERE+(pL)p9[22] PPVAL+0 4pO
[23] PPADATA 1
[24] II+(OK+QPLANQ[I]SAT L[I])/I+(NEXT=1)/1pQPLANQ
[25] WHERE[II]+l 
[26] QPLANL[II]+L[II] 
[27] NEXT[I] + (2 10)[1+0K]
[28] PPADATA 1
[29] A 
                                                                \sim[30] II+(OK+Q2[I]SAT L[I])/I+(NEXT=2)/1pQPLANQ
[31] QPLANQ[II]+(QPLANL[II]+L[II] )xQEXPW[II] +4x(1-QTARGM[II] )xQEXPPNET[
II] 
[32] WHERE[II]+2
```
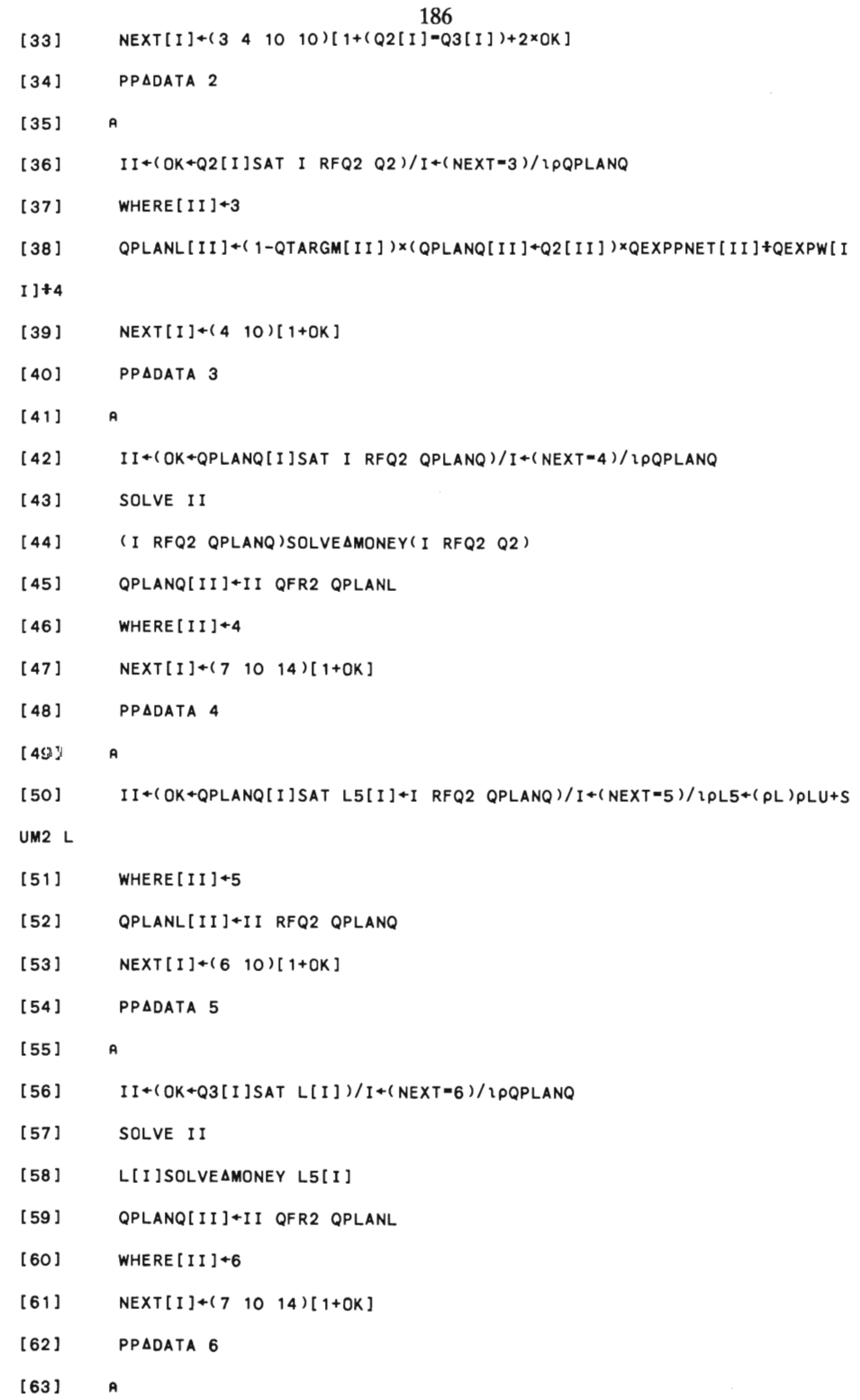

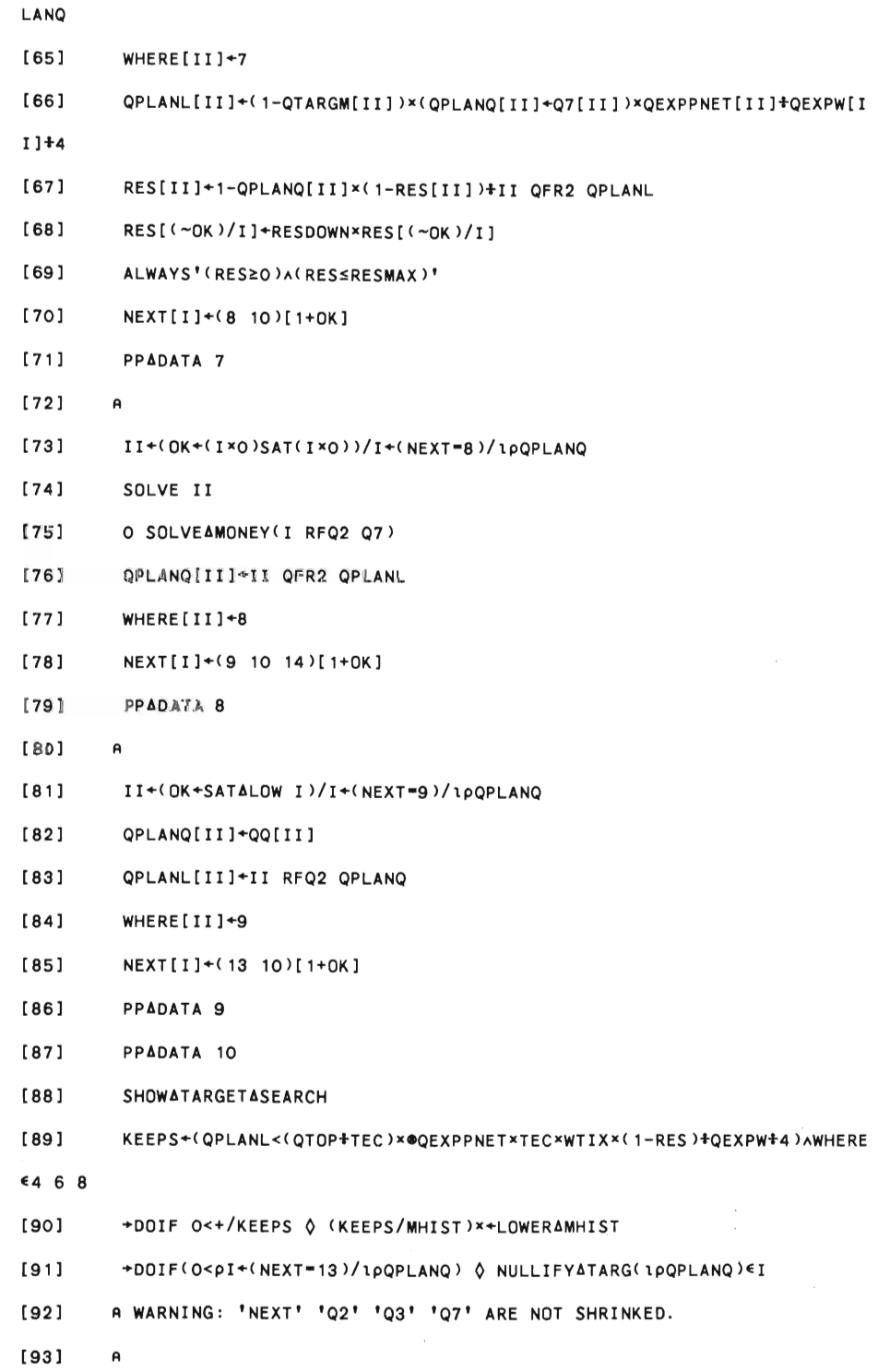

 $\begin{bmatrix} 64 \end{bmatrix}$  II+(OK+O7[I]SAT I REQ2 O7x(1-RES)+(1-RESDOWNXRES))/I+(NEXT=7)/100R
à,

188

 $[94]$  AMAN+(O 1+AMAN) L

LAYOFF+OIL-QPLANL

ALWAYS'QPLANQ≥O'

ALWAYS'QPLANL≥O'

[102] ALWAYS'QPLANQ SAT QPLANL'

ALWAYS' O<SUM1(pMARKET)p1 '

AMAN&OLAMAN-OL(+\AMAN)MINUS7 LAYOFF

 $[95]$ 

 $[96]$ 

 $[97]$ 

 $[98]$  $[99]$ 

 $[100]$ 

 $\mathbf{a}$ 

 $[101]$   $I+1\rho QPLANQ$ 

 $\sim$   $\sim$ 

 $\sim 10^{-10}$ 

# **G. MERGE WITH FUNCI10N**

 $\mathcal{L}^{\text{max}}_{\text{max}}$  , where  $\mathcal{L}^{\text{max}}_{\text{max}}$ 

MERGEAWITH  $[0]$ ΔA MERGEΔWITH AB; AEFF; AN; AG; AK; AAM; AF; ACON; AT; P1; P2; UTRAP  $[1]$  $\mathbf{a}$  $[2]$ A This function merges two firms.  $[3]$ A Written by E. Taymaz Jan. 1989.  $[4]$  $\mathbf{a}$  $\Box$ TRAP+6'E''+ $\Box$ LC+1'  $[5]$  $[6]$  $\mathbf{a}$  $[7]$ A AF IS THE NEW FIRM. ACON IS THE TECHNOLOGY CONVERGENCE FACTOR.  $[8]$ A AEFF IS THE MAXIMUM CONVERGE TO THE INNOVATIVE FIRM. [9] A AT IS THE TIME PERIOD FOR CONVERGENCE (IN QUARTERS).  $[10]$  $\mathbf{A}$  $[11]$ AF ACON AEFF AT+AB  $[12]$ ±(([AF)≠([AA))/'MESS+''FIRMS IN THE MERGEAWITH FUNCTION ARE NOT IN THE SAME INDUSTRY''  $\lozenge$  +ERR'  $[13]$  $\mathsf{R}$  $[14]$ A P1 AND P2 ARE FIRMS' PLACE IN VARIABLES.  $[15]$  $\mathbf{a}$ P2+(+\ORIGMARKET=LAA)1100x(AA-LAA)  $[16]$ P1+(+\ORIGMARKET=LAF)1100x(AF-LAF)  $[17]$  $[18]$  $+(p1=p2)/0$  $[19]$  $+($ (LEFT[P1]=0)vLEFT[P2]=0)/0 [20] P1+(+/LEFT[1P1])  $[21]$ P2+(+/LEFT[1P2])  $[22]$  $\mathsf{R}$  $[23]$  $\mathbf{a}$  $[24]$  $\mathsf{A}$  $[25]$ AMAN[P2; ]++AMAN[P1; ]  $[26]$ BAD[P2]+L/BAD[P1] BAD[P2]

- $[44]$  CUMQ[P2] +  $\div$  CUMQ[P1]  $[45]$  CUMS $[P2]++$ CUMS $[P1]$ [46] CUML[P2]+ + CUML[P1]  $[47]$  CUMWS[P2] +  $\leftarrow$  CUMWS[P1] [48] CUMSU[P2]++CUMSU[P1] [49] CUMVA[P2]++CUMVA[P1] [50] P[P2]+CUMS[P2]+CUMSU[P2] [51] W[P2]+CUMWS[P2]+CUML[P2]
- 
- 
- 
- [52] EXPOP+S WEIGHT EXPOP
- 
- 
- [53] EXPOS+S WEIGHT EXPOS
- [54] EXPOW+S WEIGHT EXPOW
- 
- [55] HISTOP+S WEIGHT HISTOP
- [56] HISTOPOEV+S WEIGHT HISTOPOEV
- [57] HISTOPOEV2+S WEIGHT HISTOPOEV2
- [58] HISTOW+S WEIGHT HISTOW

[29]  $\Delta \Delta M + ( (M[P2] \times QSNET[P2]) + (M[P1] \times QSNET[P1])) + (QSNET[P1] + QSNET[P2])$ [30] CUMM[P2]+«CUMSNET[Pl]+CUMSNET[P2]-CUMWS[Pl]+CUMWS[P2] l+(CUMSNET[P

[27] BIG+Kl WEIGHT BIG [28] ONW+NW WEIGHT ONW

[31] CHM[P2]+CUMM[P2]-AAM [32] CUMINV[P1]++CUMINV[P1] [33] CUMSNET[P2]++CUMSNET[Pl] [34] QIMQ[P2;]++QIMQ[P1;]

[36] AK[P2]+Kl[P2]+K2[P2]+K3[P2] [37] AK[Pl]+Kl[Pl]+K2[Pl]+K3[Pl] [38] OELAYAINV[P2;]++OELAYAINV[Pl;]

1]+CUMSNET[P2]))

 $[35]$   $\Delta K$  +  $(\rho K1)\rho$ O

[43] OQ+OVA-OP

[39] OVA+VA WEIGHT OVA [40] OS+S WEIGHT OS [41] OW+VA WEIGHT OW [42] OP+S WEIGHT OP

\_ 192 [59] HISTDWDEV+S WEIGHT HISTDWDEV

- [60] HISTDWDEV2+S WEIGHT HISTDWDEV2
- [61] HISTDS+S WEIGHT HISTDS
- 
- [62] HISTDSDEV+S WEIGHT HISTDSDEV
- [63] HISTDSDEV2+S WEIGHT HISTDSDEV2
- [64] IMBIG+S WEIGHT IMBIG
- 
- [65] IMSMALL+S WEIGHT IMSMALL
- [66] INVEFF+QTOP WEIGHT INVEFF
- 
- [67] QDVA+QVA WEIGHT QDVA
- [6B] QDW+(LxQW)WEIGHT QDW
- 
- 
- [69] QEXPP+QS WEIGHT QEXPP
- [70] QEXPS+QS WEIGHT QEXPS
- [71] QEXPSU+QSU WEIGHT QEXPSU
- [72] QEXPW+QW WEIGHT QEXPW
- [73] QDP+QS WEIGHT QDP
- *[74] QDQ+QQ* WEIGHT QDQ
- 
- [75] QDS+QS WEIGHT QDS
- [76] QP+QS WEIGHT QP
- [77] QS[P2]++QS[P1]
- [7B] QQ[P2]++QQ[P1]
- [79] K1BOOK[P2]++K1BOOK[P1]
- [SO] QW+L WEIGHT QW
- [S1] DL+L WEIGHT DL
- [S2] L[P2]++L[P1]
- $[83]$  $M[P2]+AAM$
- [S4] QDSUFOR+QSUFOR WEIGHT QDSUFOR
- [SS] QSUFOR[P2]++QSUFOR[P1]
- [S6] QIMQ[P2;]++QIMS[P1;]
- [S7] QINV[P2]++QINV[P1]
- [SS] QINVLAG[P2]++QINVLAG[P1]
- [S9] QOPTSU[P2]++QOPTSU[P1]
- [90] QPLANL[P2]++QPLANL[P1]
- [91] QPLANQ[P2]++QPLANQ[P1]

[92] [93] [94] [95] [96] [97] [98] [99] [100] [ 101] [ 102] [103] [104] [105] [106] [107] [ 108] [109] [110]  $[111]$ [112] [ 113] [114] [ 115] [116] [117] [118J [ 119] [ 120J [ 1211 [ 122J [ 123J [124J QSDOM[P2]++QSDOM[P1J QSFOR[P2]++QSFOR[Pl] QSNET[P2J++QSNET[P1J QSU[P2J++QSU[P1J QSUDOM[P2]++QSUDOM[Pl] QTARGM+Kl WEIGHT QTARGM  $QVA[ P2]++QVA[P1]$ REALLYåBAD[P2]+l/REALLYåBAD[P2] REALLYåBAD[Pl] RES+QTOP WEIGHT RES SHARE+S WEIGHT SHARE SMALL+S WEIGHT SMALL SNET[P2]++SNET[P1J VA[P2]++VA[Pl] X+S WEIGHT X RW+S WEIGHT RW RSUBSåCASH+S WEIGHT RSUBSåCASH RSUBSåEXTRA+S WEIGHT RSUBSåEXTRA CUMINTPAYF[P2]++CUMINTPAYF[Pl] CUMDEPR[P2]++CUMDEPR[Pl] CUMTAXF[P2]++CUMTAXF[Pl] CUMDIV[P2]++CUMOIV[Pl] CUMSUBSF[P2]++CUMSUBSF[Pl] CUMCHBWF[P2]++CUMCHBWF[Pl] CUMCHK2F[P2J++CUMCHK2F[P1J Q[P2J++Q[Pl ] S[P2J++S[P1J åEFF+åEFF xr/TEC[p2J TEC[Pl] TEC+QTOP WEIGHT TEC +(åEFFSTEC[P2] )/JMP åG+TEC[P2]+(åEFF-TEC[P2] )x«låT)+åT)\*1+åCON  $AG+TECI$ P2]  $AG \Diamond AG+AG[1+1AT] + AG[1AT]$ åN+'UåTå' (TlåF) 'X' Tl00x( åF-låF) .tåN '+åG'

```
[ 127) 
[ 128) 
[ 129) 
[130) 
[ 1311 
[ 132) 
[ 133) 
[ 134) 
[ 135) 
[ 136) 
[ 137) 
[138) 
         QTOP[P2)++QTOP[Pl) 
         QTOPMAX[P2)++QTOPMAX[Pl) 
         MHIST+Kl WEIGHT MHIST 
         Kl [P2)++K 1 [Pl) 
         K2[P2)++K2[Pl) 
          IMSTO[P2;)++IMSTO[Pl;) 
         STO[P2)++STO[Pl) 
         BW[P2)++BW[Pl) 
         QM[P2]+1-(L[P2]×QW[P2])+4×QSNET[P2]
         OUT+(pMARKET)pO
          OUT[Pl)+l 
           .<br>Nullify∆line÷'****** Merged with ' (T∆A) '   (Year=' (TTHIS∆YEar)
, QUARTER-l' 
[139) 
[ 140) 
[ 141) 
[142) 
STOPAHERE MESS 
          NULLlFY OUT 
          +0ERR :
```
**\*\*\*\*\*\*\*\*\*\*\*\*\*\*\*\*\*\*\*\*\*\*\*\*\*\*\*\*\*\*\*\*\*\*\*\*\*\*\*\*\*\*\*\*\*\*\*\*\*\*\*\*\*\*\*\*\*\*\*\*\*\*\*\*\*\*\*\*\*\*\*\*\*\*\*** 

194

'PRODFRONT'MODADD'TEC+(Q~UPDATEATECHAOF ' TAF

[125) [ 126)

JMP:

# H. MOSES CALIB FUNCTIONS

 $\sim$ 

ADDRESULT ADDRESULTB CHECK MM CHECK PARS **CLEAR BLANK COMPUTE L COMPUTE S** DISTANCE DOIF EVA **GET METHOD KEEP NAMES** MAKEVECTOR MPAR PREPARE RESULTS READ DATA SAVE DATA START I START L START R START S START Z VIA **INTERACT** 

```
ADDRESULT
[0]ADDRESULT RRR
     RESULTS*RESULTS [1](1 2+NPARS+NVARS) PRRR ( \texttt{\&\&\verb|APARS[1;]} DISTANCE
[1]ADDRESULTB
[0]
     ADDRESULTB R
[1]RESULTS*RESULTS [1](1 2+NPARS+NVARS)pR (174PARS[1;]) (='EXCEED MAX
DEV') (NVARS) p =*...'
CHECKAMM
[0]R+CHECKAMM; AV
[1]AV+17APARS[1;AP]
[2]+DOIF(APARS[2;AP]≥AV)^APARS[3;AP]≤AV \Diamond R+1 \Diamond +0
[3]R + O[4]\DeltaPARS[6; \DeltaP] x + ^{-1}[5]MPAR AP
CHECKAPARS
[0]R+CHECKAPARS
     +DOIF 6≠1+p∆PARS \Diamond +ERR
[1]+DOIF O=^/(APARS[2;]≥APARS[4;]) APARS[3;]≤APARS[4;] \Diamond +ERR
[2][3]R + O \Diamond +OERR:'' ' \Diamond '***** ERROR IN PARAMETER MATRIX *****'
[4]
```
 $[5]$  $R+1$ 

**CLEARABLANK**  $[0]$ AAANEW+CLEARABLANK AAAOLD; AI; ARANK  $[1]$  $\mathbf{A}$  $[2]$ A This function deletes all blanks from a vector of names.  $[3]$ A Written by E. Taymaz Dec. 1989  $[4]$  $\mathbf{A}$ ARANK+PAAAOLD  $[5]$ AAANEW+ARANKp''  $[6]$  $[7]$  $0+I^{\Delta}$  $BEG:AI + AI + 1$  $[8]$ +(AI>ARANK)/END [9]  $\Delta \Delta \Delta NEW[\Delta I\ ] \leftarrow ((\sim ((\supset \Delta \Delta \Delta QLD[\Delta I\ ]\ ) = \cdot , \rightarrow ))/(\supset \Delta \Delta \Delta QLD[\Delta I\ ]))$  $[10]$  $[11]$  $+BEG$  $[12]$ END: **COMPUTEAL**  $[0]$ Z+COMPUTEAL; AA; BB; NT; II; DEV; ADEV; RDEV  $[1]$ NT+"1+pTESTVALUES  $[2]$  $II+0$ AA+(NYEAR NT)pO  $[3]$  $BAS:II+II+1$  $[4]$  $[5]$ AA[;II] \* ( PRESULTSALL[II] ) [; I]  $[6]$  $+(II<sub>NT</sub>)/BAS$ AA+AA[lJ;]  $\Diamond$  BB+BASECASE[lJ;I]  $[7]$  $[8]$ BB+Q(NT J) PBB  $[9]$ DEV+BB-AA  $\mathsf{ADEV}$  + (+/ | DEV[; 1] - 10×DEV[; 2]) +/ | DEV[; 4] - 10×DEV[; 3]  $[10]$ RDEV+(+/0.5×(|DEV[;1])+10×|DEV[;2]) +/0.5×(|DEV[;4])+10×|DEV[;3]  $[11]$ Z+0.001\* $\lceil$  70.5+1000\*ADEV\*RDEV  $[12]$ 

```
198
                                      ***********************************
**********************************
COMPUTEAS
[0]Z+COMPUTEAS; AA; BB; NT; II; DEV; ADEV; RDEV
[11]NT+<sup>-1+ptestvalues</sup>
[2]II+0AA+(NYEAR NT)pO
[3][4]BAS:II+II+1
[5]AA[;II] + ( >RESULTSALL[II] )[; I]
      +(II<sub>NT</sub>)/BASFA1AA*AA[lJ;] \Diamond BB*BASECASE[lJ;I]
[7][8]BB+Q(NT J) PBB
      DEV+BB-AA
[9][10]ADEV+ (+/|+/DEV[; 1 4]) + / |+/DEV[; 2 3]RDEV+(+/0.5*+/|DEV[;1 4]) +/0.5*+/|DEV[;2 3]
[11][12]Z+0.001×\lceil 70.5+1000×ADEV+RDEV
DISTANCE
[0]R+DISTANCE; OLD; NEW; ST; MD; ODIV; WGS
       DIV+1[1]WGS+AVARS[2;]++/AVARS[2;]
[2][3]OLD+OLDTAB ♦ NEW+NEWTAB
[4]+(SVAR='N')/JMP
       +(1=NYEAR)/JMP[5][6]MD+(1+NYEAR) x(NYEAR NVARS) p+f0LDTAB
[7]ST*(NYEAR NVARS)p(+/(OLDTAB-MD)*2)*0.5
[8]OLD+(OLDTAB-MD) +ST
[9]NEW*(NEWTAB-MD) +ST
[10]JMP:\rightarrowDOIF <u>SMIN</u>='A' \lozenge R+17+/WGSx+/|OLD-NEW \lozenge R+R 17+/|OLD-NEW \lozenge \rightarrowO
[11]+DOIF SMIN"'M' ◊ R+1T/WGSx[/|OLD-NEW ◊ R+R 1T/OLD-NEW ◊ +0
[12][13]
```

```
*************************************************************************** 
DOIF 
[O] R+DOIF TEST 
[l] RReturn next l1ne number 1f TEST false 
[2] R+(~TEST)/1+1+2+\BoxLC
*************************************************************************** 
EVA 
[O] RR+EVA 
[l] ADDRESULT AE 
[2] RR+l 
[3] +(\Delta E \ne 1)/J1
[4] OLDDIST+DISTANCE[1]
[5] MPAR AP 
[S] +SON 
[7] J1:
[8] +(0>DISTANCE[1]-OLDDIST)/J2
[9] APARS[6;AP] \times \leftarrow 1 \Diamond MPAR AP
[10] +DOIF 2 * AIT \Diamond +JJ2
[11] MPAR AP 
[12] +DOIF CHECKAMM O +SON 
[13] JJ2: 
[14] \Delta P++1 \Diamond RR+0
[15] +DOIF APSNPARS \Diamond RR+1 \Diamond AIT+1 \Diamond MPAR AP
[16] \rightarrowSON
[17] J2: 
[18] +DOIF CONVERGENCE≥ DISTANCE[1]-OLDDIST \Diamond AP++1 \Diamond AIT+0 \Diamond +JJ3
[19] +DOIF CONVERGENCE< DISTANCE[1]-OLDDIST \Diamond MPAR AP \Diamond +DOIF~CHECKAMM
\Diamond AP++1 \Diamond AIT+0
[20] JJ3: 
[21] OLDDIST+DISTANCE[1]
```

```
[23]SON:[24]GETAMETHOD
[0]GETAMETHOD; CVAR; IVAR; NTVAR; NYEAR; MINSTEPF; NFAILF; NSUCF; STEPRE; STEPI
E; SDEV; SMET; SMIN; SVAR; CONVERGENCE; MITER; A
[11]A →CHECKAPARS/O
[2]TEK:3 1p<sup>*</sup> * \Diamond 2 70p<sup>***</sup> \Diamond 2 1p<sup>*</sup> *
     DARBOUT 7
[3]' PROCEDURE '
[4][5]' (Global random search / Local random search / Iterative searc
h^{-1}U+' Seed number / Zellner''s test) : ' ◊ <u>SMEI</u>+U ◊ ' '
[6][7]SMEI+(SMEI 'R')[41] \lozenge ±(0"+/SMEI"'RLSIZ')/'SMEI+''R'''
[8]→(<u>SMET</u>≠'Z')/JMPZ
[9] U+' NAME OF THE CONTROL VARIABLE
                                                    : ' ◊ CVAR+ 『 ◊ ' '
[10]CVAR+40+CVAR
         \mathbf{M}NAMES OF THE TEST VARIABLES : ' ◊ IVAR+ D ◊ ' '
[11][12]IVAR*MAKEVECTOR 40*IVAR 0 NIVAR*PIVAR
         \mathbb{R}+1
                 MAX CONTROL VARIABLE CHANGE (10%) : ' \Diamond STEPRE+1 \Diamond ' '
[13][14]+DOIF 41≥PSTEPRE 0 STEPRE+ 10
         +DOIF 41<pSTEPRE ♦ STEPRE+141+STEPRE
[15]\mathbf{u}+\mathbf{v}. ' ♦ NYEAR+<sup>m</sup> ♦ ' '
                SIMULATION PERIOD
[16][17]NYEAR+±40+NYEAR
[18]+JMP[19]JMPZ:\mathcal{F}(\mathcal{F}) .
[20]
                MINIMIZE Squared / Absolute / '
[21]\mathbf{v}Maximum distance : ' \Diamond SMIN+1 \Diamond ' '
         <u>SMIN+ (SMIN S</u> 'S')[41] \lozenge \pm (0=+/SMIN - 'SAM')'/SMIN + ''S''''</u>
[22]STANDARDIZE VARIABLES (No/Yes) : ' \Diamond SVAR<sup>+</sup><sup>[1</sup>] \Diamond ' '
         \mathbf{u}+\mathbf{v}[23]
```
[22]  $\rightarrow$  DOIF AP>NPARS  $\Diamond$  RR+0  $\Diamond$  +SON

201 [24] SYAR+<SYAR 'N')[41] O &<O-+/SYAR-'YN')/'SYAR+"N'"  $[25]$   $\rightarrow$  (SMET='LI')/JMPL JMPI [26]  $\mathbb{Z}^+$  MAXIMUM DEVIATION IN A YEAR (1) : '  $\Diamond$  SDEV+ $\mathbb{Z}$   $\Diamond$  ' '  $[27]$  +DOIF 40 > pSDEV  $\Diamond$  SDEV + 1 [28] +DOIF 40<pSDEV  $\Diamond$  SDEV+±40+SDEV  $[29]$   $\mathbb{I}$ +' NUMBER OF EXPERIMENTS (25) : '  $\Diamond$  MITER + $\mathbb{I}$   $\Diamond$  ' '  $[30]$  +DOIF 40 > pMITER  $\Diamond$  MITER + 25  $[31]$  +DOIF 40<pMITER  $\Diamond$  MITER+ $\angle$ 40+MITER [32] +JMP [33] JMPL:  $[34]$   $[$ <sup>+</sup> MAXIMUM DEVIATION IN A YEAR (1) : '  $\Diamond$  SDEV+<sup>n</sup>]  $\Diamond$  ' '  $[35]$  +DOIF 40 >  $\rho$ SDEV  $\Diamond$  SDEV + 1  $[36]$  +DOIF 40<pSDEV  $\Diamond$  SDEV+140+SDEV [37] S3: [38]  $M+1$  MAX NUMBER OF STEP REDUCTIONS (1): '  $\Diamond$  MINSTEPF+  $\Box$   $\Diamond$  ' ' [39] +OOIF 40~PMINSTEPF O MINSTEPF+ 1 [40] +DOIF 40<pMINSTEPF O MINSTEPF+&40+MINSTEPF [41] +DOIF MINSTEPF<1 O DARBOUT 7 O ' \*\*\* MINIMUM STEP SIZE FACTOR SHOUL D BE HIGHER THAN ONE! \*\*\*'  $0$  +S3 [42]  $[1 + 1$  / FAILURES BEFORE A STEP (20) : ' ◊ NEALLE<sup>+</sup>!! ◊ ' ' [43] +DOIF 40≥PNEALLE 0 NEALLE+ 20  $[44]$ +DOIF 40<PNFAILE  $\Diamond$  NFAILF+140+NFAILE [45] *I*-' # SUCCESSES BEFORE A STEP (20) : '  $\Diamond$  NSUCE<sup>+</sup><sup>I</sup>I  $\Diamond$  ' '  $[46]$  +DOIF 40 > pNSUCE  $\Diamond$  NSUCE + 20  $[47]$  +DOIF 40<pNSUCE  $\Diamond$  NSUCF+440+NSUCE [48] S1:  $[49]$   $\mathbb{I}$ +' STEP SIZE REDUCTION FACTOR (.5) : '  $\Diamond$  STEPRE + $\mathbb{I}$   $\Diamond$  ' '  $[50]$  +DOIF 40≥p<u>STEPRF</u>  $\Diamond$  STEPRE+ 0.5  $[51]$  +DOIF 40<pSTEPRE  $\Diamond$  STEPRE+ $\angle$ 40+STEPRE [52] +DOIF STEPRE>1 0 DARBOUT 7 0 '\*\*\* STEP SIZE REDUCTION FACTOR SHOUL D BE LESS THAN ONE! \*\*\*'  $0 + S1$ [53] 52:  $[54]$  ( $\mathbb{I}^+$ ' STEP SIZE INCREASE FACTOR (1) : '  $\Diamond$  SIEPIE+ $\mathbb{I}$   $\Diamond$  ' '

```
202
[55]+DOIF 40≥PSTEPIE 0 STEPIE+ 1
[56]
        +DOIF 40<pSTEPIE <a>
0</a>
5TEPIE</a>
1EPIE</a>
6</a>
5TEPIE</a>
6</a>
5TEPIE</a>
6</a>
5TEPIE</a>
6</a>
5TEPIE</a>
6</a>
5TEPIE</a>
6</a>
6</a>
5TEPIE</a>
6</a>
6</a>
6</a>
5TEPIE</a</a>
6</a>
6</a>
6</a>
6</a>
6</a</a</a
         +DOIF STEPIF<1 0 DARBOUT 7 0 '*** STEP SIZE INCREASE FACTOR SHOULD
[57]BE HIGHER THAN ONE! ***' 0 + S2[58]JMPI:
         U+' CONVERGENCE VALUE (0.01) : ' ◊ CONVERGENCE+U ◊ ' '
[59]+DOIF 40≥PCONVERGENCE \lozenge CONVERGENCE+ 0.01
[60]
[61]+DOIF 40<pCONVERGENCE \lozenge CONVERGENCE+OF±40+CONVERGENCE
[62]JMP:\Psi^* CHANGE THESE VALUES (No/Yes) : ' \Diamond A+\Box \Diamond ' '
[63]+(1 \vee 1 - (\Delta \cdot N) (41))/TEK[64][65]2 1p' \sqrt{2} 70p'**' \sqrt[6]{2} 1p' '
         ±>(SMET='RLSIZ')/'STARTAR' 'STARTAL' 'STARTAS' 'STARTAI' 'STARTAZ'
[66]KEEPANAMES
[O] KEEPANAMES ANAMES; AEXNAMES
[1]\mathbf{a}[2]A This function deletes all functions and variables in the current
       A workspace other than those given in ANAMES as a vector of names.
131[4]A Written by E. Taymaz Dec. 1989
[5]\mathbf{A}[6]AEXNAMES+CLEARABLANK+INL 2 3
        ANAMES+CLEARABLANK ANAMES
[7]ΔΕΧΝΑΜΕS+1(~(ΔΕΧΝΑΜΕS€ΔΝΑΜΕS))/ΔΕΧΝΑΜΕS
[8]
[9]
        DEX AEXNAMES
MAKEVECTOR
[0]DUMMY+MAKEVECTOR NAMES; POS
[1]DUMMY+Op''
[2]L:+(O=PMAMES)/O
```

```
[3]POS+( NAMES)1''
```

```
[4]+(1-POS)/LL
```

```
[5]DUMMY +C(POS-1) +NAMES
```
- $[6]$ LL:NAMES+POS+NAMES
- $[7]$  $+L$

#### **MPAR**

- $[0]$ MPAR R
- $[1]$  $\texttt{\#}(\texttt{\#APARS[1;R]}) \texttt{++} \texttt{\#APARS[5;R]} \texttt{\#} \texttt{\#APARS[6;R]}$
- APARS[4;R]++APARS[5;R] \*\* APARS[6;R]  $[2]$

## 

```
PREPAREARESULTS
```

```
[0]PREPAREARESULTS; I; RES
```

```
[1]RESULTS+OP''
```
- $[2]$ RESULTS+c' CONTROL VARIABLE : ' TOVAR
- $I + 0$  $[3]$
- $[4]$  $BEG:I+I+1$
- $[5]$ RESULTS +c' '
- $[6]$ RESULTS +c' VARIABLE TESTED : ' TIVAR[I]
- $[7]$
- [8] RESULTS +c' Symmetry statistics'
- 
- 
- [9] RESULTS +c' '
- 
- 
- 
- 
- 
- 
- RES+((2+NYEAR) 1+NTVAR)p''  $[10]$

RES[2+J; ]+J COMPUTEAS

- $[11]$
- 

RES[2; ]+(c'') (c(5 17100xTESTVALUES[2]) '%') c(5 17100xTESTVALUES

UES[4]) '%'

 $[12]$  $[3]$ ) '%'  $[13]$ 

 $[15]$ 

 $J+O$  $[14]$  BEGS:  $J+1+J$ 

RES[1;] +(c'Year') (c(5 17100\*TESTVALUES[5]) '%') c(5 17100\*TESTVAL

RESULTS +c' '

```
204
[16]+(J<NYEAR)/BEGS
[17]RESULTS +CRES
       RESULTS +c' '
[18][19]RESULTS +c' Linearity statistics'
       RESULTS +c' '
[20][21]RES+((2+NYEAR) 1+NTVAR)p''
[22]RES[1;]+(c'Year')(c(5 17100xTESTVALUES[2])'%') c(5 17100xTESTVAL
UES[5]) '%'
[23]RES[2; ] +(c'') (c(5 17100*TESTVALUES[3]) '%') c(5 17100*TESTVALUES
[4]) '%'
       J+O[24][25]BEGL: J+1+J[26]RES[2+J; ]+J COMPUTEAL
[27]+(J<NYEAR)/BEGL
[28]
      RESULTS +CRES
[29]+(I<NIVAR)/BEG
[30]RESULTS+((pRESULTS) 1) pRESULTS
READADATA
[0]READADATA R; RANK; AII; AAA
[1]RANK+pR
[2]\Delta II + 1[3]START:
[4]AAA+OFREAD 1 AII
[5]\triangle(FR[AII]) '+AAA'
```
 $[6]$ +(RANK≥AII+AII+1)/START

#### SAVEADATA

- $[0]$ SAVEADATA R; RANK; AII
- $[1]$ +DOIF 1=1+<sup>[</sup>FNUMS  $\Diamond$  'DELETE. CAL'<sup>[</sup>FERASE 1

```
[2]'DELETE.CAL'OFCREATE 1
```

```
[3]RANK+pR
```

```
\Delta II + 1[4]
```

```
START:
[5]
```
- $[6]$ ( ± >R[ AII ]) [FAPPEND 1
- $[7]$ +(RANK≥AII+AII+1)/START

#### STARTAI

```
[0]STARTAI; APARS; AVARS; AKEEP; OLDVAR; NPARS; NYEAR; NVARS; AI; AE; AP; AIT; NPA
```
RS; NYEAR; NVARS; OLDTAB; NEWTAB; KEEPVAR

- $[1]$ KEEPVAR+CLEARABLANK+INL 2
- $[2]$ SAVEADATA KEEPVAR
- $[3]$ AVARS+±PMENU[10;1] ♦ APARS+±PMENU[16;1]
- NPARS<sup>+-1+pAPARS</sup>  $[4]$
- $[5]$ NYEAR+-2+1+pAVARS
- $[6]$ NVARS+"11pAVARS
- $[7]$ OLDTAB+2 O+AVARS
- $[8]$  $\Delta P + 1$
- ΔIT+0 [9]
- $[10]$  $\Delta E + O$
- $[11]$  $\mathbf{a}$
- $[12]$ RESULTS+(1 (2+NPARS+NVARS))p(c'EXP NO') APARS[1;] (c'DISTANCE')
- STARTAENT1  $[13]$
- $\Delta$ KEEP+(+ $\Box$ NL 2) (+ $\Box$ NL 3) (c'OLDDIST') c' $\Delta$ KEEP'  $[14]$
- $[15]$  $STR:$
- $[16]$  $\Delta E++1$   $\Diamond$   $\Delta I$ T++1
- +DOIF 1\*AE ♦ READADATA KEEPVAR ♦ KEEPANAMES AKEEP  $[17]$
- $[18]$ NEWTAB+O×OLDTAB
- $\triangle$ (TAPARS[1;]) '+APARS[4;]'  $[19]$
- DRL+16807  $[20]$
- Experiment :  $\bullet$  ( $\overline{\bullet}$ AE)  $\bullet$  $(\sqrt{\pi} \sin(4))$  ':'  $(\sqrt{-2} + 0)$   $\sqrt{\pi} \sin(5)$  ' Para  $[21]$

meter: ' \APARS[1;AP]

```
206
```
'Iteration: ' (vAIT) ' Distance: ' VDISTANCE[1]

ARS; OLDVAR; NPARS; NYEAR; NVARS; AI; AIT; NPARS; NYEAR; NVARS; OLDTAB; NEWTAB; KEEPVAR

STARTAL; NSTEPR; NSUC; NFAIL; NSTEPR; MIND; AAA; AVARS; APARS; AKEEP; NNUM; AP

RESULTS+(1 (2+NPARS+NVARS))p(c'EXP NO') APARS[1;] (c'DISTANCE') AV

```
[22]\Delta I + O
```
START:  $[23]$ 

 $+(NYEAR < \Delta I + \Delta I + 1)/END$  $[24]$ 

NEWTAB[AI; ] \*\*\* AVARS[1; ]

'DELETE.CAL'UFERASE 1

KEEPVAR+CLEARABLANK+UNL 2

 $\texttt{\texttt{\&}}(\texttt{\#APARS[1;]},\texttt{)}\texttt{'}\texttt{+APARS[4;]'}$ 

OLDTAB+2 O+AVARS  $\Diamond$  BESTTAB+OLDTAB

AVARS+±⊃MENU[10;1] ◇ APARS+±>MENU[16;1]

SAVEADATA KEEPVAR

NPARS+"1+pAPARS

NVARS+"1+pAVARS

MIND+1E100

ΔIT+0

 $\hat{\mathbf{a}}$ 

NYEAR \*\* 2+11pAVARS

NSUC+NFAIL+NSTEPR+0

 $[25] \centering% \includegraphics[width=1.0\textwidth]{figs/fig_4.pdf} \caption{The 1000 of the $10^{\circ}$s in the $10^{\circ}$s in the$ THISAYEAR++1

 $[26]$ YEAR

 $[27]$ 

 $[28]$ 

 $\left[\begin{smallmatrix} 29 \end{smallmatrix}\right]$ 

 $[30]$ 

 $[31]$ 

 $[32]$ 

 $[33]$ 

 $[34]$ 

**STARTAL** 

 $[0]$ 

 $[1]$ 

 $[2]$ 

 $[3]$ 

 $[4]$  $[5]$ 

 $[6]$ 

 $\left[\begin{smallmatrix} 7 \end{smallmatrix}\right]$ 

 $[8]$  $[9]$ 

 $[10]$ 

 $[11]$ 

 $[12]$ 

 $[13]$ 

ARS[1;]

 $END:$ 

LASTAYEAR++1

+START

+EVA/STR

ENSON:

```
[16] \DeltaKEEP+(+\BoxNL 2) (+\BoxNL 3) (c'OLDDIST') c'\DeltaKEEP'
[17] AAA+NPARSPO 
[18] STR: 
[19] +(\DeltaIT=O)/ILKI
[20] +DOIF NEAILENEAILE \Diamond AAA+APARS[5;] \Diamond ((AAA+1)/AAA)+(AAA+1)/STEPRE*
AAA \Diamond APARS[5; ] + AAA \Diamond NEAIL + O \Diamond NSTEPR + + 1
[21] +DOIF NSUCENSUCE \Diamond AAA+APARS[5;] \Diamond ((AAA+1)/AAA)+(AAA+1)/STEPIE<sup>xAA</sup>
A O APARS[5;]+AAA O ~+O O ~-+1 
[22] +(NSTEPR>MINSTEPF)/ENDD
[23] READADATA KEEPVAR O KEEPANAMES AKEEP 
[24] \Delta\Delta\Delta+10(0.001 \times 1001 + 2NPARSp2001) \times 01[25] \Delta\Delta\Delta+(-/\Delta\Delta\Delta\times2)\times0.5 \Diamond ((\Delta\text{PARS}[5;]-1)/\Delta\Delta\Delta)+(\Delta\text{PARS}[5;]-1)/-2+7NPARS[26] A\Delta A + \Delta A\Delta X\Delta PARS[5;][27] \pm(\overline{\bullet}APARS[1;]) \overline{\bullet} +APARS[2; ]LAPARS[3; ]\overline{\bullet}PARS[4; ]+\Delta\Delta\bullet[28] ILKI: 
[29] APARS+APARS [1](1 NPARS)pAPARS[4;]
[30] \Delta IT++1
[31] NEWTAB+oxOLDTAB 
[32] ORL+16807 
[33] AI+O 
          \bulletEXPERIMENT ' (TAIT)
[34] 
[35] START: 
[36] + (NYEAR < \DeltaI + \DeltaI + 1) / END
[37] THISAYEAR++l 
[38] (\sqrt{TS[4]}) ':' (-2+'0' \sqrt{TS[5]}) ' Year
                                                                       : ' TTHISAYEAR
[39] YEAR 
[40] LASTAYEAR++l 
[41] NEWTAB[\Delta I; ] + \pm \sqrt{2} VARS[1; ]
[42] \rightarrow DOIF SDEV \leq \sim \sqrt{N} NEWTAB[AI;]-OLDTAB[AI;] \Diamond ADDRESULTB AIT \Diamond \rightarrow STR
[43] +START
[44] END:
```

```
207
```

```
[14] APARS+(1) NPARS)po
```
[15] STARTAENT1

```
[47]MIND+DISTANCE[1] \lozenge BESTTAB+NEWTAB
[48]NSUC++1 0 NFAIL+0
[49]ΔPARS[4; ] * ΔPARS[2; ] L ΔPARS[3; ] Γ ΔPARS[4; ] + ΔΔΔ
[50]CNT:(\sqrt[\bullet]{5} \cdot 4) (\frac{1}{2} \cdot 1) (\frac{1}{2} \cdot 1) (\frac{1}{2} \cdot 1) (\frac{1}{2} \cdot 1) (\frac{1}{2} \cdot 1) (\frac{1}{2} \cdot 1)[51]Distance : ' VDISTANCE[1]
[52]\mathcal{A} \subset \mathcal{A}Min distance: ' WHIND
[53]ADDRESULT AIT
[54]+STR[55]ENDD:[56]2 1p' ' \Diamond '***** CALIBRATION IS COMPLETED. *****' \Diamond 2 1p' '
[57]*DELETE.CAL*OFERASE 1
STARTAR
[0]
     STARTÅR; MIND; AVARS; APARS; AKEEP; NNUM; A<u>PARS</u>; OLDVAR; NPARS; NYEAR; NVARS;
\Delta I; \Delta IT; NPARS; NYEAR; NVARS; OLDTAB; NEWTAB; KEEPVAR
[1]KEEPVAR+CLEARABLANK+INL 2
[2]SAVEADATA KEEPVAR
[3]AVARS+1PMENU[10;1] ♦ APARS+1PMENU[16;1]
[4]\triangle( \texttt{\#APARS[1;]}) \cdot \texttt{\#APARS[4;]'}NNUM+1+L(APARS[2;]-APARS[3;])+APARS[5;]
[5][6]NPARS+"1+pAPARS
[7]NYEAR+-2+1+pAVARS
[8]NVARS+"1+pAVARS
[9]OLDTAB+2 O+AVARS
[10]
         BESTTAB+OLDTAB
[11]MIND+1E100
[12]∆IT+O
[13]\pmb{\mathsf{a}}[14]RESULTS+(1 (2+NPARS+NVARS))p(='EXP NO') APARS[1;] (='DISTANCE') AV
ARS[1;]
```
+DOIF DISTANCE[1]>MIND+1+CONVERGENCE  $\Diamond$  NSUC+O  $\Diamond$  NFAIL++1  $\Diamond$  +CNT

 $\rightarrow$ DOIF AIT=1  $\Diamond$  MIND+DISTANCE[1]  $\Diamond$  BESTTAB+NEWTAB  $\Diamond$   $\rightarrow$ CNT

 $[45]$ 

 $[46]$ 

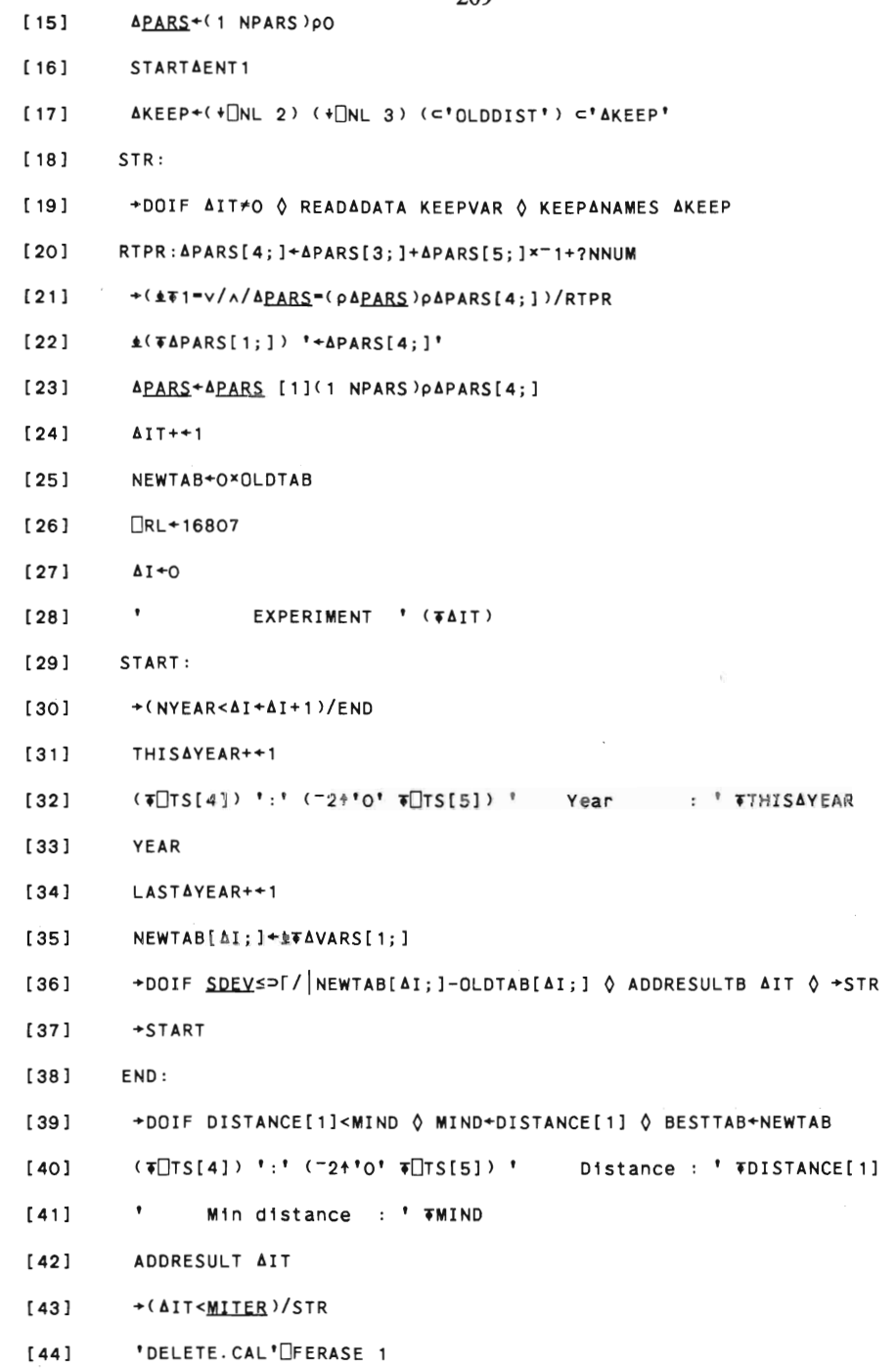

 $\mathcal{L}^{\text{max}}_{\text{max}}$  and  $\mathcal{L}^{\text{max}}_{\text{max}}$ 

```
STARTAS
       STARTAS; AVARS; APARS; AKEEP; OLDVAR; NPARS; NYEAR; NVARS; AI; AIT; NPARS; NYE
[0]AR; NVARS; OLDTAB; NEWTAB; KEEPVAR
       KEEPVAR+CLEARABLANK+INL 2
[1][2]SAVEADATA KEEPVAR
[3]ΔVARS+±⊃<u>MENU</u>[10;1] ◊ ΔPARS+±⊃<u>MENU</u>[16;1]
[4]NPARS+-14pAPARS
[5]NYEAR+<sup>-</sup>2+1+pAVARS
[6]NVARS+-11pAVARS
[7]OLDTAB+2 O+AVARS
[8]AIT+0
[9]
       \mathbf{A}RESULTS*(1 (2+NPARS+NVARS))p(c'EXP NO') APARS[1;] (c'DISTANCE') AV
[10]ARS[1;][11]STARTAENT1
       \DeltaKEEP+(\sqrt{2}) (\sqrt{2}NL 3) (\epsilon'OLDDIST') \epsilon'AKEEP'
[12][13]STR:
        →DOIF AIT≠O ◊ READADATA KEEPVAR ◊ KEEPANAMES AKEEP
[14]\triangle (\widehat{\Phi}APARS[1;]) ' \widehat{\Phi}APARS[4;]'
[15][16]\Delta I T++1NEWTAB+O×OLDTAB
[17][18]0+I\Delta\mathbf{r} and \mathbf{r}EXPERIMENT ' (TAIT)
[19][20]
        START:
[21]+(NYEAR <math>ΔI + ΔI + 1)/END[22]THISAYEAR++1
        (\sqrt[T]{15[4]}) ':' (2^10' \sqrt[T]{15[5]}) ' Year : ' \sqrt[T]{15[4]}[23][24]YEAR
[25]LASTAYEAR++1
[26]NEWTAB[AI; ] *** AVARS[1; ]
        →DOIF <u>SDEV</u>≤⊃「/|NEWTAB[AI;]-OLDTAB[AI;] ♦ ADDRESULTB AIT ♦ →STR
[27][28]+START
[29]END:
```

```
[31] ADDRESULT AIT
[32]+(AIT<MITER)/STR
[33] 'DELETE. CAL' IFERASE 1
STARTAZ
[O] STARTAZ; RESULTSALL; BASECASE; TESTVALUES; AKEEP; OLDVAR; AI; AIT; NPARS; KE
EPVAR
[1] KEEPVAR+CLEARABLANK+□NL 2
[2] SAVEADATA KEEPVAR
[3] TESTVALUES+0 -0.01 -0.001 0.001 0.01×STEPRE
[4] \Delta I T + OA[5][6] BASECASE *RESULTS * (NYEAR NIVAR) PO
[7]RESULTSALL+0p0
[8] STARTAENT1
    AKEEP+(+[NL 2) (+[NL 3) (⊂'OLDDIST') ⊂'ΔKEEP'
191[10] STR:
      +DOIF AIT≠O O READADATA KEEPVAR O KEEPANAMES AKEEP
[11]\DeltaIT++1
[12][13]ACVAR 'x+1+' TTESTVALUES[AIT]
[14]RL+16807
[15]O+IA' EXPERIMENT ' (TAIT)
[16][17] START:
      +(NYEAR<AI+AI+1)/END
[18]THISAYEAR++1
[ 19 ]
      (\sqrt[T]{15[4]}) ':' (^{-24}0' \sqrt[T]{15[5]}) ' Year : ' \sqrt[T]{15[4]}[20]
[21]YEAR
      LASTAYEAR++1
[22][23]+DOIF AIT=1 ♦ BASECASE[AI; ] + 17 YAR
[24]+DOIF AIT>1 ♦ RESULTS[AI;] *** IVAR
```
[30]  $(\sqrt{T}S[4])':' (-2+10' \sqrt{T}S[5])'$  Distance: '  $\sqrt{T}S[1]$ 

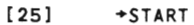

 $[26]$ END:  $[27]$ RESULTSALL +CRESULTS  $[28]$ +(AIT<pTESTVALUES)/STR  $[29]$ PREPAREARESULTS

[30] 'DELETE.CAL'UFERASE 1

#### 

VIA

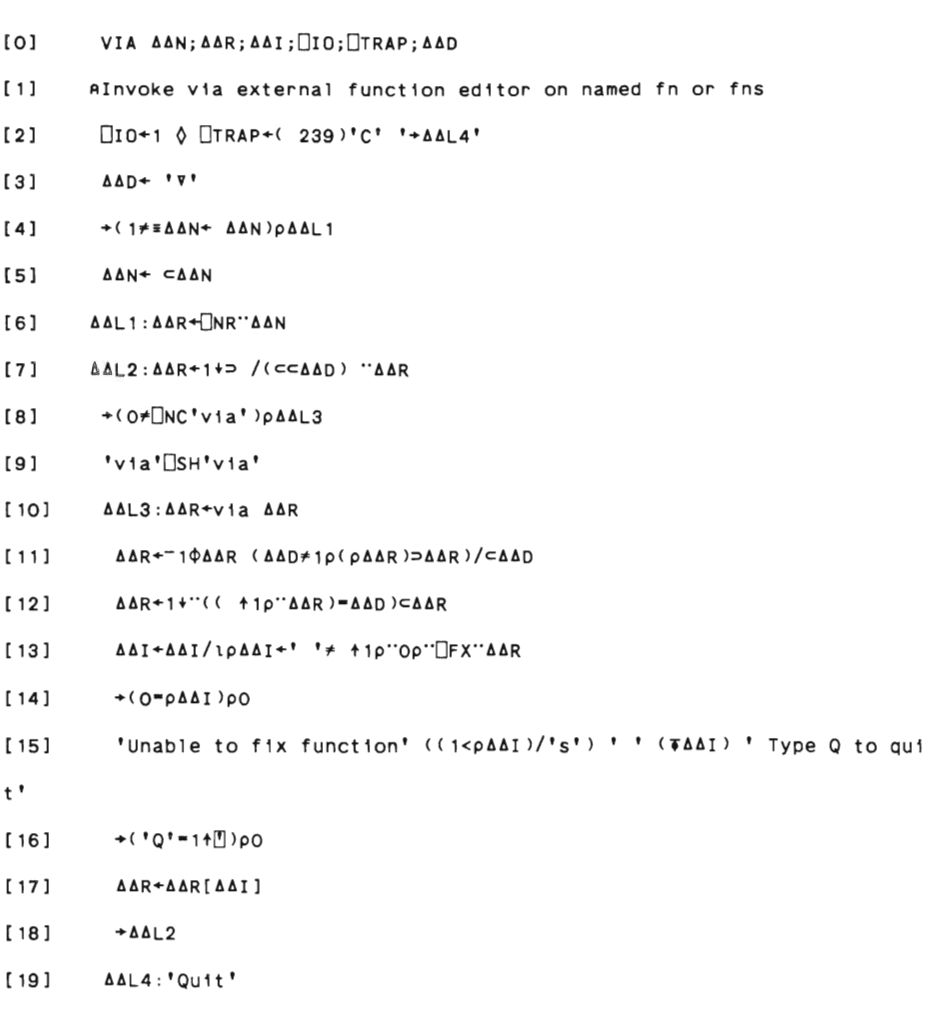

```
INTERACT
```

```
213
```

```
[0]INTERACT; RESULTS; EXITKEYS; INITWORKSPACE
[1]\mathbf{a}[2]A This function prepares the calibration or policy simulations.
[3]A Written by E. Taymaz Dec. 1990
[4]\mathbf{a}EXITKEYS+'F1' 'F2' 'F9'
[5][6]OSM+MENU
       DEV: RESULTS+EXITKEYS 19 USR 19 9 17 11 12 10 16 13 21 7 8
[7]+(RESULTS[1]=7)/STR
[8]
[9]
       +(RESULTS[1]=8)/XNX
        +(<u>RESULTS</u>[4]≡⊂'F9')/O
[10]+DEV
[11][12]STR:[13]2.111[14]'MODEL VERSION : ' ₩ SM(21;1]
         'INITIAL YEAR : ' VISM(9;1)
[15][16]
         'ENTRY STARTS IN : ' TISM[11;1]
[17]'AVERAGE ENTRIES : ' TOSM[12;1]
[18]'MSTART NUMBER
                         : \sqrt{S}SM[13;1]
         INITWORKSPACE+'R' (TISM[9;1]) '.' TISM[17;1]
[19]MENU-OSM
[20]
[21]A
         3 1 1p<sup>'</sup> '(c'***** LOADING MOSES *****')
[22]DCY'MOSES.PC'
[23][24]3 \t1 \t1\rho^{\dagger} '(c'*****
                             LOADING DATABASE *****')
         OCY INITWORKSPACE
[25]3 1 1p! !(c!*****[26]UPDATING THE MODEL *****')
[27]±'VERSION' T10×□SM[21;1]
         3 \t1 \t1\rho^{\dagger} *(c^{\dagger}****)MODIFYING THE MODEL
[28]★★★★★↑)
[29]VARIANTS+''
         ±(O<MENU[12;1])/'VARIANTS+VARIANTS '' + Firm entry: '' TMENU[12;1]
[30]1! firm(s)1!
```

```
[31]UPDATEMOSES MENU[13;1]
[32]AMAXENT <u>*MENU</u>[12;1]
[33]\mathbf{a}[34]\mathsf{R}[35]3 1 1p<sup>*</sup> '(c'***** LOADING VARIABLE MATRIX *****')
[36]((' '≠⊃<u>MENU</u>[10;1])/⊃<u>MENU</u>[10;1])□CY'DATA'
[37]3 1 1p<sup>*</sup> '(c'***** LOADING PARAMETER MATRIX *****')
[38]((' '≠⊃<u>MENU</u>[16;1])/⊃<u>MENU</u>[16;1])<sup>[</sup>CY'DATA'
[39][WSID+(\sim(><u>MENU</u>[19;1])='' ')/><u>MENU</u>[19;1]
          +DOIF 1=^/' '=[WSID \Diamond [WSID+'DELETE.ME'
[40][41]GETAMETHOD
[42]DARBOUT 7
          \cdot \cdot \cdot \leftarrow 2 70p<sup>**</sup> \circ \cdot \cdot \cdot \leftarrow 2 DARBOUT 7
[43][44]+0[45]XNX:[46]DSM+O 13pO
[47]25p<sup>*</sup>
[48]\BoxOFF
```
## I. MOSES GRAPH FUNCTIONS

 $\mathcal{A}^{\mathcal{A}}$ 

APL AXES BARCHART CGINIT CGISTART CHART DOIF EPI FRAME **GCD GHELP GRAPH** GRAPHS **GXMENU HIST** HYPO LEGEND LNORM MAXSTRLEN MESSAGE NICE PAT PAUSE PDEFINE PFUN2 PIE PIECHART PLOT PLOTINIT SALTERC SETSCALE SHOWFUN SHOWREAL STRLEN TITLE VIA **WAIT** WINC WINPP

 $\sim$ 

APL  $[0]$ APL  $[1]$ A Reloads APL character font into EGA / VGA  $[2]$ A This only needs to be done when running under xenix 2.2  $131$ A USH gives DOMAIN ERROR when the exit code of the expression to be  $[4]$ A executed is non-zero. Both uname and aplfont2 return non-zero code  $\mathbf{s}$  $[5]$ A but the 'exit O' avoids this problem  $[6]$  $\bullet$  $[7]$ +0p<sup>2</sup>'2.2'#3+⊃[SH'uname -r; exit 0'  $[8]$ [SH'\$DYALOG/fonts/aplfont2; exit O' **AXES**  $[0]$ AXES XLABPOS; SINK A Sub function of HIST and GRAPH  $[1]$ A Draws axes ticks labels titles grid lines  $[2]$ A All dimensions are in physical coordinates  $[3]$  $[4]$ A Uses following semi-globals ...  $[5]$  $A$   $W$  $(windown - x1 y1 x2 y2)$  $[6]$ A TL (tick length) A GRID (grid lines)  $[7]$ ACY (character height)  $[8]$ A ACX (character width)  $[9]$ A XLAB (X-Axis labels) YLAB (y-Axis labels) YTITLE (Y-Axis title)  $[10]$ A XTITLE (X-Axis title) A XTICS (No. ticks on X-Axis) YTICS (No. ticks on Y-Axis)  $[11]$  $[12]$ A XCOL (X-Axis colour) YCOL (Y-Axis colour)  $[13]$  $\mathbf{A}$  $[14]$ A XLABPOS (position of X-axis labels ) ...

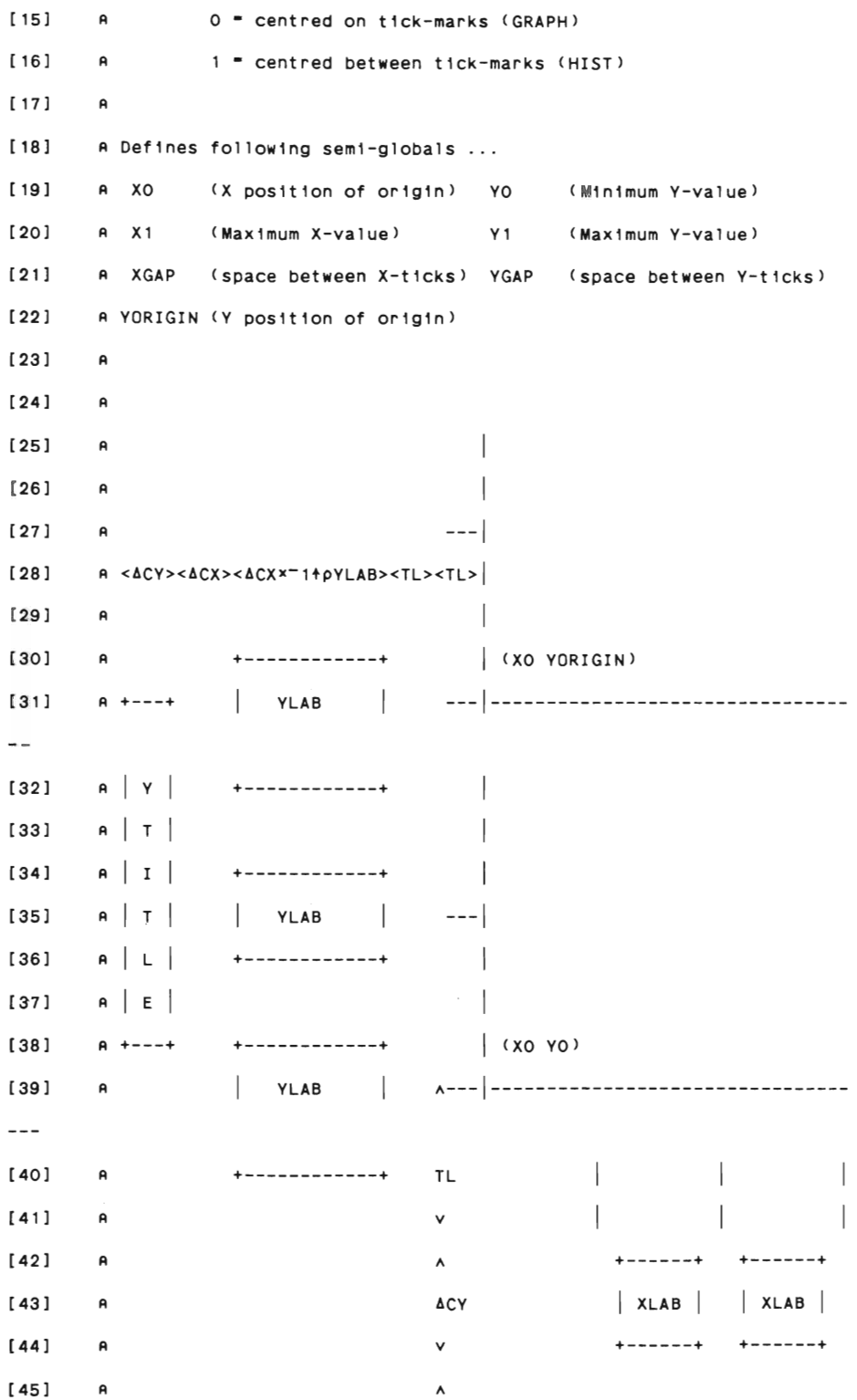

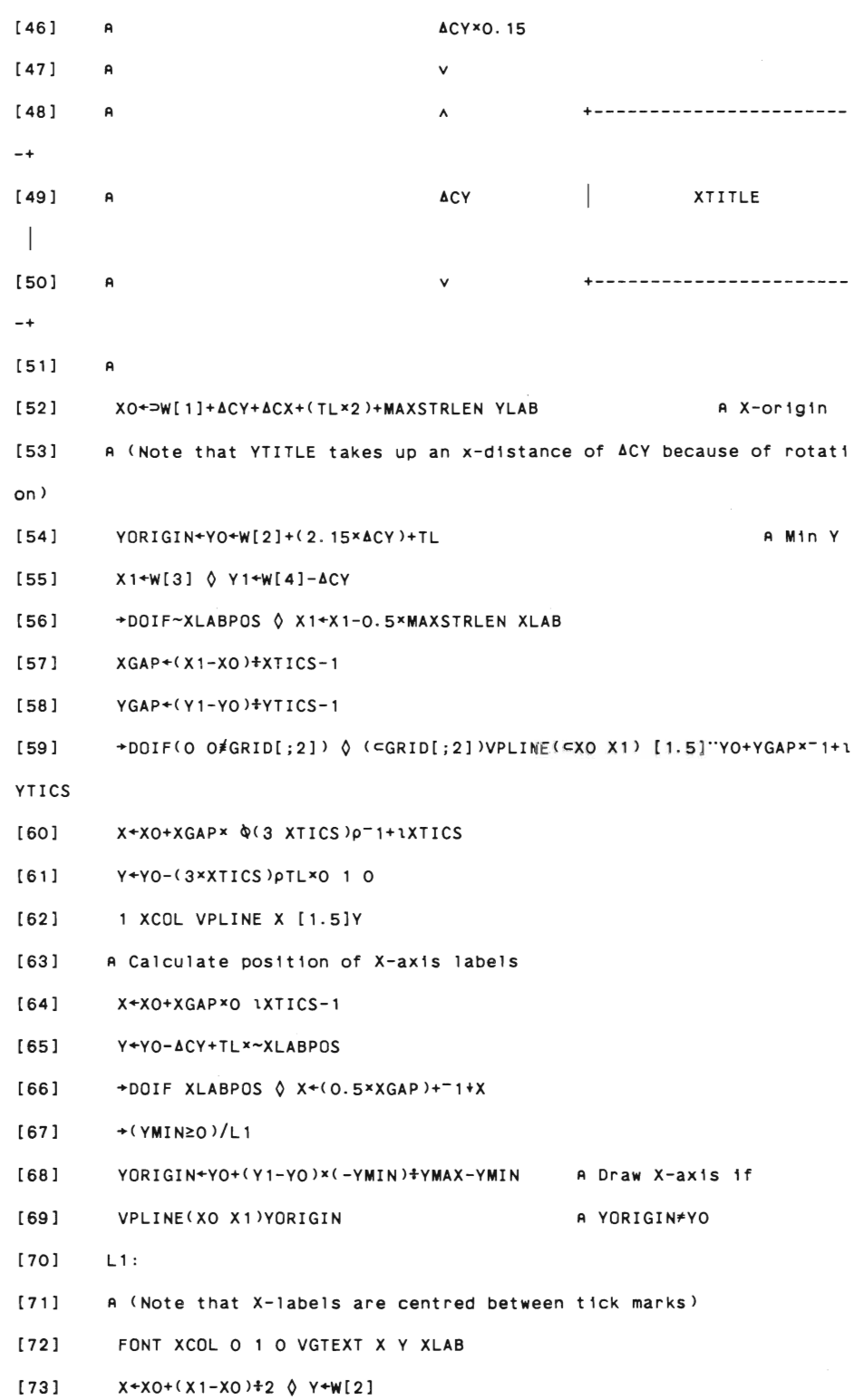

```
[74]VGTEXT X Y XTITLE
         +DOIF(0 O#GRID[;1]) \Diamond (=GRID[;1])VPLINE(XO+XGAP*<sup>-</sup>1+1XTICS) [1.5]"=
[75]YO Y1
[76]
         X+2+X0-(3xYTICS)pTL×0 0 1
[77]Y+Y0+0 0 <sup>-</sup>1+ YGAP*&(3 YTICS-1)p1YTICS-1
[78]1 YCOL VPLINE X [1.5]Y
[79]
         X+XO-(2xTL) \Diamond Y+YO+YGAPx<sup>-</sup>1+1YTICS
[80]FONT YCOL O 2 1 VGTEXT X Y YLAB
[81]X+W[1]+ACY ♦ Y+0.5×YO+Y1
[82]FONT YCOL 900 1 0 VGTEXT X Y YTITLE
[83]SINK+VSTALN O O
                                         A Reset alignment
[84]VSTROT O
                                         A Reset text direction to 1-right
```

```
BARCHART
```
 $[0]$ BARCHART; PLOT; BCOL; BOXED; TEXT; XLAB; DEVICE; DEVINFO; DINT; FORMS; CCOL; C TITLE; YCOL; YTITLE; XEXP; XCOL; XTITLE; YEXP; DCOL; DSTYLE; HGR; VGR; STACKED; GRID; XV AL; YVAL; WIN; X; KEY; MASK; WIN; FONT; SIZE; MSG

- PLOI+'R'
- $[1]$
- $[2]$ CCOL+YCOL+XCOL+5  $\lozenge$  CTITLE+XTITLE+YTITLE+XEXP+YEXP+' '
- HGR+VGR+STACKED+0  $\lozenge$  DCOL+6p1  $\lozenge$  DSTYLE+0 15  $31$
- $[4]$ **PSTART**
- $[5]$ PENTER 1
- $[6]$ X+PKEY 0 1 5 10
- MSG+'Press ' (DX) ' to draw barchart ' (2DX) ' for help '  $[7]$
- $MSG$   $\div$ (3PX) ' to print barchart ' (4PX) ' to quit.' [8]
- 
- 
- [9] PDEFINE APLOTSCREENB
- 

 $[10]$ STACKED HGR VGR CTITLE XTITLE YTITLE XEXP YEXP CCOL XCOL YCOL DCOL DSTYLE PPUT'STACKED' 'HGR' 'VGR' 'CTITLE' 'XTITLE' 'YTITLE' 'XEXP' 'YEXP' 'CCOL' 'XCOL' 'YCOL' 'DCOL' 'DSTYLE'

 $[11]$ Reset: MSG PPUT'MSG'

Again:  $*(0 1 5 10=KEY+PREAD)/Dolt Help Doit Exist to PPUT 2 0 + Again$  $[12]$ 

 $[13]$ Help:GHELP 2  $\Diamond$  +Again  $[14]$ Doit: +DOIF 5=KEY ♦ 'PLOTTER OR PRINTER (P/R)?' ♦ PLOI+  $[15]$  $[16]$ YEXP+PGET'YEXP'  $[17]$ +Again x1~v/MASK+(v/YEXP+' ') A~v/YEXPE'++' CTITLE XTITLE YTITLE XEXP+1 PGET'CTITLE' 'XTITLE' 'YTITLE' 'XEXP'  $[18]$ STACKED HGR VGR CCOL XCOL YCOL DCOL DSTYLE+PGETN'STACKED' 'HGR' 'V  $[19]$ GR' 'CCOL' 'XCOL' 'YCOL' 'DCOL' 'DSTYLE'  $[20]$ YEXP DCOL DSTYLE F"+ CMASK STACKED HGR VGR CCOL XCOL YCOLP<sup>24</sup>COA Ensure these are scalars  $[21]$  $[22]$ HGR+2THGR Q VGR+2TVGR Q STACKED+2TSTACKED  $[23]$ +(A/DSTYLE€O 19)/Ok1  $[24]$ MESSAGE'Valid bar styles are in the range 0-9'  $[25]$ +Again Ok1: DEX"\*X\* \*XVAL \*  $[26]$ +L1x1A/' '=XEXP  $[27]$  $[28]$ X+XVAL+1XEXP  $[29]$  $L1$ : YVAL+Q+1"+YEXP  $[30]$  $[31]$ YVAL+(2+(pYVAL) 1)pYVAL ±(2≠ $\Box$ NC'XVAL')/'XVAL+(1+pYVAL)p'' '''  $[32]$  $[33]$ +( > 1' ( 1 + p Y V A L ) = p" ±" + Y E X P ) / L 2  $[34]$ MESSAGE'Variables must be in same size'  $[35]$ +Again  $[36]$  $L2:$ [37] XLAB+T"XVAL  $[38]$  $+($ ( $pXLAB$ ) = 1+ $pYVAL)$ / $L2$ MESSAGE'Number of labels should be equal to the number of clusters [39]  $\mathbf{r}$ [40]  $+A$ gain  $[41]$ CTITLE XTITLE YTITLE\*dbrº "CTITLE XTITLE YTITLE  $[42]$  $L2:$  $[43]$ TEXT++YEXP ♦ TEXT+5+"TEXT

 $[44]$ GRID+2 2pVGR HGR(VGR×XCOL)(HGR×YCOL)  $[45]$ WIN\*WINC KEY PLOT'C'  $\lozenge$  DINT+(-1+pYVAL)p2 FORMS+0 1 2 4 5 20 22 11 13 14  $[46]$  $[47]$ DSTYLE+FORMS[1+DSTYLE]  $[48]$  $BCOL+O$  $[49]$ FONT SIZE BOXED+1 349 O [50] CGISTART  $[51]$ CGINIT KEY PLOT  $[52]$ +DOIF O=DEVINFO[46]  $\Diamond$  VSBCOL BCOL +DOIF O=KEY ♦ VCLRWK  $[53]$ +DOIF O=DEVINFO[46]  $\Diamond$  FONT SIZE BOXED+1 586 0  $\Diamond$  +LL1  $[54]$  $[55]$ FONT SIZE BOXED+1 349 O  $[56]$  $LL1:$  $[57]$ HIST WIN STACKED BOXED YVAL DINT DCOL DSTYLE GRID XLAB XCOL YCOL X TITLE YTITLE FONT SIZE [58] WIN\*WINC KEY PLOI'L'  $[59]$ +DOIF O=DEVINFO[46] 0 FONT SIZE BOXED+1 586 0 0 +LL2 FONT SIZE BOXED+1 349 O  $[60]$  $[61]$  $LL2:$  $[62]$ LEGEND WIN FONT SIZE DINT DCOL DSTYLE TEXT XCOL BOXED BCOL  $[63]$ WIN\*WINC KEY PLOT'T' +DOIF O=DEVINFO[46] 0 FONT SIZE BOXED+2 911 1 0 +LL3  $[64]$  $[65]$ FONT SIZE BOXED+2 750 1  $[66]$  $LL3:$ TITLE WIN CTITLE CCOL FONT SIZE BOXED  $[67]$  $[68]$ FRAME 5 KEY PLOT  $[69]$ +DOIF O=KEY 0 PAUSE [70] RESET ♦ PREDRAW  $[71]$  $+$ Reset  $[72]$ Exit:PRESET

```
CGINIT
```
 $[2]$ 

 $[3]$ 

 $[4]$ 

CGISTART

 $[0]$ 

 $[1]$ 

 $[2]$ 

CHART

 $[0]$ 

 $[1]$ 

 $[2]$ 

 $131$  $[4]$ 

 $[5]$ 

[6]  $[7]$ 

 $[8]$  $[9]$ 

 $[10]$ 

 $[11]$ 

 $[12]$ 

 $[13]$ 

222

TITLE; XTITLE; YTITLE; XEXP; YEXP; CCOL; XCOL; YCOL; DCOL; DSTYLE; XVAL; YVAL; WIN; X; KE

MSG+'Press ' (DX) ' to draw graph ' (2DX) ' for help '

COL DSTYLE PPUT'PLYM' 'CTYPE' 'HGR' 'VGR' 'CTITLE' 'XTITLE' 'YTITLE' 'XEXP'

 $MSG$  +(3PX) ' to print graph ' (4PX) ' to quit.'

XEXP+YEXP+' '  $\lozenge$  HGR+VGR+CTYPE+O  $\lozenge$  PLYM+6pO

CHART; MCOL; PLOT; CTYPE; BCOL; BOXED; TEXT; DEVICE; DEVINFO; GRID; HGR; VGR; C

CTITLE\*XTITLE\*YTITLE\*' '  $\Diamond$  CCOL\*XCOL\*YCOL\*5  $\Diamond$  DCOL\*6p1  $\Diamond$  DSTYLE\*16

PLYM CTYPE HGR VGR CTITLE XTITLE YTITLE XEXP YEXP CCOL XCOL YCOL D

Again: \* (0 1 5 10 \* KEY \* PREAD)/Doit Help Doit Exit  $\Diamond$  PPUT 2  $\Diamond$  + Again

+DOIF K=O 0 DEVICE DEVINFO+VOPNWK'DISPLAY' 0 +0

DEVICE DEVINFO\*VOPNWK'RINTER'

+DOIF'P'=1+P ♦ DEVICE DEVINFO+VOPNWK'PLOTTER' ♦ +0

 $[0]$ CGINIT PRS; K; P

- 
- $[1]$ K P+PRS
- 

CGISTART

+(3=CNC'VARC')/0

"cgi"□SH'cgi"

Y; MASK; WIN; PLYM; FONT; SIZE; MSG

X+PKEY 0 1 5 10

FONT SIZE+1 586

PDEFINE APLOTSCREEN

Reset: MSG PPUT'MSG'

'YEXP' 'CCOL' 'XCOL' 'YCOL' 'DCOL' 'DSTYLE'

 $PLOT+'R$ '

PSTART PENTER 1

- 
- 
- 
- 
- 
- 
- 
- 
- 
- 
- 
- 
- 
- 
- 
- 
- 
- 
- 
- 
- 
- 
- 
- 
- 
- 
- 
- 
- 
- 
- 
- 
- 
- 
- $[14]$  Help:GHELP 1  $\Diamond$  +Again
- [15] DoH:
- [16]  $\rightarrow$  DOIF 5=KEY  $\Diamond$  'PLOTTER OR PRINTER  $(P/R)$ ?'  $\Diamond$  PLOT $\triangleleft$ <sup>n</sup>
- [17] YEXP+PGET'YEXP'
- $[18]$  +Againxi~v/MASK+(v/YEXP\*'')A~v/YEXPE'++'
- [19] CTITlE XTITlE YTITlE XEXP+l PGET'CTITlE' 'XTITlE' 'YTITlE' 'XEXP'
- [20] PLYM CTYPE HGR VGR CCOl XCOl YCOl DCOl DSTYlE+PGETN'PlYM' 'CTYPE'
- 'HGR' 'VGR' 'CCOl' 'XCOl' 'YCOl' 'DCOl' 'DSTYlE'
- [21] PLYM YEXP DCOL DSTYLE/\*+cMASK
- [22] CTYPE HGR VGR CCOl XCOl YCOlP~+CeR Ensure these are scalars
- [23] HGR+2THGR O VGR+2TVGR
- [24] GRID+2 2pVGR HGR(VGRxXCOl)(HGRxYCOl)
- $[25]$   $\rightarrow$  ( $\land$ /DSTYLEEO 17)/Ok1
- [26] MESSAGE'Va11d 11ne styles are 1n the range 1-7'
- $[27]$   $\rightarrow$ Again
- [28] Okl:+(A/PlYMEO \7)/OK2
- [29] MESSAGE'Va11d marker styles are 1n the range 1-7'
- [30] +Again
- [31] OK2:
- [32] MCOL+DCOL $\Diamond$  ((PLYM=O)/MCOL)+O  $\Diamond$  ((DSTYLE=O)/DCOL)+O
- [33] DEX"'X' 'XVAL'
- $[34]$   $+$ L1×1 $\wedge$ /' '=XEXP
- [35] X+XVAL+±XEXP
- [36] L1:YVAL++++\*+YEXP
- [37] YVAl+(2+(PYVAl) 1 )PYVAl
- $[38]$   $\pm (2\neq \Box NC^{\dagger}XVAL^{\dagger})/^{\dagger}XVAL^{\dagger}11\neq PYVAL^{\dagger}$
- $[39]$   $+$ ( $\Rightarrow$ A/( $\rho$ XVAL)= $\rho$ " $\bullet$ "+YEXP)/L2
- [40] MESSAGE'Var1ables must be 1n same s1ze'
- $[41]$   $\rightarrow$ Again
- $[42]$   $L2:$
- $[43]$   $+$ (0= $\lambda$ /( $+$ YVAL)[1] $\equiv$ " $+$ YVAL)/L8
- [44] MESSAGE'Var1able(s) have same values' O +Aga1n
- $[45]$   $L8:$
```
[46]+DOIF 1* EXVAL \lozenge MESSAGE'Dimension of X variable is not equal to on
e' \Diamond \rightarrow Again
[47]+DOIF 1* * YVAL \Diamond MESSAGE'Dimension of Y variables are not equal to
one' 0 + \text{Again}[48]CTITLE XTITLE YTITLE+dbr® "CTITLE XTITLE YTITLE
        TEXT++YEXP ♦ TEXT+5+"TEXT
[49][50]WIN*WINC KEY PLOT'C'
[51]CGISTART
[52]CGINIT KEY PLOT
       BCOL+O ♦ FONT SIZE BOXED+1 586 O
[53]+DOIF O=DEVINFO[46] \Diamond FONT SIZE BOXED+1 586 O \Diamond +LL2
[54][55]FONT SIZE BOXED+1 349 O
[56]LL2:571GRAPH MCOL WIN CCOL XVAL YVAL DSTYLE DCOL PLYM GRID XCOL YCOL XTIT
LE YTITLE FONT SIZE
        WIN*WINC KEY PLOT'L'
[58][59] →DOIF O≠CTYPE \Diamond LEGEND_L MCOL WIN FONT SIZE DSTYLE DCOL PLYM TEXT
XCOL BOXED BCOL
[60]
       WIN*WINC KEY PLOT'T'
        +DOIF O=DEVINFO[46] \Diamond FONT SIZE BOXED+2 911 1 \Diamond +LL9
[61]FONT SIZE BOXED+2 698 1
[62][63]LL9:
[64]TITLE WIN CTITLE CCOL FONT SIZE BOXED
       +DOIF O=KEY ♦ PAUSE
[65]RESET ♦ PREDRAW
[66][67]+Reset
[68]Exit: PRESET
DOIF
[0] R+DOIF TEST
[1]AReturn next line number if TEST false
```

```
[2]R +( ~TEST)/1+1+2+\BoxLC
```

```
EPI
[0]RAFIXED EPI RAROLL: THETA; G; X; Y
[1] A Draws an Epicycloid which is a curve described by a point
[2]A on the circumference of a circle as the circle rolls
[3]A without slipping on the outside of a fixed circle.
     A RAFIXED is the radius of the fixed circle
[4]A RAROLL is the radius of the rolling circle
[5][6]\mathbf{a}[7]THETA+2×040+2140×RAROLL+RAFIXED GCD RAROLL
[8]G+(RAFIXED+RAROLL) *RAROLL
[9]
      X+((RAFIXED+RAROLL) × 20THETA) - RAROLL × 20G * THETA
[10]Y+((RAFIXED+RAROLL)×10THETA)-RAROLL×10G×THETA
[11]X Y**(L/DEVINFO[52 53])+500
                                                 A Scale to N
DC
[12] X Y++0.5 XDEVINFO[52 53]
                                                 A Centralise
[13] VPLINE X [1.5]Y
```

```
FRAME
```
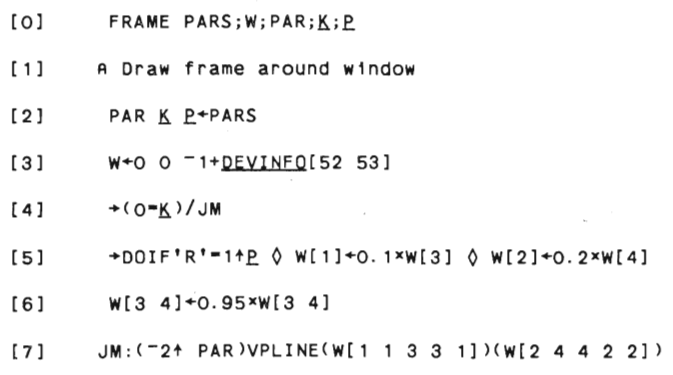

 $\mathcal{L}_{\mathcal{A}}$ 

```
[0]GHELP AX; X; Y
[1]X+PDEFN 1 6p1 1 24 80 0 0
[2]HELPMESSAGE[AX]PPUT 1
[3]Y+PREAD
[4]PDEFN-X
GRAPH
[0]GRAPH PARS; YVALL; MCOL; W; XMIN; XMAX; XINC; XTICS; XLAB; YMIN; YMAX; YINC; YT
ICS; YLAB; X; Y; XO; YO; XGAP; YGAP; X1; Y1; I; XSCALE; YSCALE; ACX; ACY; WIN; BOXED; XVAL; Y
VAL; DCOL; DSTYLE; XCOL; YCOL; XTITLE; YTITLE; FONT; TL; PLYM; GRID; XINC; YINC; SIZE; GS
QDSP
[1]MCOL WIN BOXED XVAL YVAL DSTYLE DCOL PLYM GRID XCOL YCOL XTITLE YTI
TLE FONT SIZE +PARS
[2]+DOIF~36PDEVINFO O DCOL XCOL YCOL BOXED≠+O A If mono set cols to b
lack
       VSTFNT FONT \lozenge ACX ACY+[/2 2pVSTHGT SIZE
[3][4]W+(0.01* WIN)* 2 2p<sup>-1+</sup>DEVINFO[52 53]
[5]+DOIF O≠BOXED \Diamond 1 BOXED VPLINE RECTANGLE 2 2pW
[6]W^{++1} 1 = 1 = 1×4p0.5×4CX ACY
[7]TL+FACX+2 A Tick length
```

```
GCD
```
 $[0]$  $[1]$ 

\*\*\*\*\*\*\*

GHELP

 $[8]$ 

 $[9]$ 

 $[10]$ 

 $[11]$  $[12]$   $XINC+(-/W[3 1]) + 10 \times \Delta CX$ 

 $YINC+(-/W[4 2])+5 \times \Delta CY$ 

AXES O

XMIN XMAX XINC XTICS XLAB+XINC SETSCALE XVAL

YMIN YMAX YINC YTICS YLAB+YINC SETSCALE YVAL

R+A GCD R

 $+0 \neq 0$  R + (A R)A

```
226
```
- $[13]$ XSCALE + (X1-XO) + XMAX-XMIN
- $[14]$ YSCALE + (Y1-YO) \* YMAX-YMIN
- X+XO+XSCALE \* XVAL-XMIN  $[15]$
- $[16]$ YVAL+YO+((pYVAL)pYSCALE)xYVAL-(pYVAL)pYMIN
- $[17]$ +(A/O=DSTYLE)/JMP
- $[18]$ DCOL+(DSTYLE+0)/DCOL
- $[19]$ YVALL+(DSTYLE\*O)/YVAL
- [20] DSTYLE+(DSTYLE#0)/DSTYLE
- $[21]$ (DSTYLE "DCOL)VPLINE Y+(ccx) °C"+[1]YVALL
- $[22]$ JMP: \* ( ^/ O=PLYM)/EXIT
- $[23]$ MCOL+(PLYM\*O)/MCOL
- $[24]$ YVAL+(PLYM#O)/YVAL
- $[25]$ PLYM+(PLYM+0)/PLYM
- A XVAL+(~v/YVAL=YO)/XVAL  $[26]$
- A YVAL+(~v/YVAL=YO)/YVAL  $[27]$
- $[28]$ (PLYM "MCOL)VPMARK Y+(ccx) °c"+[1]YVAL
- EXIT:  $1291$

**GRAPHS** 

 $[0]$ GRAPHS PARS; ANWEY; ANWEX; ASYNY; ASYNX; YVALL; MCOL; W; XMIN; XMAX; XINC; XTI CS; XLAB; YMIN; YMAX; YINC; YTICS; YLAB; X; Y; XO; YO; XGAP; YGAP; X1; Y1; I; XSCALE; YSCALE ; ACX; ACY; WIN; BOXED; XVAL; YVAL; DCOL; DSTYLE; XCOL; YCOL; XTITLE; YTITLE; FONT; TL; PL YM; GRID; XINC; YINC; SIZE; GSQDSP

 $[1]$ MCOL WIN BOXED XVAL YVAL DSTYLE DCOL PLYM GRID XCOL YCOL XTITLE YTI TLE FONT SIZE +PARS

 $[2]$ +DOIF~36PDEVINFO O DCOL XCOL YCOL BOXED≠+O A If mono set cols to b  $lack$ 

 $[3]$ VSTENT FONT  $\lozenge$  ACX ACY+[/2 2pVSTHGT SIZE

W+(0.01\* WIN)\* 2 2p<sup>-</sup>1+<u>DEVINFO</u>[52 53]  $[4]$ 

+DOIF O≠BOXED  $\Diamond$  1 BOXED VPLINE RECTANGLE 2 2pW  $[5]$ 

[6]  $W^{++1}$  1 "1 "1×4p0.5×4CX ACY

```
[7]TL+[ACX+2 A Tick length
```

```
[8]XINC+(-/W[3 1])+1O*ACX
```
- $[9]$ XMIN XMAX XINC XTICS XLAB+XINC SETSCALE XVAL
- $[10]$  $YINC+(-/W[A 2])$ +5× $ACY$
- $[11]$ YMIN YMAX YINC YTICS YLAB+YINC SETSCALE YVAL
- $[12]$ AXES O
- $[13]$ XSCALE + (X1-XO) + XMAX-XMIN
- $[14]$ YSCALE+(Y1-YO)\*YMAX-YMIN
- $[15]$ X+XO+XSCALE \*XVAL-XMIN
- $[16]$ YVAL+YO+((pYVAL)pYSCALE)xYVAL-(pYVAL)pYMIN
- $[17]$ +DOIF 2= ONC'ASYN' & ASYNY+(-14YVAL) YO+((pASYN)pYSCALE) xASYN-(pASY

N) PYMIN Q ASYNX+(1+X) X Q 1 1 1 VFAREA ASYNX ASYNY

```
[18]+DOIF 2-ONC'ANWE' & ANWEY+(-1+YVAL) YO+((pANWE)pYSCALE) *ANWE-(pANW
```
Ε) PYMIN & ΔΝΗΣΧ + (14Χ) Χ & 2 1 5 VFAREA ΔΝΗΣΧ ΔΝΗΣΥ

- $[19]$ +(A/O=DSTYLE)/JMP
- $[20]$ DCOL+(DSTYLE+0)/DCOL
- YVALL\*(DSTYLE#0)/YVAL  $[21]$
- $[22]$ DSTYLE+(DSTYLE\*0)/DSTYLE
- $[23]$ (DSTYLE "DCOL)VPLINE Y+(CCX) °C"+[1]YVALL
- $[24]$  $JMP:*(\land/O=PLYM)/EXIT$
- $[25]$ MCOL+(PLYM\*O)/MCOL
- $[26]$ YVAL+(PLYM\*O)/YVAL
- $[27]$ PLYM←(PLYM≠O)/PLYM
- $[28]$ A XVAL+(~v/YVAL=YO)/XVAL
- $[29]$ A YVAL+(~v/YVAL=YO)/YVAL
- $[30]$ (PLYM "MCOL)VPMARK Y+(CCX) °C"+[1]YVAL
- $[31]$ EXIT:

#### **GXMENU**

 $[0]$ CHOICE+GXMENU PARS;LOC;TEXT;FONT;TSIZE;TCOL;LCOL;ACX;ACY;X;Y;RECT;C URSOR; POS; L; TX; XO; YO; CT; TY; EFLAG; NCELLS; BOX

 $[1]$  $\overline{a}$ 

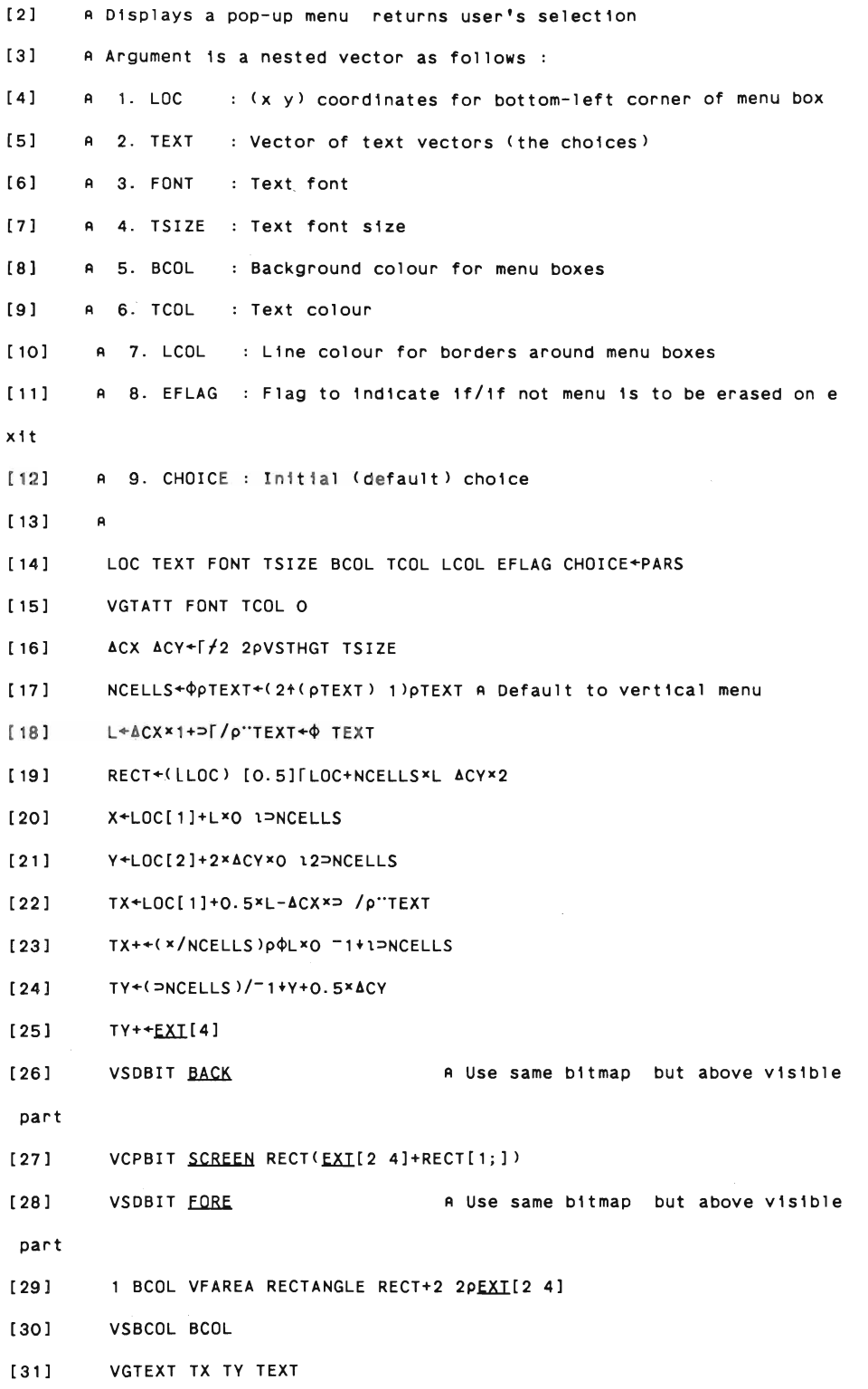

```
230
[32]VSBCOL O
[33]VGLATT 1 1 R LCOL
[34]VPLINE((ccx) " (Y+EXI[4])) (cc(EXI[4]+Y[1(\rho Y)]) ) "X[35]VSDBIT SCREEN
        VCPBIT FORE(RECT+2 2pEXI[2 4])(RECT[1;]) A Copy menu to screen
[36][37]POS+(CHOICE>OTX) (CHOICE>OTY-EXI[4]) A Position cursor in chosen b
ox
        LOOP:POS+>VRQLOC DEVICE POS 0 0
[38]1391+(v/(POS≤RECT[1;])vPOS≥RECT[2;])/LOOP
         \texttt{CHOICE+}(X0+11p-14(POS[1]\geq X)/1pX)+(DNCELLS)*Y0+1111p-14(POS[2]\leq Y)[40]/10Y[41]1 TCOL VBAR BOX+X[XO+O 1] [1.5]Y[(pY)-YO+1 0]
[42]O LCOL VBAR BOX
[43]VSBCOL TCOL
[44]CT+1+(pTEXT)-CHOICE
[45](PVQTATT)BCOL VGTEXT TX[CT] (TY-EXI[4])[CT] TEXT[CT]
[46]VSBCOL O
[47]+EFLAG/L2
[48]CHOICE+CHOICE(BACK RECT) \lozenge +Exit
[49]L2:VCPBIT BACK(RECT+2 2PEXI[2 4])(RECT[1;]) A Erase menu if needed
[50]Exit:
HIST
[0]HIST PARS;W;XMIN;XMAX;XINC;XTICS;XLAB;YMIN;YMAX;YINC;YTICS;YLAB;X;Y
; XO; YO; X1; Y1; YGAP; I; XSCALE; YSCALE; ACX; ACY; XGAP; N; BAR; WIN; XLAB; XTITLE; YTITLE
; DATA; XCOL; YCOL; BOXED; FONT; TL; STACKED; BBAR; XY; DSTYLE; GRID; SIZE; YORIGIN; DCOL
; DINT
[1]\mathbf{A}121WIN STACKED BOXED DATA DINT DCOL DSTYLE GRID XLAB XCOL YCOL XTITLE
YTITLE FONT SIZE*PARS
       +DOIF 1-DEVINFO[46] \lozenge DSTYLE+1+6 DSTYLE A plotters only have 6 patt
[3]
```

```
[4]+DOIF~36PDEVINFO O DCOL XCOL YCOL BOXED#+0 A If mono set cols to b
lack
[5]VSTFNT FONT \lozenge ACX ACY+[/2 2pVSTHGT SIZE
[6]W^{+(0.01x WIN)x} 2 2p<sup>-1+</sup>DEVINFQ[52 53]
       +DOIF O*BOXED 0 1 BOXED VPLINE RECTANGLE 2 2pW
[7]W^{++1} 1 = 1 = 1×4p0.5×4CX ACY
[8][9]TL+[ACX+2 A Tick length
1101N+1<sup>+</sup>\rhoDATA
        +DOIF'' *XLAB \Diamond XLAB+7"IN
[11][12]XMIN XMAX XINC XTICS+0 N 1 1+N
[13]YMIN YMAX YINC YTICS YLAB+((-/W[4 2]) +5xACY) SETSCALE DATA+\IF STAC
KED
         AXES 1
[14][15]YSCALE + (Y1-YO) + YMAX-YMIN
[16]DATA+((pDATA)pYSCALE) *DATA-(pDATA)pYMIN
         Y+YORIGIN "(2p"DATA+YO) "C2pYORIGIN
[17]+DOIF STACKED \Diamond Y+Y++\O O "1+DATA
[18][19]BBAR+BAR+XGAP+2
         +DOIF~STACKED \Diamond BAR+BAR+-11pDATA
[20]X+XO+(0.5*XGAP-BBAR)+XGAP*<sup>-1+1N</sup>
[21]+DOIF~STACKED \Diamond X+X°.+BAR×O 1-1+-1+pDATA
[22]X++X° +0 0 1 1 0×BAR
[23]+DOIF STACKED \Diamond X + (-11py)/((px) 1)px
1241[25]XY+> /+[1]X [1.5]"Y
[26](N/+@+DINT DCOL DSTYLE)VFAREA XY
[27](N/O "DCOL)VFAREA XY
                                A Draw outlines
HYPO
      RAFIXED HYPO RAROLL; THETA; H; X; Y
[0]A Draws a Hypocycloid which is a curve described by a point
[1]A on the circumference of a circle as the circle rolls
121
```
erns

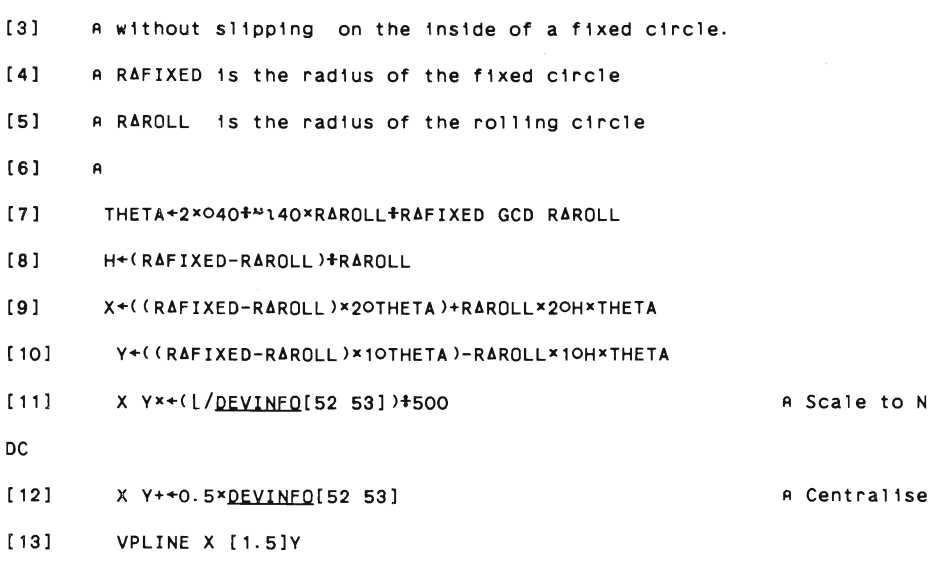

# LEGEND

```
[0]LEGEND PARS; N; L; H; COLS; ROWS; SIZE; START; X; DCOL; DINT; DSTYLE; BOX; TPOS;
LT; ACX; ACY; FONT; BOXED; RECT; LBOX; TCOL; SIZE; XO; YO; XTEXT; YTEXT; XBOX; YBOX
[1]A Displays a legend into given rectangle RECT
[2]RECT FONT SIZE DINT DCOL DSTYLE TEXT TCOL BOXED BCOL*PARS
        +DOIF 1-DEVINFO[46] \Diamond DSTYLE+1+6 DSTYLE A plotters only have 6 patt
[3]erns[4]+DOIF~36PDEVINFO \lozenge TCOL BOXED*+0 A If mono set cols to black
        RECTp*+2 2
[5]RECT*+0.01*2 2p"1+DEVINFO[52 53]
[6][7]VSTFNT FONT \lozenge ACX ACY+[/2 2pVSTHGT SIZE
[8]LBOX+4LLT+p>TEXT A LBOX = length of legend box LT = length of text
[9]L+(ACXx3+LBOX)+MAXSTRLEN TEXTA Length of each legend
[10]N*pTEXT A Number of legends
         H+2.5×ACYAHeight of each legend
[11][12]ROWS+NLL((-~/RECT[;2])-ACY)#H
         'Legend too high' [SIGNAL (ROWS 50)/201
[13][14]COLS+L(N+ROWS)L((-"/RECT[;1])-2*ACX)+L
```
233 [15] 'Legend too wide' SIGNAL(COLS<0)/202 [16] COLS+[N+ROWS 0 ROWS+[N+COLS [17] SIZE+((2×ACX) ACY)+(COLS ROWS)×L H [18] 'Legend too large'<sup>[</sup>SIGNAL(v/SIZE>-"/RECT)/203  $[19]$  START+RECT $[1;]+0.5x$ (- $\frac{1}{2}$ RECT)-SIZE  $[20]$  XO+START[1]+ACX+Lx<sup>-</sup>1+1COLS  $[21]$  XO+(ROWS×pXO)pXO [22] YO+COLS/START[2]+(ACY×0.5)+H×+-1+1ROWS [23] XBOX++(XO+ACX)°.+O 0 1 1 O×LBOX×ACX [24] YBOX++(YO+ACY × 0.5)°.+0 1 1 0 0 × 1.5 × ACY [25] BOX+NpXBOX [1.5]"YBOX [26] XTEXT+NpXO+ACX \*2+LBOX [27] YTEXT+NpYO+ACY×O.75 [28] RECT+START [0.5]START+SIZE [29] +DOIF 0-DEYINFO[46] O 1 BCOl VBAR RECT A Blank out backg round [30] (\*\*\*DINT DCOL DSTYLE)VFAREA BOX [31] (O "DCOL)VFAREA BOX  $[32]$   $\rightarrow$  DOIF O= <u>DEVINFO</u>[46]  $\Diamond$  VBMODE 1 [33] FONT TCOl VGTEXT XTEXT YTEXT TEXT  $[34]$   $\rightarrow$  DOIF O $\sim$  <u>DEVINFO</u>[46]  $\Diamond$  VBMODE O  $[35]$   $\rightarrow$  (0=BOXED)/Exit [36] 1 BOXED VPlINE RECTANGlE RECT [371 Exit: **\*\*\*\*\*\*\*\*\*\*\*\*\*\*\*\*\*\*\*\*\*\*\*\*\*\*\*\*\*\*\*\*\*\*\*\*\*\*\*\*\*\*\*\*\*\*\*\*\*\*\*\*\*\*\*\*\*\*\*\*\*\*\*\*\*\*\*\*\*\*\*\*\*\*\***  LEGEND\_L [O] lEGEND\_l PARS;MCOl;N;l;H;COlS;ROWS;SIZE;START;X;DCOl;DSTYlE;lINE;TP OS ;lT;ACX;ACY;FONT;BOXED;RECT;lBOX ;TCOl;PlYM ;SIZE;XO;YO;XTEXT ; YTEXT;XlINE;Y LINE; BCOl [1] A Displays a line legend Into given rectangle RECT [2] MCOl RECT FONT SIZE DSTYlE DCOl PLYM TEXT TCOl BOXED BCOl+PARS

[3]  $\rightarrow$  DOIF~36 PDEVINFO  $\Diamond$  TCOL BOXED  $\neq$  0 A If mono set cols to black

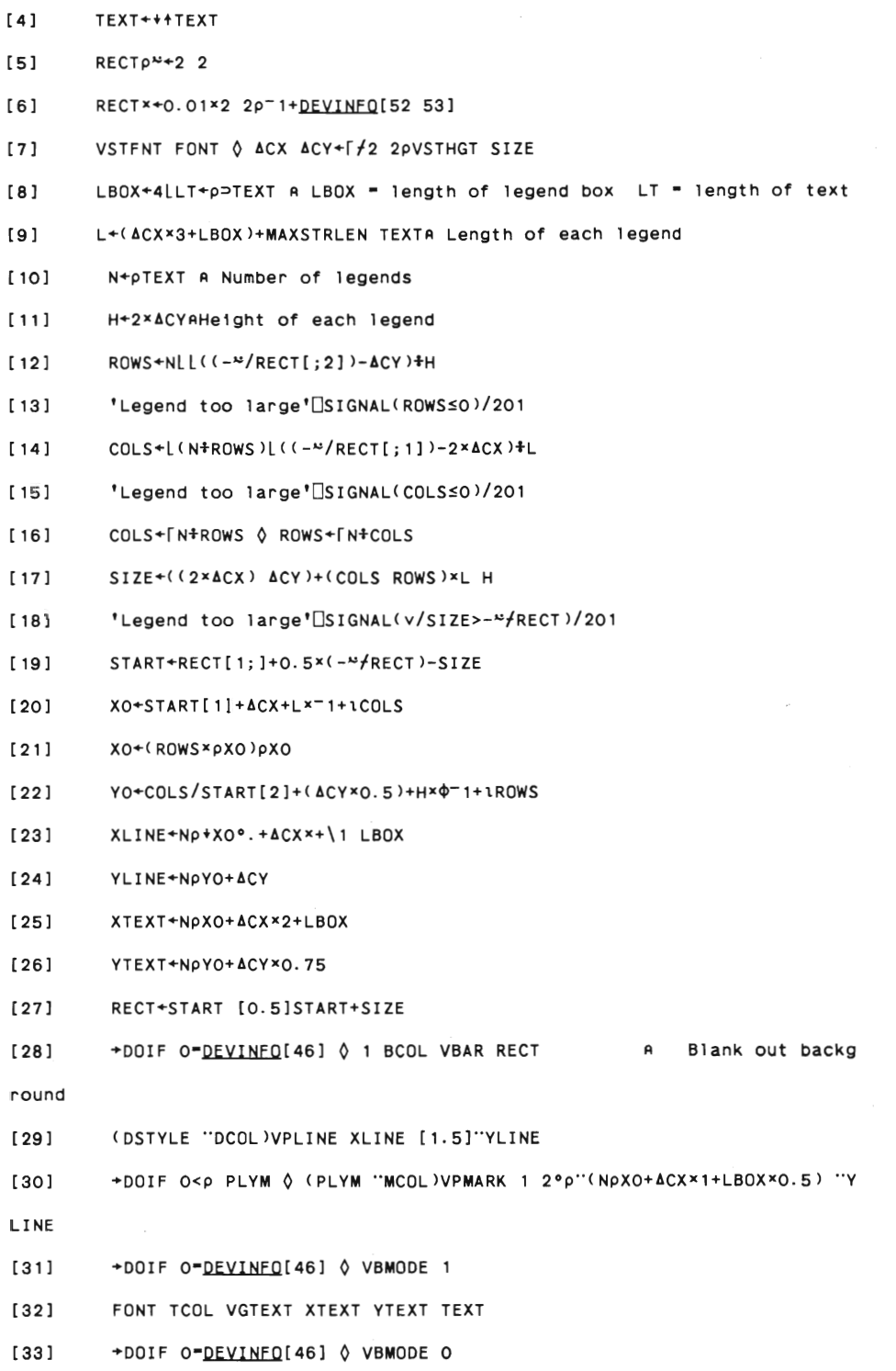

 $[34]$  +(O=BQXED)/Exit

 $[35]$ 1 BOXED VPLINE RECTANGLE RECT

 $[36]$ Exit:

```
LNORM
[0]RECT+LNORM RECT; MIN; MAX; XS; YS; DIFFX; DIFFY
[11]A Adjust Legend Rectangle to be integer
[2]A and have first row minimum second row maximum.
[3]A Scale the rectangle dimensions to be multiples of pixel dimensions
[4]RECT+2 2pRECT
      RECT+(LRECT[1;])[0.5][RECT[2;]
[5]MIN+L/RECT
[6][7]MAX+I FRECT
     XS YS+DEVINFO[52 53]+DEVINFO[1 2]
[8][9]MAX+LXS YS×「MAX+XS YS
[10]MIN+LXS YS×「MIN+XS YS
[11]RECT+MIN [O.5]MAX
MAXSTRLEN
                              \sim 10^6[0]R+MAXSTRLEN LABELS
[1]A Calculates maximum length of LABELS when written in current font
[2]+DOIF O=DEVINFO[46] \Diamond +VQTDES[4]/Prop a proportionally spaced fon
t ?
[3]R + (\lceil/VQTATT[7 9]) × \lceil/\lceil /\rho"LABELS \Diamond +Exit
     Prop:R+[/STRLEN"LABELS
[4][5]Exit:
MESSAGE
```
 $\Delta\phi$  and  $\phi$  are  $\phi$  . Then  $\phi$ 

[O] MESSAGE MSG

```
236
[1]MSG PPUT'MSG'
[2]PPUT"(0=pMSG)+2 1 A Ring bell (unless message empty) and flush
NICE
[0]V+NICE X;A;M1:NAL:I
[1]I \leftarrow (A + 10 \times NAL + (-1 \times A \times 1) + (\times M1) \times L \mid M1 + 10 \otimes A + (\times [2] - \times [1]) + \times [3]) \times 1.414214 \quad 3.162278 7.071068)11
[2]V[1]+(xV[1])x[|V[1]+X[1]+V[3]+(1 2 5 10)[I]*10*NAL 0pV+3p0[3]V[1]-V[1]-O>X[1]+V[3][4]V[1]*V[3]*V[1]+(V[1]+1-X[1]*V[3])<0.00002[5]V[2]+ (xV[2])x[1+V[2]+X[2]+V[3]V[2]+V[2]-T1>X[2]+V[3][6][7] V[2]+V[3]*V[2] - (V[2]+V[3])+1-V[2]>0.00002PAT
[0]FIXED PAT ROLLING
[1]VSLCOLPCOLS
     FIXED HYPO ROLLING
[2][3]VSLCOL 2PCOLS
     COLS+20COLS
[4][5]FIXED EPI ROLLING
PAUSE
[0]PAUSE; X
      X+VRQSTR 2
[1]
```

```
[6]Q2+Q1 \times (1 - RES + 100)[7]Q3+ QTOP×(1-0.01*RES+TAB[I;8])
[8]LL1 LA1+LCON*LL1 LA1
        01 02 03+0CON*01 02 03
[9][10]PARS+Q1 Q2 Q3 LL1 LA1
PIE
        R+PIE X; WIN; DATA; COLOUR; PAT; OFFSET; LABELS; BOXED; ACX; ACY; W; RADIUS; XO
[0]; YO; GDT_THETA; THETA; S; C; X1; Y1; TX; TY; FONT; STYLE; SIZE
[11]WIN DATA STYLE COLOUR PAT OFFSET LABELS FONT SIZE BOXED+X
\left[\begin{smallmatrix} 2 \end{smallmatrix}\right]+DOIF 1=DEVINFO[46] \Diamond PAT+1+6 PAT a plotters only have 6 patterns
        +DOIF~36PDEVINFQ 0 COLOUR BOXED≠+0 A If mono set cols to black
[3][4]VSTFNT FONT \lozenge ACX ACY+[/2 2pVSTHGT SIZE
        W^{+(0.01x WIN)x} 2 2p<sup>-1+</sup>DEVINFO[52 53]
[5]+DOIF O≠BOXED \Diamond 1 BOXED VPLINE RECTANGLE 2 2pW
[6]W^{++1} 1 -1 -1×4p0.5×4CX ACY
[7]
```
 $\underline{OTOP}$ +1000000×TAB[I;1]<sup>+</sup>RE  $\Diamond$  IEC+TAB[I;2]  $\Diamond$  RES+TAB[I;9]

```
[0]{R}+PDEFINE P
      ADefine nested panel P - P[1] 6col mx P[2] standard txt P[3] label
[1]S[2]PDEFN 1PP
                     \sim \sim[3](2⊃P)PPUT11+⊃p"P
[4]R+PDEFN 3PP
```
PARS+PFUN2; RE; QTOP; TEC; RES; LA1; LL1; Q1; Q2; Q3

PDEFINE

PFUN2

 $[0]$ 

 $[11]$ 

 $[2]$ 

 $[3]$ 

 $[4]$ 

 $[5]$ 

 $RE+REF[I-1]$ 

LL1+0 SxilLMAX+S

 $LA1+ S \times LTAB[I;3] + S$ 

Q1+WTIX\*QTOP\*1-\*-LL1\*IEC+QTOP

```
[8]RADIUS+0.5*L/W[3 4]-W[1 2]
[9]
       XO YO+0.5*W[1 4]+W[3 2]
[10]GDT_THETA+L+\0 3600*0.01*DATA A Angles in GDT coordinates (1/10th
deg)
[11]THETA++\O O.O1×DATA×02
                                      A Angles in radians
        S+10(T1+THETA)+0.5*(1+THETA)-T1+THETA)[12][13]C+2O(T1+THETA)+O.5\times(1+THETA)-(T1+THETA)[14]X1+X0+0FFSET *RADIUS *0.05*C
[15]Y1+YO+OFFSET *RADIUS *O. 05*S
[16]TX+LABELS/X1+(0.5×RADIUS×C)-3×ACX×C<0
[17]TY+LABELS/Y1+(0.5×RADIUS×S)-1×ACY×S<0
        DATA+LABELS/+'X1 I2 <% >'[FMT DATA
[18]STYLE COLOUR PAT VPIESL X1 Y1 RADIUS("1+GDT_THETA)
[19][20]O COLOUR PAT VPIESL X1 Y1 RADIUS("1+GDT_THETA)
[21]COLOUR+LABELS/COLOUR
[22]FONT COLOUR VGTEXT TX TY DATA
PIECHART
[0]PIECHART; PLOI; BOXED; ARANK; BCOL; DINT; OFFSETS; WINL; WINP; DEVICE; DEVINE
Q; AINC; AI; PDATA; XLABB; XLAB; FORMS; TEXT; CCOL; CTITLE; XEXP; XCOL; YEXP; DCOL; DSTYL
E; LABELS; XVAL; YVAL; X; KEY; MASK; FONT; SIZE; MSG
[1]PLOT+'R'CCOL+XCOL+5 \lozenge OFFSETS+6p0 \lozenge DCOL+LABELS+6p1 \lozenge DSTYLE+0 15
\lceil 2 \rceil[3]CTITLE+YEXP+XEXP+' '
       PSTART
[4][5]PENTER 1
[6]
       X+PKEY 0 1 5 10
[7]MSG+'Press ' (7)' to draw piechart ' (27)' for help '
       MSG \div(3>X) ' to print piechart ' (4>X) ' to quit.'
[8][9]
       PDEFINE APLOTSCREENP
[10]OFFSETS LABELS CTITLE XEXP YEXP CCOL XCOL DCOL DSTYLE PPUT'OFFSETS
' 'LABELS' 'CTITLE' 'XEXP' 'YEXP' 'CCOL' 'XCOL' 'DCOL' 'DSTYLE'
```

```
[11]Reset: MSG PPUT'MSG'
[12]Again: +(0 1 5 10=KEY+PREAD)/Doit Help Doit Exit \Diamond PPUT 2 \Diamond +Again
[13]Help:GHELP 3 \lozenge +Again
[14]Doit:
[15]+DOIF 5=KEY ♦ 'PLOTTER OF PRINTER (P/R)?' ♦ PLOR+
[16]YEXP+PGET'YEXP'
        +Againxl~v/MASK+(v/YEXP*' ')A~v/YEXPE'++'
[17][18]CTITLE XEXP+1 PGET'CTITLE' 'XEXP'
[19]OFFSETS LABELS CCOL XCOL DCOL DSTYLE+PGETN'OFFSETS' 'LABELS' 'CCOL
' 'XCOL' 'DCOL' 'DSTYLE'
[20]OFFSETS LABELS YEXP DCOL DSTYLE/"+CMASK
        CCOL XCOLp<sup>2+c</sup>OR Ensure these are scalars
[21][22]OFFSETS+2TOFFSETS \Diamond LABELS+2TLABELS
[23]+(A/DSTYLE€O 19)/Ok1
[24]MESSAGE 'Valid bar styles are in the range 0-9'
[25]+Again
        Ok1: DEX"'X' 'XVAL'
[26]+L1×1A/' '=XEXP
[27][28]X+XVAL+±XEXP
[29]L1:
        YVAL+Q+1"+YEXP
[30][31]YVAL+(-2+1 pYVAL)pYVAL
[32]±(2≠□NC'XVAL')/'XVAL+(1+pYVAL)p'° '''
        +((pXVAL) = 1+pYVAL)/L2
[33][34]MESSAGE'Number of labels should be equal to the number of pie char
ts'
[35]+Again
[36]L2:[37]+(25-14\rhoYVAL)/LL2
[38]MESSAGE'There must be at least two variables' \lozenge +Again
[39]
        LL2:A CTITLE+dbr® "CTITLE
[40][41]TEXT++YEXP ♦ TEXT+5+"TEXT
```
 $[42]$ WINP+WINPP KEY PLOT'C'  $\Diamond$  DINT+(-1+pYVAL)p2  $[43]$ WINL+WINPP KEY PLOT'B'  $[44]$ XLAB+7"XVAL  $[45]$ FORMS+0 2 5 10 20 22 18 24 11 29  $[46]$ DSTYLE+FORMS[1+DSTYLE]  $[47]$ BCOL+O  $[48]$ ARANK+1+ρΥVAL ♦ ±(ARANK≥3)/'ARANK+3' [49] AINC+(WINP[3]-WINP[1])+ARANK [50] WINP[3]+WINL[3]+AINC+WINP[1]  $[51]$  $\Delta I + O$ [52] CGISTART [53] CGINIT KEY PLOT  $[54]$ +DOIF O-DEVINFO[46] O VSBCOL BCOL [55] +DOIF O=KEY ♦ VCLRWK [56]  $p$ ies:  $\Delta T + \Delta T + i$  $[57]$ +DOIF O=DEVINFO[46] 0 FONT SIZE BOXED+4 586 O 0 +LL1 [58] FONT SIZE BOXED+4 349 O [59]  $LL1:$  $[60]$ PDATA+100×YVAL [AI; ]++/YVAL [AI; ]  $[61]$ PIE WINP PDATA DINT DCOL DSTYLE OFFSETS LABELS FONT SIZE BOXED  $[62]$ FONT SIZE BOXED+2 500 0 [63] XLABB+DXLAB[AI] [64] TITLE WINL XLABB XCOL FONT SIZE BOXED WINL[1]  $+w$ INP[1]  $+w$ INP[3]  $\Diamond$  WINP[3]  $++\Delta$ INC  $\Diamond$  WINL[3]  $++\Delta$ INC  $[65]$ [66] +(AI<ARANK)/pies [67] WINL+WINPP KEY PLOI'L'  $[68]$ +DOIF O=DEVINFO[46]  $\lozenge$  FONT SIZE BOXED+1 586 O  $\lozenge$  +LL4 [69] FONT SIZE BOXED+1 349 O [70]  $LL4:$  $[71]$ LEGEND WINL FONT SIZE DINT DCOL DSTYLE TEXT XCOL BOXED BCOL WINL\*WINPP KEY PLOT'T' [72] +DOIF O=DEVINFO[46]  $\Diamond$  FONT SIZE BOXED+2 911 1  $\Diamond$  +LL3 [73]

 $[74]$ 

FONT SIZE BOXED+2 750 1

```
[75]LL3:
```
 $[76]$ TITLE WINL CTITLE CCOL FONT SIZE BOXED

- 
- 

PLOT; ANAM; AMENU; EXITKEYS; RESULTS

A X-variable and up to 5 Y-variables.

+(RESULTS[1]=15 16 17)/DRW SAV EXT

+(~((^/' '=⊃[]SM[5;1])v(2=[]NC>[]SM[5;1])))/DD

 $+$ ( ~((( $\land$ /' ' =  $\supset$  SM[8; 1])  $\lor$ (2 =  $\supseteq$  NC  $\supseteq$  SM[8; 1])))/DD

+(~((^/' '=>[SM[11;1])v(2=[NC>[SM[11;1])))/DD

 $+$ ( ~((( $\land$ /' '=  $\exists$ SM[12; 1])  $\lor$ (2 =  $\exists$ NC  $\exists$ SM[12; 1])))/DD

+(~((^/' '=> $\Box$ SM[13;1])v(2= $\Box$ NC> $\Box$ SM[13;1])))/DD +( ~  $((\land)')$  ' =  $\exists SM[14;1]$  )  $\lor$  ( 2 =  $\exists NC \exists SM[14;1]$  ) ) ) / DD

A Written by E.Taymaz Jan. 1990.

RESULTS+EXITKEYS 3 USR 2+115

- 
- 
- 
- 
- 
- 
- 
- 
- 
- 
- 
- 
- 
- 
- 
- 
- 
- $[77]$ FRAME 5 KEY PLOT
- 
- 
- 
- 
- 
- 
- 
- 
- 
- 
- 
- 
- 
- 
- 
- 
- 
- 
- 
- 
- 
- $[78]$ +DOIF O=KEY ♦ PAUSE
- $[79]$ RESET O PREDRAW
- 
- [80]  $+$ Reset
- [81] Exit:PRESET

 $\mathsf{A}$ 

 $A$ 

SM+MENUG

 $+DE$ 

DRW:

+DEVV

 $DD:$ 

DE:EXITKEYS+'F1' 'F9'

 $+($ RESULTS[4]  $\equiv$  $\equiv$ 'F9')/0

A This function prepares a menu for drawing a graph of one (optiona

```
PLOT
```
 $[0]$  $[1]$ 

 $[2]$  $1)$  $[3]$ 

 $[4]$ 

 $[5]$ 

[6]

 $[7]$ 

 $[8]$ 

[9]  $[10]$ 

 $[11]$ 

 $[12]$ 

 $[13]$ 

 $[14]$ 

 $[15]$ 

 $[16]$  $[17]$ 

 $[18]$  $[19]$ 

[20]

```
[21] OSM[18;1]+C536P' VARIABLE NAM 
E IS NOT VALID.
                         PLEASE RE-ENTER THE VARIABLE NAMES. PRESS ANY KEY T 
                         \bulletO CONTINUE. 
[22] +ERR[23] DEVV: + ( ~ ( ^ / ' ' = \existsSM[8; 1] ) ) / DEV
[24] CSM[18;1]+c4 36p(36p<sup>+</sup> ') ' PLEASE ENTER THE FIRST Y-VARIABLE. PR
ESS ANY KEY TO CONTINUE.' 36p' '
[25] +ERR[26] DEV: AMENU+OSM
[27] ANAM+PLOTADRAW 
[28] \squareSM + \triangle<u>MENU</u>
[29] \rightarrow DE
[30] SAV : 
[31] \pm (2\neq \BoxNC'ANAM')/'\BoxSM[18;1] +c4 30 \rho(30\rho'' '') '' GRAPH SHOULD BE DRA
WN FIRST. PRESS ANY KEY TO CONTINUE.'' 30p<sup>*</sup>' '' \Diamond +ERR'
[32] \pm (\sqrt{7 \cdot 1} = \frac{1}{2}SM[3;1])/^{\dagger} \Box SM[18;1] \leftarrow 4 30 \rho(30p<sup>**</sup> **) ** PLEASE ENTER A
GRAPH NAME . PRESS ANY KEY TO CONTINUE." 30P" " O+ERR' 
[33] \pm (\supset \supset [3; 1]) \rightarrow \pm \DeltaNAM'
[34] \rightarrow DE
[35] ERR : 
[36] EXITKEYS+''
[37] DARBOUT 7
[38] RESULTS+EXITKEYS 18 OSR 18
[39] [39] [18; ] +<u>MENUG</u>[18;]
[40] \rightarrow DE
[41] EXT:OSM+O 13pO 
[42] +0*************************************************************************** 
PLOTADRAW 
[O] AGR+PLOTADRAW;AEX;AR;AI;AMS;AX;AY1;AY2;AY3;AY4;AY5;AXX;AXM;AYX;AYM 
[1] A
[2] R Th1s funct10n 15 used 1n the 'PLOT' funct1on.
```

```
[3] A Wr1tten by E.Taymaz Jan. 1990. 
[4] A
[5] \Delta Y1 + \Delta YAMENU[8;1]
[6] AYS+AY4+AY3+AY2+AYl 
[7] AX+lpAYl 
L(8) L(-(\Lambda)<sup>*</sup> !=\Delta MENU[5;1]))/'AX+±\sup L[S;1]'
L(9] L(\sim(A)^{1} l = \Delta_{\text{MEM}}[11;1]))/M<sub>A</sub>Y<sub>2</sub>+1 \Delta_{\text{MEM}}[11;1]<sup>l</sup>
[10] \pm ( ~ ( \land / \cdot \cdot -> \Delta MENU[ 12; 1]) )/\cdot \Delta Y3 \pm \Rightarrow \Delta MENU[ 12; 1]\cdot[11] \pm ( ~ ( \land / \cdot \rightarrow \rightarrow \text{MENU}[13; 1]) \cdot \land \text{MYN} \pm \rightarrow \text{MENU}[13; 1]\cdotL(2) L(-(\Lambda)' '-\Delta MENU[14;1]))/'\Delta Y5+L\Delta MENU[14;1]'
[13] AXX+[/AX O AXM+[/AX O AYX+[/AY1 AY2 AY3 AY4 AY5 O AYM+[/AY1 AY2 AY
3 AY4 AY5 
[14] \qquad \pm ((\Box VFI \supset \Delta \underline{MENU}[6; 1])[1] \equiv c 1)<sup>'</sup>AXX<sup>+</sup>\supset (\Box VFI \supset \Delta \underline{MENU}[6; 1])[2]'
[15] \pm (([VFI>AMENU[7;1])[1] = \pm )/'\DeltaXM+\rightarrow([VFI \Rightarrow MENU[7;1])[2]'
[16] \& ([VFI\triangleMENU[9;1])[1]\le 1)\frac{1}{2}\triangleq \triangleq [VFI \triangleq MENU[9;1][17] \& ((\BoxVFI\supsetAMENU[ 10; 1])[1]\equiv (1)/'AYM+\supset(\BoxVFI \supsetAMENU[ 10; 1])[2]'
[ 18] 
[19] AR+[/(pAX) (pAY1) (pAY2) (pAY3) (pAY4) (pAY5)
[20] AX+ARpAX O AY1+ARpAY1 O AY2+ARpAY2 
[21] AY3+ARpAY3 O AY4+ARpAY4 O AY5+ARpAYS 
[22] 
[23] ((\Delta x \Delta x \Delta x) / \Delta x) + \Delta x x[24] ((\Delta X < \Delta XM)/\Delta X) + \Delta XM[25] ((\Delta Y1> \Delta YX)/\Delta Y1) + \Delta YX[26] ((\DeltaY2>\DeltaYX)/\DeltaY2)+\DeltaYX
[27] ((\Delta Y3> \Delta YX)/\Delta Y3) + \Delta YX[28] ((\Delta Y4> \Delta YX)/\Delta Y4) + \Delta YX[29] ((AY5>AYX)/AY5)+AYX
[30] ((\Delta Y1<\Delta YM)/\Delta Y1) +\Delta YM[31] ((\Delta Y2 < \Delta YM)/\Delta Y2) + \Delta YM[32] «AY3<AYM)/AY3)+AYM 
[33] ( (\Delta Y4 < \Delta YM)/\Delta Y4 )+\Delta YM
```
[34] (( $\Delta$ Y5< $\Delta$ YM)/ $\Delta$ Y5)+ $\Delta$ YM

```
[36] \DeltaGR+23 80p' ' \Diamond \DeltaGR[2 23;]+' ' \Diamond \DeltaGR[;1 80]+' '
[37] \DeltaGR[2;1]+' ' \Diamond \DeltaGR[2;80]+' ' \Diamond \DeltaGR[23;1]+' ' \Diamond \DeltaGR[23;80]+' '
[38] \DeltaGR[1;] +80p(28p' ') \DeltaMENU[4;1]
[39] AMS+'X-MAX:' TAXX' X-MIN : ' TAXM' Y-MAX : ' TAYX' Y-MIN: ' T 
AYM 
[40] \Delta X + 1 + [0.5 + 79 \times (\Delta X - \Delta X) + \Delta X \times - \Delta X][41] AY1+22-l0.S+20x(AY1-AYM)+AYX-AYM 
[42] AY2+22-l0.S+20 x (AY2-AYM)+AYX-AYM 
[43] \triangle Y3+22-LO.5+20 \times (\triangle Y3-\triangle YM)*\triangle YX-\triangle YM[44] \Delta Y4+22-\lfloor 0.5+20 \times (\Delta Y4-\Delta YM)+\Delta YX-\Delta YM \rfloor[4S] AYS+22-l0.S+20x (AYS-AYM)+AYX-AYM 
[46] 
[47] 
[48] AEX+^{0.9}[49] \Delta \text{MENU}[6 7 9 10;1] + c12p' '
[50] \Delta I + 0[51] BEG:\Delta I + \Delta I + 1[S2] AGR[AYS[AI] AY4[AI] AY3[AI] AY2[AI] AY1[AI];AX[AI1]+'A' ' O' '+' '* 
\cdot \cdot \circ \cdot[53] + (AI < AR) / BEG[S4] OSM+2 13p(AGR)1 1 O O O O 1 -1 1 1 O 0(AMS)2S S O O O O O -1 1 1 O 
 O 
[55] \DeltaEX+\DeltaEX 2 \BoxSR 2
[S6] AGR+OFMT AGR [1]1 80pAMS 80P' , 
*************************************************************************** 
PLOTINIT 
[O] PLOTINIT 
[1] DEVICE DEVINFO+VOPNWK'PLOTTER'
```
**\*\*\*\*\*\*\*\*\*\*\*\*\*\*\*\*\*\*\*\*\*\*\*\*\*\*\*\*\*\*\*\*\*\*\*\*\*\*\*\*\*\*\*\*\*\*\*\*\*\*\*\*\*\*\*\*\*\*\*\*\*\*\*\*\*\*\*\*\*\*\*\*\*\*\*** 

```
244
```
[3S]

```
PRESET
```

```
245
```

```
[0] PRESET
```
- $[1]$ ARelease all panels
- $[2]$   $\rightarrow$  (0\*11PDEFN-11PDEFN 0) p $\Box$

 $\sim$ 

```
PSTART
```

```
[0]PSTART
```
- AStart up prefect external function library if not there yet  $[1]$
- +(O\*INC'PDEFN')pSDBR  $[2]$
- $[3]$ 'prefect'[SH'prefect'
- $[4]$ AStart up the dbr function from xutils too
- $[5]$ SDBR: \* (O\*[NC'dbr')p0
- [6] 'xutils'[SH'xutils' 'dbr'

RECTANGLE

- $[0]$ R+RECTANGLE X
- R + X [ 1 1 2 2 1; ]  $[1]$
- $[2]$  $R[2;2]*X[2;2]$
- $[3]$  $R[4;2]*X[1;2]$

### **RESET**

- $[0]$ **RESET**
- $[1]$ A Closes CGI workstation and reloads APL font
- $[2]$ **VCLSWK**
- $[3]$ **APL**

SALTERC

 $[0]$ SALTERC; ARR; ASYN; ANWE; MCOL; PLOT; CTYPE; BCOL; BOXED; TEXT; DEVICE; DEVINE Q; GRID; HGR; VGR; CTITLE; XTITLE; YTITLE; XEXP; YEXP; CCOL; XCOL; VCOL; DCOL; DSTYLE; XV AL; YVAL; WIN; X; KEY; MASK; WIN; PLYW; FONT; SIZE; MSG  $[1]$  $PLOI^+ R$ '  $[2]$ CTITLE+XTITLE+YTITLE+' '  $\Diamond$  CCOL+XCOL+YCOL+5  $\Diamond$  DCOL+6p1  $\Diamond$  DSTYLE+16 XEXP+YEXP+' '  $\lozenge$  HGR+VGR+CTYPE+0  $\lozenge$  PLYM+6p0  $[3]$  $[4]$ **PSTART**  $[5]$ PENTER 1 X+PKEY 0 1 5 10  $[6]$  $[7]$ MSG+'Press ' (DX) ' to draw graph ' (2DX) ' for help '  $[8]$  $MSG \leftarrow (3 \supset X)$  ' to print graph '  $(4 \supset X)$  ' to quit.' [9] FONT SIZE+1 586  $[10]$ PDEFINE APLOTSCREEN  $[11]$ PLYM CTYPE HGR VGR CTITLE XTITLE YTITLE XEXP YEXP CCOL XCOL YCOL D COL DSTYLE PPUT'PLYM' 'CTYPE' 'HGR' 'VGR' 'CTITLE' 'XTITLE' 'YTITLE' 'XEXP' 'YEXP' 'CCOL' 'XCOL' 'YCOL' 'DCOL' 'DSTYLE' Reset: MSG PPUT 'MSG'  $[12]$ Again: \* (0 1 5 10 = KEY \* PREAD)/Doit Help Doit Exit  $\Diamond$  PPUT 2  $\Diamond$  + Again  $[13]$  $[14]$ Help:GHELP 1  $\lozenge$  +Again  $[15]$  $D$ oit: +DOIF 5"KEY  $\Diamond$  'PLOTTER OR PRINTER (P/R)?'  $\Diamond$  PLOI+<sup>1</sup>  $[16]$  $[17]$ YEXP+PGET'YEXP' +Again x1~v/MASK+(v/YEXP\*' ') A~v/YEXPE' ++'  $[18]$ CTITLE XTITLE YTITLE XEXP+1 PGET'CTITLE' 'XTITLE' 'YTITLE' 'XEXP'  $[19]$ [20] PLYM CTYPE HGR VGR CCOL XCOL YCOL DCOL DSTYLE+PGETN'PLYM' 'CTYPE' 'HGR' 'VGR' 'CCOL' 'XCOL' 'YCOL' 'DCOL' 'DSTYLE' PLYM YEXP DCOL DSTYLE/"+CMASK  $[21]$  $[22]$ CTYPE HGR VGR CCOL XCOL YCOLP"+COA Ensure these are scalars  $[23]$ HGR+2+HGR  $\Diamond$  VGR+2+VGR  $[24]$ GRID+2 2pVGR HGR(VGR\*XCOL)(HGR\*YCOL) +(A/DSTYLE€0 17)/0k1  $[25]$  $[26]$ MESSAGE'Valid line styles are in the range 1-7'

 $[27]$ +Again

 $[28]$ Ok1: \* (A/PLYMEO 17)/OK2  $[29]$ MESSAGE'Valid marker styles are in the range 1-7'  $[30]$  $+A$ gain  $[31]$ OK2:  $[32]$  $MCOL+DCOL$   $\Diamond$  ((PLYM=0)/MCOL) + 0  $\Diamond$  ((DSTYLE=0)/DCOL) + 0 DEX"'X' 'XVAL'  $[33]$  $[34]$ +L1x1A/' '=XEXP  $[35]$ X+XVAL+1XEXP  $[36]$ L1:YVAL+Q+±"+YEXP YVAL+(2+(pYVAL) 1)pYVAL  $[37]$ ±(2≠[]NC'XVAL')/'XVAL+11+pYVAL'  $[38]$  $[39]$ +(DA/(pXVAL)=p"1"+YEXP)/L2  $[40]$ MESSAGE'Variables must be in same size'  $[41]$ +Again  $[42]$  $L2:$  $[43]$ +(0-^/(+YVAL)[1] ="+YVAL)/L8  $[44]$ MESSAGE'Variable(s) have same values'  $\Diamond$  +Again [45]  $L8:$  $[46]$ YVAL+YVAL[;1]  $[47]$ +DOIF 2-ONC'SHOW1'  $0$  ASYN+SHOW1/YVAL  $[48]$ +DOIF 2-DNC'SHOW2'  $\Diamond$  ANWE+SHOW2/YVAL XVAL+XVAL[VYVAL]  $\lozenge$  YVAL+YVAL[VYVAL]  $[49]$ [50] XVAL+100×(+\XVAL)\+/XVAL ARR+(pYVAL) p2 0 YVAL+ARR\YVAL 0 XVAL+ARR\XVAL  $[51]$  $[52]$ YVAL+O YVAL O O ◊ XVAL+O O XVAL O +DOIF 2-ONC'SHOW1' & ARR+YVALEASYN & ASYN+YVALXO & (ARR/ASYN)+ARR/ [53] **YVAL** +DOIF 2-ONC'SHOW2'  $\Diamond$  ARR+YVALEANWE  $\Diamond$  ANWE+YVAL×O  $\Diamond$  (ARR/ANWE)+ARR/  $[54]$ 

YVAL

CTITLE XTITLE YTITLE+dbr° "CTITLE XTITLE YTITLE  $[55]$ 

TEXT++YEXP  $\Diamond$  TEXT+5+"TEXT [56]

[57] WIN+WINC KEY PLOT'C'

CGISTART [58]

```
BCOL+O ♦ FONT SIZE BOXED+1 586 O
[60][61]+DOIF O=DEVINFO[46] \Diamond FONT SIZE BOXED+1 586 O \Diamond +LL2
[62]FONT SIZE BOXED+1 349 O
[63]LL2:GRAPHS MCOL WIN CCOL XVAL YVAL DSTYLE DCOL PLYM GRID XCOL YCOL XTI
[64]TLE YTITLE FONT SIZE
[65]WIN*WINC KEY PLOT'L'
[66]+DOIF O≠CTYPE \lozenge LEGEND_L MCOL WIN FONT SIZE DSTYLE DCOL PLYM TEXT
XCOL BOXED BCOL
[67]WIN*WINC KEY PLOT'T'
[68]+DOIF O=DEVINFO[46] \Diamond FONT SIZE BOXED+2 911 1 \Diamond +LL9
[69]FONT SIZE BOXED+2 698 1
1701LL9:[71]TITLE WIN CTITLE CCOL FONT SIZE BOXED
       +DOIF O=KEY ♦ PAUSE
[72][73]RESET ♦ PREDRAW
[74]+Reset
[75]Exit: PRESET
SETSCALE
[0]R+INCREMENT SETSCALE VALUES; LABEL; MIN; MAX
[1]A Calculates MIN MAX INCREMENT and LABEL to annotate an axis
[2]A Suggested INCREMENT and data VALUES are supplied
[3]MIN MAX INCREMENT+NICE(L/VALUES) (F/VALUES+ VALUES) INCREMENT
[4]LABEL ** "MIN+O INCREMENT * 1 ( MAX-MIN ) + INCREMENT
[5]R+MIN MAX INCREMENT(1+L(MAX-MIN)#INCREMENT)LABEL
SHOWFUN
```
 $[0]$ SHOWFUN AF; I; TIT; TRAP; REE; AM; AT; S; TAB; QT1; QT2; QP2; QP2; QA1; QA2; LL1;

```
248
```
 $[59]$ 

CGINIT KEY PLOT

LL2; LA1; LA2; LCO; QCON; LMAX; QMAX; RANK; W  $[1]$  $\mathbf{a}$  $[2]$ A This function prepares an animated chart of the production functio n of  $131$ A a firm whose data table is created before.  $[4]$ A Written by E. Taymaz March 1990.  $[5]$  $[6]$ REF\*IMPLPAREF  $[7]$ +(0 1 2 3 4 € ± AF )/ IND SEC SEC SEC SEC TIT\*'Production Function of Firm ' AF  $[8]$  $[0]$  $\Delta M + \underline{L} \pm \Delta F \quad \diamondsuit \quad (A F = 1, 1)/\Delta F \rightarrow +1 \times 1$ TAB+'YEARLYAFIRMA' AF  $[10]$  $[11]$ TAB+4TAB REF \* ( -1+1+ pTAB) PREE [AM]  $[12]$  $[13]$ ∗JMP IND:TAB+YEARLYAINDUSTRYATOTAL  $[14]$  $[15]$  $AM + 1$  $[16]$ TIT+'Production Function of the Manufacturing Industry'  $[17]$  $AT+1+1(-1+1+DTAB)$ REF+((YEARLYAMARKET1[AT;1] \*REF[1])+(YEARLYAMARKET2[AT;1] \*REF[2])+(  $[18]$ YEARLYAMARKET3[AT;1] XREE[3] )+(YEARLYAMARKET4[AT;1] XREE[4]))+TAB[AT;1]  $[19]$  $+JMP$ SEC:TAB+'YEARLYAMARKET' AF O AM+1AF  $[20]$ TIT+(1 2 3 4=AM)/\*Raw Materials' 'Intermediate Goods' 'Investment  $[21]$ Goods' 'Consumer Goods' TIT+(TTIT) \* Production Function\*  $[22]$ TAB+±TAB ♦ REE+("1+1+pTAB) PREE[AM]  $[23]$  $[24]$  $JMP:$  $[25]$ CGISTART DEVICE DEVINFO+VOPNWK'DISPLAY'  $[26]$ □TRAP+O 'E' 'RESET'  $[27]$  $[28]$  $III+III$ 

TITLE(0 90 100 100)(TIT)1 2 750 1  $[29]$ 

```
250
```
- [30] TITLE(O 80 10 87)( 'Output' II 2 500 O
- [31] TITLE(90 O 100 7l('Labour'll 2 500 O
- [32] W+0 0 <sup>-1+</sup>DEVINFO[52 53]
- [33]  $VPLINE(\underline{W}[1\ 1\ 3\ 3\ 1])(\underline{W}[2\ 4\ 4\ 2\ 2])$
- [34] RANK+<sup>-</sup>1+1+pTAB
- [35]  $LMAX+[1.25 \times \lceil$ /TAB[1+1RANK;3]
- [36]  $S+LO.5+LMAX+100$
- [37] QMAX+TAB[1+1RANK; 1] +REF
- [38] QMAX+F1.1×1000000×F/QMAX
- [39] LCON+W[3] +LMAX
- [40] QCON+W[4]+QMAX
- [41] 1+1
- [42]  $+$ DOIF RANK≤O  $\Diamond$  RESET  $\Diamond$  +0
- [43]  $1 + 1 + 1$

[47] [48] [49] [50] [51] [52] [53] [54] [55] [56] [57] [58] [59] 2 500 O [60] [611

[44] TITLE(80 90 100 100l(~1981+lll 2 500 O

> TITLE(2 75 10 80)( 'Output: ' II 2 500 O TITLE( 2 70 10 75)( 'Labour: ' II 2 500 O

TITLE( 10 70 20 75) (  $T[TABLE1;3]$  ) 1 2 500 0

TITLE(80 90 100 100l(~1981+lll 2 500 O TITLE(2 75 10 80l('Output: 'll 2 500 O TITLE(2 70 10 75)('Labour: 'll 2500 O

TITLE(10 75 20 80)( $T[TAB[I;1] \times 0.001 \times TAB[I;8] + TAB[I;9])1$  2 500 0

TITLE(10 75 20 80)(' ' ( $T[TABLE1] \times 0.001 \times TABLE[1;9]$  , '')1

TITLE(10 70 20 75)(' ' ( $T[TABLE(10 70 0]$ 

- 
- [45] QT1 QP1 QA1 LL1 LA1+PFUN2

( 1 1 lVPLINE LLl QPl (6 1 lVPMARK LAl QAl

+DOIF I>RANK O RESET O +0

QT2 QP2 QA2 LL2 LA2+PFUN2

[46]

PAUSE

 $BAS:I+I+1$ 

- 
- (3 1 lVPLINE LL1 QT1
- 
- 
- 
- 
- 
- 
- 
- 
- 
- 
- 
- 
- 
- 
- 
- 
- 
- 
- 
- 
- 
- 
- 
- 
- 
- 
- 
- 
- 
- 
- 
- 
- 
- 
- 
- 
- 
- 
- 

```
[62] (3 2) VPLINE LL1 0T1
[63] (1 2) VPLINE LL1 OP1
[64] (6 2) VPMARK LA1 QA1
[65] (3 1) VPLINE LL2 QT2
[66] (1 1) VPLINE LL2 QP2
[67] (6 1) VPMARK LA2 QA2
[68] PAUSE 
[69] \rightarrow DOIF I>RANK \Diamond TITLE(25 75 75 85)('Final Year')1 2 500 1 \Diamond PAUSE \DiamondRESET 0 +0[70] (3 O) VPLINE LL1 QT1
[71] (1 OlVPLINE LLl QPl 
[72] A (6 O) VPMARK LA1 QA1
[73] QT1+QT2 O QP1+QP2 O QA1+QA2 O LL1+LL2 O LA1+LA2 
[74] +BAS*************************************************************************** 
SHOWREAL
[O] SHOWREAL \Delta F; I; TIT;\BoxTRAP; <u>REF</u>; \Delta M; \Delta T; \Delta; TAB; QT1; QT2; QP2; QP2; QA1; QA2; LL1
;LL2;LA1;LA2;LCO;QCON;LMAX;QMAX;RANK;W 
[1] A
[2] A This function prepares an animated chart of the production functio
n of 
[3] A a real firm whose data table is created before.
[4] A Wrltten by E.Taymaz AprIl 1990. 
[5] A
[6] REF+IMPLPAREF
[7] TIT+'Productlon Functlon of Flrm ' AF 
[8] AM+L*AF \Diamond ((AF='.')/AF)+'X'
[9] TAB+'YEARLYARFIRMA' AF 
[10] TAB+\triangleTAB
[11] REF+(-1+1+pTAB)pREF[AM]
[12] CGISTART
```
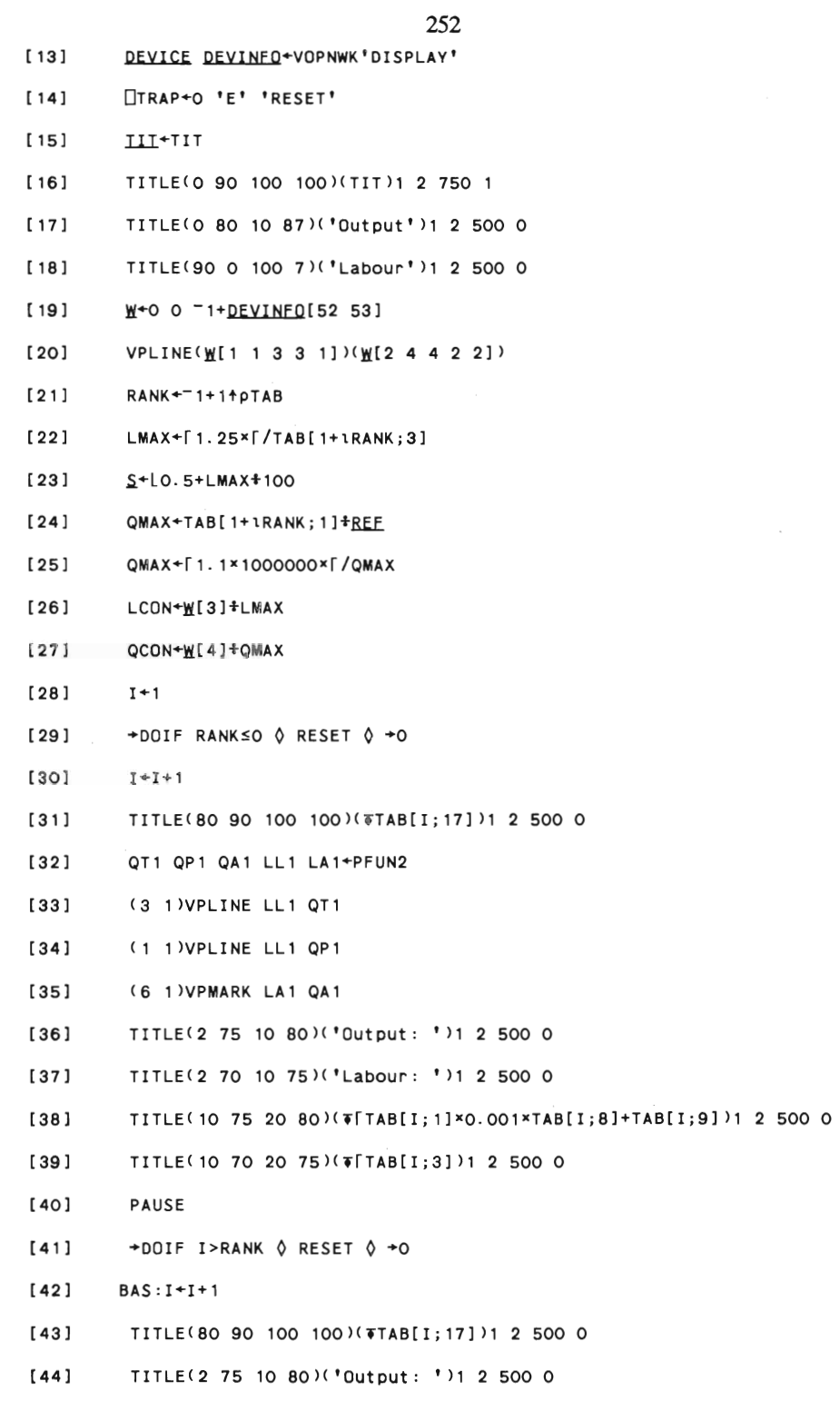

[45] TITLE(2 70 10 75)('Labour: ')1 2 500 O

```
253 
[46] TITLE(10 75 20 80)(' ' (T[TABLE1] \times 0.001 \times TABLE[1;8] + TABLE[1;9])' ')1
2 500 O 
[47] TITLE(10 70 20 75)(' ' (T[TABLE[1;3]) '')1 2 500 0
[48] OT2 OP2 OA2 LL2 LA2+PFUN2 
[49] (3 2) VPLINE LL1 OT1
[50] (1 2) VPLINE LL1 QP1
[51] (6 2) VPMARK LA1 QA1
[52] (3 1) VPLINE LL2 QT2
[53] (1 1) VPLINE LL2 QP2
[54] (6 1) VPMARK LA2 QA2
[55] PAUSE 
[56] \rightarrow DOIF I>RANK \Diamond TITLE(25 75 75 85)('Final Year')1 2 500 1 \Diamond PAUSE \DiamondRESET 0 +0[57] (3 OlVPLINE LL1 OT1 
[58] ( 1 OlVPLINE LL1 OP1 
[59] A (6 O) VPMARK LA1 QA1
[60] QT1+QT2 O OP1+QP2 O QA1+QA2 O LL1+LL2 O LA1+LA2 
[61] +BAS
*************************************************************************** 
STRLEN 
[O] R+STRLEN LA BEL 
[1] A Calculates length of str1ng us1ng current 
[2] A (proportionally spaced) font
[3] R+2~VQTEXT 10000 10000 LABEL 
[R+R[3;1]-R[1;1]*************************************************************************** 
TITLE 
[O] TITLE Z;TEXT;COLOUR;FONT;X;Y;W;BOXED;SIZE;SINK 
[1] W TEXT COLOUR FONT SIZE BOXED+Z 
[2] +DOIF-36~DEYINFO O COLOUR BOXED~+O A If mono set cols to black
```

```
[3] Wp<sup>x+2</sup> 2
```

```
254
```
- [4]  $W^{\times +0.01 \times 2} 2p^{-1+}$ <u>DEVINFO</u>[52 53]
- [5]  $X Y+ W[1; ]+0.5x-fW[2 1;]$
- A Ensure blank background  $[6]$ A 1 0 VBAR 2 2pW
- [7] VSTFNT FONT ♦ SINK+VSTHGT SIZE
- $[8]$ FONT COLOUR O 1 1 VGTEXT X Y TEXT
- $[9]$   $+(0=BOXED)/Ex1t$
- $[10]$ 1 BOXED VPLINE RECTANGLE 2 2pW
- [11] Exit: SINK+VSTALN 0 0

# VIA

 $\sim$ 

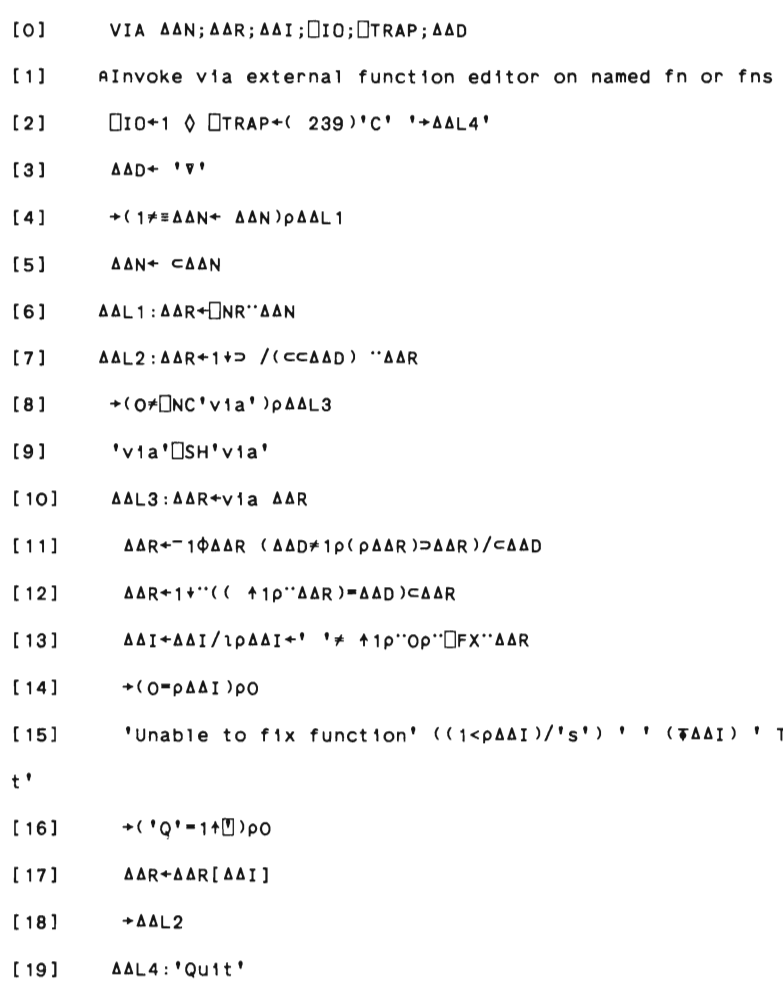

Type Q to qui

255 WAIT  $[0]$ {ERR}WAIT MSG; X; ACX; ACY; L; N; M; RECT; SINK; SAVE; SCREEN; SIZE  $[1]$ A Displays a message and optional error  $[2]$ A Waits for user to press a key VSTFNT 1 0 ACX ACY+F/2 2pVSTHGT 400  $[3]$  $[4]$  $+(2=$   $NCFERR'$ <sup>1</sup>  $[5]$ ERR+''  $L1:L+1+(pMSG)TpERR$  $[6]$  $[7]$ N+1000+ACX×L A Calculate rectangle which will  $[8]$ M+1000+ACY×2 4[1+0<pERR] A be overwritten ...  $[9]$ RECT+1000 1000 N M  $[10]$ SCREEN SIZE+VQDBIT SAVE+VCCBIT SIZE  $[11]$ A Create off-screen bitmap  $[12]$ VSDBIT SAVE A select it VCPBIT SCREEN RECT(RECT[1 2])  $[13]$ A and copy to it  $[14]$ VSDBIT SCREEN 1 O VBAR RECT ♦ 0 5 VBAR RECT  $[15]$  $[16]$ 1(1 3)VGTEXT(1000+ACX+2)(1000+ACY×2 0.5)(ERR MSG) SINK+VROSTR 1  $[17]$ VCPBIT SAVE RECT(RECT[1 2]) A Restore display  $[18]$ WINC  $[0]$ W+WINC PRS; KEY; PR; TY KEY PR TY+PRS  $[1]$ +(KEY≠O)/JMP  $[2]$ +DOIF TY='C' 0 W+0 10 100 90 0 +0  $[3]$  $[4]$ +DOIF TY='L'  $\lozenge$  W+0 0 100 10  $\lozenge$  +0 +DOIF TY='T' 0 W+0 90 100 100 0 +0  $[5]$  $JMP:+("R"="1+PR)/JRR$  $[6]$ 

```
WINPP
[0]W*WINPP PRS; KEY; PR; TY
         KEY PR TY+PRS
[1][2]+(KEY≠O)/JMP
         →DOIF TY='C' 0 W+0 10 100 80 0 +0
[3]+DOIF TY='L' \Diamond W+0 0 100 10 \Diamond +0
[4]+DOIF TY='T' 0 W+0 90 100 100 0 +0
[5]+DOIF TY='B' \Diamond W+0 75 100 90 \Diamond +0
[6][7]JMP:+("R" = 1+PR)/JRR[8]+DOIF TY='C' \Diamond W+0 10 95 75 \Diamond +0
         +DOIF TY='L' \Diamond W+0 0 95 10 \Diamond +0
[9]
         +DOIF TY='T' 0 W+0 85 95 95 0 +0
[10]
[11]+DOIF TY='B' 0 W+0 70 95 85 0 +0
[12]JRR:+DOIF TY='C' \Diamond W+10 30 95 75 \Diamond +0
[13]
[14]+DOIF TY='L' \lozenge W+10 20 95 30 \lozenge +0
          +DOIF TY='T' 0 W+10 85 95 95 0 +0
[15]+DOIF TY='B' \Diamond W+10 70 95 85 \Diamond +0
[16]
```
 $[7]$ 

 $[8]$ 

[9]

#### 

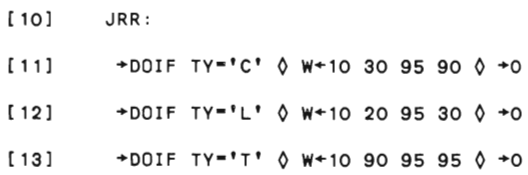

+DOIF TY='C' 0 W+0 10 95 85 0 +0  $+$ DOIF TY='L'  $\Diamond$  W+0 0 95 10  $\Diamond$  +0

+DOIF TY='T' 0 W+0 85 95 95 0 +0

J. MOSES HELP FUNCTIONS

**BACK TREE CLEAR BLANK CORR DOIF** F ID F PL FIND INT **FNGREP** FOR TREE IN FUNCTIONS **IN VARIABLES KEEP NAMES LIST MORE NAME USED PFUN** PRINT ALL F **PRT PRTOFF PRTON PRTON 5202** PRTON EPSON PRTON HPLJ PRTON PROPRINTER PRTON STD PRTON TOSHIBA  $REG$ **SALTER SET MONITOR VIA XUSTART** Y RFIRM

258 **\*\*\*\*\*\*\*\*\*\*\*\*\*\*\*\*\*\*\*\*\*\*\*\*\*\*\*\*\*\*\*\*\*\*\*\*\*\*\*\*\*\*\*\*\*\*\*\*\*\*\*\*\*\*\*\*\*\*\*\*\*\*\*\*\*\*\*\*\*\*\*\*\*\*\* BACKATREE** [O] ATREE+BACKATREE AFNAME [ 1 ] R [2] A This function finds out all functions that call AFNAME. [3] R Wr1tten by E.Taymaz Dec. 19B9 [4] A [5] A [6] ATREE+NAMEAUSED AF NAME [7] BAS:AFNAME+NAMEAUSED AFNAME [8] **ΔFNAME**+(~(ΔFNAME<sup>{</sup>ATREE))/ΔFNAME  $[9]$   $\rightarrow$  (O= $\rho \Delta$ FNAME)/END  $[10]$   $\rightarrow$ BAS [11] END: **\*\*\*\*\*\*\*\*\*\*\*\*\*\*\*\*\*\*\*\*\*\*\*\*\*\*\*\*\*\*\*\*\*\*\*\*\*\*\*\*\*\*\*\*\*\*\*\*\*\*\*\*\*\*\*\*\*\*\*\*\*\*\*\*\*\*\*\*\*\*\*\*\*\*\***  CLEARABLANK [O] AAANEW+CLEARABLANK AAAOLD;AI;ARANK  $[1]$  R [2] A This function deletes all blanks from a vector of names. [3] R Wr1tten by E. Taymaz Dec. 19B9 [4] A [S] ARANK+pAAAOLD [6]  $\triangle \triangle \triangle N E W + \triangle R ANKO$ <sup>\*</sup> [7] AI+O  $[8]$  BEG: $\Delta I + \Delta I + 1$  $[9]$   $\rightarrow$  ( $\Delta$ I >  $\Delta$ RANK)/END  $[10]$   $\Delta\Delta\Delta$ NEW[ $\Delta$ I] + c(( ~ ((  $\Delta\Delta\Delta$ OLD[ $\Delta$ I] ) = ' '))/(  $\Delta\Delta\Delta$ OLD[ $\Delta$ I] ) ) [ 11] + BEG [12] END:

```
259
***********************************
                              *************************************
CORR
[0]C+X CORR Y
      X+X-(+/X)+px[1][2]Y+Y-(+/Y) + \rho Y[3]C+2 2p^{\dagger}Corr coef:' ' ' 't-value :' ' '
      C[1;2]+(+/XXY)+((-+/XXX)X++/YXY) *0.5[4]C[2;2]+((-2+\rho x)x(C[1;2]*2)+1-C[1;2]*2)x0.5[5]DOIF
[0]R+DOIF TEST
     AReturn next line number if TEST false
[1]R+(~TEST)/1+1+2+ LC
[2]FAID
[0]
      ΔΙD+FAID AN; INALEFT; AM; AF
[1]INALEFT+(+\LEFT=1)1AN
[2]AM+ORIGMARKET[INALEFT]
      AF+(+\ORIGMARKET=AM)[INALEFT]
[3]AID+(TAM) '.' "2+'0' TAF
[4]FAPL[0]ΔΡL+FAPL AN; AM; AI; INALEFT
[1]AM+LAN
      \Delta I + 100 \times (\Delta N - \hat{L} \Delta N)[2]
[3]INALEFT+(+\ORIGMARKET=AM)1AI
      ±(LEFT[INALEFT]=0)/'□ARBOUT 7 0''***** THIS FIRM HAS BEEN NULLIFIED
[4]
```
```
*****" 0 +0'
```
 $[5]$ 

[9]

APL++/LEFT[1INALEFT]

260

FINDAINT  $[0]$ FINDAINT; AA; I  $[1]$ AA<sup>+</sup>INL 3  $[2]$  $I + 0$  $[3]$  $BEG:I+I+1$  $[4]$  $+(I>14PAA)/END$ BB+ $( \sim (A A [I; ] = 1 1)) / A A [I; ]$  $[5]$  $[6]$  $+($ ( $CBB)$  $\varepsilon$  $ALIS$ )/ $BEG$  $[7]$ AB+BACKATREE BB  $\texttt{\underline{#((c'.\texttt{INTERACI'})\in AB)}/\texttt{ALIS+ALIS} \texttt{~CBB'}}$  $[8]$ [9]  $+BEG$  $[10]$  $END:$ FNGREP  $[0]$  ${F}$ FNGREP V; I; M; C; N; X; Z  $[1]$ A Report matches of regular expression V in fns F  $[2]$ **XUSTART**  $[3]$ +S+"O# NC'F'  $\Diamond$  F+ NL 3  $[4]$  $S:N+1+pF+(-2+1)$  1 pF)pF  $[5]$  $I + 0$ [6]  $L: +0+^{\infty}N < I + I + 1$  $[7]$ Z+pC+ $\Box$ CR F[I;]  $\Diamond$  +L+<sup>2</sup>1=pZ  $\Diamond$  +L+<sup>2</sup>0=pM+U1+(Zrss( C)V)[1;]  $X^+(X^+$ '')/ $X^+$ F[I;]'['  $[8]$ 

 $[10]$  $+L$ 

 $(((pM) pX)pX)$   $(\tau((pM) 1)pM-1)$   $'$   $'$   $'$   $C[M;]$ 

**FORATREE** 

```
[0]ΔTREE+FORΔTREE ΔFNAME: ΔLIST: ΔΔI
[1]\mathsf{A}[2]A This function finds out all functions called by AFNAME.
[3]A Written by E. Taymaz Dec. 1989
[4]\mathbf{A}[5]\mathbf{a}[6]ATREE<sup>←⊂</sup>AFNAME
[7]ALIST+INAFUNCTIONS AFNAME
[8]0+IAA[9]BEG: \Delta \Delta I + \Delta \Delta I + 1[10]+(ΔΔΙ>ρΔLIST)/END
[11]L(~(ALIST[AAI]EATREE))/'ATREE+ATREE ALIST[AAI] Q ALIST+ALIST (INAF
UNCTIONS PALIST[AAI])'
[12]+BEG[13] END:
INAFUNCTIONS
[0]AAAFUNS+INAFUNCTIONS FNAME
[1]\mathbf{A}[2]A This function finds out the names of functions used in a function
\mathbf{r}[3]A Written by E. Taymaz Dec. 1989
[4]\mathbf{a}[5]AAAFUNS+(+(□NC"+(□REFS FNAME))=3)[;1]/[1](+□REFS FNAME)
[6]AAAFUNS+CLEARABLANK AAAFUNS
INAVARIABLES
```
 $[0]$ AAAVARS+INAVARIABLES VNAME

 $\sim$ 

```
262
[1]\mathbf{A}[2]A This function finds out the names of variables used
[3]A in a function.
[4]A Written by E. Taymaz Dec. 1989
[5]\Omega[6]ΔΔΔVARS+(+(
ONC"+(
OREFS VNAME))=2)[;1]/[1](+
OREFS VNAME)
[7]AAAVARS+CLEARABLANK AAAVARS
KEEPANAMES
[0]KEEPANAMES ANAMES; AEXNAMES
[1]\mathbf{a}[2]A This function deletes all functions and variables in the current
A workspace other than those given in ANAMES as a vector of names.
      A Written by E. Taymaz Dec. 1989
[4][5]\mathbf{a}[6] AEXNAMES*CLEARABLANK+INL 2 3
[7]ANAMES+CLEARABLANK ANAMES
       ΔΕΧΝΑΜΕS+1(~(ΔΕΧΝΑΜΕS€ΔΝΑΜΕS))/ΔΕΧΝΑΜΕS
[8][9]DEX AEXNAMES
LIST
[0]LIST N; I; R
[1]I + 0[2]R + 3 + - 1 + pN[3]'VARIABLE NAME' ((R-13)p' ') 'RANK'
[4]BEG:I+I+1\rightarrow DOIF 2* Inc N[I; ] \Diamond (\astN[I; ]) ' IS NOT DEFINED.'
[5][6]
       +DOIF 2=\BoxNC N[I;] \Diamond (\overline{*}N[I;]) ((R-\rho \overline{*}N[I;])\rho'') ': '\overline{*} -2+'S ' \rho \overline{*}N[I;
\mathbf{1}[7]+DOIF O=22TI ♦ 'PRESS ENTER KEY TO CONTINUE' ♦ 0
```

```
[8]+(I<1<sup>A</sup>\rhoN)/BEG
```

```
MORE
[0]{z} + {P} + P \leq \leq \leq \leqA Paginate output of matrix.
[1]±(0=<sup>[</sup>NC'PL')/'PL+23'
                                     A Default lines-per-page.
      V+OFMT Z+V
[2]A Convert to char matrix assign
rsit.[3]C←⊃ΦρV←∏FMT↑((⊃ΦρV)p∏PW+1)⊂V
                                    A And chop up into OPW width chun
ks.
[4]LP:+0p<sup>2</sup>0=R+2pV
                                      A While rows remain to do ...
[5]PLL+R
                                      A This page is up to PL rows.
      \Box +PL C+V
[6]A Display them.
       R+1 \BoxARBIN'More' 4p = TC
[7]A Prompt and read user response
       \BoxARBOUT' '4p \BoxTC
[8]A Erase the prompt.
[9]
      V+^{\kappa+}PL 0
                                      A Adjust the data.
[10] + (0p^{\omega}R \in 81 113) LPA End loop.
```

```
NAMEAUSED
```
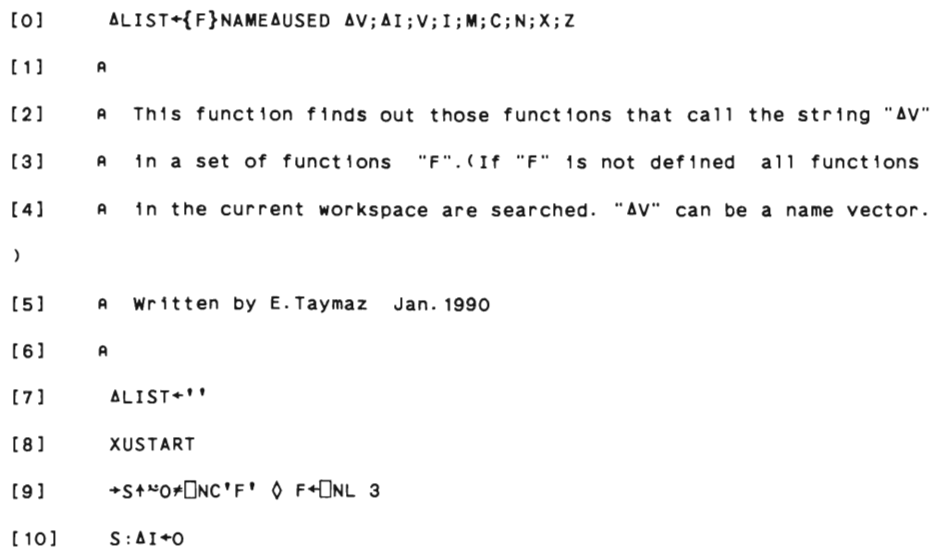

```
[15]N+1+pF+(-2+1 + pF)pF[16]I + 0[17]L:+SIR+*N< I+I+1[18]Z+pC+\BoxCR F[I;] \Diamond +L+<sup>2</sup>1=pZ \Diamond +L+<sup>2</sup>0=pM+U1+(Z+ss( C)V)[1;]
[19]\angle((\sim(cF[i;])\in \Delta LIST)) / \Delta LIST + \Delta LIST CF[i;]'[20]
           +L[21]END: ALIST+CLEARABLANK ALIST
PFUN
[0]
          PARS+APRS PFUN AF; REF; AM; AT; AS; S; TAB; QTOP; TEC; RES; L; LL; Q1; Q2; Q3
[1]ΔT ΔS+ΔPRS
[2]REF+IMPLPAREE \Diamond AT+AT+1
[3]+(0 1 2 3 4 € ± 4 F)/IND SEC SEC SEC SEC
[4]\Delta M + \underline{I} \pm \Delta F \quad \Diamond \quad (\Delta F = \underline{I} \cdot \underline{I} \cdot \underline{I}) / \Delta F \rightarrow \underline{I} \times \underline{I} \underline{I}TAB←°YEARLY∆FIRM∆° ∆F ◊ S←25 ◊ →JMP
[5]IND:TAB+'YEARLYAINDUSTRYATOTAL' \Diamond S+1000 \Diamond AM+1
[6][7]REE[1]+((YEARLYAMARKET1[AT;1]×REE[1])+(YEARLYAMARKET2[AT;1]×REE[2])
+(YEARLYAMARKET3[AT;1] XREE[3])+(YEARLYAMARKET4[AT;1] XREE[4]))+(±TAB)[AT;1]
0 + JMP[8]SEC:TAB+'YEARLYAMARKET' AF \Diamond S+1000 \Diamond AM+1AF
         JMP:[9]
[10]TAB+±TAB
[11]\rightarrow DOIF AT>1*pTAB \Diamond STOPAHERE'ERROR IN TIME PERIOD' \Diamond \rightarrow O
[12]\underline{\text{OTOP}}+1000000×TAB[AT;1]+AS×REF[AM] \Diamond IEC+TAB[AT;2] \Diamond RES+TAB[AT;9]
[13]LL+S*0 11000
\lbrack 14 \rbrackL+S \times LTAB[AT;3]+S[15]+DOIF L>-1+LL 0 LL+Sx0 1[1.3xL+S
[16]\mathsf L
```

```
264
```
 $[11]$ 

 $[12]$ 

 $[13]$ 

 $[14]$ 

 $\pm$ (1=( $\pm$ AV))/\*AV+1pcAV\*

 $SIR:AI + AI + 1$ 

V←⊃∆V[∆I]

 $+($   $\Delta I > \rho \Delta V$  )/END

- $[17]$ Q1+WTIX\*QTOP\*1-\*-LL\*TEC+QTOP
- $[18]$  $Q2+Q1 \times (1 - RES + 100)$
- $[19]$  $Q3+(\rho L L) \rho 0$
- $[20]$  $Q3[\L\negthinspace L\negthinspace L\negthinspace 1+QTOP \times (1-(RES+TABLEAT;8]) + 100)$
- $[21]$ PARS+0.0001\*Q1 Q2 Q3 LL

## PRINTAALLAF

#### $[0]$ {ALIST}PRINTAALLAF APP; DPW; AI; AJ; AA; AF  $[11]$  $A$  $[2]$ A This function prints all functions whose names are defined in ALIS T.  $[3]$ A If ALIST is not defined all functions in the active workspace wil  $\mathbf{1}^ [4]$ A be printed. Written by E. Taymaz Feb. 1990.  $[5]$  $\overline{a}$  $[6]$  $A$  $[7]$  $D$ PW $+\Delta$ PP  $[8]$ →S+"O\*INC'ALIST' O ALIST+INL 3 [9] S:ALIST+("2+1 1 pALIST)pALIST DCY'PRT'  $[10]$  $[11]$  $\Delta I + O$  $[12]$ PRTONAHPLJ arbout 12  $[13]$ PRT' '  $\Diamond$  PRT 88p'\*'  $\Diamond$  PRT' '  $\Diamond$  PRT' '  $[14]$  $[15]$ PRT'WORKSPACE ' EWSID PRT' '  $\Diamond$  PRT' '  $\Diamond$  PRT 88p'\*'  $\Diamond$  PRT' '  $\Diamond$  PRT' '  $[16]$  $[17]$  $\texttt{BEG}:\Delta\texttt{I}+\Delta\texttt{I}+1$  $[18]$ AJ+0  $[19]$ AF+OCR ALIST[AI;]  $+(0=1+\rho\Delta F)/BEG$ [20]

#### $[21]$ ALIST[AI;] ' is being printed.'

```
PRT''
         PRT''
         BE: AJ + AJ + 1AA+AF[AJ;]
[29] AA+ \Theta((-\wedge)^{\dagger} \quad \bullet = \Theta AA)/\Theta AA)[30] PRT'[' (\bar{*}4J-1)'] 'AA
[31]+( \DeltaJ<14p\DeltaF)/BE
       PRT''
[33] PRT''
         +(AI<1+pALIST)/BEG
[35] PRT 88p' \star'
```

```
PRT
```
 $[22]$  PRT  $88p' \star'$  $[23]$  PRT<sup>\*</sup>

PRT OFMT ALIST[AI; ]

 $[24]$ 

 $[25]$ 

 $[26]$  $[27]$ 

 $[28]$ 

 $[32]$ 

 $[34]$ 

[36] PRTOFF

```
[0] PRT DATA
[1] A Format DATA and pass to prt
[2] prt OFMT DATA
```
### 

```
PRTOFF
```
- [0] PRTOFF
- $[1]$ A Terminate printer output
- DEX"\*prt\* \*arbout\*  $[2]$

# PRTON

- [O] PRTON ARGS; CMD; TRANSLATION; FONT; DESTINATION
- $[1]$ A General setup function called by specific printer setup functions

```
266
```
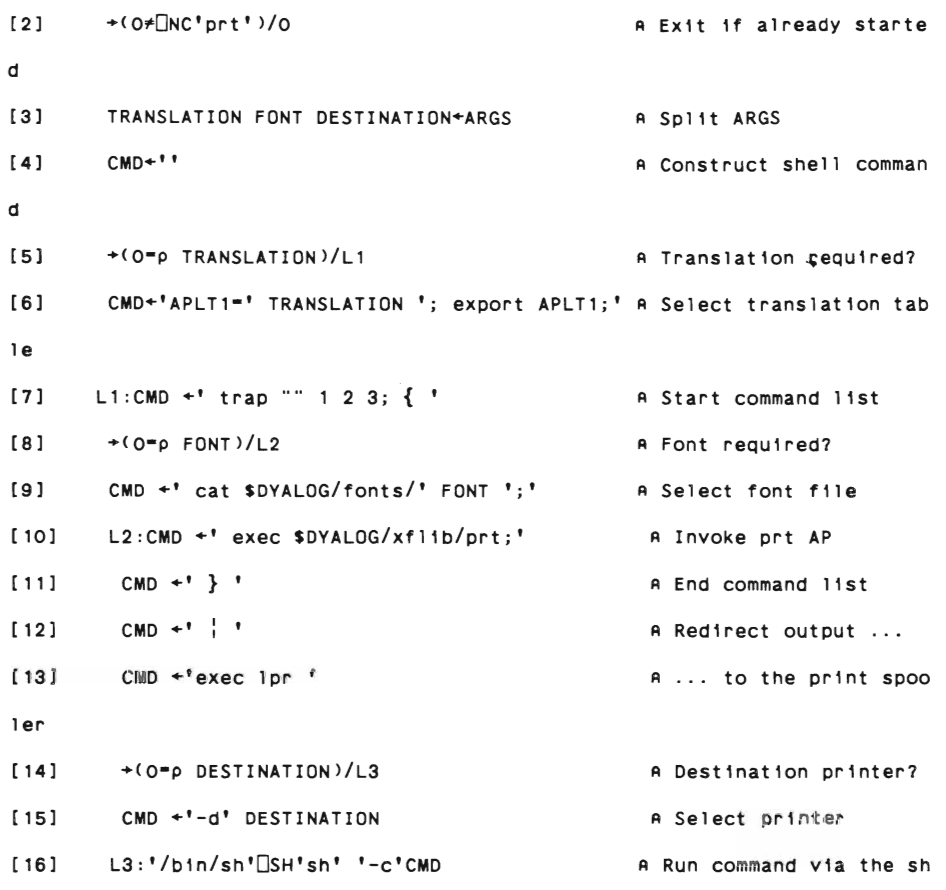

 $e11$ 

PRTON45202

- [0] PRTON45202
- [1] A Setup function for IBM Quietwriter III with APL font
- $[2]$ TRANSLATION+'1bm5202'
- $[3]$ FONT+''
- DESTINATION+''  $[4]$
- $[5]$ PRTON TRANSLATION FONT DESTINATION

#### 

PRTONAEPSON

- $[0]$ PRTONAEPSON; TRANSLATION; FONT; DESTINATION
- $[11]$ A Setup function for Epson FX printers
- $[2]$ TRANSLATION+'epsonFX'
- FONT+'epsonFX'  $131$
- $[4]$ DESTINATION+'''
- $[5]$ PRTON TRANSLATION FONT DESTINATION

#### PRTONAHPLJ

- $[0]$ PRTONAHPLJ; TRANSLATION; FONT; DESTINATION
- $[1]$ A Setup function for Laserjet plus
- $[2]$ TRANSLATION+'HPLJplus'
- FONT+'HPLJplus'  $[3]$
- $[4]$ DESTINATION+''
- PRTON TRANSLATION FONT DESTINATION  $[5]$

#### 

#### PRTONAPROPRINTER

- $[0]$ PRTONAPROPRINTER; TRANSLATION; FONT; DESTINATION
- $[1]$ A Setup function for IBM Proprinter
- $[2]$ TRANSLATION+'proprinter'
- $[3]$ FONT+'proprinter'
- DESTINATION+''  $[4]$
- $[5]$ PRTON TRANSLATION FONT DESTINATION

#### 

#### PRTONASTD

- $[0]$ PRTONASTD; TRANSLATION; FONT; DESTINATION
- $[1]$ A Setup function for standard printer
- $[2]$ TRANSLATION+'ascii\_apl'
- $[3]$  $FONT + 11$

```
[4]DESTINATION+''
```
 $[5]$ PRTON TRANSLATION FONT DESTINATION

```
PRTONATOSHIBA
```
- $[0]$ PRTONATOSHIBA; TRANSLATION; FONT; DESTINATION
- $[1]$ A Setup function for Toshiba 351P with APL font cartridge
- TRANSLATION+'toshiba351P'  $[2]$
- FONT+''  $[3]$
- $[4]$ DESTINATION+''
- PRTON TRANSLATION FONT DESTINATION  $[5]$

#### 

#### **REG**

- $[0]$ Y REG X; ADV; AEV; AC; AB; AS; AT
- $[1]$ **ADV+Y**
- $+$ DOIF 1==X  $\Diamond$  X +  $\subset$  X  $[2]$
- AEV+(c'Constant') X  $[3]$
- Y+±Y ( X+±"X  $[4]$
- $x + \Phi + x$  $[5]$
- $[6]$  $X + (2 + (pX) 1)px$
- $[7]$  $X + ((1 + \rho X 1) \rho 1)$  [2]X
- $AC + B(CQX) + . XX)$  $[8]$
- [9]  $\Delta B + \Delta C + .$   $\times$  ( $\Delta X$ ) +  $.$   $\times$  Y
- $[10]$  $\Delta S + (\Delta Y - X + . x \Delta B) + . x (Y - X + . x \Delta B) + ((pY) - 1 + pX)$
- $\Delta T + \Delta B + (\Delta S \times \Delta C[2 \mid ' ' ' 1 + \rho X]) \times 0.5$  $[11]$
- $[12]$  $40p$ <sup>\*\*</sup>
- ' Regression results'  $[13]$
- ' Dependent variable : '  $\overline{*}$ ADV  $[14]$
- : '  $6+71-((6Y-X+ . xAB) + . x(Y-X+ . xAB))+(6Y) + . xy$  $[15]$ ' R-square

 $)-(pY)x(+/Y+py)x2$ 

 $\cdots$  $[16]$ 

```
[17]Q(3 1+pAEV)p(c'Variable') AEV (c'Coefficient') AB (c't-statistic')
AT
         \bullet \bullet[18]40\rho<sup>***</sup>
[19]SALTER
[O] AC+AAA SALTER AAB
[1]\mathbf{A}[2]A This function prepares variables to draw salter curves.
[3]A AAA and AAB will be on the Y
    A and X-axes respectively.
[4][5]A Written by E.Taymaz March 1990
[6]A±((ρΔΔΑ) = (ρΔΔΒ))/'''RANKS OF VARIABLES SHOULD BE EQUAL'' \Diamond 0 ARBOUT
[7]7 0 +0 [8]\Delta C + 3\rho''
[9]ΔΔΒ + ΔΔΒ[ Φ ΔΔΑ] ( ΔΔΑ + ΔΔΑ[ Φ ΔΔΑ]
[10]\Delta\Delta B^{++}\Delta\Delta B \quad \diamondsuit \quad \Delta\Delta B^{+}100^{x}\Delta\Delta B^{+} \text{ [J}\Delta\Delta B[111]ΔR+(ρΔΔΑ)ρ2 \Diamond ΔΔΑ+ΔR\ΔΔΑ \Diamond ΔΔΒ+ΔR\ΔΔΒ
[12]AAA+AAA O O AAB+O AAB
        AC+(AAA)(AAB)((\rhoAAA)\rho0)[13]SETAMONITOR
      SETAMONITOR; AI; AA
[0][1]AA+INL 3
[2]\Delta I + O[3]BEG: \Delta I + \Delta I + 1[4]+( \Delta I > 1 + \rho\Delta A ) / END
       O UMONITOR AA[AI; ]
[5]
```

```
270
```

```
[6]+BEG
```
 $[7]$  END:

```
VIA
[0]VIA \Delta \Delta N; \Delta \Delta R; \Delta \Delta I; \BoxIO; \BoxTRAP; \Delta \Delta D[1]AInvoke via external function editor on named fn or fns
         \Box10+1 \lozenge \BoxTRAP+ (239) \lozenge \lozenge \backsquare + \Delta \Delta \Box 4 \lozenge
[2]\Delta \Delta D + \quad ^{\dagger }\nabla ^{\dagger }[3][4]+(1 \neq \pm \Delta \Delta N + \Delta \Delta N) \rho \Delta \Delta L[5]AAN+ CAAN
         AAL1: AAR+ONR"AAN
[6][7]\Delta \Delta L2 : \Delta \Delta R + 1 + \Rightarrow /(cc\Delta \Delta D) "\Delta \Delta R[8]+(0 \neq \Box NC^{\dagger}V^{\dagger}a^{\dagger})\rho \Delta \Delta L3"via"<sup>ISH'via"</sup>
[9]AAL3: AAR+via AAR
[10][11]ΔΔR+<sup>--</sup>1ΦΔΔR (ΔΔD≠1ρ(ρΔΔR)⊃ΔΔR)/⊂ΔΔD
[12]\Delta \Delta R + 1+"( ( +1p"\Delta \Delta R ) = \Delta \Delta D ) \subset \Delta \Delta R[13]ΔΔΙ + ΔΔΙ / 1ρΔΔΙ + ' ' + 1ρ" Op" | FX" ΔΔR
[14]+(0 = p \Delta \Delta I) \rho 0'Unable to fix function' ((1<pAAI)/'s') ' ' (7AAI) ' Type Q to qui
[15]t^{\dagger}[16]+(101-111)po
[17]AAR+AAR[AAI]
[18]+ \Delta \Delta L2[19] \Delta\Delta\Box4: 'Ouit'
XUSTART
[0]XUSTART
[1]AStart up the "xutils" auxilary processor if not already going
         +(0 \neq \Box NC'ss')\rho 0[2]'xutils'□SH'xutils'
[3]
```
**YARFIRM**  $[0]$ SCALE YARFIRM AF; MISS; AP; I; M; AT; RANK; L; TIME; A21; A22; A23; SUM; STO; DS;  $\mathsf{DP}$ ;  $\mathsf{DW}$ ;  $\mathsf{INV}$ ;  $\mathsf{DQ}$ ;  $\mathsf{P}$ ;  $\mathsf{S}$ ;  $\mathsf{Q}\mathsf{S}$ ;  $\mathsf{Q}\mathsf{P}$ ;  $\mathsf{A}$  K3F;  $\mathsf{QQ}$ ;  $\mathsf{Q}$ ;  $\mathsf{V}\mathsf{A}$ ;  $\mathsf{Q}\mathsf{TOP}$ ;  $\mathsf{TEC}$ ;  $\mathsf{PROD}$ ;  $\mathsf{M}$ ;  $\mathsf{MS}$  $[11]$  $\mathbf{A}$  $[2]$ A This function prepares a data table for a real firm. This table is comparable to those created by the YARAFIRM function during the simulation  $[3]$ A Written by E. Taymaz April 1990.  $[4]$  $\mathbf{A}$  $[5]$ M←L±ΔF  $[6]$ ΔΡ+(+\MARKET=M)ι±2+ΔF  $[7]$ +DOIF AP≥155 0 DARBOUT 7 0 AF ' IS NOT A REAL FIRM' 0 +0 [8] +DOIF O=<sup>[</sup>NC'LISTC'  $\lozenge$  <sup>[</sup>CY'MICRO.DBASE' [9] →DOIF O=LISTC[AP]  $\lozenge$  **DARBOUT 7**  $\lozenge$  **'NO DATA ARE AVAILABLE FOR THE FIRM**  $\sqrt{r}$   $\Delta F$   $\Diamond$   $\rightarrow$  O  $[10]$ I+Q(LISTC[AP]=TABLE[;1])/TABLE [11]  $((\Delta F^{-1}, 1)/\Delta F) + ^{t}X$ AT+1 17p'QTOP' 'TEC' 'L' 'PROD' 'DQ' 'A21' 'A22' 'SUM' 'A23' 'M×S'  $[12]$ 'STO' 'DS' 'DP' 'DW' 'M' 'INV' 'TIME'  $[13]$ MISS+v/I[5 8 9 10 11 12 13 20 26 29 30 31 32 44 45 46 47; ]€ 99999  $[14]$  $+(0=+/MISS)/JMP$  $[15]$ □ARBOUT 7 0 'MISSING VALUES FOR THE FOLLOWING YEAR(S): ' WMISS/I[2  $;1^-1$ <sup>+p</sup>I]  $[16]$ M1+MISS10 →DOIF M1>pMISS  $\lozenge$  **DARBOUT 7**  $\lozenge$  **'MISSING VALUES FOR ALL YEARS'**  $\lozenge$  +0  $[17]$  $[18]$ MISS[1M1]+0  $[19]$ M2+MISS11 [20] I+I[;<sup>-</sup>1+M1+l(M2-M1)]  $[21]$  $JMP:$  $RANK+1+1(-1+1+p_1)$  $[22]$  $[23]$ L+I[5;RANK]

```
[36] P+P+P+V[37] S^+I[7;RANK]
[38] A
[39] A QS + 0.25 \times (0.625 \times S) + 0.375 \times DS[40] QS + S + 4[41] A QP+(0.625 \times P)+0.375 \times DP[42] QP+P+DP*4[43] AK3F+\underline{S}X0.01X][46;RANK]-[47;RANK][44] QQ + (QS + AK3F+4) + QP[45] Q + (S + AK3F) + P[46] \underline{VA} + \underline{S} + \Delta K3F + ( ( + f_1 [10 11 12; RANK]) \times 0.01 \times I[44; RANK] - I[45; RANK]) - +f_1 [1011 12;RANK] 
[47] QTOP+IMPLPAREF[M]x(QQx100+A21+A22)+100-A23
[48] [EC^{+-1\times(0.422+100+\Delta21+\Delta22)\times1000000\times QTOP^{\text{+}}] \times IMPLP\Delta_{R}EFLM][49] PROD+1000000×Q×IMPLPAREF[M]+L
[50] M<sup>+100x1-1[13;RANK]+\frac{1}{2}</sup>
[51] MS+M\times S[52] AT+AT [1] Q(17 PRANK) p(SCALE x QTOP) TEC L PROD DQ A21 A22 SUM A23 (S
CALEX<sub>MS</sub>) STO DS DP DW M (SCALEXINY) TIME
[S3] L'YEARLYARFIRMA' AF '+AT' 
**************************************************************************
```
- 
- 
- $[35]$   $E+100-+/$  (0≥TIME-1982)/pp.
- $[34]$   $DQ+DS-DP$
- $[33]$   $INY+I[26;RANK]$
- $[32]$   $D_M^{\omega+100\times(T[5; RANK-1] \times T[13; RANK] +T[13; RANK-1] \times T[5; RANK] ) 1$
- $[DP+DS-I[29; RANK]$
- $[30]$   $DS+100*(I[7;RANK] +I[7;RANK-1]) -1$
- $[29]$   $STQ+100 \times I[46;RANK] + I[47;RANK]$
- [28] A23+(pRANK)p10
- $[27]$   $SUM + A21 + A22$
- [26] A22+2.5[50LI[31;RANK]-I[32;RANK]
- $[25]$  A21+0 $[50L][32;RANK]-[29;RANK]$
- [24] TIME+ $I$ [2;RANK]